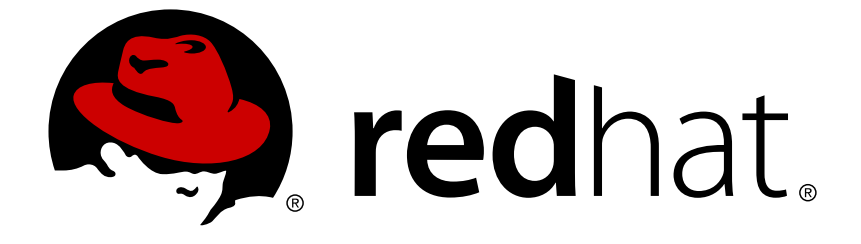

# **Red Hat JBoss Data Virtualization 6.2**

# 管理および設定ガイド

管理者向け

Last Updated: 2017-10-19

管理者向け

Red Hat Customer Content Services

# 法律上の通知

Copyright © 2015 Red Hat, Inc.

This document is licensed by Red Hat under the Creative Commons [Attribution-ShareAlike](http://creativecommons.org/licenses/by-sa/3.0/) 3.0 Unported License. If you distribute this document, or a modified version of it, you must provide attribution to Red Hat, Inc. and provide a link to the original. If the document is modified, all Red Hat trademarks must be removed.

Red Hat, as the licensor of this document, waives the right to enforce, and agrees not to assert, Section 4d of CC-BY-SA to the fullest extent permitted by applicable law.

Red Hat, Red Hat Enterprise Linux, the Shadowman logo, JBoss, OpenShift, Fedora, the Infinity logo, and RHCE are trademarks of Red Hat, Inc., registered in the United States and other countries.

Linux ® is the registered trademark of Linus Torvalds in the United States and other countries.

Java ® is a registered trademark of Oracle and/or its affiliates.

XFS ® is a trademark of Silicon Graphics International Corp. or its subsidiaries in the United States and/or other countries.

MySQL ® is a registered trademark of MySQL AB in the United States, the European Union and other countries.

Node.js ® is an official trademark of Joyent. Red Hat Software Collections is not formally related to or endorsed by the official Joyent Node.js open source or commercial project.

The OpenStack ® Word Mark and OpenStack logo are either registered trademarks/service marks or trademarks/service marks of the OpenStack Foundation, in the United States and other countries and are used with the OpenStack Foundation's permission. We are not affiliated with, endorsed or sponsored by the OpenStack Foundation, or the OpenStack community.

All other trademarks are the property of their respective owners.

# 概要

本書では Red Hat JBoss Data Virtualization の管理方法について説明しています。

# 目次

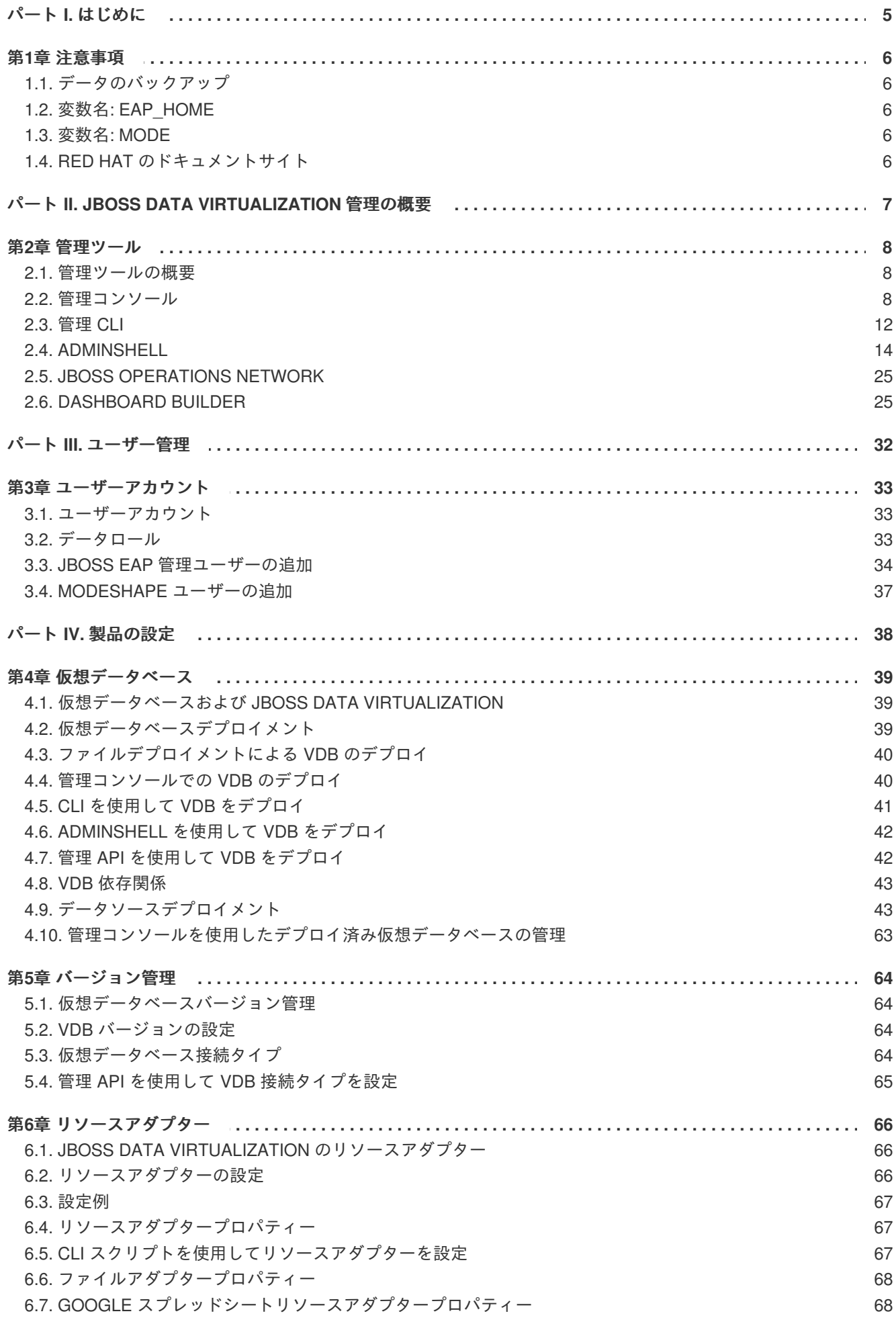

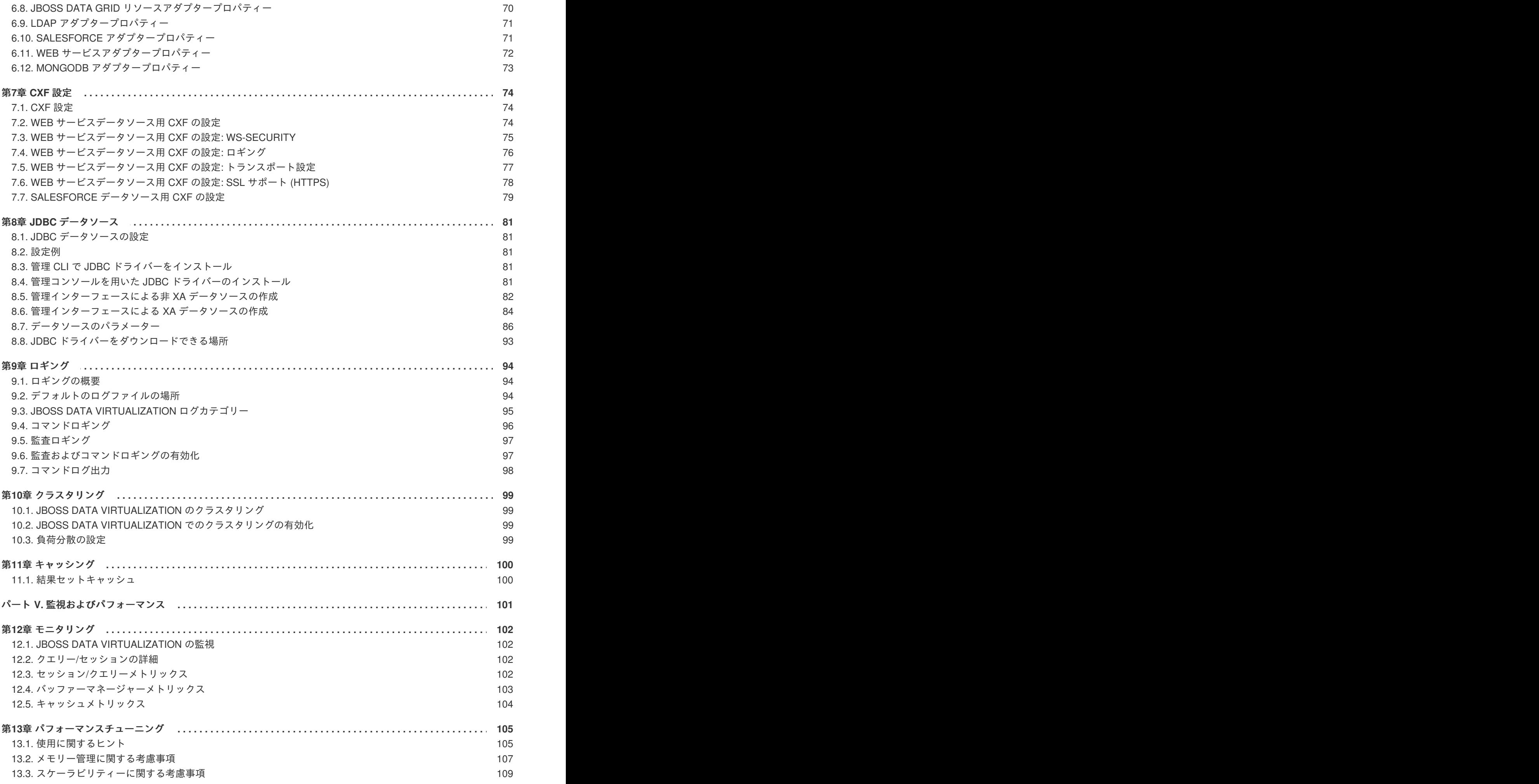

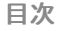

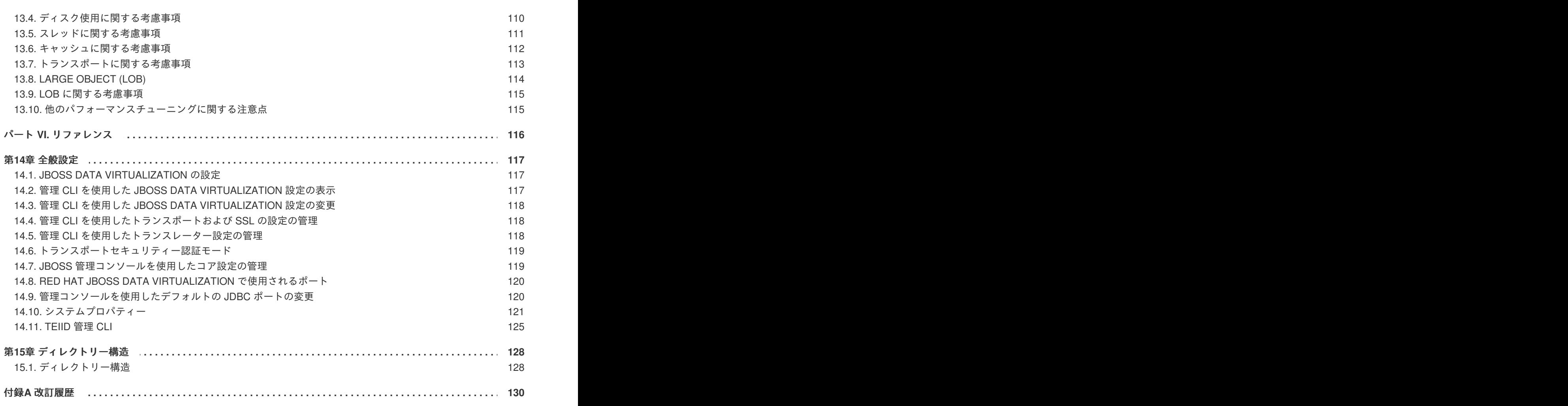

# <span id="page-8-0"></span>パート **I.** はじめに

# <span id="page-9-0"></span>第**1**章 注意事項

# <span id="page-9-1"></span>**1.1.** データのバックアップ

# 警告

Red Hat は、システム設定をバックアップしてから本書に掲載されている設定タス クを実行することを推奨します。

[バグを報告する](https://bugzilla.redhat.com/enter_bug.cgi?cf_environment=Build+Name%3A+23138%2C+Administration+and+Configuration+Guide-6.2%0ABuild+Date%3A+20-10-2015+11%3A05%3A49%0ATopic+ID%3A+6842-591758+%5BSpecified%5D&comment=Title%3A+%E3%83%87%E3%83%BC%E3%82%BF%E3%81%AE%E3%83%90%E3%83%83%E3%82%AF%E3%82%A2%E3%83%83%E3%83%97%0A%0ADescribe+the+issue%3A%0A%0A%0ASuggestions+for+improvement%3A%0A%0A%0AAdditional+information%3A&cf_build_id=Translation+6842-591758+ja+%5BSpecified%5D&product=JBoss+Data+Virtualization+6&component=Documentation&version=6.2.0&keywords=Documentation)

# <span id="page-9-2"></span>**1.2.** 変数名**: EAP\_HOME**

**EAP\_HOME** は、JBoss Data Virtualization がデプロイされた Red Hat JBoss Enterprise Application Platform インストールのルートディレクトリーを示しています。

# [バグを報告する](https://bugzilla.redhat.com/enter_bug.cgi?cf_environment=Build+Name%3A+23138%2C+Administration+and+Configuration+Guide-6.2%0ABuild+Date%3A+20-10-2015+11%3A05%3A49%0ATopic+ID%3A+13413-592070+%5BSpecified%5D&comment=Title%3A+%E5%A4%89%E6%95%B0%E5%90%8D%3A+EAP_HOME%0A%0ADescribe+the+issue%3A%0A%0A%0ASuggestions+for+improvement%3A%0A%0A%0AAdditional+information%3A&cf_build_id=Translation+13413-592070+ja+%5BSpecified%5D&product=JBoss+Data+Virtualization+6&component=Documentation&version=6.2.0&keywords=Documentation)

# <span id="page-9-3"></span>**1.3.** 変数名**: MODE**

**MODE** は、JBoss Data Virtualization が実行されているモードがスタンドアロンまたはドメインモードで あるかによって **standalone** か **domain** のいずれかになります。本書に記載されているファイルパス に **MODE** がある場合は、これらのどちらかに置き換えてください (この変数は、ディレクトリー構造の どこに製品がインストールされているかに応じて、ご自身で設定する必要があります)。

# [バグを報告する](https://bugzilla.redhat.com/enter_bug.cgi?cf_environment=Build+Name%3A+23138%2C+Administration+and+Configuration+Guide-6.2%0ABuild+Date%3A+20-10-2015+11%3A05%3A49%0ATopic+ID%3A+13421-707801+%5BSpecified%5D&comment=Title%3A+%E5%A4%89%E6%95%B0%E5%90%8D%3A+MODE%0A%0ADescribe+the+issue%3A%0A%0A%0ASuggestions+for+improvement%3A%0A%0A%0AAdditional+information%3A&cf_build_id=Translation+13421-707801+ja+%5BSpecified%5D&product=JBoss+Data+Virtualization+6&component=Documentation&version=6.2.0&keywords=Documentation)

# <span id="page-9-4"></span>**1.4. RED HAT** のドキュメントサイト

Red Hat の公式ドキュメントサイトは <https://access.redhat.com/site/documentation/> になります。本書 を含む最新バージョンのドキュメントをご覧になれます。

# [バグを報告する](https://bugzilla.redhat.com/enter_bug.cgi?cf_environment=Build+Name%3A+23138%2C+Administration+and+Configuration+Guide-6.2%0ABuild+Date%3A+20-10-2015+11%3A05%3A49%0ATopic+ID%3A+7077-623640+%5BSpecified%5D&comment=Title%3A+Red+Hat+%E3%81%AE%E3%83%89%E3%82%AD%E3%83%A5%E3%83%A1%E3%83%B3%E3%83%88%E3%82%B5%E3%82%A4%E3%83%88%0A%0ADescribe+the+issue%3A%0A%0A%0ASuggestions+for+improvement%3A%0A%0A%0AAdditional+information%3A&cf_build_id=Translation+7077-623640+ja+%5BSpecified%5D&product=JBoss+Data+Virtualization+6&component=Documentation&version=6.2.0&keywords=Documentation)

# <span id="page-10-0"></span>パート **II. JBOSS DATA VIRTUALIZATION** 管理の概要

# <span id="page-11-0"></span>第**2**章 管理ツール

# <span id="page-11-1"></span>**2.1.** 管理ツールの概要

Red Hat JBoss Data Virtualization の管理に使用できるツールは次のとおりです。

管理コンソール

管理コマンドラインインターフェース **(CLI)**

**AdminShell**

管理 **API**

**JBoss Operations Network**

# [バグを報告する](https://bugzilla.redhat.com/enter_bug.cgi?cf_environment=Build+Name%3A+23138%2C+Administration+and+Configuration+Guide-6.2%0ABuild+Date%3A+20-10-2015+11%3A05%3A49%0ATopic+ID%3A+14340-757189+%5BSpecified%5D&comment=Title%3A+%E7%AE%A1%E7%90%86%E3%83%84%E3%83%BC%E3%83%AB%E3%81%AE%E6%A6%82%E8%A6%81%0A%0ADescribe+the+issue%3A%0A%0A%0ASuggestions+for+improvement%3A%0A%0A%0AAdditional+information%3A&cf_build_id=Translation+14340-757189+ja+%5BSpecified%5D&product=JBoss+Data+Virtualization+6&component=Documentation&version=6.2.0&keywords=Documentation)

<span id="page-11-2"></span>**2.2.** 管理コンソール

# **2.2.1.** 管理コンソールおよび **JBoss Data Virtualization**

Red Hat JBoss Data Virtualization は、Web ベースの管理コンソールにプラグインを提供します。 JBoss EAP インスタンスの実行時にデプロイされるデータ仮想化サービスの設定および監視を可能にす る、Web インターフェースを提供します。

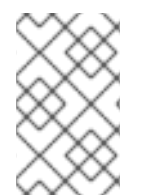

# 注記

JBoss Data Virtualization に固有でない管理コンソールの一般的な使用の詳細について は、『Red Hat JBoss Enterprise Application Platform 管理および設定ガイド』を参照し てください。

# [バグを報告する](https://bugzilla.redhat.com/enter_bug.cgi?cf_environment=Build+Name%3A+23138%2C+Administration+and+Configuration+Guide-6.2%0ABuild+Date%3A+20-10-2015+11%3A05%3A49%0ATopic+ID%3A+22723-757190+%5BSpecified%5D&comment=Title%3A+%E7%AE%A1%E7%90%86%E3%82%B3%E3%83%B3%E3%82%BD%E3%83%BC%E3%83%AB%E3%81%8A%E3%82%88%E3%81%B3+JBoss+Data+Virtualization%0A%0ADescribe+the+issue%3A%0A%0A%0ASuggestions+for+improvement%3A%0A%0A%0AAdditional+information%3A&cf_build_id=Translation+22723-757190+ja+%5BSpecified%5D&product=JBoss+Data+Virtualization+6&component=Documentation&version=6.2.0&keywords=Documentation)

**2.2.2.** 管理コンソールにログインします。

#### 前提条件

- JBoss EAP 6 が稼働している必要があります。
- コンソールへのアクセス権限を持つユーザーが作成済みである必要があります。
- 1. Web ブラウザーを起動し、<http://localhost:9990/console/App.html> へ移動します。

# 注記

ポート 9990 は、管理コンソールソケットバインディングとして事前定義されて います。

2. ユーザー名とパスワードを入力し、管理コンソールへログインします。

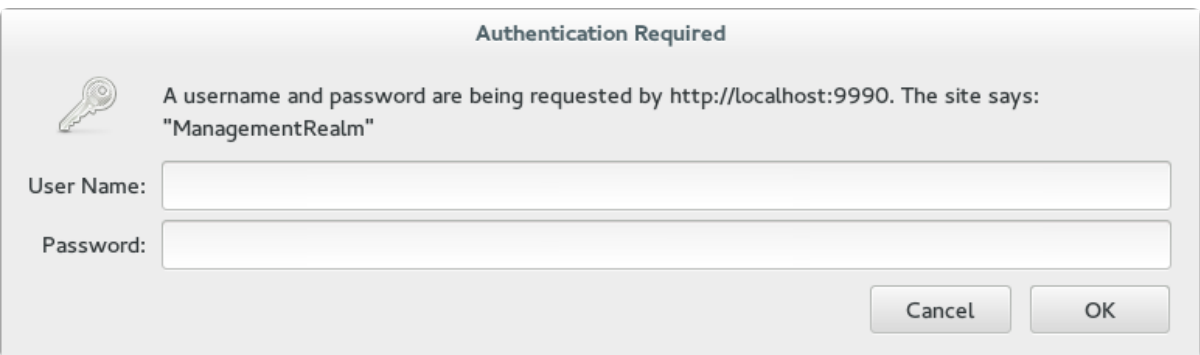

# 図**2.1** 管理コンソールのログイン画面

#### 結果

ログイン後、 <http://localhost:9990/console/App.html#home> へリダイレクトされ、管理コンソールのラ ンディングページが表示されます。

# [バグを報告する](https://bugzilla.redhat.com/enter_bug.cgi?cf_environment=Build+Name%3A+23138%2C+Administration+and+Configuration+Guide-6.2%0ABuild+Date%3A+20-10-2015+11%3A05%3A49%0ATopic+ID%3A+3569-757196+%5BSpecified%5D&comment=Title%3A+%E7%AE%A1%E7%90%86%E3%82%B3%E3%83%B3%E3%82%BD%E3%83%BC%E3%83%AB%E3%81%AB%E3%83%AD%E3%82%B0%E3%82%A4%E3%83%B3%E3%81%97%E3%81%BE%E3%81%99%E3%80%82%0A%0ADescribe+the+issue%3A%0A%0A%0ASuggestions+for+improvement%3A%0A%0A%0AAdditional+information%3A&cf_build_id=Translation+3569-757196+ja+%5BSpecified%5D&product=JBoss+Data+Virtualization+6&component=Documentation&version=6.2.0&keywords=Documentation)

# **2.2.3.** 管理コンソール **- Configuration** タブ

**Configuration** タブには、一般的な設定プロパティーとデータ仮想化固有の設定プロパティーの両方 が含まれています。左側のナビゲーションツリーにある **Teiid** をクリックし、Teiid の設定を表示しま す。サブカテゴリーは次のとおりです。

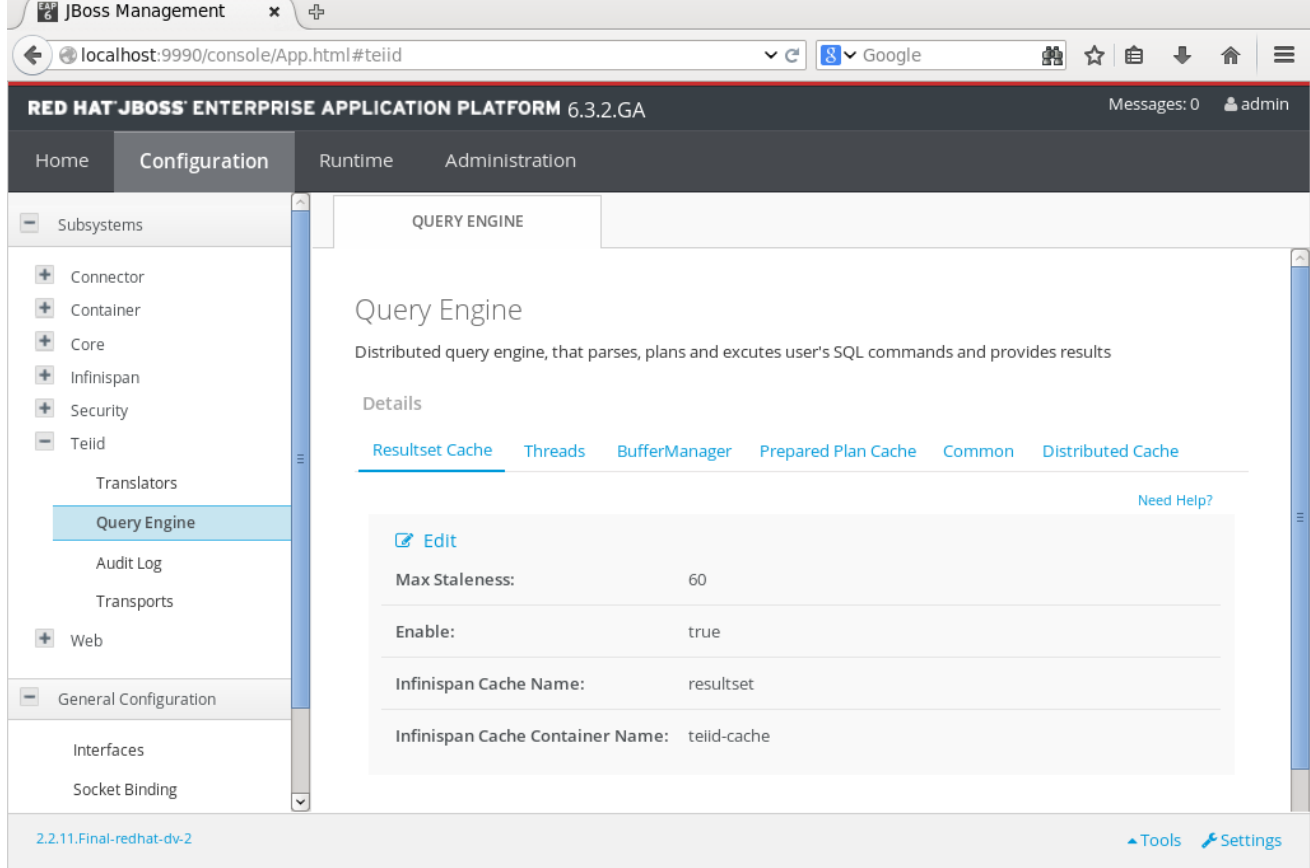

# 図**2.2 Configuration** タブ

● Query Engine - コアの Teiid エンジンプロパティーを表示および設定します。

- Translators Teiid で設定されたトランスレーターを表示および削除します。
- Transports トランスポートを表示し、Teiid エンジンに追加したり、削除したりします。
- Audit Logs Teiid の監査ロギングを有効または無効にします。

**Configuration** タブを使用して、Teiid の設定内容を変更します。設定プロパティーはタブごとに分 類されています。各タブの **Need Help** リンクをクリックすると、各フィールドの詳細が表示されま す。

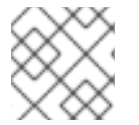

# 注記

一部のプロパティーは、サーバーを再起動して変更を反映させる必要があります。

# [バグを報告する](https://bugzilla.redhat.com/enter_bug.cgi?cf_environment=Build+Name%3A+23138%2C+Administration+and+Configuration+Guide-6.2%0ABuild+Date%3A+20-10-2015+11%3A05%3A49%0ATopic+ID%3A+42394-757198+%5BSpecified%5D&comment=Title%3A+%E7%AE%A1%E7%90%86%E3%82%B3%E3%83%B3%E3%82%BD%E3%83%BC%E3%83%AB+-+Configuration+%E3%82%BF%E3%83%96%0A%0ADescribe+the+issue%3A%0A%0A%0ASuggestions+for+improvement%3A%0A%0A%0AAdditional+information%3A&cf_build_id=Translation+42394-757198+ja+%5BSpecified%5D&product=JBoss+Data+Virtualization+6&component=Documentation&version=6.2.0&keywords=Documentation)

# **2.2.4.** 管理コンソール **- Runtime** タブ

**Runtime** タブには、JBoss EAP サーバーと Teiid サブシステムに関する実行時情報が表示されます。 左側のナビゲーションツリーにある **Virtual Databases** をクリックすると、Teiid に関する実行時情 報が表示されます。

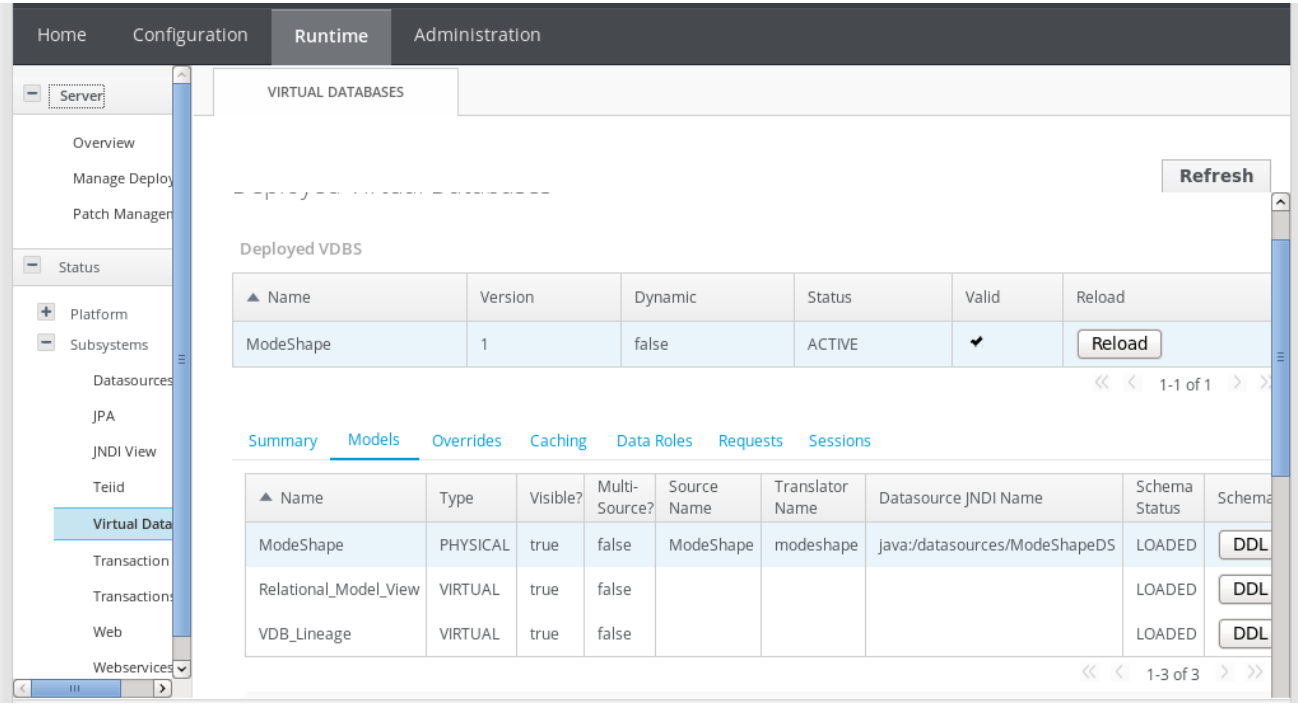

# 図**2.3 Runtime** タブ

サーバーにデプロイされたすべての VDB は最上部の表に表示されます。VDB を選択し、ハイライトす ると、その VDB に関する詳細が下の表に表示されます。これらの各タブは、機能のグループに分割さ れます。

- Summary: このパネルには、選択された VDB、その VDB に関連するプロパティー、およびこ の VDB がインポートする他の VDB の詳細が表示されます。このタブは、VDB ステータスの概 要を提供するよう設計されています。
- Models: このパネルには、該当する VDB に定義されたすべてのモデルと、各モデルのトランス レーター名とソース接続 JNDI 名が表示されます。また、各モデルのタイプとそれがマルチ

ソースであるかどうかも示されます。特定のモデルが選択された場合は、定義されたそのモデ ルのすべてのプロパティーと、モデルに関連付けられたすべてのエラーも表示されます。VDB がアクティブなステータスでデプロイされていない場合は、これらのエラーと修正を検証し、 デプロイメントの問題を解決する必要があります。

Models パネルの **DDL** ボタンをクリックすると、該当するモデルのスキーマが表示されます。 これは、Teiid Designer を使用して設計された XML ベースのモデルには適用されません。この ツールでは、JNDI 名をダブルクリックして編集することが可能です。これは、該当する環境で JNDI 名を変更する場合に役に立ちます。

- Overrides: このパネルには、Teiid Designer でオーバーライドされたすべてのトランスレーター とそのプロパティーが表示されます。
- Teiid: このスクリーンでは実行時の Teiid メトリックスが表示されます。
- Caching: Caching パネルには、キャシュがどれぐらい効果的に使用されるかなど結果セット キャッシュのキャッシュ統計が表示されます。また、VDB のすべての内部マテリアライズ ビューと、これらがいつロードされたかなどのロードステータスも表示されます。さらに、 ソースからコンテンツを更新またはリロードできるように特定のビューまたは VDB 内のすべて のビューを無効にするオプションが提供されます。このパネルは、結果セットキャッシュ内容 全体または選択された VDB の準備済み計画キャッシュ内容を破棄する UI も提供します。
- Data Roles: Data Roles パネルには、Teiid Designer を使用して VDB で定義されたすべてのポ リシーまたは vdb.xml ファイルでハンドコーディングされたすべてのポリシーが表示されま す。選択した各ポリシーに対して、ユーザーが所有する権限の種類などのそのポリシーのパー ミッションがリストされ、そのポリシーに対してマップされたエンタープライズロール割り当 てが表示されます。エンタープライズロールはこの UI を使用してポリシーに対して追加または 削除できます。
- Requests: このパネルには、VDB の選択時に選択した VDB に対する現在のすべての要求が表 示されます。"refresh" をクリックすると、最新の日付要求が取得されます。パネルの上部テー ブルには、teiid エンジンにユーザーが送信した要求が表示されます。これらのいずれかの要求 が選択されると、下部テーブルに Teiid エンジンにより物理ソースに送信されたすべてのソー スレベルクエリーが表示されます。この UI を使用して、ユーザーはキャンセル要求をユーザー レベルクエリーに送信することもできます。キャンセルは非同期操作であるため、この操作は 保証されません (キャンセルが送信されるまでにクエリーが完了しないことがあります)。
- Sessions: このパネルには、選択した VDB に接続されたすべてのアクティブセッションが表示 されます。また、接続プロパティーと選択したセッションまたはすべてのセッションを修了す るオプションも表示されます。

### [バグを報告する](https://bugzilla.redhat.com/enter_bug.cgi?cf_environment=Build+Name%3A+23138%2C+Administration+and+Configuration+Guide-6.2%0ABuild+Date%3A+20-10-2015+11%3A05%3A49%0ATopic+ID%3A+42395-769652+%5BSpecified%5D&comment=Title%3A+%E7%AE%A1%E7%90%86%E3%82%B3%E3%83%B3%E3%82%BD%E3%83%BC%E3%83%AB+-+Runtime+%E3%82%BF%E3%83%96%0A%0ADescribe+the+issue%3A%0A%0A%0ASuggestions+for+improvement%3A%0A%0A%0AAdditional+information%3A&cf_build_id=Translation+42395-769652+ja+%5BSpecified%5D&product=JBoss+Data+Virtualization+6&component=Documentation&version=6.2.0&keywords=Documentation)

# **2.2.5.** 管理コンソール **- Administration** タブ

Administration タブを使用してロールとグループを設定できます。ユーザーを含めたり、除外したりす るロールは管理コンソールで設定できます。また、ロールに含めたり、ロールから除外したりするグ ループを設定することもできます。この設定は、SuperUser または Administrator ロールのユーザーの みが実行できます。

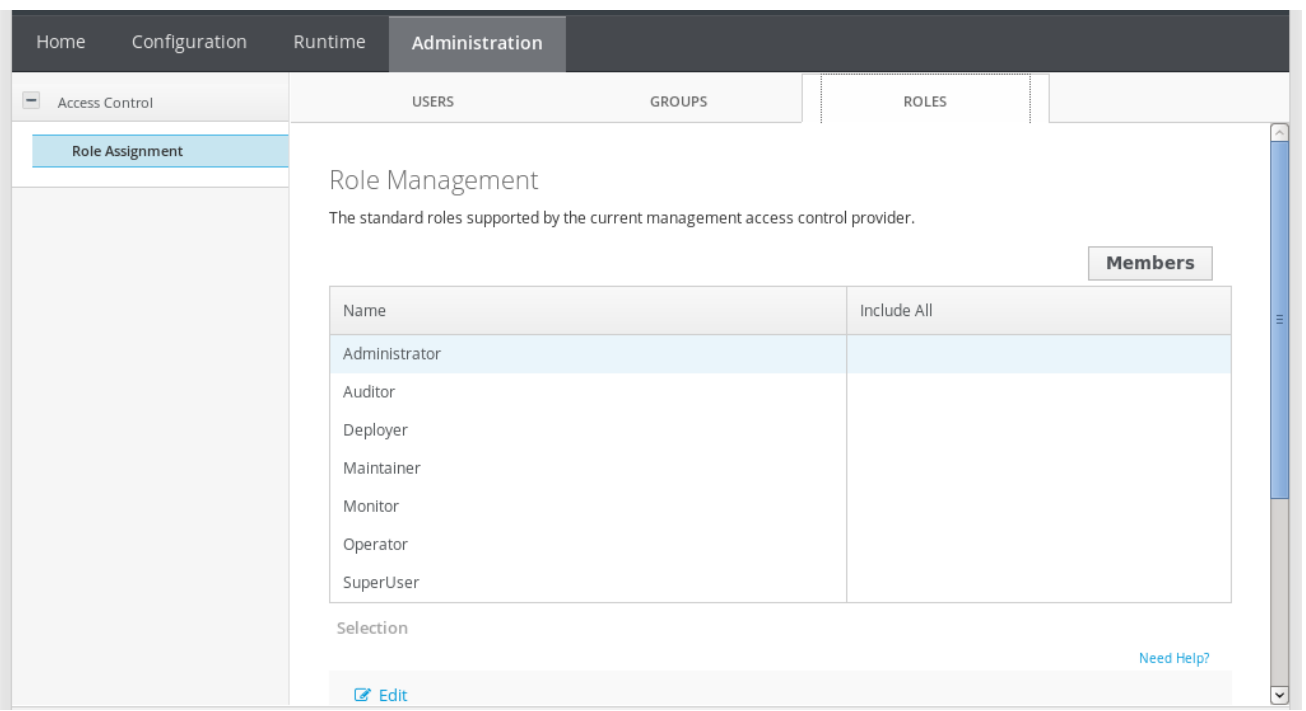

# 図**2.4 Administration** タブ

ユーザー管理の詳細については、『Red JBoss EAP 管理および設定ガイド』を参照してください。

[バグを報告する](https://bugzilla.redhat.com/enter_bug.cgi?cf_environment=Build+Name%3A+23138%2C+Administration+and+Configuration+Guide-6.2%0ABuild+Date%3A+20-10-2015+11%3A05%3A49%0ATopic+ID%3A+42396-734720+%5BSpecified%5D&comment=Title%3A+%E7%AE%A1%E7%90%86%E3%82%B3%E3%83%B3%E3%82%BD%E3%83%BC%E3%83%AB+-+Administration+%E3%82%BF%E3%83%96%0A%0ADescribe+the+issue%3A%0A%0A%0ASuggestions+for+improvement%3A%0A%0A%0AAdditional+information%3A&cf_build_id=Translation+42396-734720+ja+%5BSpecified%5D&product=JBoss+Data+Virtualization+6&component=Documentation&version=6.2.0&keywords=Documentation)

# <span id="page-15-0"></span>**2.3.** 管理 **CLI**

# <span id="page-15-1"></span>**2.3.1.** 管理 **CLI** の起動

# 手順**2.1 Linux** または **Microsoft Windows Server** での **CLI** の起動

● o Linux での CLI の起動 コマンドラインで以下のコマンドを入力して、*EAP\_HOME***/bin/jboss-cli.sh** ファイル を実行します。

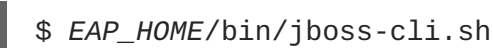

**Microsoft Windows Server** での **CLI** の起動 ダブルクリックするか、コマンドラインで以下のコマンドを入力し て、*EAP\_HOME***\bin\jboss-cli.bat** ファイルを実行します。

C:\>*EAP\_HOME*\bin\jboss-cli.bat

[バグを報告する](https://bugzilla.redhat.com/enter_bug.cgi?cf_environment=Build+Name%3A+23138%2C+Administration+and+Configuration+Guide-6.2%0ABuild+Date%3A+20-10-2015+11%3A05%3A49%0ATopic+ID%3A+4389-710925+%5BSpecified%5D&comment=Title%3A+%E7%AE%A1%E7%90%86+CLI+%E3%81%AE%E8%B5%B7%E5%8B%95%0A%0ADescribe+the+issue%3A%0A%0A%0ASuggestions+for+improvement%3A%0A%0A%0AAdditional+information%3A&cf_build_id=Translation+4389-710925+ja+%5BSpecified%5D&product=JBoss+Data+Virtualization+6&component=Documentation&version=6.2.0&keywords=Documentation)

# **2.3.2.** 管理 **CLI** の終了

管理 CLI で、**quit** コマンドを入力します。

[domain@localhost:9999 /] quit

[バグを報告する](https://bugzilla.redhat.com/enter_bug.cgi?cf_environment=Build+Name%3A+23138%2C+Administration+and+Configuration+Guide-6.2%0ABuild+Date%3A+20-10-2015+11%3A05%3A49%0ATopic+ID%3A+4397-710924+%5BSpecified%5D&comment=Title%3A+%E7%AE%A1%E7%90%86+CLI+%E3%81%AE%E7%B5%82%E4%BA%86%0A%0ADescribe+the+issue%3A%0A%0A%0ASuggestions+for+improvement%3A%0A%0A%0AAdditional+information%3A&cf_build_id=Translation+4397-710924+ja+%5BSpecified%5D&product=JBoss+Data+Virtualization+6&component=Documentation&version=6.2.0&keywords=Documentation)

**2.3.3.** 管理 **CLI** を使用した管理対象サーバーインスタンスへの接続

# 前提条件

「管理 CLI [の起動」](#page-15-1)

#### 手順**2.2** 管理対象サーバーインスタンスへの接続

**connect** コマンドの実行 管理 CLI で、**connect** コマンドを入力します。

> [disconnected /] connect Connected to domain controller at localhost:9999

Linux システムで管理 CLI を起動するときに管理対象サーバーへ接続するには、*- connect* パラメーターを使用します。

\$ *EAP\_HOME*/bin/jboss-cli.sh --connect

*--connect* パラメーターは、ホストとサーバーのポートを指定するために使用できます。 ポートの値が **9999** であるアドレス **192.168.0.1** に接続するには、次のコマンドを使用 します。

\$ *EAP\_HOME*/bin/jboss-cli.sh --connect - controller=192.168.0.1:9999

# [バグを報告する](https://bugzilla.redhat.com/enter_bug.cgi?cf_environment=Build+Name%3A+23138%2C+Administration+and+Configuration+Guide-6.2%0ABuild+Date%3A+20-10-2015+11%3A05%3A49%0ATopic+ID%3A+4390-591665+%5BSpecified%5D&comment=Title%3A+%E7%AE%A1%E7%90%86+CLI+%E3%82%92%E4%BD%BF%E7%94%A8%E3%81%97%E3%81%9F%E7%AE%A1%E7%90%86%E5%AF%BE%E8%B1%A1%E3%82%B5%E3%83%BC%E3%83%90%E3%83%BC%E3%82%A4%E3%83%B3%E3%82%B9%E3%82%BF%E3%83%B3%E3%82%B9%E3%81%B8%E3%81%AE%E6%8E%A5%E7%B6%9A%0A%0ADescribe+the+issue%3A%0A%0A%0ASuggestions+for+improvement%3A%0A%0A%0AAdditional+information%3A&cf_build_id=Translation+4390-591665+ja+%5BSpecified%5D&product=JBoss+Data+Virtualization+6&component=Documentation&version=6.2.0&keywords=Documentation)

# **2.3.4.** 管理 **CLI** でのヘルプの取得

# 概要

CLI コマンドを学ぶ必要がある場合や何を行ったらいいかわからない場合に、ガイダンスが必要になる ことがあります。管理 CLI には、一般的なオプションと状況依存オプションから構成されるヘルプダイ アログが組み込まれてます (処理状況に依存するヘルプコマンドでは、スタンドアロンまたはドメイン コントローラーへの接続を確立する必要があります。接続が確立されない限り、これらのコマンドはリ ストに表示されません)。

#### 前提条件

- 「管理 CLI [の起動」](#page-15-1)
- 1. 一般的なヘルプの場合 管理 CLI で、**help** コマンドを入力します。

[standalone@localhost:9999 /] help

2. 状況依存ヘルプの取得 管理 CLI で、**help -commands** 拡張コマンドを入力します。 [standalone@localhost:9999 /] help --commands

3. 特定のコマンドの詳細な説明については、そのコマンドとその後に *--help* を入力してくださ い。

[standalone@localhost:9999 /] *deploy* --help

# 結果

CLI ヘルプ情報が表示されます。

[バグを報告する](https://bugzilla.redhat.com/enter_bug.cgi?cf_environment=Build+Name%3A+23138%2C+Administration+and+Configuration+Guide-6.2%0ABuild+Date%3A+20-10-2015+11%3A05%3A49%0ATopic+ID%3A+4789-710927+%5BSpecified%5D&comment=Title%3A+%E7%AE%A1%E7%90%86+CLI+%E3%81%A7%E3%81%AE%E3%83%98%E3%83%AB%E3%83%97%E3%81%AE%E5%8F%96%E5%BE%97%0A%0ADescribe+the+issue%3A%0A%0A%0ASuggestions+for+improvement%3A%0A%0A%0AAdditional+information%3A&cf_build_id=Translation+4789-710927+ja+%5BSpecified%5D&product=JBoss+Data+Virtualization+6&component=Documentation&version=6.2.0&keywords=Documentation)

# <span id="page-17-0"></span>**2.4. ADMINSHELL**

# **2.4.1. AdminShell** 機能

AdminShell は以下の機能を提供します。

#### 管理

AdminShell を使用すると、さまざまな管理タスクを実行するために JBoss Data Virtualization イン スタンスに接続できます。

### データアクセス

AdminShell を使用すると、仮想データベース (VDB) に接続し、SQL コマンドを実行して VDB デー タを問い合わせ、結果を参照できます。

マイグレーション

AdminShell を使用すると、VDB および関連するコンポーネントをある開発環境から別の開発環境に 移行するスクリプトを開発できます (移行スクリプトは、本番稼働デプロイメントで実行する前にテ ストおよび自動化できます)。

### テスト

組み込みの JUnit テストフレームワークを使用すると、ユーザーはシステムの状態とデータの整合性 を確認する回帰テストを作成できます。作成されたテストは、システム機能をアトミックに検証し ます。QA 担当者が手動で検証する必要はありません。

# [バグを報告する](https://bugzilla.redhat.com/enter_bug.cgi?cf_environment=Build+Name%3A+23138%2C+Administration+and+Configuration+Guide-6.2%0ABuild+Date%3A+20-10-2015+11%3A05%3A49%0ATopic+ID%3A+6120-591723+%5BSpecified%5D&comment=Title%3A+AdminShell+%E6%A9%9F%E8%83%BD%0A%0ADescribe+the+issue%3A%0A%0A%0ASuggestions+for+improvement%3A%0A%0A%0AAdditional+information%3A&cf_build_id=Translation+6120-591723+ja+%5BSpecified%5D&product=JBoss+Data+Virtualization+6&component=Documentation&version=6.2.0&keywords=Documentation)

# **2.4.2. AdminShell** スクリプト

Groovy 言語を使用して、タスクを自動化する AdminShell スクリプトを記述します。AdminShell は、 JBoss Data Virtualization の管理を支援する Groovy 機能のカスタムライブラリーを提供します。これら のカスタム機能は、他の Groovy コードとは無関係に、または他の Groovy コードとともに使用できま す。

基本的なルールは以下のとおりです。これらのルールを覚えて構文に慣れてください。

- すべてのコマンドと関数では大文字と小文字を区別します。
- Groovy コマンドは、セミコロンで終了する必要はありません。これはオプションです。
- 関数は入力としてゼロ個以上のパラメーターをとります。
	- 関数パラメーターはかっこ内で提供されます。
	- 文字列パラメーターは、一重引用符または二重引用符内に提供する必要があります。

connectAsAdmin("localhost", "9999", "user", "password", "conn1")

● 他の Java クラスおよびメソッドは、必要なライブラリーがすでにクラスパスで指定されている 限り、スクリプト内からアクセスしたり、呼び出したりできます (**lib** ディレクトリーに追加 された JAR ファイルは自動的にクラスパスに含まれます)。

```
import my.package.*;
myObject = new MyClass();
myObject.doSomething();
```
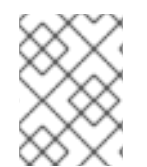

# 注記

**disconnect()** コマンドを入力して、AdminShell を終了する前に JBoss Data Virtualization から切断する必要があります。

#### 参考資料

- Groovy スクリプトの詳細については、<http://groovy.codehaus.org/> を参照してください。
- Groovy スクリプトと SQL の詳細については、<http://groovy.codehaus.org/Database+features> を参照してください。
- Groovy スクリプトを使用したテストの詳細について は、<http://groovy.codehaus.org/Unit+Testing> と <http://junit.org/> を参照してください。

# [バグを報告する](https://bugzilla.redhat.com/enter_bug.cgi?cf_environment=Build+Name%3A+23138%2C+Administration+and+Configuration+Guide-6.2%0ABuild+Date%3A+20-10-2015+11%3A05%3A49%0ATopic+ID%3A+14356-690452+%5BSpecified%5D&comment=Title%3A+AdminShell+%E3%82%B9%E3%82%AF%E3%83%AA%E3%83%97%E3%83%88%0A%0ADescribe+the+issue%3A%0A%0A%0ASuggestions+for+improvement%3A%0A%0A%0AAdditional+information%3A&cf_build_id=Translation+14356-690452+ja+%5BSpecified%5D&product=JBoss+Data+Virtualization+6&component=Documentation&version=6.2.0&keywords=Documentation)

# **2.4.3. AdminShell** ヘルプ

AdminShell で利用可能なすべてのカスタム管理メソッドは、**adminHelp()** メソッドを使用してリスト できます (カスタム AdminShell メソッドのみが表示されることに注意)。

adminHelp()

特定のメソッドの定義と入力パラメーターが必要な場合は、**adminHelp("***METHOD***")** を使用します。

```
adminHelp("deploy")
/*
*Deploy a VDB from file
*/
void deploy(
String /* file name */)
throws AdminException
throws FileNotFoundException
```
すべての SQL 拡張メソッドをリストする場合は、**sqlHelp()** メソッドを使用します。

sqlHelp()

I

特定のメソッドの定義と入力パラメーターを取得する場合は、**sqlHelp("***METHOD***")** を使用します。

[バグを報告する](https://bugzilla.redhat.com/enter_bug.cgi?cf_environment=Build+Name%3A+23138%2C+Administration+and+Configuration+Guide-6.2%0ABuild+Date%3A+20-10-2015+11%3A05%3A49%0ATopic+ID%3A+14357-592113+%5BSpecified%5D&comment=Title%3A+AdminShell+%E3%83%98%E3%83%AB%E3%83%97%0A%0ADescribe+the+issue%3A%0A%0A%0ASuggestions+for+improvement%3A%0A%0A%0AAdditional+information%3A&cf_build_id=Translation+14357-592113+ja+%5BSpecified%5D&product=JBoss+Data+Virtualization+6&component=Documentation&version=6.2.0&keywords=Documentation)

# **2.4.4. AdminShell** 基本コマンド

# 表**2.1 AdminShell** 基本コマンド

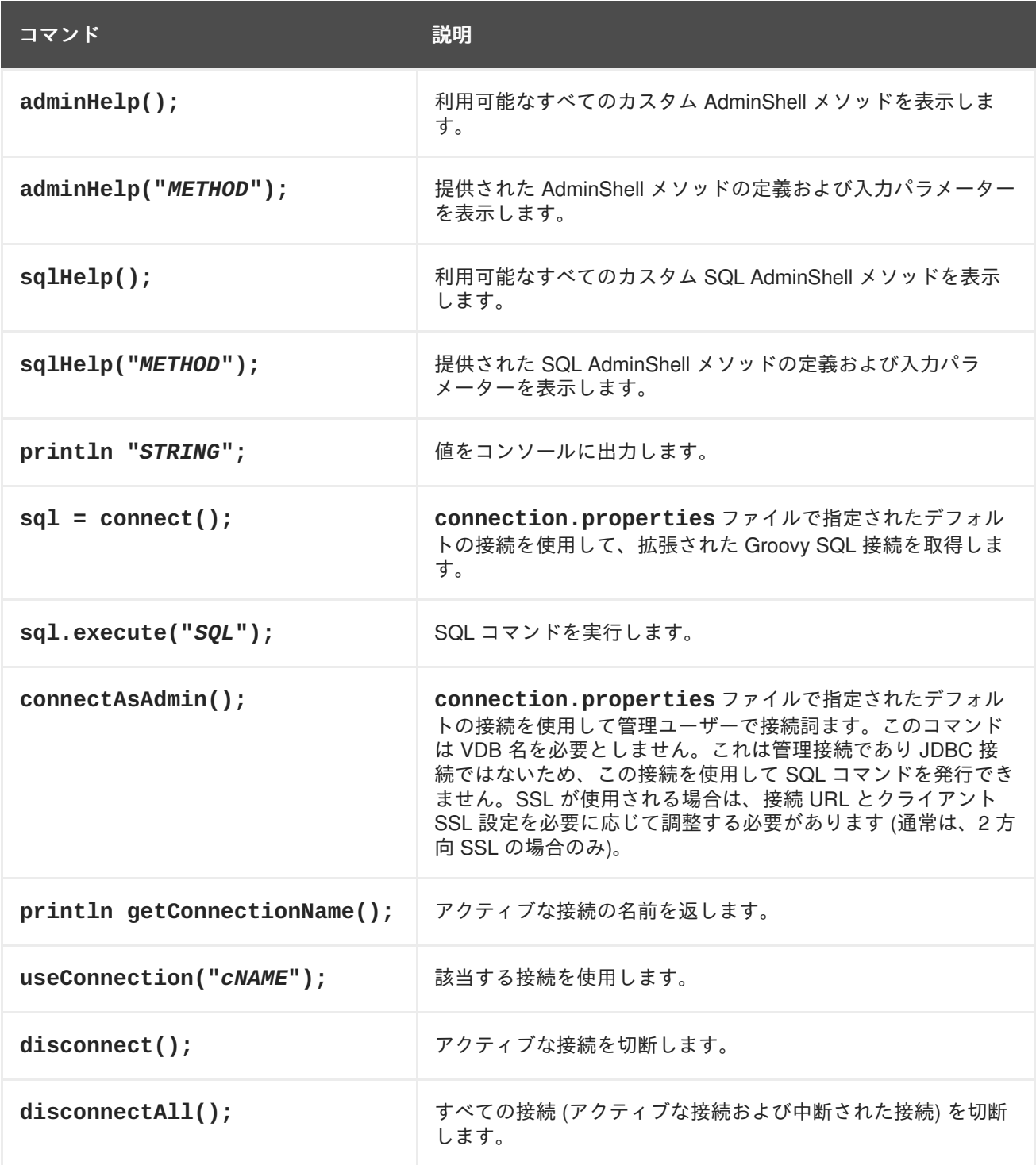

# [バグを報告する](https://bugzilla.redhat.com/enter_bug.cgi?cf_environment=Build+Name%3A+23138%2C+Administration+and+Configuration+Guide-6.2%0ABuild+Date%3A+20-10-2015+11%3A05%3A49%0ATopic+ID%3A+14358-592113+%5BSpecified%5D&comment=Title%3A+AdminShell+%E5%9F%BA%E6%9C%AC%E3%82%B3%E3%83%9E%E3%83%B3%E3%83%89%0A%0ADescribe+the+issue%3A%0A%0A%0ASuggestions+for+improvement%3A%0A%0A%0AAdditional+information%3A&cf_build_id=Translation+14358-592113+ja+%5BSpecified%5D&product=JBoss+Data+Virtualization+6&component=Documentation&version=6.2.0&keywords=Documentation)

**2.4.5.** 非インタラクティブ **AdminShell** でのスクリプトの実行

手順**2.3** 非インタラクティブ **AdminShell** でのスクリプトの実行

- 1. コマンドラインターミナルを開く
- 2. スクリプトを実行する **/adminshell.sh load [-D***param=value***]** *PATH/FILENAME* コマンドを実行します。

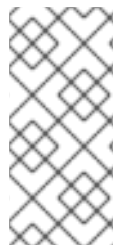

# 注記

**-D** を使用して渡すオプションプロパティーには、**System.getProperty()** を使用し てスクリプトファイル内からアクセスできます。

*value* = System.getProperty("*param*")

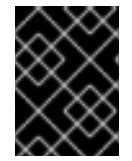

# 重要

スクリプト内で確立されたすべての接続は、スクリプトが修了する前に切断する必要が あります。

[バグを報告する](https://bugzilla.redhat.com/enter_bug.cgi?cf_environment=Build+Name%3A+23138%2C+Administration+and+Configuration+Guide-6.2%0ABuild+Date%3A+20-10-2015+11%3A05%3A49%0ATopic+ID%3A+15987-592194+%5BSpecified%5D&comment=Title%3A+%E9%9D%9E%E3%82%A4%E3%83%B3%E3%82%BF%E3%83%A9%E3%82%AF%E3%83%86%E3%82%A3%E3%83%96+AdminShell+%E3%81%A7%E3%81%AE%E3%82%B9%E3%82%AF%E3%83%AA%E3%83%97%E3%83%88%E3%81%AE%E5%AE%9F%E8%A1%8C%0A%0ADescribe+the+issue%3A%0A%0A%0ASuggestions+for+improvement%3A%0A%0A%0AAdditional+information%3A&cf_build_id=Translation+15987-592194+ja+%5BSpecified%5D&product=JBoss+Data+Virtualization+6&component=Documentation&version=6.2.0&keywords=Documentation)

**2.4.6.** インタラクティブ **AdminShell** の起動

#### 手順**2.4** インタラクティブ **AdminShell** の起動

- 1. **adminshell** ディレクトリーに移動する
	- a. コマンドラインターミナルを開きます。
	- b. AdminShell ディレクトリーへ移動します: **/***EAP\_HOME***/dataVirtualization/teiidadminshell/**.
- 2. AdminShell を展開します: **unzip teiid-VERSION-adminshell-dist.zip**
- 3. **adminshell** スクリプトを起動する **./adminshell.sh** コマンドを実行します。

ログの出力は以下のようになります。

```
====================================================================
-\!Teiid AdminShell Bootstrap Environment
 TEIID_HOME = /EAP_HOME/dataVirtualization/teiid-
adminshell-VERSION
 CLASSPATH = /EAP_HOME/dataVirtualization/teiid-
adminshell-VERSION/lib/patches/*:/EAP_HOME/dataVirtualization/teiid-
adminshell-VERSION/lib/teiid-
adminshell-VERSION.jar:/EAP_HOME/dataVirtualization/teiid-
adminshell-VERSION/lib/*
  JAVA = /usr/lib/jvm/java-1.7.0-openjdk.x86_64/bin/javaa
```

```
====================================================================
====> [import static org.teiid.adminshell.AdminShell.*; import static
org.teiid.adminshell.GroovySqlExtensions.*; import
org.teiid.adminapi.*;]
Groovy Shell (1.7.2, JVM: 1.7.0_25)
Type 'help' or '\h' for help.
----------------------------------------------------------------
---------------
groovy:000>
```
# 結果

インタラクティブ AdminShell が実行されています。この時点で、個々のコマンドを行ごとに実行でき ます。

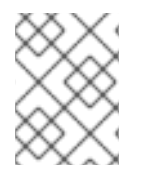

# 注記

**exit** コマンドを入力することにより、いつでもインタラクティブ AdminShell を終了で きます。

# [バグを報告する](https://bugzilla.redhat.com/enter_bug.cgi?cf_environment=Build+Name%3A+23138%2C+Administration+and+Configuration+Guide-6.2%0ABuild+Date%3A+20-10-2015+11%3A05%3A49%0ATopic+ID%3A+15988-770032+%5BSpecified%5D&comment=Title%3A+%E3%82%A4%E3%83%B3%E3%82%BF%E3%83%A9%E3%82%AF%E3%83%86%E3%82%A3%E3%83%96+AdminShell+%E3%81%AE%E8%B5%B7%E5%8B%95%0A%0ADescribe+the+issue%3A%0A%0A%0ASuggestions+for+improvement%3A%0A%0A%0AAdditional+information%3A&cf_build_id=Translation+15988-770032+ja+%5BSpecified%5D&product=JBoss+Data+Virtualization+6&component=Documentation&version=6.2.0&keywords=Documentation)

# **2.4.7.** インタラクティブ **AdminShell** に役に立つヒント

# 表**2.2** インタラクティブ **AdminShell** コマンド

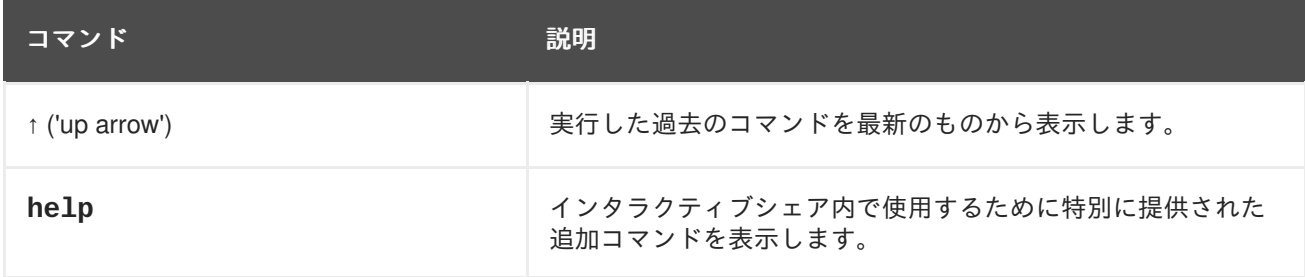

# シェルの動作

インタラクティブシェルは特別なインタープリターを使用し、Groovy スクリプトを実行して期待され る動作とは異なる動作を表示します。

- def ステートメントは、シェルのコンテキストで変数を定義しません。たとえば、**def x = 1**, use **x = 1** は使用しないでください。
- シェルは、アノテーションを使用する Groovy クラスを解析できません。

# [バグを報告する](https://bugzilla.redhat.com/enter_bug.cgi?cf_environment=Build+Name%3A+23138%2C+Administration+and+Configuration+Guide-6.2%0ABuild+Date%3A+20-10-2015+11%3A05%3A49%0ATopic+ID%3A+15989-592193+%5BSpecified%5D&comment=Title%3A+%E3%82%A4%E3%83%B3%E3%82%BF%E3%83%A9%E3%82%AF%E3%83%86%E3%82%A3%E3%83%96+AdminShell+%E3%81%AB%E5%BD%B9%E3%81%AB%E7%AB%8B%E3%81%A4%E3%83%92%E3%83%B3%E3%83%88%0A%0ADescribe+the+issue%3A%0A%0A%0ASuggestions+for+improvement%3A%0A%0A%0AAdditional+information%3A&cf_build_id=Translation+15989-592193+ja+%5BSpecified%5D&product=JBoss+Data+Virtualization+6&component=Documentation&version=6.2.0&keywords=Documentation)

**2.4.8.** インタラクティブ **AdminShell** でのスクリプトの保存

手順**2.5** インタラクティブ **AdminShell** でのスクリプトの保存

1. インタラクティブ **AdminShell** を開く

- a. コマンドラインターミナルを開きます。
- b. **/***EAP\_HOME***/dataVirtualization/teiid-adminshell-***VERSION***/** に移動します。
- c. **./adminshell.sh** コマンドを実行します。
- 2. ファイルへの記録を開始する **record start** *PATH/FILENAME* コマンドを入力します。
- 3. 記録する必要なコマンドを入力する 入力/出力を記録する一連のコマンドを入力します。
- 4. ファイルへの記録を停止する **record stop** コマンドを入力します。

# 結果

**record start** コマンドを発行し、**record stop** コマンドを発行するまでのすべての入力と出力が *PATH/FILENAME* にキャプチャされます。

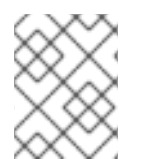

# 注記

入力と出力の両方が記録されるため、ファイルはスクリプトファイルとして実行する前 に編集する必要があります。

# [バグを報告する](https://bugzilla.redhat.com/enter_bug.cgi?cf_environment=Build+Name%3A+23138%2C+Administration+and+Configuration+Guide-6.2%0ABuild+Date%3A+20-10-2015+11%3A05%3A49%0ATopic+ID%3A+15990-592193+%5BSpecified%5D&comment=Title%3A+%E3%82%A4%E3%83%B3%E3%82%BF%E3%83%A9%E3%82%AF%E3%83%86%E3%82%A3%E3%83%96+AdminShell+%E3%81%A7%E3%81%AE%E3%82%B9%E3%82%AF%E3%83%AA%E3%83%97%E3%83%88%E3%81%AE%E4%BF%9D%E5%AD%98%0A%0ADescribe+the+issue%3A%0A%0A%0ASuggestions+for+improvement%3A%0A%0A%0AAdditional+information%3A&cf_build_id=Translation+15990-592193+ja+%5BSpecified%5D&product=JBoss+Data+Virtualization+6&component=Documentation&version=6.2.0&keywords=Documentation)

**2.4.9.** インタラクティブ **AdminShell** でのスクリプトの実行

手順**2.6** インタラクティブ **AdminShell** でのスクリプトの実行

- 1. インタラクティブ **AdminShell** を開く
	- a. コマンドラインターミナルを開きます。
	- b. **/***EAP\_HOME***/dataVirtualization/teiid-adminshell-***VERSION***/** に移動します。
	- c. **./adminshell.sh** コマンドを実行します。
- 2. スクリプトを実行する
	- インタラクティブシェル **load** コマンドを使用してスクリプトを実行する **load** *PATH/FILENAME* コマンドを実行します。
	- **Groovy evaluate** コマンドを使用してスクリプトを実行する **evaluate("***PATH/FILENAME***" as File)** コマンドを実行します。

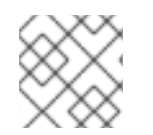

# 注記

また、スクリプトは、インタラクティブシェルを開いた後に行ごとに実行できます。

# [バグを報告する](https://bugzilla.redhat.com/enter_bug.cgi?cf_environment=Build+Name%3A+23138%2C+Administration+and+Configuration+Guide-6.2%0ABuild+Date%3A+20-10-2015+11%3A05%3A49%0ATopic+ID%3A+15991-592193+%5BSpecified%5D&comment=Title%3A+%E3%82%A4%E3%83%B3%E3%82%BF%E3%83%A9%E3%82%AF%E3%83%86%E3%82%A3%E3%83%96+AdminShell+%E3%81%A7%E3%81%AE%E3%82%B9%E3%82%AF%E3%83%AA%E3%83%97%E3%83%88%E3%81%AE%E5%AE%9F%E8%A1%8C%0A%0ADescribe+the+issue%3A%0A%0A%0ASuggestions+for+improvement%3A%0A%0A%0AAdditional+information%3A&cf_build_id=Translation+15991-592193+ja+%5BSpecified%5D&product=JBoss+Data+Virtualization+6&component=Documentation&version=6.2.0&keywords=Documentation)

# **2.4.10. AdminShell GUI** の起動

# 手順**2.7 AdminShell GUI** の起動

- 1. **adminshell** ディレクトリーに移動する
	- a. コマンドラインターミナルを開きます。
	- b. **/***EAP\_HOME***/dataVirtualization/teiid-adminshell-***VERSION***/** に移動します。
- 2. **adminshell-console** スクリプトを起動する **./adminshell-console.sh** コマンドを実行します。

# 結果

AdminShell GUI が表示されます。

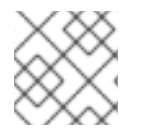

# 注記

AdminShell GUI は、**File** → **Exit** をクリックしていつでも終了できます。

[バグを報告する](https://bugzilla.redhat.com/enter_bug.cgi?cf_environment=Build+Name%3A+23138%2C+Administration+and+Configuration+Guide-6.2%0ABuild+Date%3A+20-10-2015+11%3A05%3A49%0ATopic+ID%3A+15992-592193+%5BSpecified%5D&comment=Title%3A+AdminShell+GUI+%E3%81%AE%E8%B5%B7%E5%8B%95%0A%0ADescribe+the+issue%3A%0A%0A%0ASuggestions+for+improvement%3A%0A%0A%0AAdditional+information%3A&cf_build_id=Translation+15992-592193+ja+%5BSpecified%5D&product=JBoss+Data+Virtualization+6&component=Documentation&version=6.2.0&keywords=Documentation)

**2.4.11. AdminShell GUI** でのスクリプトの保存

# 手順**2.8 AdminShell GUI** でのスクリプトの保存

- 1. **adminshell** ディレクトリーに移動する
	- a. コマンドラインターミナルを開きます。
	- b. **/***EAP\_HOME***/dataVirtualization/teiid-adminshell-***VERSION***/** に移動します。
- 2. スクリプトを入力する

AdminShell GUI の上部のスクリプトウィンドウにスクリプトを入力します。スクリプトは、作 業中に **Script** → **Run** で実行してテストできます。

- 3. スクリプトを保存する
	- a. **File** → **Save As** を選択します。
	- b. スクリプトの場所とファイル名を選択し、**Save** をクリックします。

# [バグを報告する](https://bugzilla.redhat.com/enter_bug.cgi?cf_environment=Build+Name%3A+23138%2C+Administration+and+Configuration+Guide-6.2%0ABuild+Date%3A+20-10-2015+11%3A05%3A49%0ATopic+ID%3A+15993-592193+%5BSpecified%5D&comment=Title%3A+AdminShell+GUI+%E3%81%A7%E3%81%AE%E3%82%B9%E3%82%AF%E3%83%AA%E3%83%97%E3%83%88%E3%81%AE%E4%BF%9D%E5%AD%98%0A%0ADescribe+the+issue%3A%0A%0A%0ASuggestions+for+improvement%3A%0A%0A%0AAdditional+information%3A&cf_build_id=Translation+15993-592193+ja+%5BSpecified%5D&product=JBoss+Data+Virtualization+6&component=Documentation&version=6.2.0&keywords=Documentation)

# **2.4.12. AdminShell GUI** でのスクリプトの実行

# 手順**2.9 AdminShell GUI** でのスクリプトの実行

- 1. **AdminShell GUI** を開く
	- a. コマンドラインターミナルを開きます。
	- b. **/***EAP\_HOME***/dataVirtualization/teiid-adminshell-***VERSION***/** に移動します。

c. **./adminshell-console.sh** コマンドを実行します。

2. スクリプトを準備する

- 新しいスクリプトを入力する AdminShell GUI の上部のスクリプトウィンドウにスクリプトを入力します。
- 保存されたスクリプトをロードする
	- a. **File** → **Open** を選択します。
	- b. 必要なスクリプトファイルを見つけ、**Open** をクリックします。

スクリプトが、AdminShell GUI の上部のスクリプトウィンドウに表示されます。

3. スクリプトを実行する **Script** → **Run** を選択します。

[バグを報告する](https://bugzilla.redhat.com/enter_bug.cgi?cf_environment=Build+Name%3A+23138%2C+Administration+and+Configuration+Guide-6.2%0ABuild+Date%3A+20-10-2015+11%3A05%3A49%0ATopic+ID%3A+15994-592193+%5BSpecified%5D&comment=Title%3A+AdminShell+GUI+%E3%81%A7%E3%81%AE%E3%82%B9%E3%82%AF%E3%83%AA%E3%83%97%E3%83%88%E3%81%AE%E5%AE%9F%E8%A1%8C%0A%0ADescribe+the+issue%3A%0A%0A%0ASuggestions+for+improvement%3A%0A%0A%0AAdditional+information%3A&cf_build_id=Translation+15994-592193+ja+%5BSpecified%5D&product=JBoss+Data+Virtualization+6&component=Documentation&version=6.2.0&keywords=Documentation)

# **2.4.13. AdminShell** 接続プロパティー

*EAP\_HOME***/dataVirtualization/teiid-adminshell-***VERSION***/connection.properties** ファイルは、Boss Data Virtualization インスタンスに接続するために AdminShell が使用するデフォル トの接続プロパティーを提供します。

jdbc.user=user jdbc.password=user jdbc.url=jdbc:teiid:admin@mm://localhost:31000; admin.host=localhost admin.port=9999

admin.user=admin admin.password=admin

入力パラメーターなしで **connect()** または **connectionAsAdmin()** を呼び出すと、このプロパ ティーファイルで定義された設定を使用して JBoss Data Virtualization に接続します。**connect()** は、**jdbc** の接頭辞を持つプロパティーを使用し、**connectAsAdmin()** は **admin** の接頭辞を持つプロ パティーを使用します。また、好きなプロパティーを使用して接続するために **connect()** メソッドま たは **connectAsAdmin()** メソッドにパラメーターを含めることもできます。

connect("*URL*", "*USER*", "*PASSWORD*")

警告 

パスワードはクリアテキストで保存しないでください。上記の例はデモを目的とし ています。

ファイルにパスワードを保存する場合は、パスワードを安全にするのに必要な対策 をとってください。必要な対策がとれない場合は、この機能を使用せずに、パス ワードを対話的 (または他の安全な方法) に入力してください。

# [バグを報告する](https://bugzilla.redhat.com/enter_bug.cgi?cf_environment=Build+Name%3A+23138%2C+Administration+and+Configuration+Guide-6.2%0ABuild+Date%3A+20-10-2015+11%3A05%3A49%0ATopic+ID%3A+15995-592193+%5BSpecified%5D&comment=Title%3A+AdminShell+%E6%8E%A5%E7%B6%9A%E3%83%97%E3%83%AD%E3%83%91%E3%83%86%E3%82%A3%E3%83%BC%0A%0ADescribe+the+issue%3A%0A%0A%0ASuggestions+for+improvement%3A%0A%0A%0AAdditional+information%3A&cf_build_id=Translation+15995-592193+ja+%5BSpecified%5D&product=JBoss+Data+Virtualization+6&component=Documentation&version=6.2.0&keywords=Documentation)

# **2.4.14. AdminShell** での複数の接続

AdminShell を使用して、ユーザーは 1 つまたは複数の JBoss Data Virtualization インスタンスに対する 複数の接続を管理できます。たとえば、ユーザーは開発サーバーに対する接続と統合サーバーに対する 別の接続を同時に行えます。

新しい接続が行われるたびに、接続に一意な名前が割り当てられ、アクティブな接続になります。すで に接続がある場合は、一時停止されます (閉じられません)。

**getConnectionName()** メソッドは、アクティブな接続の名前を返します。この接続名は、次のコマ ンドを使用して変数 *cName* に割り当てることができます。

```
cName = getConnectionName();
```
現在の接続の名前は、接続を変更するために必要です。アクティブな接続を変更するには、使用する接 続の名前 (または名前が割り当てられた変数) を指定して **useConnection()** コマンドを使用します。

useConnection(cName);

#### 例

以下の例は、2 つの接続を使用して切り替える方法を示しています。

```
// 接続を作成する
connectAsAdmin();
//接続名を conn1 に割り当てる
conn1 = getConnectionName();
deploy("file.vdb")
// 2 番目の接続 (この時点ではアクティブな接続) を作成する
connectAsAdmin();
//新しい接続名を conn2 に割り当てる
conn2 = getConnectionName();
deploy("file.vdb")
```

```
// アクティブな接続を conn1 に切り替える
useConnection(conn1);
// アクティブな接続 (conn1) を閉じる
```
[バグを報告する](https://bugzilla.redhat.com/enter_bug.cgi?cf_environment=Build+Name%3A+23138%2C+Administration+and+Configuration+Guide-6.2%0ABuild+Date%3A+20-10-2015+11%3A05%3A49%0ATopic+ID%3A+14359-592113+%5BSpecified%5D&comment=Title%3A+AdminShell+%E3%81%A7%E3%81%AE%E8%A4%87%E6%95%B0%E3%81%AE%E6%8E%A5%E7%B6%9A%0A%0ADescribe+the+issue%3A%0A%0A%0ASuggestions+for+improvement%3A%0A%0A%0AAdditional+information%3A&cf_build_id=Translation+14359-592113+ja+%5BSpecified%5D&product=JBoss+Data+Virtualization+6&component=Documentation&version=6.2.0&keywords=Documentation)

disconnect();

**2.4.15.** サンプルスクリプト

```
例2.1 VDB のデプロイ
  connectAsAdmin();
  deploy("/path/to/<name>.vdb");
  // デプロイメントを検証する
  VDB vdb = getVDB("<name>?</sup>, 1);if (vdb != null){
       print (vdb.getName()+"."+vdb.getVersion()+" is deployed";
  }
  else {
       print ("<name>.vdb failed to deploy";
  }
```
例**2.2** データソースの作成 **(Oracle)**

```
connectAsAdmin();
```
// 最初に Oracle 用 JDBC jar ファイルをデプロイする deploy("ojdbc6.jar");

```
props = new Properties();
props.setProperty("connection-url","jdbc:oracle:thin:@<host>:1521:
<sid>");
props.setProperty("user-name", "scott");
props.setProperty("password", "tiger");
```

```
createDataSource("oracleDS", "ojdbc6.jar", props);
```
# 例**2.3 Teiid** に対する **SQL** クエリの実行

```
sql = connect("jdbc:teiid:<vdb>@mm://<host>:31000", "user", "user");
// 選択する
sql.eachRow("select * from sys.tables") { println "${it}" }
// 更新、挿入、削除する
sql.execute(<sql command>);
```
# **2.4.16. AdminShell FAQ**

- 問: なぜ **adminhelp** コマンドは **GUI** ツールで動作しないのですか**?**
- 答: AdminShell GUI 環境では、Groovy によって直接サポートされない **load**、**help**、**adminhelp** な どのシェルコマンドが認識されません。GUI では、同等の機能形式を使用する必要があります (た とえば、**adminhelp** の代わりに **adminHelp()** を使用します)。

# 問: 事前に作成されたスクリプトを利用できますか**?**

- 答: 現時点では提供されていません。
- 問: **connectAsAdmin()** と **connect()** の違いは何ですか**?**
- 答: **connectAsAdmin()** メソッドは、JBoss Data Virtualization の AdminAPI に対するコンテキスト 接続を作成します。**connect()** メソッドは、JBoss Data Virtualization に対する SQL 呼び出しに 使用する Groovy SQL オブジェクトの拡張を返します。
- 問: **getAdmin()** は何を行うのですか**?** なぜこれが必要なのですか**?**
- 答: **getAdmin()** メソッドは、**connectAsAdmin()** で接続したときに作成された現在のコンテキス ト接続オブジェクトを返します。こおオブジェクトは、インターフェース org.teiid.adminapi.Admin を実装します。提供された AdminShell コマンドは、この API のラッ パーです。上級ユーザーは、提供されたラッパーコマンドがニーズを満たさない場合にこの API を直接使用できます。
- 問: スクリプトを記述するために **IDE** サポートを利用できますか**?**
- 答: AdminShell GUI ツールは軽量な IDE です。Groovy には完全な IDE サポートが利用可能ですが、 クラスパスとスクリプトインポートを手動で処理する必要があります。
- 問: 他の環境で **AdminShell** メソッドを使用できますか**?**
- 答: AdminShell メソッド (名前付きコンテキスト接続、AdminAPI ラッパー、およびヘルプシステムを 含む) は、Groovy に対する直接的な依存関係を持たないため、他のスクリプト言語で使用できま す。

別の言語で AdminShell メソッドを使用するには、静的なメソッドと Admin クラスをスクリプト にインポートします。また、*EAP\_HOME***/dataVirtualization/teiidadminshell-***VERSION***/lib/teiid-***VERSION***.jar** と *EAP\_HOME***/dataVirtualization/teiid-adminshell-***VERSION***/lib/teiidadminshell-***VERSION***.jar** がクラスパスで指定されていることを確認する必要があります。

以下のコード例は、Java、BeanShell、Groovy などで動作するインポートステートメントを示し ています。

import static org.teiid.adminshell.AdminShell.\*; import org.teiid.adminapi.\*;

問: デバッグサポートは利用できますか**?**

答:インタラクティブ AdminShell と GUI には現在の状態を検査するサポートが組み込まれていま す。ただし、ラインベースデバッグは本書の範囲外です。

# [バグを報告する](https://bugzilla.redhat.com/enter_bug.cgi?cf_environment=Build+Name%3A+23138%2C+Administration+and+Configuration+Guide-6.2%0ABuild+Date%3A+20-10-2015+11%3A05%3A49%0ATopic+ID%3A+15996-592193+%5BSpecified%5D&comment=Title%3A+AdminShell+FAQ%0A%0ADescribe+the+issue%3A%0A%0A%0ASuggestions+for+improvement%3A%0A%0A%0AAdditional+information%3A&cf_build_id=Translation+15996-592193+ja+%5BSpecified%5D&product=JBoss+Data+Virtualization+6&component=Documentation&version=6.2.0&keywords=Documentation)

# <span id="page-28-0"></span>**2.5. JBOSS OPERATIONS NETWORK**

**2.5.1. JBoss** エージェントプラグインパックのインストール

JBoss Operations Network には、他の JBoss 製品を管理する追加のエージェントプラグインがありま す。これらは JBoss ON リソースプラグインですが、別のパッケージに含まれ、ダウンロードする別の サブスクリプションを必要とします。

- 1. カスタマーサポートポータルからプラグイン JAR ファイルをダウンロードします。
	- a. <https://access.redhat.com/jbossnetwork/> にナビゲートします。
	- b. *PRODUCT* に対して JBoss ON を選択します。
	- c. **Download** を選択します。
- 2. プラグイン JAR ファイルを *JON\_HOME***/plugins** ディレクトリーに抽出します。
- 3. JBoss ON サーバーでプラグインを更新します。これは、JBoss ON GUI を使用するか、サー バーを再起動することにより実行できます。
- 4. GUI からプラグインをロードするには、以下の手順に従ってください。
	- a. **Administration** タブを開きます。
	- b. 左側の **Configuration** 領域で、**Agent Plug-ins** リンクを選択します。
	- c. ロードされたエージェントプラグインのリストの下部で、**SCAN FOR UPDATES** ボタンをク リックします。
- 5. エージェントでプラグインをリロードして新しいプラグインをロードします。これは、エー ジェントのコマンドプロンプトで以下のプラグインコマンドを使用して実行できます。

> plugins update

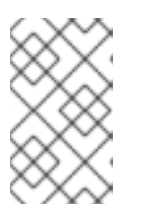

#### 注記

これは、エージェントまたはエージェントのグループに対してプラグインの更新 操作をスケジュールすることによっても実行できます。別の方法として、エー ジェントを再起動します。

```
バグを報告する
```
# <span id="page-28-1"></span>**2.6. DASHBOARD BUILDER**

# **2.6.1.** データソース

Red Hat JBoss Dashboard Builder は、コンテナーの JNDI または JDBC ドライバーを直接使用して外 部データベースに接続できます。データベースへの接続は、ページ **External Connections** のワークス ペース **Showcase** で設定できます。データベースへの接続を確立したら、データベースからデータを 収集し、ページのダッシュボード領域でデータをインジケーターとして視覚化することを可能にする データプロバイダーを作成する必要があります。

CSV ファイルに接続してデータを取得する場合は、データプロバイダーから直接接続が確立されま す。

Red Hat JBoss Dashboard Builder は、ローカルデータを格納するために独自のローカル内部データ ベースを使用します。このデータベースは、Dashboard Builder に対して読み取り専用ですが、外部か らアクセスできます。

[バグを報告する](https://bugzilla.redhat.com/enter_bug.cgi?cf_environment=Build+Name%3A+23138%2C+Administration+and+Configuration+Guide-6.2%0ABuild+Date%3A+20-10-2015+11%3A05%3A49%0ATopic+ID%3A+18167-624879+%5BSpecified%5D&comment=Title%3A+%E3%83%87%E3%83%BC%E3%82%BF%E3%82%BD%E3%83%BC%E3%82%B9%0A%0ADescribe+the+issue%3A%0A%0A%0ASuggestions+for+improvement%3A%0A%0A%0AAdditional+information%3A&cf_build_id=Translation+18167-624879+ja+%5BSpecified%5D&product=JBoss+Data+Virtualization+6&component=Documentation&version=6.2.0&keywords=Documentation)

**2.6.2.** データソースへの接続

JNDI データソース (アプリケーションコンテナーからセットアップされ、アクセス可能なデータソー ス) またはカスタムデータソースとしてのデータソースに直接接続できます (アプリケーションコンテ ナーに正しい JDBC ドライバーがデプロイされている場合)。

外部データソースに接続するには、以下の手順に従ってください。

- 1. データソースが稼働しており、アプリケーションサーバーがデータソースにアクセスできるこ とを確認してください (ドライバーやログインクレデンシャルなどを確認します。Red Hat JBoss EAP 6 でこれを行うには、管理コンソールで **Subsystems** → **Connector** → **Datasources** を選択します)。
- 2. Dashboard Builder のツリーメニュー (デフォルトでは、Showcaseパースペクティブにありま す) で、**Administration** → **External connections** に移動します。
- 3. 表示された外部接続パネルで、**New DataSource** ボタンを クリックします。
- 4. データソースタイプ (JNDI またはカスタムデータソース) を選択し、以下の各データソースパ ラメーターを提供します。

[バグを報告する](https://bugzilla.redhat.com/enter_bug.cgi?cf_environment=Build+Name%3A+23138%2C+Administration+and+Configuration+Guide-6.2%0ABuild+Date%3A+20-10-2015+11%3A05%3A49%0ATopic+ID%3A+18166-646677+%5BSpecified%5D&comment=Title%3A+%E3%83%87%E3%83%BC%E3%82%BF%E3%82%BD%E3%83%BC%E3%82%B9%E3%81%B8%E3%81%AE%E6%8E%A5%E7%B6%9A%0A%0ADescribe+the+issue%3A%0A%0A%0ASuggestions+for+improvement%3A%0A%0A%0AAdditional+information%3A&cf_build_id=Translation+18166-646677-138184+ja+%5BSpecified%5D&product=JBoss+Data+Virtualization+6&component=Documentation&version=6.2.0&keywords=Documentation)

**2.6.3.** データプロバイダーの作成

新しいデータプロバイダーを作成するには、以下の手順に従ってください。

- 1. ツリーメニュー (Showcase ワークスペースのラテラルメニューのパネル) で、**Administration** → **Data providers** をクリックします。
- 2. **Data Providers** パネルで、**Create new data provider** ← Create new data provider ボタンをクリックします。
- 3. 更新された **Data Providers** パネルの **Type** ドロップダウンメニューで、データプロバイ ダーが処理するソースに応じてデータプロバイダーのタイプを選択します。
- 4. データプロバイダーパラメーターを定義します。

**CSV** ファイルを介したデータプロバイダー

- 名前: ユーザーフレンドリーな名前とロケール
- CSV ファイル URL: ファイル url (たとえば、**file:///home/me/example.csv**)
- データセパレーター: CSV ファイルでセパレーターとして使用される記号 (デフォルト 値はセミコロンです。カンマをセパレーター記号として使用する場合は、必要に応じて 数字形式を変更してください)。
- 引用符: 引用符に使用される記号 (デフォルト値は二重引用符です。記号はロケールに応 じて異なることがあります)。
- エスケープ記号: 後続の記号をエスケープしてそのリテラル値を保持するために使用さ れる記号
- 日付形式: 日付と時刻の形式
- 数値形式: 数千および小数に解決される数値の形式
- データベースを介したデータプロバイダー **(SQL** クエリー**)**
	- 名前: ユーザーフレンドリーな名前とロケール
	- データソース: クエリーを実行するデータソース (デフォルト値は **local** です。 Dashboard Builder データソースに対してクエリーを実行できます)
	- クエリー: 必要なデータを返すクエリー
- 5. パラメーターが正しいことを確認する場合は、**Attempt data load** Attempt data load をクリックします。
- 6. **Save** をクリックします。
- 7. 検出されたデータがあるテーブルで、データ型を定義し、必要に応じて、データにユーザーフ レンドリーな名前を指定します。**Save** をクリックします。

データプロバイダーは、この時点で任意のページのインジケーターで視覚化できます。

## [バグを報告する](https://bugzilla.redhat.com/enter_bug.cgi?cf_environment=Build+Name%3A+23138%2C+Administration+and+Configuration+Guide-6.2%0ABuild+Date%3A+20-10-2015+11%3A05%3A49%0ATopic+ID%3A+18161-745920+%5BSpecified%5D&comment=Title%3A+%E3%83%87%E3%83%BC%E3%82%BF%E3%83%97%E3%83%AD%E3%83%90%E3%82%A4%E3%83%80%E3%83%BC%E3%81%AE%E4%BD%9C%E6%88%90%0A%0ADescribe+the+issue%3A%0A%0A%0ASuggestions+for+improvement%3A%0A%0A%0AAdditional+information%3A&cf_build_id=Translation+18161-745920+ja+%5BSpecified%5D&product=JBoss+Data+Virtualization+6&component=Documentation&version=6.2.0&keywords=Documentation)

# **2.6.4. Dashboard Builder** ワークスペース

#### **2.6.4.1.** ワークスペースの作成

新しいワークスペースを作成するには、以下の手順に従ってください。

1. 上部メニューの **Create workspace** ボタンをクリックします。

**Workspace** ノードが展開され、右側にワークスペース詳細が示されたワークスペース管理領域 がある管理コンソールが表示されます。

2. 右側の **Create workspace** テーブルで、ワークスペースパラメーターを設定します。

- 名前: ワークスペース名とロケール
- タイトル: ワークスペースとロケール
- スキン: ワークスペースリソースに提供するスキン
- エンベロープ: ワークスペースリソースに適用するエンベロープ
- 3. **Create workspace** をクリックします。
- 4. オプションで、左側のツリーメニューでワークスペース名をクリックし、右側にワークスペー スプロパティーがある領域で、追加のワークスペースパラメーターを定義できます。
	- URL: ワークスペース URL
	- ユーザーホーム検索: ホームページ設定

**Role assigned page** に設定すると、ページパーミッション設定されたホームページが 適用されます。そのため、ロールごとに異なるホームページを設定できます (**Current page** に設定するとすべてのユーザーが現在のページをホームページとして使用します)。

[バグを報告する](https://bugzilla.redhat.com/enter_bug.cgi?cf_environment=Build+Name%3A+23138%2C+Administration+and+Configuration+Guide-6.2%0ABuild+Date%3A+20-10-2015+11%3A05%3A49%0ATopic+ID%3A+19663-769650+%5BSpecified%5D&comment=Title%3A+%E3%83%AF%E3%83%BC%E3%82%AF%E3%82%B9%E3%83%9A%E3%83%BC%E3%82%B9%E3%81%AE%E4%BD%9C%E6%88%90%0A%0ADescribe+the+issue%3A%0A%0A%0ASuggestions+for+improvement%3A%0A%0A%0AAdditional+information%3A&cf_build_id=Translation+19663-769650+ja+%5BSpecified%5D&product=JBoss+Data+Virtualization+6&component=Documentation&version=6.2.0&keywords=Documentation)

# **2.6.4.2.** ページの作成

新しいページを作成するには、以下の手順に従ってください。

- 1. 正しいワークスペースを表示します。
- 2. 上部メニューの Page ドロップダウンボックス Page: Home **マンス の構に**の構に ある **Create new page** ボタンをクリックします。
- 3. **Pages** ノードが展開され、右側にページ詳細が示されたページ管理領域がある管理コンソール が表示されます。
- 4. 右側の **Create new page** テーブルで、ページパラメーターを設定します。
	- 名前: ページ名とロケール
	- 親ページ: 新しいページの親ページ
	- スキン: ページに適用するスキン
	- エンベロープ: ページに適用するエンベロープ
	- ページレイアウト: ページのレイアウト
- 5. **Create new page** をクリックします。
- 6. オプションで、左側のツリーメニューでページ名をクリックし、右側にワークスペースプロパ ティーがある領域で、追加のページパラメーターを定義できます。
	- URL: ページ URL
	- 表示可能なページ: ページの表示可能性

リージョンとパネル間のスペース

# [バグを報告する](https://bugzilla.redhat.com/enter_bug.cgi?cf_environment=Build+Name%3A+23138%2C+Administration+and+Configuration+Guide-6.2%0ABuild+Date%3A+20-10-2015+11%3A05%3A49%0ATopic+ID%3A+19668-646686+%5BSpecified%5D&comment=Title%3A+%E3%83%9A%E3%83%BC%E3%82%B8%E3%81%AE%E4%BD%9C%E6%88%90%0A%0ADescribe+the+issue%3A%0A%0A%0ASuggestions+for+improvement%3A%0A%0A%0AAdditional+information%3A&cf_build_id=Translation+19668-646686+ja+%5BSpecified%5D&product=JBoss+Data+Virtualization+6&component=Documentation&version=6.2.0&keywords=Documentation)

#### **2.6.4.3.** ページパーミッションの定義

ユーザーは通常基礎となるアプリケーションコンテナー (Red Hat JBoss EAP の場合はデフォルトで **other** セキュリティードメインになります) に対してセットアップされた承認方法を使用して承認され ますが、Red Hat JBoss Dashboard Builder には、個別ページまたは複数ページでパーミッション管理 を実現する独自のロールベースアクセス制御 (RBAC) 管理ツールが含まれます。

ロールのページまたはすべてのワークスペースページでパーミッションを定義するには、以下の手順に 従ってください。

- 1. 上部メニューで、**General configuration** ボタンをクリックします。 管理コンソール が表示されます。
- 2. 左側の **Workspace** ノードで、ページまたは **Pages** ノードを見つけます。
- 3. ページ/ページノードで、**Page permissions** ノードをクリックします。
- 4. 右側の **Page permissions** 領域で、以前に定義されたパーミッション定義 (該当する場合) を 削除し、必要なロールの権利を定義します。
	- a. **Permission assignation** テーブルで、**Select role** ドロップダウンメニューを探 し、それぞれのロールを選択します。
	- b. テーブルの **Actions** 列で、各パーミッションを無効または有効にします。
- 5. **Save** をクリックします。

#### [バグを報告する](https://bugzilla.redhat.com/enter_bug.cgi?cf_environment=Build+Name%3A+23138%2C+Administration+and+Configuration+Guide-6.2%0ABuild+Date%3A+20-10-2015+11%3A05%3A49%0ATopic+ID%3A+19662-646690+%5BSpecified%5D&comment=Title%3A+%E3%83%9A%E3%83%BC%E3%82%B8%E3%83%91%E3%83%BC%E3%83%9F%E3%83%83%E3%82%B7%E3%83%A7%E3%83%B3%E3%81%AE%E5%AE%9A%E7%BE%A9%0A%0ADescribe+the+issue%3A%0A%0A%0ASuggestions+for+improvement%3A%0A%0A%0AAdditional+information%3A&cf_build_id=Translation+19662-646690+ja+%5BSpecified%5D&product=JBoss+Data+Virtualization+6&component=Documentation&version=6.2.0&keywords=Documentation)

#### **2.6.4.4.** パネル

パネルは GUI ウィジェットであり、ページに配置できます。主に以下の 3 つの種類のパネルがありま す。

## ダッシュボードパネル

主な BAM パネルであり、以下のものを含みます。

- データプロバイダーマネージャー: 利用可能なデータプロバイダーとデータプロバイダー管 理オプションのリストがあるパネル
- フィルターおよびドリルダウン: データプロバイダーで定義されたページのインジケーター でフィルタリングを実現するためにすべての KPI とその値が表示されたパネル
- HTML エディターパネル: 静的なコンテンツがあるパネル
- キーパフォーマンスインジケーター (インジケーター): データプロバイダーのデータを視覚 化するパネル

#### ナビゲーションパネル

ナビゲーション機能を提供し、以下のものを含むパネル

- Breadcrumb: 現在のページを参照する完全なページ階層があるパネル
- 言語メニュー: 利用可能なロケールがあるパネル (デフォルトでは中央上部)
- ログアウトパネル:現在ログインしているユーザーの名前とログアウトボタンがあるパネル
- ページメニューカスタム: ワークスペース内のすべてのページに対するリンクが縦に配置さ れ、ページの HTML ソースの一般的なコントロールがあるパネル
- 縦のページメニュー: ワークスペース内のすべてのページに対するリンクが縦に配置された パネル (ページのリストは調整できます)
- 横のページメニュー: ワークスペース内のすべてのページに対するリンクが横に配置された パネル (ページのリストは調整できます)
- ツリーメニュー: 管理やホーム (ラテラルメニューで、左側に表示される Showcase ワーク スペースのホームページ) などの重要な機能に対するリンクがあるパネル
- カスタムワークスペースメニュー: 利用可能なワークスペースに対するリンク (ワークスペー スのリストは調整できます) とワークスペースの HTML ソースに対する一般的なコントロー ルがあるパネル
- 横のワークスペースメニュー: 利用可能なワークスペースに対するリンク (ワークスペースの リストは調整できます) がある横方向のパネル
- 縦のワークスペースメニュー: 利用可能なワークスペースに対するリンク (ワークスペースの リストは調整できます) がある縦方向のパネル

システムパネル

システム設定と管理機能に対するアクセスを提供し、以下のものを含むパネル。

- データソースマネージャー: 外部データソース管理用のパネル
- エクスポートダッシュボード: ダッシュボードのパネルエクスポート
- ワークスペースのエクスポート/インポート: ワークスペースをエクスポートおよびインポー トするパネル

[バグを報告する](https://bugzilla.redhat.com/enter_bug.cgi?cf_environment=Build+Name%3A+23138%2C+Administration+and+Configuration+Guide-6.2%0ABuild+Date%3A+20-10-2015+11%3A05%3A49%0ATopic+ID%3A+18137-592254+%5BSpecified%5D&comment=Title%3A+%E3%83%91%E3%83%8D%E3%83%AB%0A%0ADescribe+the+issue%3A%0A%0A%0ASuggestions+for+improvement%3A%0A%0A%0AAdditional+information%3A&cf_build_id=Translation+18137-592254+ja+%5BSpecified%5D&product=JBoss+Data+Virtualization+6&component=Documentation&version=6.2.0&keywords=Documentation)

# **2.6.4.5.** パネルの追加

既存のパネルを追加するか、新しいパネルを作成するには、以下の手順に従ってください。

- 1. 各ページが開いてることを確認します (上部メニューの **Page** ドロップダウンメニューで、ペー ジを選択します)。
- 2. 上部メニューで、**Create a new panel in current page** ボタンをクリックしま す。
- 3. 表示されたダイアログボックスで、追加するパネルタイプを展開し (**Dashboard**、**Navigation**、または **System**)、追加するパネルをクリックします。
- 4. 左側の **Components** メニューから、既存のパネルインスタンスの名前または **Create panel** アイテムをページの必要な場所にドラッグアンドドロップします。

新しいインジケーターを挿入する場合に、グラフ設定があるパネルビューが表示されます。グ ラフの詳細を定義し、ダイアログを閉じます。

既存のインジケーターのインスタンスを追加する場合は、そのインジケーターが特定の元の ページの KPI にリンクされているときにインジケーターを使用できないことがあります。この ような場合は、新しいパネルを作成してください。

5. 必要に応じて、新しく追加されたパネルの内容を編集します。

## [バグを報告する](https://bugzilla.redhat.com/enter_bug.cgi?cf_environment=Build+Name%3A+23138%2C+Administration+and+Configuration+Guide-6.2%0ABuild+Date%3A+20-10-2015+11%3A05%3A49%0ATopic+ID%3A+18211-646692+%5BSpecified%5D&comment=Title%3A+%E3%83%91%E3%83%8D%E3%83%AB%E3%81%AE%E8%BF%BD%E5%8A%A0%0A%0ADescribe+the+issue%3A%0A%0A%0ASuggestions+for+improvement%3A%0A%0A%0AAdditional+information%3A&cf_build_id=Translation+18211-646692+ja+%5BSpecified%5D&product=JBoss+Data+Virtualization+6&component=Documentation&version=6.2.0&keywords=Documentation)

#### **2.6.5. Dashboard Builder** のフィルター

フィルターは以下のように機能します。

- 複数のデータセットプロバイダー全体で「共有」プロパティーを定義できます。共有プロパ ティーとは、2 つ以上の異なるデータプロバイダーで同一 ID を持つプロパティーのことです。
- 共有プロパティーが含まれる 2 つ以上のデータプロバイダーを参照するダッシュボードを構築 し、共有プロパティーでフィルターする場合、このプロパティーが含まれるすべての KPI が フィルターされます。
- 共有プロパティーは、「join」と似たフィルター動作を実装する場合に便利です。これにより、 異なるデータプロバイダーに属する複数の KPI を同時にフィルターできます。
- join と似た動作を無効にするには、 **Data Provider Column Definition** 画面でプロパ ティー ID を調整します (プロパティー ID が一意になるようにし、データプロバイダー定義同 士が競合しないようにしてください)。

[バグを報告する](https://bugzilla.redhat.com/enter_bug.cgi?cf_environment=Build+Name%3A+23138%2C+Administration+and+Configuration+Guide-6.2%0ABuild+Date%3A+20-10-2015+11%3A05%3A49%0ATopic+ID%3A+44838-769683+%5BSpecified%5D&comment=Title%3A+Dashboard+Builder+%E3%81%AE%E3%83%95%E3%82%A3%E3%83%AB%E3%82%BF%E3%83%BC%0A%0ADescribe+the+issue%3A%0A%0A%0ASuggestions+for+improvement%3A%0A%0A%0AAdditional+information%3A&cf_build_id=Translation+44838-769683+ja+%5BSpecified%5D&product=JBoss+Data+Virtualization+6&component=Documentation&version=6.2.0&keywords=Documentation)

# <span id="page-35-0"></span>パート **III.** ユーザー管理
# 第**3**章 ユーザーアカウント

# **3.1.** ユーザーアカウント

JBoss Data Virtualization では、以下のアカウントタイプを使用できます。

#### **JBoss EAP** 管理ユーザー

管理コンソール、管理 CLI、JBoss Developer Studio、および管理 API で JBoss Data Virtualization インストールを管理するには、JBoss EAP 管理ユーザーが必要です。

#### **JBoss Data Virtualization** ユーザー

JBoss Data Virtualization ユーザーは、仮想データベース (VDB) にアクセスできます。これらのデー タソースで実行できる操作を制御するユーザーのパーミッションを定義できます。

#### 階層データベースユーザー

階層データベースユーザーは、提供された階層データベースにアクセスできます。このデータベー スで実行できる操作を制御する各ユーザーのパーミッションを定義できます。

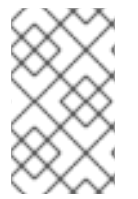

#### 注記

ユーザー/ロールの名前と詳細は、オペレーティングシステムアカウントなどの他のアカ ウントとは独立しています。これらは JBoss EAP and JBoss Data Virtualization にのみ 関連します。

#### [バグを報告する](https://bugzilla.redhat.com/enter_bug.cgi?cf_environment=Build+Name%3A+23138%2C+Administration+and+Configuration+Guide-6.2%0ABuild+Date%3A+20-10-2015+11%3A05%3A49%0ATopic+ID%3A+22376-769642+%5BSpecified%5D&comment=Title%3A+%E3%83%A6%E3%83%BC%E3%82%B6%E3%83%BC%E3%82%A2%E3%82%AB%E3%82%A6%E3%83%B3%E3%83%88%0A%0ADescribe+the+issue%3A%0A%0A%0ASuggestions+for+improvement%3A%0A%0A%0AAdditional+information%3A&cf_build_id=Translation+22376-769642+ja+%5BSpecified%5D&product=JBoss+Data+Virtualization+6&component=Documentation&version=6.2.0&keywords=Documentation)

#### **3.2.** データロール

認証されたユーザーはすべて VDB へアクセスできます。アクセスを制限するには、データロールを設 定します。データロールは、Teiid Designer または動的 VDB の META-INF/vdb.xml ファイルで設定し ます。

データロール定義の一部として、データロールを **<mapped-role-name>** タグで指定された JAAS ロールにマップできます (これらのマッピングは **addDataRoleMapping()** メソッドを使用して確立し ます)。

これらの JAAS ロールがユーザーにどのように関連付けられるかは、使用する特定の JAAS ログインモ ジュールによって異なります。たとえば、デフォルトの **UsersRolesLoginModule** では、プレーンテ キストファイルでユーザーが JAAS ロールに関連付けられます。

データロールの詳細については、『Red Hat JBoss Data Virtualization Development Guide: Reference Material』 を参照してください。

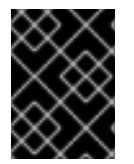

#### 重要

"admin" または "user" は JAAS ロール名として使用しないでください。これらは、 Dashboard Builder パーミッション用に特別に予約されています。

#### [バグを報告する](https://bugzilla.redhat.com/enter_bug.cgi?cf_environment=Build+Name%3A+23138%2C+Administration+and+Configuration+Guide-6.2%0ABuild+Date%3A+20-10-2015+11%3A05%3A49%0ATopic+ID%3A+22377-769638+%5BSpecified%5D&comment=Title%3A+%E3%83%87%E3%83%BC%E3%82%BF%E3%83%AD%E3%83%BC%E3%83%AB%0A%0ADescribe+the+issue%3A%0A%0A%0ASuggestions+for+improvement%3A%0A%0A%0AAdditional+information%3A&cf_build_id=Translation+22377-769638+ja+%5BSpecified%5D&product=JBoss+Data+Virtualization+6&component=Documentation&version=6.2.0&keywords=Documentation)

# **3.3. JBOSS EAP** 管理ユーザーの追加

#### **3.3.1.** 管理インターフェースのユーザーの追加

以下の手順では、選択したインストール方法によって最初の管理ユーザーが作成されなかった場合に最 初の管理ユーザーを作成する方法を説明します。最初の管理ユーザーは、Web ベースの管理コンソー ルおよび管理 CLI のリモートインスタンスを使用してリモートシステムから JBoss EAP 6 を設定およ び管理できます。

手順**3.1** リモート管理インターフェース用の最初の管理ユーザーを作成

1. **add-user.sh** または **add-user.bat** スクリプトを実行します。 *EAP\_HOME***/bin/** ディレクトリーへ移動します。ご使用のオペレーティングシステムに対応す るスクリプトを呼び出します。

**Red Hat Enterprise Linux**

[user@host bin]\$ ./add-user.sh

**Microsoft Windows Server** の場合

C:\bin> add-user.bat

2. 管理ユーザーの追加を選択します。 **ENTER** を押して、デフォルトのオプション **a** を選択して管理ユーザーを追加します。

このユーザーは **ManagementRealm** に追加され、Web ベース管理コンソールまたはコマンド ラインベース管理 CLI を使用して監理操作を実行することを許可されます。他のオプション **b** を選択すると、ユーザーが **ApplicationRealm** に追加され、特定のパーミッションは提供さ れません。このレルムはアプリケーションで使用するために提供されます。

3. ユーザー名とパスワードを入力します。

ユーザー名とパスワードの入力を要求されたら入力します。入力後、パスワードを確認するよ う指示されます。

4. グループ情報を入力します。

ユーザーが属するグループを追加します。ユーザーが複数のグループに属する場合は、カンマ 区切りリストを入力します。ユーザーがどのグループにも属さない場合は空白のままにしま す。

#### 5. 情報を確認します。

情報を確認するよう指示されます。情報が正しければ **yes** を入力します。

- 6. ユーザーがリモート **JBoss EAP 6** サーバーインスタンスを表すかどうかを選択します。 管理者以外にも、場合によっては JBoss EAP 6 の別のインスタンスを表すユーザーを **ManagementRealm** で JBoss EAP 6 に追加する必要があることがあります。このユーザーは、 メンバーとしてクラスターに参加することを認証できる必要があります。次のプロンプトで は、この目的のために追加されたユーザーを指定できます。**yes** を選択した場合は、ユーザー のパスワードを表すハッシュされた **secret** 値が提供されます。これは他の設定ファイルに追 加する必要があります。このタスクでは、**no** を選択してください。
- 7. 追加ユーザーを入力します。

必要な場合は、この手順を繰り返すと追加のユーザーを入力できます。また、稼働中のシステ ムにいつでもユーザーを追加することが可能です。デフォルトのセキュリティーレルムを選択 する代わりに他のレルムにユーザーを追加すると、承認を細かく調整できます。

8. 非対話的にユーザーを作成します。

コマンドラインで各パラメーターを渡すと非対話的にユーザーを作成できます。ログや履歴 ファイルにパスワードが表示されるため、この方法は共有システムでは推奨されません。管理 レルムを使用した、コマンドの構文は次のとおりです。

[user@host bin]\$ ./add-user.sh *username password*

アプリケーションレルムを使用するには、**-a** パラメーターを使用します。

[user@host bin]\$ ./add-user.sh -a *username password*

9. **--silent** パラメーターを渡すと add-user スクリプトの通常の出力を無効にできます。これ は、**username** および **password** パラメーターが指定されている場合のみ適用されます。エ ラーメッセージは表示されます。

#### 結果

追加したすべてのユーザーは、指定したセキュリティーレルム内でアクティベートされま す。**ManagementRealm** レルム内でアクティブなユーザーは、リモートシステムから JBoss EAP 6 を 管理できます。

#### [バグを報告する](https://bugzilla.redhat.com/enter_bug.cgi?cf_environment=Build+Name%3A+23138%2C+Administration+and+Configuration+Guide-6.2%0ABuild+Date%3A+20-10-2015+11%3A05%3A49%0ATopic+ID%3A+5750-768079+%5BSpecified%5D&comment=Title%3A+%E7%AE%A1%E7%90%86%E3%82%A4%E3%83%B3%E3%82%BF%E3%83%BC%E3%83%95%E3%82%A7%E3%83%BC%E3%82%B9%E3%81%AE%E3%83%A6%E3%83%BC%E3%82%B6%E3%83%BC%E3%81%AE%E8%BF%BD%E5%8A%A0%0A%0ADescribe+the+issue%3A%0A%0A%0ASuggestions+for+improvement%3A%0A%0A%0AAdditional+information%3A&cf_build_id=Translation+5750-768079+ja+%5BSpecified%5D&product=JBoss+Data+Virtualization+6&component=Documentation&version=6.2.0&keywords=Documentation)

**3.3.2.** デフォルトのユーザーセキュリティー設定

#### はじめに

JBoss EAP 6 のすべての管理インターフェースはデフォルトで保護されます。このセキュリティーに は、2 つの形式があります。

● ローカルインターフェースは、ローカルクライアントとローカルクライアントが接続するサー バーとの間の SASL コントラクトによって保護されます。このセキュリティーメカニズムは、 ローカルファイルシステムにアクセスするクライアントの機能に基づきます。ローカルシステ ムへアクセスできるとクライアントによるユーザーの追加が可能で、他のセキュリティーメカ ニズムを無効にするよう設定を変更できるからです。これにより、ファイルシステムへ物理的 にアクセスできると、他のセキュリティーメカニズムが不要になるという原則が厳守されま す。このメカニズムは 4 つの手順で実現されます。

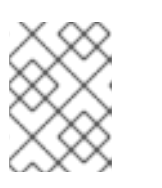

注記

HTTP を使用してローカルホストへ接続する場合でも、HTTP のアクセスはリ モートと見なされます。

- 1. ローカル SASL メカニズムを用いて認証する要求が含まれるメッセージをクライアントが サーバーに送信します。
- 2. サーバーはワンタイムトークンを生成し、固有のファイルに書き込み、ファイルのフルパ スが含まれるメッセージをクライアントへ送信します。
- 3. クライアントはファイルよりトークンを読み取り、サーバーへ送信し、ファイルシステム へローカルアクセスできるかを検証します。

4. サーバーはトークンを検証し、ファイルを削除します。

● ローカル HTTP クライアントを含むリモートクライアントはレルムベースのセキュリティーを 使用します。管理インターフェースを使用して JBoss EAP 6 インスタンスをリモートで設定す るパーミッションを持つデフォルトのレルムは **ManagementRealm** です。このレルム (または ユーザーが作成したレルム) にユーザーを追加できるスクリプトが提供されます。ユーザーの追 加の詳細については、『JBoss EAP 6 管理および設定ガイド』の章「ユーザー管理」を参照し てください。ユーザーごとに、ユーザー名とハッシュ化されたパスワードがファイルに保存さ れます。

#### 管理対象ドメイン

#### *EAP\_HOME***/domain/configuration/mgmt-users.properties**

スタンドアロンサーバー

*EAP\_HOME***/standalone/configuration/mgmt-users.properties**

**mgmt-users.properties** の内容はマスクされていますが、機密ファイルとして扱う必要が あります。ファイルモードを、ファイル所有者による読み書きのみが許可される **600** に設定す ることが推奨されます。

#### [バグを報告する](https://bugzilla.redhat.com/enter_bug.cgi?cf_environment=Build+Name%3A+23138%2C+Administration+and+Configuration+Guide-6.2%0ABuild+Date%3A+20-10-2015+11%3A05%3A49%0ATopic+ID%3A+5751-729848+%5BSpecified%5D&comment=Title%3A+%E3%83%87%E3%83%95%E3%82%A9%E3%83%AB%E3%83%88%E3%81%AE%E3%83%A6%E3%83%BC%E3%82%B6%E3%83%BC%E3%82%BB%E3%82%AD%E3%83%A5%E3%83%AA%E3%83%86%E3%82%A3%E3%83%BC%E8%A8%AD%E5%AE%9A%0A%0ADescribe+the+issue%3A%0A%0A%0ASuggestions+for+improvement%3A%0A%0A%0AAdditional+information%3A&cf_build_id=Translation+5751-729848+ja+%5BSpecified%5D&product=JBoss+Data+Virtualization+6&component=Documentation&version=6.2.0&keywords=Documentation)

#### **3.3.3. JBoss Data Virtualization** ユーザーの追加

JBoss Data Virtualization のデフォルト設定では、ハッシュ化されたファイルを使用してユーザーおよ びユーザーロールが定義されます。このデフォルト設定の新しいユーザーを追加するには、以下の手順 に従ってください。

- 1. bin ディレクトリーに移動します。
- 2. ./add-user.sh スクリプトを実行します。
- 3. オプション「b) Application User (application-users.properties)」を選択し、希望のユーザー名と パスワードを追加します。

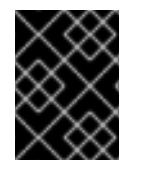

#### 重要

"admin" および "user" ロール名は、Dashboard Builder パーミッション用に特別に予約さ れています。

[バグを報告する](https://bugzilla.redhat.com/enter_bug.cgi?cf_environment=Build+Name%3A+23138%2C+Administration+and+Configuration+Guide-6.2%0ABuild+Date%3A+20-10-2015+11%3A05%3A49%0ATopic+ID%3A+22379-770034+%5BSpecified%5D&comment=Title%3A+JBoss+Data+Virtualization+%E3%83%A6%E3%83%BC%E3%82%B6%E3%83%BC%E3%81%AE%E8%BF%BD%E5%8A%A0%0A%0ADescribe+the+issue%3A%0A%0A%0ASuggestions+for+improvement%3A%0A%0A%0AAdditional+information%3A&cf_build_id=Translation+22379-770034+ja+%5BSpecified%5D&product=JBoss+Data+Virtualization+6&component=Documentation&version=6.2.0&keywords=Documentation)

**3.3.4.** 階層データベースユーザーの追加

JBoss Data Virtualization のデフォルト設定では、プレーンテキストファイルを使用してユーザーおよ びユーザーロールが定義されます。このデフォルト設定の新しいユーザーを追加するには、以下の手順 に従ってください。

- 1. テキストエディターで *EAP\_HOME***/***MODE***/configuration/applicationusers.properties** ファイルを開きます。
- 2. *username***=***password* という構文で必要な **username** と **password** を新しい行で追加しま す。以下に例を示します。

#user=user harold=s3kr3tz

- 3. ファイルを保存し、閉じます。
- 4. テキストエディターで *EAP\_HOME***/***MODE***/configuration/applicationroles.properties** ファイルを開きます。
- 5. **username=role1,role2,...** という構文を使用して、ユーザーと割り当てられたロールを新 しい行でファイルに追加します。任意の数のロールを割り当てることができます。ロールが ユーザーに割り当てられていない場合、エントリーは必要ありません。例を以下に示します。

administrator=administrator harold=accounts, inventory, reports

6. ファイルを保存し、閉じます。

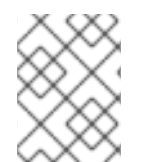

#### 注記

ユーザーアカウントを一時的に無効にするには、行の先頭にハッシュ (#) を挿入します。 ハッシュを削除すると、機能が復元されます。

[バグを報告する](https://bugzilla.redhat.com/enter_bug.cgi?cf_environment=Build+Name%3A+23138%2C+Administration+and+Configuration+Guide-6.2%0ABuild+Date%3A+20-10-2015+11%3A05%3A49%0ATopic+ID%3A+22486-769640+%5BSpecified%5D&comment=Title%3A+%E9%9A%8E%E5%B1%A4%E3%83%87%E3%83%BC%E3%82%BF%E3%83%99%E3%83%BC%E3%82%B9%E3%83%A6%E3%83%BC%E3%82%B6%E3%83%BC%E3%81%AE%E8%BF%BD%E5%8A%A0%0A%0ADescribe+the+issue%3A%0A%0A%0ASuggestions+for+improvement%3A%0A%0A%0AAdditional+information%3A&cf_build_id=Translation+22486-769640+ja+%5BSpecified%5D&product=JBoss+Data+Virtualization+6&component=Documentation&version=6.2.0&keywords=Documentation)

#### **3.4. MODESHAPE** ユーザーの追加

#### **3.4.1. Modeshape** パブリッシングユーザーの作成

Modeshape パブリッシングを使用するには、少なくとも 1 人のユーザーが接続および読み書きロール または接続および管理ロールを持っている必要があります。

デフォルトでは、すべてのロールがすべての匿名ロールユーザーに割り当てられます。

[バグを報告する](https://bugzilla.redhat.com/enter_bug.cgi?cf_environment=Build+Name%3A+23138%2C+Administration+and+Configuration+Guide-6.2%0ABuild+Date%3A+20-10-2015+11%3A05%3A49%0ATopic+ID%3A+41693-707361+%5BSpecified%5D&comment=Title%3A+Modeshape+%E3%83%91%E3%83%96%E3%83%AA%E3%83%83%E3%82%B7%E3%83%B3%E3%82%B0%E3%83%A6%E3%83%BC%E3%82%B6%E3%83%BC%E3%81%AE%E4%BD%9C%E6%88%90%0A%0ADescribe+the+issue%3A%0A%0A%0ASuggestions+for+improvement%3A%0A%0A%0AAdditional+information%3A&cf_build_id=Translation+41693-707361+ja+%5BSpecified%5D&product=JBoss+Data+Virtualization+6&component=Documentation&version=6.2.0&keywords=Documentation)

# パート **IV.** 製品の設定

# 第**4**章 仮想データベース

# **4.1.** 仮想データベースおよび **JBOSS DATA VIRTUALIZATION**

JBoss Data Virtualization は、仮想データベース (VDB) を使用してエンタープライズデータ統合ソ リューションを提供します。

[バグを報告する](https://bugzilla.redhat.com/enter_bug.cgi?cf_environment=Build+Name%3A+23138%2C+Administration+and+Configuration+Guide-6.2%0ABuild+Date%3A+20-10-2015+11%3A05%3A49%0ATopic+ID%3A+14351-592113+%5BSpecified%5D&comment=Title%3A+%E4%BB%AE%E6%83%B3%E3%83%87%E3%83%BC%E3%82%BF%E3%83%99%E3%83%BC%E3%82%B9%E3%81%8A%E3%82%88%E3%81%B3+JBoss+Data+Virtualization%0A%0ADescribe+the+issue%3A%0A%0A%0ASuggestions+for+improvement%3A%0A%0A%0AAdditional+information%3A&cf_build_id=Translation+14351-592113+ja+%5BSpecified%5D&product=JBoss+Data+Virtualization+6&component=Documentation&version=6.2.0&keywords=Documentation)

# **4.2.** 仮想データベースデプロイメント

仮想データベース (VDB) は、クライアントアプリケーションによりアクセスする前にデプロイする必要 があります。

VDB は次の手段でデプロイできます。

#### ファイルデプロイメント

サーバーが開発者のワークステーションでローカル実行されている場合、開発段階の迅速なデプロ イメントにはファイルデプロイメントが推奨されます。

#### 管理コンソール

ウェブベース管理コンソールによるデプロイメントは、VDB をリモートサーバーにデプロイする最 も単純な方法として推奨されます。

#### 管理コマンドラインインターフェース

EAP 管理コマンドラインインターフェース (CLI) を使用したデプロイメントも簡単なデプロイメン トオプションです。

#### **AdminShell**

AdminShell によるデプロイメントは、環境でアーティファクトのデプロイメントを自動化する場合 などの高度なデプロイメントに推奨されます。

#### 管理 **API**

管理 API によるデプロイメントは、他のアプリケーション内で VDB をデプロイする場合などの高度 なデプロイメントに推奨されます。

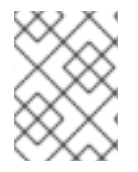

#### 注記

また、VDB は Teiid Designer 内でデプロイできます。『Red Hat JBoss Data Virtualization User Guide』 を参照してください。

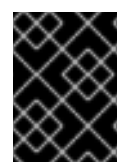

#### 重要

VDB を削除すると、そのすべてのリソースが自動的にクリーンアップされます。ただ し、既存のセッションは自動的に終了しません。

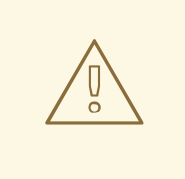

警告

VDB をデプロイする場合、VDB を同じ名前のもので上書きすると、VDB バージョ ン管理が使用されてない限り、古い VDB へのすべての接続が終了します。

本番稼働システムでは VDB バージョン管理を使用することが推奨されます。

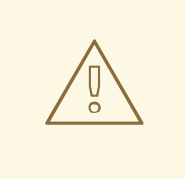

警告

ローカルでは VDB アーティファクトの名前を自由に付けることができますが、デ プロイされた VDB アーティファクトのランタイム名には zip ファイルの場合は \*.vdb 拡張子を付け、xmil ファイルの場合は \*-vdb.xml を付ける必要があります。 ファイル名が適切でないと、Teiid サブシステムは処理方法を認識できないため、 デプロイメントに失敗します。

#### [バグを報告する](https://bugzilla.redhat.com/enter_bug.cgi?cf_environment=Build+Name%3A+23138%2C+Administration+and+Configuration+Guide-6.2%0ABuild+Date%3A+20-10-2015+11%3A05%3A49%0ATopic+ID%3A+14353-769497+%5BSpecified%5D&comment=Title%3A+%E4%BB%AE%E6%83%B3%E3%83%87%E3%83%BC%E3%82%BF%E3%83%99%E3%83%BC%E3%82%B9%E3%83%87%E3%83%97%E3%83%AD%E3%82%A4%E3%83%A1%E3%83%B3%E3%83%88%0A%0ADescribe+the+issue%3A%0A%0A%0ASuggestions+for+improvement%3A%0A%0A%0AAdditional+information%3A&cf_build_id=Translation+14353-769497+ja+%5BSpecified%5D&product=JBoss+Data+Virtualization+6&component=Documentation&version=6.2.0&keywords=Documentation)

# **4.3.** ファイルデプロイメントによる **VDB** のデプロイ

#### 前提条件

● Red Hat JBoss Data Virtualization をインストールする必要があります。

手順**4.1** ファイルデプロイメントによる **VDB** のデプロイ

- 1. **VDB** を **deploy** ディレクトリーにコピー VDB ファイルを *EAP\_HOME***/standalone/deployments** ディレクトリーにコピーします。
- 2. マーカーファイルの作成 拡張子が **.dodeploy** の同じ名前の空のマーカーファイルを同じディレクトリーに作成しま す。たとえば、VDB 名が **enterprise.vdb** である場合、マーカーファイル名は **enterprise.vdb.dodeploy** である必要があります。

#### 注記

これはスタンドアロンモードにのみ適用されます。ドメインモードの場合は、他の利用 可能なメソッドのいずれかを使用する必要があります。

#### [バグを報告する](https://bugzilla.redhat.com/enter_bug.cgi?cf_environment=Build+Name%3A+23138%2C+Administration+and+Configuration+Guide-6.2%0ABuild+Date%3A+20-10-2015+11%3A05%3A49%0ATopic+ID%3A+14355-592113+%5BSpecified%5D&comment=Title%3A+%E3%83%95%E3%82%A1%E3%82%A4%E3%83%AB%E3%83%87%E3%83%97%E3%83%AD%E3%82%A4%E3%83%A1%E3%83%B3%E3%83%88%E3%81%AB%E3%82%88%E3%82%8B+VDB+%E3%81%AE%E3%83%87%E3%83%97%E3%83%AD%E3%82%A4%0A%0ADescribe+the+issue%3A%0A%0A%0ASuggestions+for+improvement%3A%0A%0A%0AAdditional+information%3A&cf_build_id=Translation+14355-592113+ja+%5BSpecified%5D&product=JBoss+Data+Virtualization+6&component=Documentation&version=6.2.0&keywords=Documentation)

# **4.4.** 管理コンソールでの **VDB** のデプロイ

#### 前提条件

- Red Hat JBoss Data Virtualization をインストールする必要があります。
- JBoss Enterprise Application Platform (EAP) サーバーが稼働している必要があります。
- JBoss EAP 管理ユーザーが登録されている必要があります。

#### 手順**4.2** 管理コンソールでの **VDB** のデプロイ

- 1. ウェブブラウザーでコンソールを起動する ウェブブラウザーで、<http://localhost:9990/console/> を開きます。
- 2. コンソールに対して認証する プロンプトが表示されたら、JBoss EAP の管理者ユーザー名とパスワードを入力します。
- 3. **Deployments** パネルを開く **Runtime** ビューで **Server** → **Manage Deployments** を選択します。
- 4. 仮想データベースを追加する
	- a. **Add** ボタンを選択します。
	- b. **Choose File** を選択し、デプロイする VDB ファイルを選択します。
	- c. **Next** を選択してデプロイメント名を確認し、**Save** を選択します。
	- d. **En/Disable** を選択して VDB を有効にします。

#### [バグを報告する](https://bugzilla.redhat.com/enter_bug.cgi?cf_environment=Build+Name%3A+23138%2C+Administration+and+Configuration+Guide-6.2%0ABuild+Date%3A+20-10-2015+11%3A05%3A49%0ATopic+ID%3A+14349-592113+%5BSpecified%5D&comment=Title%3A+%E7%AE%A1%E7%90%86%E3%82%B3%E3%83%B3%E3%82%BD%E3%83%BC%E3%83%AB%E3%81%A7%E3%81%AE+VDB+%E3%81%AE%E3%83%87%E3%83%97%E3%83%AD%E3%82%A4%0A%0ADescribe+the+issue%3A%0A%0A%0ASuggestions+for+improvement%3A%0A%0A%0AAdditional+information%3A&cf_build_id=Translation+14349-592113+ja+%5BSpecified%5D&product=JBoss+Data+Virtualization+6&component=Documentation&version=6.2.0&keywords=Documentation)

# **4.5. CLI** を使用して **VDB** をデプロイ

#### 前提条件

- Red Hat JBoss Data Virtualization をインストールする必要があります。
- JBoss Enterprise Application Platform (EAP) サーバーが稼働している必要があります。

#### 手順**4.3 CLI** を使用して **VDB** をデプロイ

- 1. コマンドラインインターフェースを開く *EAP\_HOME***/bin/jboss-cli.sh** コマンドを実行します。
- 2. サーバーに接続する **connect** コマンドを実行します。
- 3. 仮想データベースをデプロイする スタンドアロンモードの場合は、**deploy** *PATH***/***DATABASE***.vdb** を実行します。

ドメインモードの場合は、**deploy -all-server-groups** *PATH***/***DATABASE***.vdb** を実行し ます。

# 注記

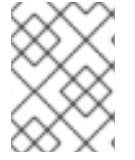

ドメインモードでは、デプロイメントオプションとして特定の "server-group" または利 用可能なすべてのサーバーグループを選択する必要があります。

#### [バグを報告する](https://bugzilla.redhat.com/enter_bug.cgi?cf_environment=Build+Name%3A+23138%2C+Administration+and+Configuration+Guide-6.2%0ABuild+Date%3A+20-10-2015+11%3A05%3A49%0ATopic+ID%3A+14347-592112+%5BSpecified%5D&comment=Title%3A+CLI+%E3%82%92%E4%BD%BF%E7%94%A8%E3%81%97%E3%81%A6+VDB+%E3%82%92%E3%83%87%E3%83%97%E3%83%AD%E3%82%A4%0A%0ADescribe+the+issue%3A%0A%0A%0ASuggestions+for+improvement%3A%0A%0A%0AAdditional+information%3A&cf_build_id=Translation+14347-592112+ja+%5BSpecified%5D&product=JBoss+Data+Virtualization+6&component=Documentation&version=6.2.0&keywords=Documentation)

# **4.6. ADMINSHELL** を使用して **VDB** をデプロイ

#### 前提条件

- Red Hat JBoss Data Virtualization をインストールする必要があります。
- JBoss Enterprise Application Platform (EAP) サーバーが稼働している必要があります。

#### 手順**4.4 AdminShell** を使用して **VDB** をデプロイ

- 1. インタラクティブ **AdminShell** インターフェースを開く **./adminshell.sh** コマンドを実行します。
- 2. 接続を開く インタラクティブ AdminShell 内で、**connectAsAdmin()** コマンドを実行します。
- 3. 仮想データベースをデプロイする **deploy("***PATH***/***DATABASE***.vdb")** コマンドを実行します。
- 4. 接続を閉じる **disconnect()** コマンドを実行します。
- 5. インタラクティブシェルを終了する

a. **exit** コマンドを入力してインタラクティブシェルを終了します。

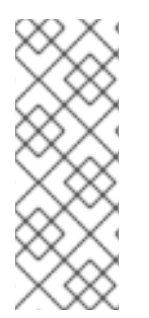

#### 注記

ドメインモードで AdminShell を使用してデプロイする場合に、VDB は利用可能なすべ てのサーバーにデプロイされます。

また、VDB は AdminShell コンソールまたは非インタラクティブ AdminShell を介したス クリプトを使用してデプロイできます。これらの詳細については、管理シェルに関する トピックを参照してください。

[バグを報告する](https://bugzilla.redhat.com/enter_bug.cgi?cf_environment=Build+Name%3A+23138%2C+Administration+and+Configuration+Guide-6.2%0ABuild+Date%3A+20-10-2015+11%3A05%3A49%0ATopic+ID%3A+14354-592113+%5BSpecified%5D&comment=Title%3A+AdminShell+%E3%82%92%E4%BD%BF%E7%94%A8%E3%81%97%E3%81%A6+VDB+%E3%82%92%E3%83%87%E3%83%97%E3%83%AD%E3%82%A4%0A%0ADescribe+the+issue%3A%0A%0A%0ASuggestions+for+improvement%3A%0A%0A%0AAdditional+information%3A&cf_build_id=Translation+14354-592113+ja+%5BSpecified%5D&product=JBoss+Data+Virtualization+6&component=Documentation&version=6.2.0&keywords=Documentation)

# **4.7.** 管理 **API** を使用して **VDB** をデプロイ

VDB は、管理 API パッケージ (**org.teiid.adminapi**) 内の Admin インターフェースにより提供され た **deploy** メソッドを使用してデプロイできます。

Red Hat JBoss Data Virtualization 向け Javadocs は Red Hat [カスタマーポータル](https://access.redhat.com/)で利用できます。

#### 注記

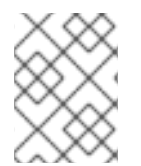

ドメインモードで管理 API を使用してデプロイする場合に、VDB は利用可能なすべての サーバーにデプロイされます。

[バグを報告する](https://bugzilla.redhat.com/enter_bug.cgi?cf_environment=Build+Name%3A+23138%2C+Administration+and+Configuration+Guide-6.2%0ABuild+Date%3A+20-10-2015+11%3A05%3A49%0ATopic+ID%3A+14350-592113+%5BSpecified%5D&comment=Title%3A+%E7%AE%A1%E7%90%86+API+%E3%82%92%E4%BD%BF%E7%94%A8%E3%81%97%E3%81%A6+VDB+%E3%82%92%E3%83%87%E3%83%97%E3%83%AD%E3%82%A4%0A%0ADescribe+the+issue%3A%0A%0A%0ASuggestions+for+improvement%3A%0A%0A%0AAdditional+information%3A&cf_build_id=Translation+14350-592113+ja+%5BSpecified%5D&product=JBoss+Data+Virtualization+6&component=Documentation&version=6.2.0&keywords=Documentation)

# **4.8. VDB** 依存関係

JBoss Data Virtualization で仮想データベース (VDB) をデプロイする場合は、VDB で使用する物理デー タソースにアクセスするために依存ライブラリーと設定も提供する必要があります (*EAP\_HOME/MODE***/deployments/***DATABASE***.vdb** ファイル内の **META-INF/vdb.xml** を参照してす べての依存物理データソースを識別できます)。

たとえば、Oracle とファイルソースを VDB で統合する場合は、Oracle ソースの JDBC ドライバー、必 要なすべてのドキュメント、ファイルトランスレーターで必要な設定ファイルを提供する必要がありま す。

データソースインスタンスは、複数の VDB とアプリケーションで共有できます。ヘビーウェイトでリ ソース制限があるソースに対する接続の共有を検討します。

VDB と依存関係をデプロイしたら、クライアントアプリケーションは **JDBC** API を使用して接続できま す。デプロイメントでエラーが発生した場合は、接続の試行が失敗し、メッセージがログに記録されま す。管理コンソールを使用して (またはログファイルをチェックして) エラーを特定し、修正します。 JDBC を使用して VDB に接続する方法については、『Red Hat JBoss Data Virtualization Development Guide: Server Development』を参照してください。

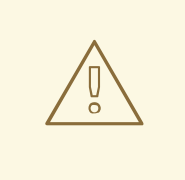

警告

一部のデータソース設定ファイルには、パスワードまたは他の機密情報が含まれる ことがあります。パスワードをプレーンテキストで保存することを回避する手順に ついては、JBoss Enterprise Application Platform 『セキュリティーガイド』を参照 してください。

[バグを報告する](https://bugzilla.redhat.com/enter_bug.cgi?cf_environment=Build+Name%3A+23138%2C+Administration+and+Configuration+Guide-6.2%0ABuild+Date%3A+20-10-2015+11%3A05%3A49%0ATopic+ID%3A+14872-592140+%5BSpecified%5D&comment=Title%3A+VDB+%E4%BE%9D%E5%AD%98%E9%96%A2%E4%BF%82%0A%0ADescribe+the+issue%3A%0A%0A%0ASuggestions+for+improvement%3A%0A%0A%0AAdditional+information%3A&cf_build_id=Translation+14872-592140+ja+%5BSpecified%5D&product=JBoss+Data+Virtualization+6&component=Documentation&version=6.2.0&keywords=Documentation)

**4.9.** データソースデプロイメント

#### **4.9.1. Accumulo** データソース

Accumulo データソースは、インストール時に JBoss EAP にデプロイされた Teiid 固有の JCA コネク ターを使用します。Accumulo データソースを作成するには多くの方法があります (CLI、AdminShell、 管理コンソールなどを使用)。以下の例では、スタンドアロンモードとドメインモードの両方で動作す る CLI ツールを使用します。

サーバーに接続したら、CLI を使用して以下のコマンドを実行します。また、正しい URL とユーザー クレデンシャルを提供し、以下の "connection-definitions" コマンドをコピーしてコネクターで必要なプ ロパティーを追加します。さらに、VDB で使用した JNDI 名に一致するように JNDI 名を編集します。

**batch /subsystem=resource-adapters/resource-adapter=accumulo/connectiondefinitions=teiid:add(jndi-name=java:/accumulo-ds, classname=org.teiid.resource.adapter.accumulo.AccumuloManagedConnectionFactory, enabled=true, use-java-context=true) /subsystem=resource-adapters/resourceadapter=accumulo/connection-definitions=teiid/configproperties=ZooKeeperServerList:add(value=localhost:2181) /subsystem=resourceadapters/resource-adapter=accumulo/connection-definitions=teiid/configproperties=Username:add(value=user) /subsystem=resource-adapters/resourceadapter=accumulo/connection-definitions=teiid/configproperties=Password:add(value=password) /subsystem=resourceadapters/resource-adapter=accumulo/connection-definitions=teiid/configproperties=InstanceName:add(value=instancename) /subsystem=resourceadapters/resource-adapter=accumulo/connection-definitions=teiid/configproperties=Roles:add(value=public) /subsystem=resource-adapters/resourceadapter=accumulo:activate runbatch**

以下に、RAR ファイルで定義されたプロパティーを示します。

#### 表**4.1** プロパティー

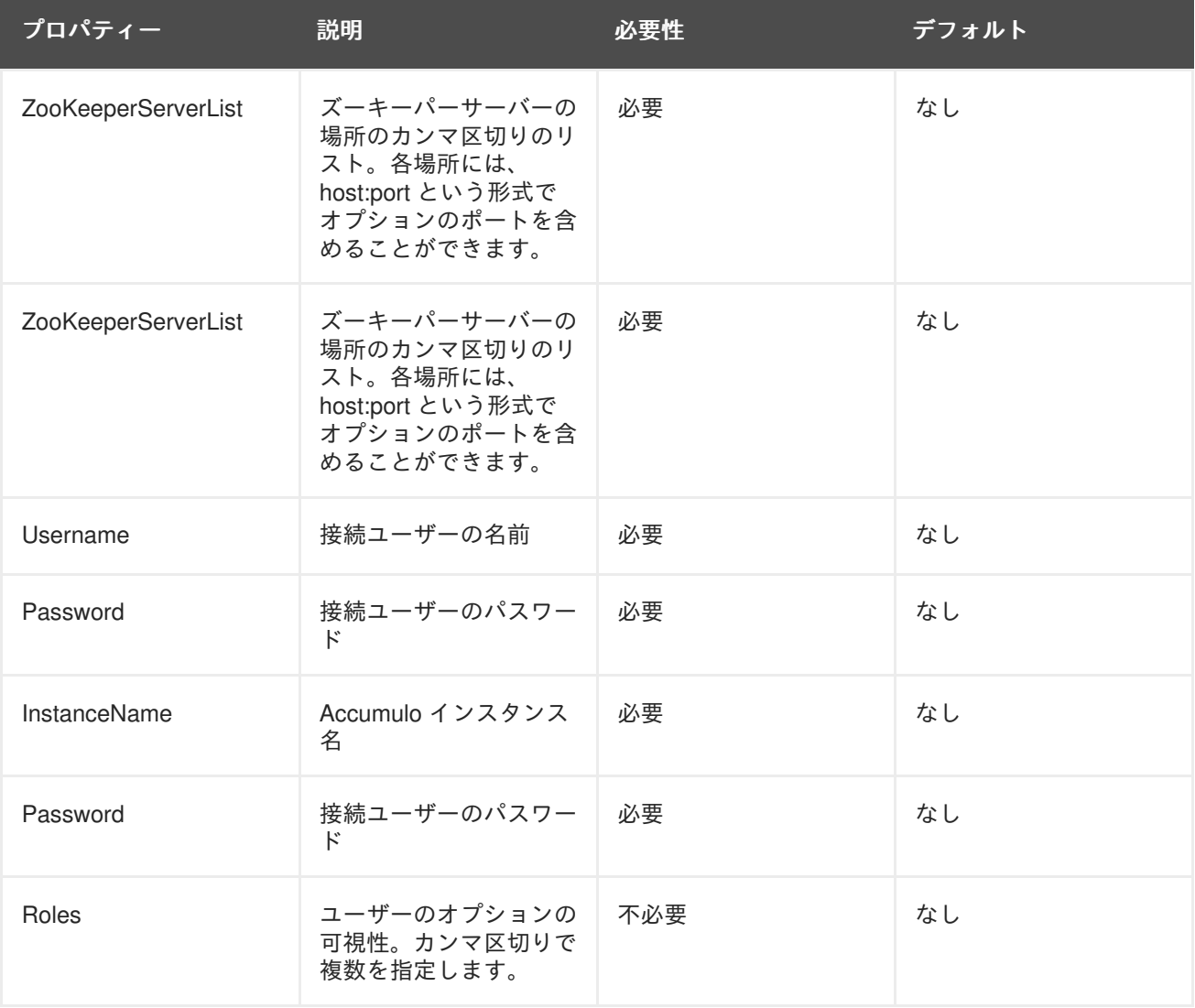

この Accumulo コネクターでサポートされたすべてのプロパティーを見つけるには、CLI で次のコマン ドを実行します: **/subsystem=teiid:read-rar-description(rar-name=accumulo)**

[バグを報告する](https://bugzilla.redhat.com/enter_bug.cgi?cf_environment=Build+Name%3A+23138%2C+Administration+and+Configuration+Guide-6.2%0ABuild+Date%3A+20-10-2015+11%3A05%3A49%0ATopic+ID%3A+42479-769643+%5BSpecified%5D&comment=Title%3A+Accumulo+%E3%83%87%E3%83%BC%E3%82%BF%E3%82%BD%E3%83%BC%E3%82%B9%0A%0ADescribe+the+issue%3A%0A%0A%0ASuggestions+for+improvement%3A%0A%0A%0AAdditional+information%3A&cf_build_id=Translation+42479-769643+ja+%5BSpecified%5D&product=JBoss+Data+Virtualization+6&component=Documentation&version=6.2.0&keywords=Documentation)

## **4.9.2. Amazon SimpleDB** データソース

SimpleDB データソースは、インストール時に EAP にデプロイされた Teiid 固有の JCA コネクターを 使用します。SimpleDB データソースを作成するには多くの方法があります (CLI、AdminShell、管理コ ンソールなどを使用)。以下の例では、スタンドアロンモードとドメインモードの両方で動作する CLI ツールを使用します。

サーバーに接続したら、CLI を使用して以下のコマンドを実行します。また、正しいアクセスキーを提 供し、以下の "connection-definitions" コマンドをコピーしてコネクターで必要なプロパティーを追加し ます。さらに、VDB で使用した JNDI 名に一致するように JNDI 名を編集します。 **batch /subsystem=resource-adapters/resource-adapter=simpledb/connectiondefinitions=simpledbDS:add(jndi-name=java:/simpledbDS, classname=org.teiid.resource.adapter.simpledb.SimpleDBManagedConnectionFactory, enabled=true, use-java-context=true) /subsystem=resource-adapters/resourceadapter=simpledb/connection-definitions=simpledbDS/configproperties=AccessKey:add(value=xxx) /subsystem=resource-adapters/resourceadapter=simpledb/connection-definitions=simpledbDS/configproperties=SecretAccessKey:add(value=xxx) /subsystem=resourceadapters/resource-adapter=simpledb:activate runbatch**

この SimpleDB コネクターでサポートされたすべてのプロパティーを見つけるには、CLI で次のコマン ドを実行します: **/subsystem=teiid:read-rar-description(rar-name=simpledb)**

#### [バグを報告する](https://bugzilla.redhat.com/enter_bug.cgi?cf_environment=Build+Name%3A+23138%2C+Administration+and+Configuration+Guide-6.2%0ABuild+Date%3A+20-10-2015+11%3A05%3A49%0ATopic+ID%3A+42480-735789+%5BSpecified%5D&comment=Title%3A+Amazon+SimpleDB+%E3%83%87%E3%83%BC%E3%82%BF%E3%82%BD%E3%83%BC%E3%82%B9%0A%0ADescribe+the+issue%3A%0A%0A%0ASuggestions+for+improvement%3A%0A%0A%0AAdditional+information%3A&cf_build_id=Translation+42480-735789+ja+%5BSpecified%5D&product=JBoss+Data+Virtualization+6&component=Documentation&version=6.2.0&keywords=Documentation)

#### **4.9.3. Cassandra** データソース

# 警告

テクノロジープレビュー機能はサポートされず、完全に機能しない可能性があるた め、本番環境での使用には向いていません。これらの機能を使用すると、ユーザー は近日発表予定の革新的技術を先駆けて使用し、機能をテストして、開発段階で フィードバックを提供できます。

Cassandra データソースは、インストール時に EAP にデプロイされた Teiid 固有の JCA コネクターを 使用します。Cassandra データソースを作成するには多くの方法があります (CLI、AdminShell、管理 コンソールなどを使用)。以下の例では、スタンドアロンモードとドメインモードの両方で動作する CLI ツールを使用します。

サーバーに接続したら、CLI を使用して以下のコマンドを実行します。また、正しい URL とユーザー クレデンシャルを提供し、以下の "connection-definitions" コマンドをコピーしてコネクターで必要なプ ロパティーを追加します。さらに、VDB で使用した JNDI 名に一致するように JNDI 名を編集します。 **batch /subsystem=resource-adapters/resource-adapter=cassandra/connectiondefinitions=cassandraDS:add(jndi-name=java:/cassandraDS, classname=org.teiid.resource.adapter.cassandra.CassandraManagedConnectionFactory, enabled=true, use-java-context=true) /subsystem=resource-adapters/resourceadapter=cassandra/connection-definitions=cassandraDS/configproperties=Address:add(value=127.0.0.1) /subsystem=resource-**

#### **adapters/resource-adapter=cassandra/connection-**

**definitions=cassandraDS/config-properties=Keyspace:add(value=my-keyspace) /subsystem=resource-adapters/resource-adapter=cassandra:activate runbatch**

この Cassandra コネクターでサポートされたすべてのプロパティーを見つけるには、CLI で次のコマン ドを実行します: **/subsystem=teiid:read-rar-description(rar-name=cassandra)**

[バグを報告する](https://bugzilla.redhat.com/enter_bug.cgi?cf_environment=Build+Name%3A+23138%2C+Administration+and+Configuration+Guide-6.2%0ABuild+Date%3A+20-10-2015+11%3A05%3A49%0ATopic+ID%3A+42481-735820+%5BSpecified%5D&comment=Title%3A+Cassandra+%E3%83%87%E3%83%BC%E3%82%BF%E3%82%BD%E3%83%BC%E3%82%B9%0A%0ADescribe+the+issue%3A%0A%0A%0ASuggestions+for+improvement%3A%0A%0A%0AAdditional+information%3A&cf_build_id=Translation+42481-735820+ja+%5BSpecified%5D&product=JBoss+Data+Virtualization+6&component=Documentation&version=6.2.0&keywords=Documentation)

**4.9.4.** ファイルデータソース

ファイルデータソースは、インストール時に EAP にデプロイされた Teiid 固有の JCA コネクターを使 用します。ファイルデータソースを作成するには多くの方法があります (CLI、AdminShell、管理コン ソールなどを使用)。以下の例では、スタンドアロンモードとドメインモードの両方で動作する CLI ツールを使用します。

サーバーに接続したら、CLI を使用して以下のコマンドを実行します。また、正しいディレクトリー名 と他のプロパティーを提供し、以下の "connection-definitions" コマンドをコピーしてコネクターで必要 なプロパティーを追加します。さらに、VDB で使用した JNDI 名に一致するように JNDI 名を編集しま す。 **batch /subsystem=resource-adapters/resource-adapter=file/connectiondefinitions=fileDS:add(jndi-name=java:/fileDS, classname=org.teiid.resource.adapter.file.FileManagedConnectionFactory, enabled=true, use-java-context=true) /subsystem=resource-adapters/resourceadapter=file/connection-definitions=fileDS/configproperties=Parentdirectory:add(value=/home/rareddy/testing/) /subsystem=resource-adapters/resource-adapter=file/connectiondefinitions=fileDS/config-properties=AllowParentPaths:add(value=true) /subsystem=resource-adapters/resource-adapter=file:activate runbatch**

このファイルコネクターでサポートされたすべてのプロパティーを見つけるには、CLI で次のコマンド を実行します: **/subsystem=teiid:read-rar-description(rar-name=file)**

#### [バグを報告する](https://bugzilla.redhat.com/enter_bug.cgi?cf_environment=Build+Name%3A+23138%2C+Administration+and+Configuration+Guide-6.2%0ABuild+Date%3A+20-10-2015+11%3A05%3A49%0ATopic+ID%3A+42482-735796+%5BSpecified%5D&comment=Title%3A+%E3%83%95%E3%82%A1%E3%82%A4%E3%83%AB%E3%83%87%E3%83%BC%E3%82%BF%E3%82%BD%E3%83%BC%E3%82%B9%0A%0ADescribe+the+issue%3A%0A%0A%0ASuggestions+for+improvement%3A%0A%0A%0AAdditional+information%3A&cf_build_id=Translation+42482-735796+ja+%5BSpecified%5D&product=JBoss+Data+Virtualization+6&component=Documentation&version=6.2.0&keywords=Documentation)

#### **4.9.5. Google** スプレッドシートデータソース

Google アカウントは、ClientLogin (ログインとパスワードが必要) または OAuth (ユーザーが更新トー クンを提供する必要があるため、より複雑) のいずれかの方法で認証できます。

Google JCA コネクターには teiid-connector-google.rar という名前が付けられます。この例には、 google.xml サンプルファイルが含まれます。JCA コネクターには認証を実現する複数の設定プロパ ティーがあります。JCA コネクターは 1 つのスプレッドシートに接続します。

#### 表**4.2** 設定プロパティー

プロパティー しょうしゃ こうしょう しゅうしょう こうしょう こうこうぶ 説明

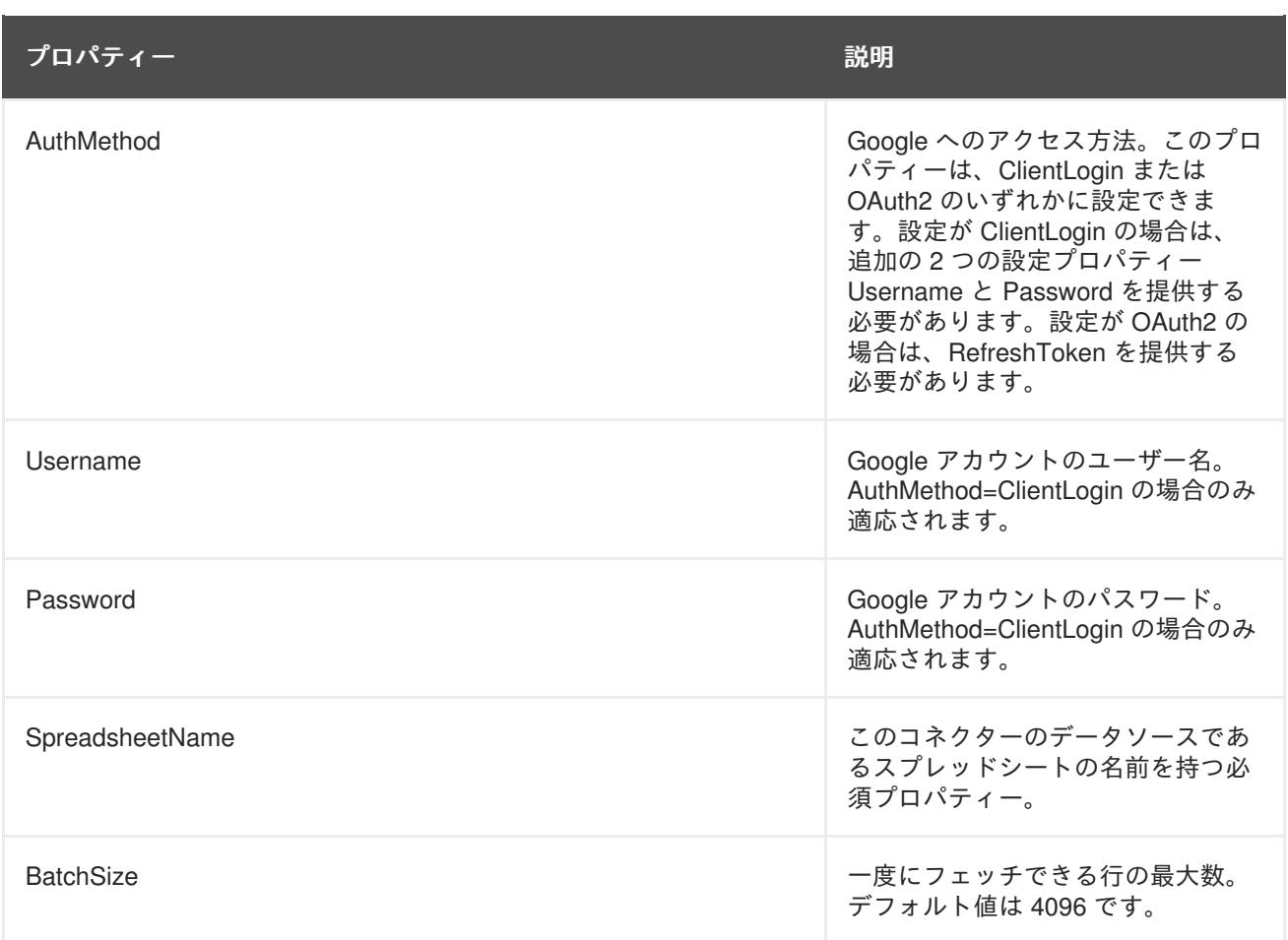

OAuth 更新トークンを取得するには、Google の認証サイトに移動します。

```
https://accounts.google.com/o/oauth2/auth?
scope=https%3A%2F%2Fwww.googleapis.com%2Fauth%2Fdrive+https%3A%2F%2Fspread
sheets.google.com%2Ffeeds&redirect_uri=urn:ietf:wg:oauth:2.0:oob&response_
type=code&client_id=217138521084.apps.googleusercontent.com
```

```
次に、認証コードを以下の POST 要求にコピーし、コマンドラインで実行します (更新トークンが応答
に含まれます)。
```
curl \--data-urlencode code=<AUTH\_CODE> \ --data-urlencode client\_id=217138521084.apps.googleusercontent.com \ --data-urlencode client\_secret=gXQ6-lOkEjE1lVcz7giB4Poy \ --data-urlencode redirect\_uri=urn:ietf:wg:oauth:2.0:oob \ --data-urlencode grant\_type=authorization\_code https://accounts.google.com/o/oauth2/token

```
バグを報告する
```
# **4.9.6. Infinispan** データソース

Infinispan データソースは、インストール時に EAP にデプロイされた Teiid 固有の JCA コネクターを使 用します。このコネクターは、Infinispan キャッシュの以下のモードをサポートするよう設定できま す。

表**4.3** レジストリープロパティー

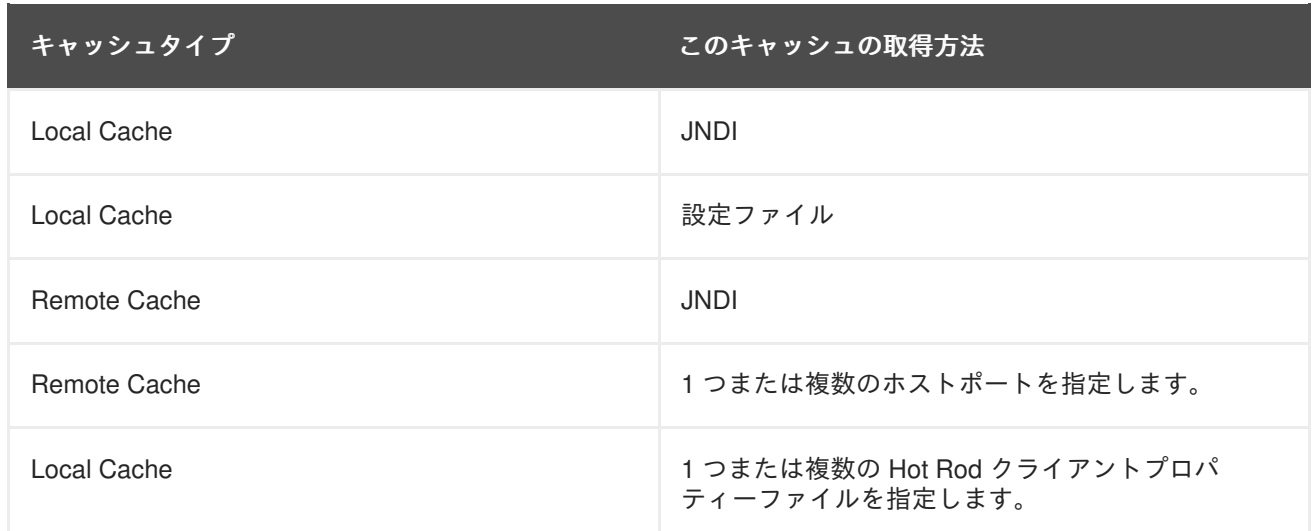

このコネクターには以下のプロパティーを設定できます。

#### 表**4.4** レジストリープロパティー

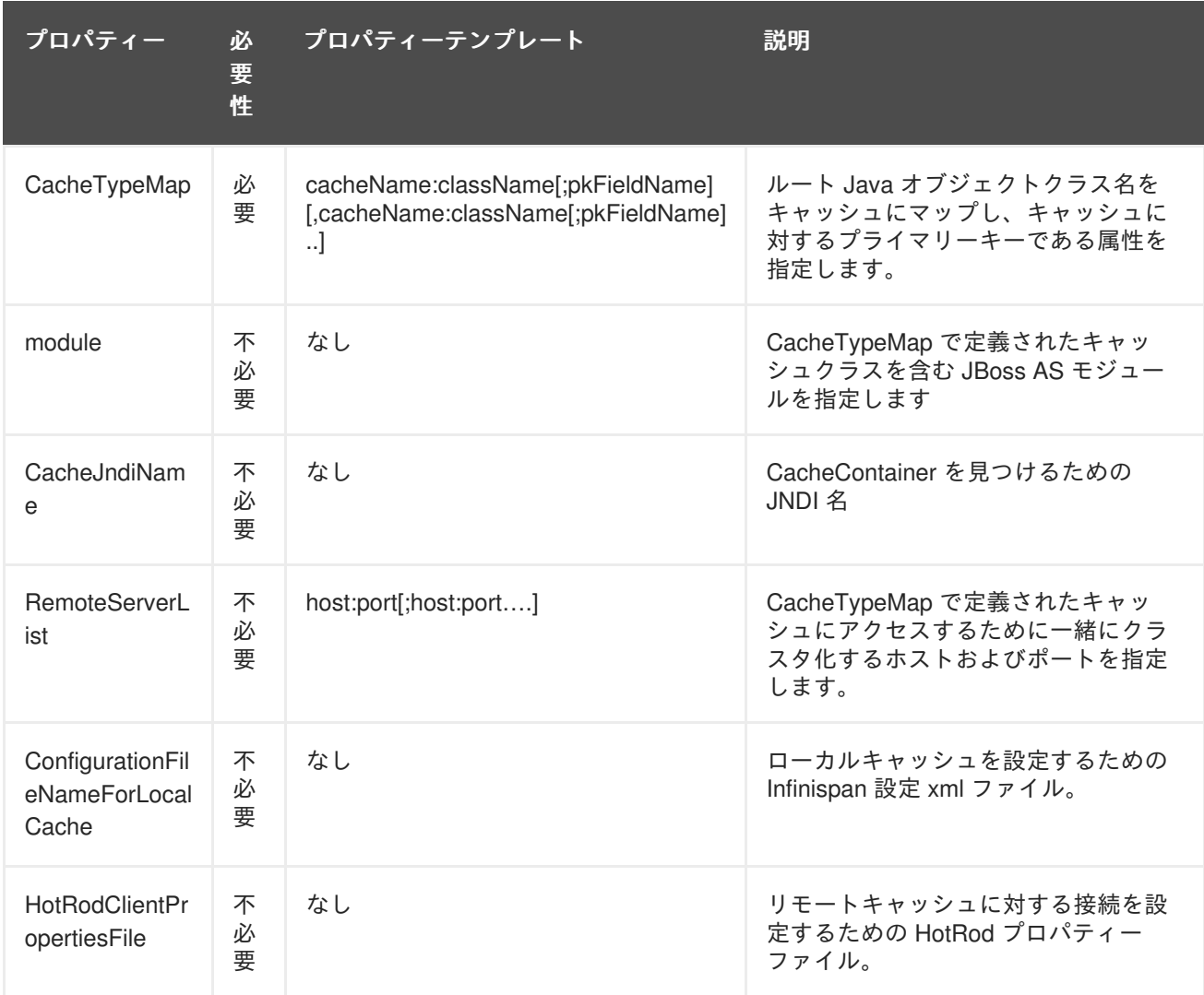

データソースを作成するには多くの方法があります (CLI、AdminShell、管理コンソールなどを使用)。 以下の例では、スタンドアロンモードとドメインモードの両方で動作する CLI ツールを使用します。

サーバーに接続したら、CLI を使用して以下のコマンドを実行します。また、正しいディレクトリー名 と他のプロパティーを提供し、以下の "connection-definitions" コマンドをコピーしてコネクターで必要 なプロパティーを追加します。さらに、VDB で使用した JNDI 名に一致するように JNDI 名を編集しま す。 **batch /subsystem=resource-adapters/resourceadapter=infinispan/connection-definitions=infinispanDS:add(jndiname=java:/infinispanDS, classname=org.teiid.resource.adapter.infinispan.InfinispanManagedConnectionFactory , enabled=true, use-java-context=true) /subsystem=resource-adapters/resourceadapter=infinispan/connection-definitions=infinispanDS/configproperties=CacheTypeMap:add(value=trades:org.somewhere.Trade;tradeId) /subsystem=resource-adapters/resource-adapter=infinispan/connectiondefinitions=infinispanDS/config-properties=Module:add(value=org.somewhere) /subsystem=resource-adapters/resource-adapter=infinispan/connectiondefinitions=infinispanDS/configproperties=CacheJndiName:add(value=java:/myCache) runbatch**

この Infinispan コネクターでサポートされたすべてのプロパティーを見つけるには、CLI で次のコマン ドを実行します: **/subsystem=teiid:read-rar-description(rar-name=infinispan)**

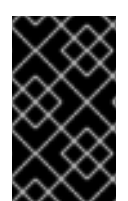

#### 重要

Classloading 問題の回避: サーブレシーブまたは他の種類の Web アプリケーションを使 用してキャッシュの DefaultCacheManager を作成する場合は、アプリケーションに Infinispan jar 依存関係を含めずに、代わりにモジュール依存関係を追加してください。

[バグを報告する](https://bugzilla.redhat.com/enter_bug.cgi?cf_environment=Build+Name%3A+23138%2C+Administration+and+Configuration+Guide-6.2%0ABuild+Date%3A+20-10-2015+11%3A05%3A49%0ATopic+ID%3A+42485-768651+%5BSpecified%5D&comment=Title%3A+Infinispan+%E3%83%87%E3%83%BC%E3%82%BF%E3%82%BD%E3%83%BC%E3%82%B9%0A%0ADescribe+the+issue%3A%0A%0A%0ASuggestions+for+improvement%3A%0A%0A%0AAdditional+information%3A&cf_build_id=Translation+42485-768651+ja+%5BSpecified%5D&product=JBoss+Data+Virtualization+6&component=Documentation&version=6.2.0&keywords=Documentation)

#### **4.9.7. Infinispan-DSL** データソース

このトランスレーターを使用するには、Red Hat JBoss Data Grid モジュールをインストールする必要 があります。このトランスレーターは、リモートモードとローカルモードで異なる JBoss Data Grid モ ジュールを使用することに注意してください。詳細は JBoss Data Grid のドキュメント https://access.redhat.com/documentation/en-

[US/Red\\_Hat\\_JBoss\\_Data\\_Grid/6.4/html/Infinispan\\_Query\\_Guide/chap-The\\_Infinispan\\_Query\\_DSL.html](https://access.redhat.com/documentation/en-US/Red_Hat_JBoss_Data_Grid/6.4/html/Infinispan_Query_Guide/chap-The_Infinispan_Query_DSL.html) を参照してください。この JBoss Data Grid ガイドには、Infinispan Query DSL の使用に関する基本情 報が記載されています。ライブラリーモードに必要な jar は infinispan-embedded-query です。リモート クライアントサーバーモードに必要な jar は、デフォルトで jboss-datagrid-server とともにインストー ルされる infinispan-query です。

Infinispan-DSL データソースは、インストール時に EAP にデプロイされた Teiid 固有の JCA コネク ターを使用します。このコネクターは、Hot Rod クライアントを使用してアクセスする Infinispan キャッシュの以下のモードをサポートするよう設定できます。

#### 表**4.5** プロパティー

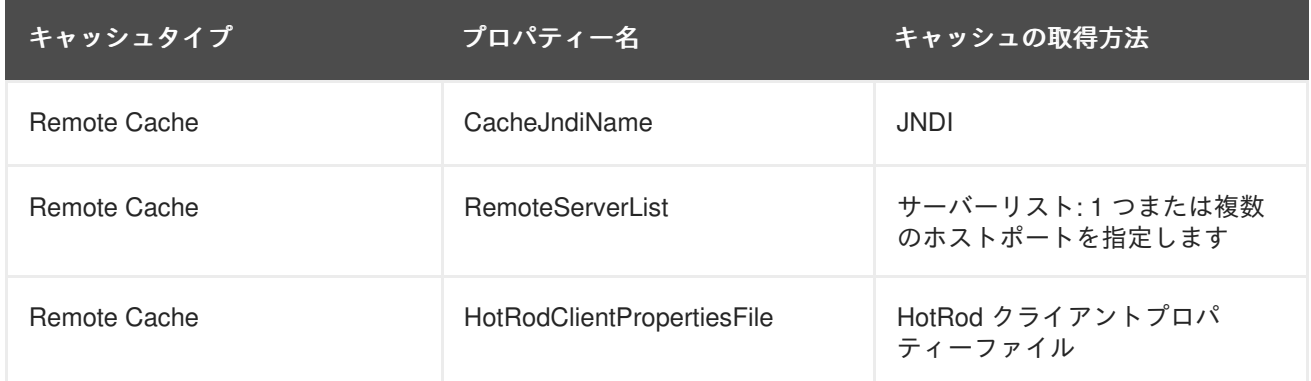

これには、オブジェクトのシリアル化のために Google Protobuf を使用するよう設定された JDG 6.3 以 上が必要です。Teiid が Lucene インデックスで設定されたローカルキャッシュのようにキャッシュを問 い合わせることができます。

このコネクターには以下のプロパティーを設定できます。

#### 表**4.6** プロパティー

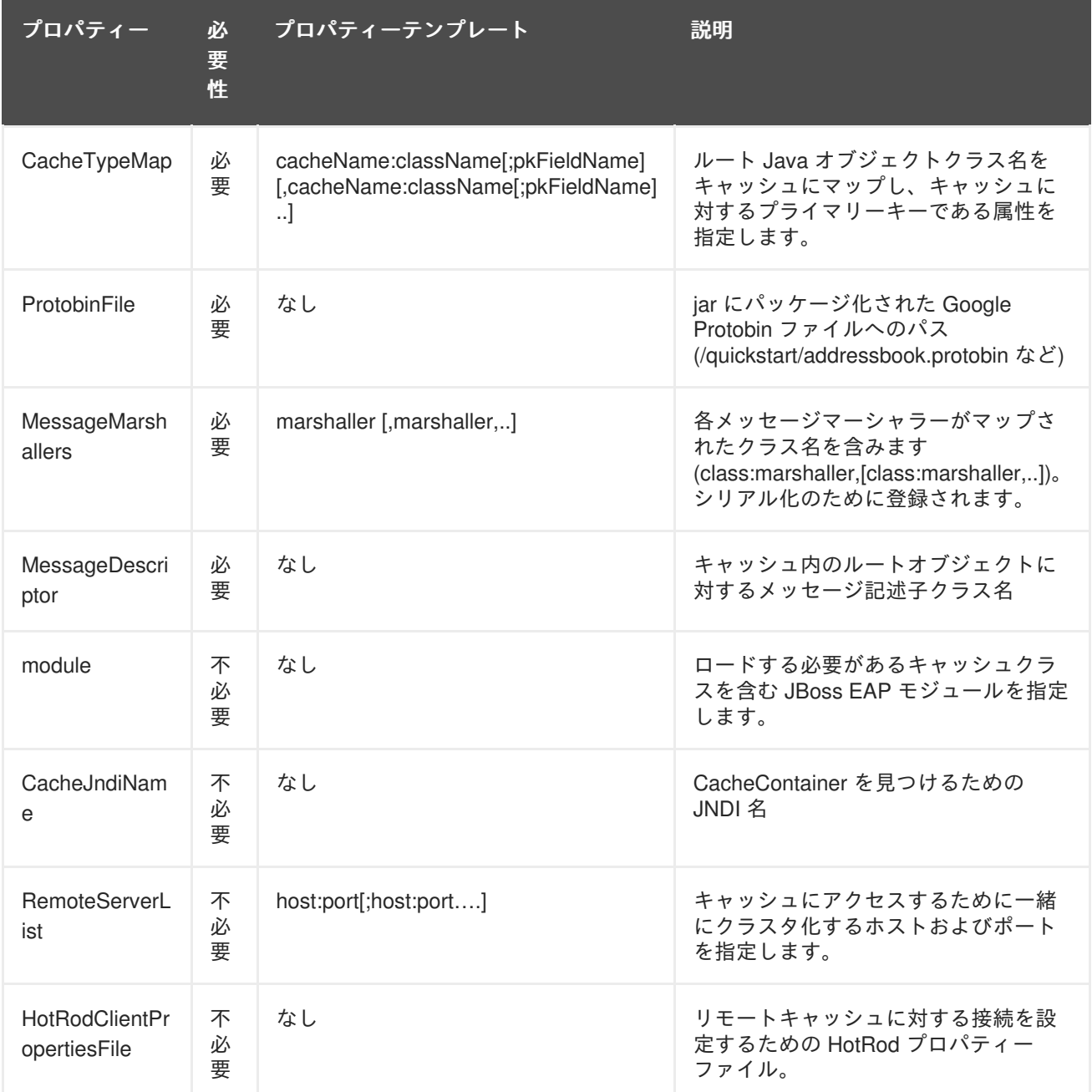

以下に、JDG remote-query クイックスタートに接続するために使用する resource-adapter の XML コー ドを示します。

```
<resource-adapter id="infinispanRemQS">
     <module slot="main" id="org.jboss.teiid.resource-
adapter.infinispan.dsl"/>
     <connection-definitions>
         <connection-definition class-
name="org.teiid.resource.adapter.infinispan.dsl.InfinispanManagedConnectio
nFactory" jndi-name="java:/infinispanRemote" enabled="true" use-java-
```
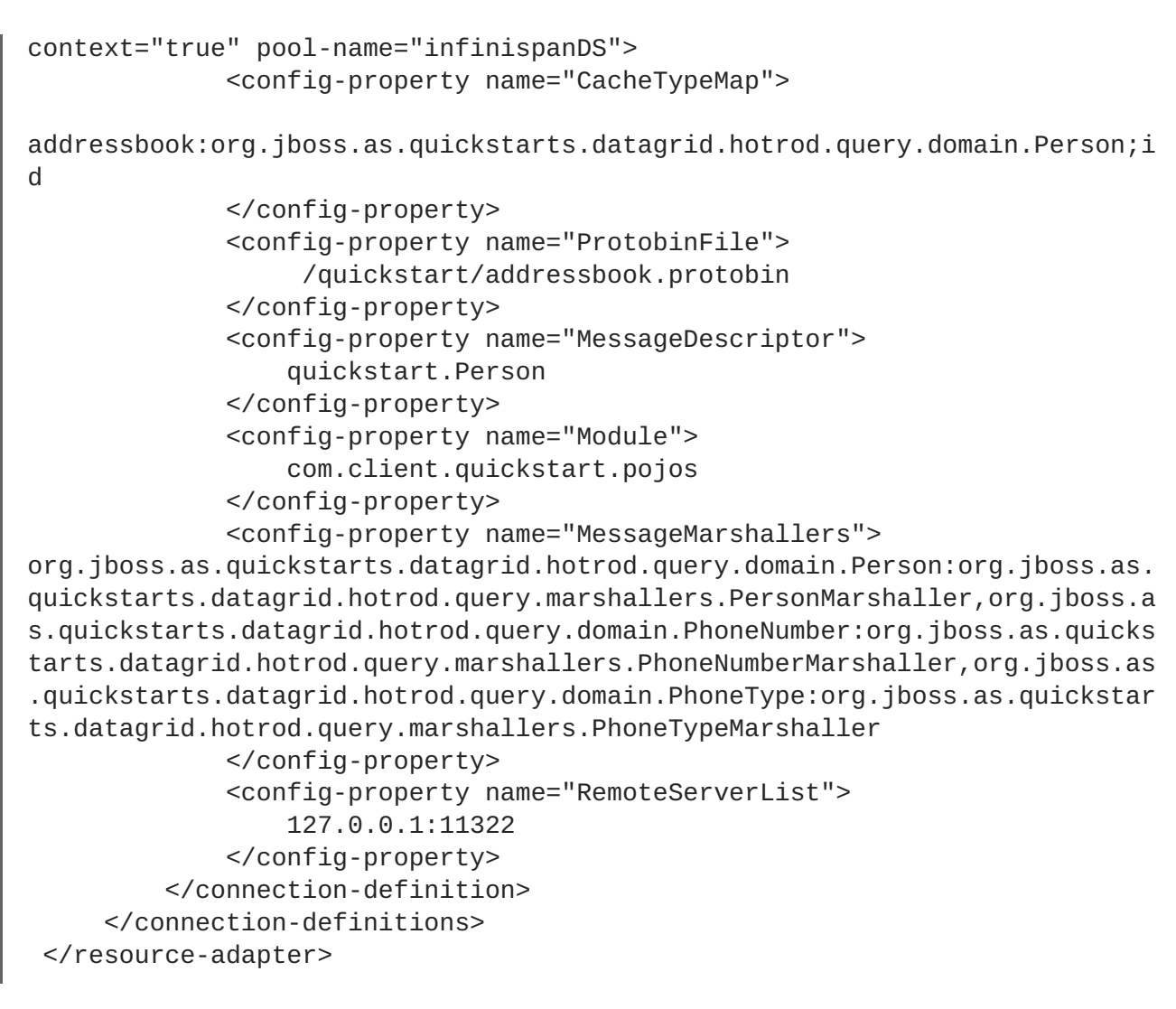

[バグを報告する](https://bugzilla.redhat.com/enter_bug.cgi?cf_environment=Build+Name%3A+23138%2C+Administration+and+Configuration+Guide-6.2%0ABuild+Date%3A+20-10-2015+11%3A05%3A49%0ATopic+ID%3A+42486-769706+%5BSpecified%5D&comment=Title%3A+Infinispan-DSL+%E3%83%87%E3%83%BC%E3%82%BF%E3%82%BD%E3%83%BC%E3%82%B9%0A%0ADescribe+the+issue%3A%0A%0A%0ASuggestions+for+improvement%3A%0A%0A%0AAdditional+information%3A&cf_build_id=Translation+42486-769706+ja+%5BSpecified%5D&product=JBoss+Data+Virtualization+6&component=Documentation&version=6.2.0&keywords=Documentation)

# **4.9.8. JDBC** データソース

以下に Oracle データソースを設定する例を示します。このプロセスはデータベースベンダーに関係な くほぼ同じです。通常は、JDBC jar と接続 URL およびユーザークレデンシャルなどの設定が変わりま す。

これらは、**jboss-install/docs/teiid/datasources** ディレクトリー内のすべてのデータソース の設定テンプレートです。データソースを JBoss EAP に追加する方法もここで詳細に説明されていま す。データソースを作成するには以下の 2 つの方法があります。

最初に、必要な JDBC jar ファイルをデプロイします。たとえば、Oracle データソースを作成する場合 は、最初に "ojdbc6.jar" ファイルをデプロイする必要があります: **deploy /path/to/ojdbc6.jar**

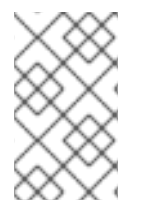

#### 注記

JBoss EAPis がスタンドアロンモードで実行されている場合は、この 'ojdbc6.jar" を **jboss-install>/standalone/deployments** ディレクトリーに手動でコピーして CLI ツールを使用せずに自動的にデプロイすることもできます。

ここで、このドライバーを使用してデータソースを作成します。データソースを作成するには多くの方 法があります (CLI、AdminShell、または管理コンソールを使用)。以下の例では、スタンドアロンモー ドとドメインモードの両方で動作する CLI ツールを使用します。

サーバーに接続したら、CLI を使用して以下のコマンドを実行します。また、正しい URL とユーザー クレデンシャルを提供し、VDB で使用した JNDI 名に一致するように JNDI 名を編集します。 **/subsystem=datasources/data-source=oracel-ds:add(jndi-name=java:/OracleDS, driver-name=ojdbc6.jar, connection-url=jdbc:oracle:thin: {host}:1521:orcl,user-name={user}, password={password}) /subsystem=datasources/data-source=oracel-ds:enable**

[バグを報告する](https://bugzilla.redhat.com/enter_bug.cgi?cf_environment=Build+Name%3A+23138%2C+Administration+and+Configuration+Guide-6.2%0ABuild+Date%3A+20-10-2015+11%3A05%3A49%0ATopic+ID%3A+42488-735829+%5BSpecified%5D&comment=Title%3A+JDBC+%E3%83%87%E3%83%BC%E3%82%BF%E3%82%BD%E3%83%BC%E3%82%B9%0A%0ADescribe+the+issue%3A%0A%0A%0ASuggestions+for+improvement%3A%0A%0A%0AAdditional+information%3A&cf_build_id=Translation+42488-735829+ja+%5BSpecified%5D&product=JBoss+Data+Virtualization+6&component=Documentation&version=6.2.0&keywords=Documentation)

# **4.9.9. LDAP** データソース

LDAP データソースは、インストール時に EAP にデプロイされた Teiid 固有の JCA コネクターを使用 します。ldap データソースを作成するには多くの方法があります (CLI、AdminShell、管理コンソール などを使用)。以下の例では、スタンドアロンモードとドメインモードの両方で動作する CLI ツールを 使用します。

サーバーに接続したら、CLI を使用して以下のコマンドを実行します。また、正しい URL とユーザー クレデンシャルを提供し、以下の "connection-definitions" コマンドをコピーしてコネクターで必要なプ ロパティーを追加します。さらに、VDB で使用した JNDI 名に一致するように JNDI 名を編集しま す。**batch /subsystem=resource-adapters/resource-adapter=ldap/connectiondefinitions=ldapDS:add(jndi-name=java:/ldapDS, classname=org.teiid.resource.adapter.ldap.LDAPManagedConnectionFactory, enabled=true, use-java-context=true) /subsystem=resource-adapters/resourceadapter=ldap/connection-definitions=ldapDS/configproperties=LdapUrl:add(value=ldap://ldapServer:389) /subsystem=resourceadapters/resource-adapter=ldap/connection-definitions=ldapDS/configproperties=LdapAdminUserDN:add(value={cn=???,ou=???,dc=???}) /subsystem=resource-adapters/resource-adapter=ldap/connectiondefinitions=ldapDS/config-properties=LdapAdminUserPassword:add(value={pass}) /subsystem=resource-adapters/resource-adapter=ldap/connectiondefinitions=ldapDS/config-properties=LdapTxnTimeoutInMillis:add(value=-1) /subsystem=resource-adapters/resource-adapter=ldap:activate runbatch**

この LDAP コネクターでサポートされたすべてのプロパティーを見つけるには、CLI で次のコマンドを 実行します: **/subsystem=teiid:read-rar-description(rar-name=ldap)**

#### [バグを報告する](https://bugzilla.redhat.com/enter_bug.cgi?cf_environment=Build+Name%3A+23138%2C+Administration+and+Configuration+Guide-6.2%0ABuild+Date%3A+20-10-2015+11%3A05%3A49%0ATopic+ID%3A+42489-735830+%5BSpecified%5D&comment=Title%3A+LDAP+%E3%83%87%E3%83%BC%E3%82%BF%E3%82%BD%E3%83%BC%E3%82%B9%0A%0ADescribe+the+issue%3A%0A%0A%0ASuggestions+for+improvement%3A%0A%0A%0AAdditional+information%3A&cf_build_id=Translation+42489-735830+ja+%5BSpecified%5D&product=JBoss+Data+Virtualization+6&component=Documentation&version=6.2.0&keywords=Documentation)

#### **4.9.10. MongoDB** データソース

MongoDB データソースは、インストール時に EAP にデプロイされた Teiid 固有の JCA コネクターを 使用します。MongoDB データソースを作成するには多くの方法があります (CLI、AdminShell、管理コ ンソールなどを使用)。以下の例では、スタンドアロンモードとドメインモードの両方で動作する CLI ツールを使用します。

サーバーに接続したら、CLI を使用して以下のコマンドを実行します。また、正しい URL とユーザー クレデンシャルを提供し、以下の "connection-definitions" コマンドをコピーしてコネクターで必要なプ ロパティーを追加します。さらに、VDB で使用した JNDI 名に一致するように JNDI 名を編集しま す。**batch /subsystem=resource-adapters/resource-adapter=mongodb/connectiondefinitions=mongodbDS:add(jndi-name="java:/mongoDS", classname=org.teiid.resource.adapter.mongodb.MongoDBManagedConnectionFactory, enabled=true, use-java-context=true) /subsystem=resource-adapters/resourceadapter=mongodb/connection-definitions=mongodbDS/configproperties=RemoteServerList:add(value="{host}:27017") /subsystem=resource-**

#### **adapters/resource-adapter=mongodb/connection-definitions=mongodbDS/configproperties=Database:add(value="{db-name}") /subsystem=resourceadapters/resource-adapter=mongodb:activate runbatch**

以下に、RAR ファイルで定義されたプロパティーを示します。

# 表**4.7** プロパティー

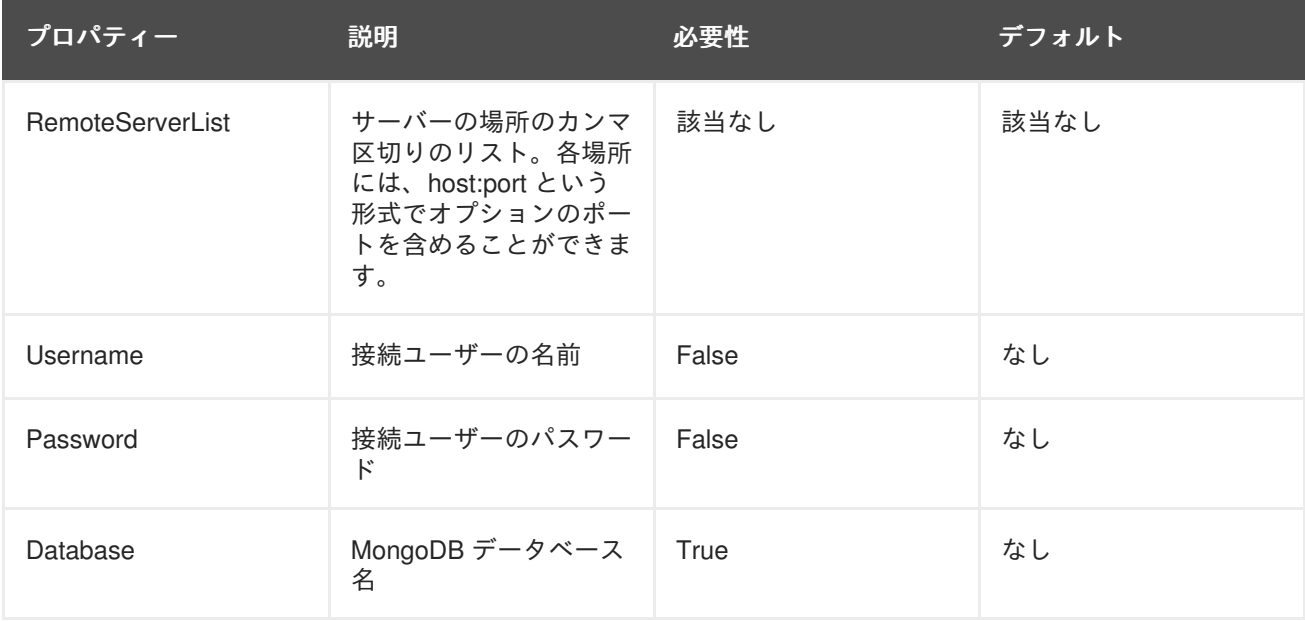

この MongoDB コネクターでサポートされたすべてのプロパティーを見つけるには、CLI で次のコマン ドを実行します: **/subsystem=teiid:read-rar-description(rar-name=mongodb)**

#### [バグを報告する](https://bugzilla.redhat.com/enter_bug.cgi?cf_environment=Build+Name%3A+23138%2C+Administration+and+Configuration+Guide-6.2%0ABuild+Date%3A+20-10-2015+11%3A05%3A49%0ATopic+ID%3A+42491-769644+%5BSpecified%5D&comment=Title%3A+MongoDB+%E3%83%87%E3%83%BC%E3%82%BF%E3%82%BD%E3%83%BC%E3%82%B9%0A%0ADescribe+the+issue%3A%0A%0A%0ASuggestions+for+improvement%3A%0A%0A%0AAdditional+information%3A&cf_build_id=Translation+42491-769644+ja+%5BSpecified%5D&product=JBoss+Data+Virtualization+6&component=Documentation&version=6.2.0&keywords=Documentation)

# **4.9.11. Phoenix** データソース

Apache HBase 向けに事前調整された Phoenix データソースの設定例を以下に示します。ここでは、 データソースの設定以外にも Phoenix テーブルを既存の HBase テーブルにマッピングする方法や、新 しい Phoenix テーブルを作成する方法についても説明します。

Phoenix データソースの設定テンプレートは EAP\_HOME>/docs/teiid/datasources ディレクトリーにあ ります。データソースを Red Hat JBoss EAP に追加する方法もここに記載されています。

Phoenix データソースの設定は JDBC データソースの設定とほぼ同じです。最初に、Phoenix ドライ バー jar をデプロイします。以下の CLI コマンドを使用して Phoenix ドライバーをデプロイします: **module add --name=org.apache.phoenix --resources=/path/to/phoenix-[version] client.jar --**

**dependencies=javax.api,sun.jdk,org.apache.log4j,javax.transaction.api /subsystem=datasources/jdbc-driver=phoenix:add(driver-name=phoenix,drivermodule-name=org.apache.phoenix,driver-classname=org.apache.phoenix.jdbc.PhoenixDriver**

ドライバー jar は Phoenix のドキュメントからダウンロードできます。

次に、JDBC データベースの作成と同様に、デプロイされたドライバーを基にデータソースを作成しま す。以下の CLI コマンドを使用してデータソースを作成します: **/subsystem=datasources/datasource=phoenixDS:add(jndi-name=java:/phoenixDS, driver-name=phoenix,**

#### **connection-url=jdbc:phoenix:{zookeeper quorum server}, enabled=true, usejava-context=true, user-name={user}, password={password})**

URL、ドライバー、およびその他のプロパティーが適切に設定されていることを確認してください。 JNDI 名は VDB で使用した JNDI 名と一致する必要があります。ドライバー名は前のステップでデプロ イしたドライバーと一致する必要があります。

URL は HBase ズーキーパー quorum サーバーと一致する必要があります。例は次のとおりです。

jdbc:phoenix [ :<zookeeper quorum> [ :<port number> ] [ :<root node> ] ], 'jdbc:phoenix:127.0.0.1:2181'

user-name/password - Phoenix 接続のユーザークレデンシャル

Phoenix テーブルを既存の HBase テーブルにマッピングするには、2 つのステップを行う必要がありま す。最初のステップでは、phoenix-[version]-server.jar を各 HBase リージョンサーバーのクラスパスに インストールします。この jar を HBase の lib にコピーすると簡単です (詳細は Phoenix のドキュメン トを参照してください)。

次に、DDL を実行して Phoenix テーブルを既存の HBase テーブルにマップする必要があります。DDL は Phoenix コマンドラインまたは JDBC から実行できます。

以下の構造で既存の HBase Customer をマッピングする例は次のとおりです。

以下のとおり、HBase Customer テーブルには customer と sales の 2 つのカラムファミリーがあり、 各カラムファミリーには 2 つのカラム修飾子があります (customer には name と city、sales には product と amount)。

CREATE TABLE IF NOT EXISTS "Customer"("ROW\_ID" VARCHAR PRIMARY KEY, "customer"."city" VARCHAR, "customer"."name" VARCHAR, "sales"."amount" VARCHAR, "sales"."product" VARCHAR)

Phoenix テーブルを既存の HBase テーブルにマップする方法の詳細は、Phoenix ドキュメントを参照 してください。

Phoenix テーブルの新規作成は、既存 HBase テーブルへのマッピングと同様です。Phoenix は存在し ないすべてのメタデータ (テーブル、カラムファミリー) を作成します。上記の例と同様に、 Phoenix/HBase Customer テーブルを作成する DDL は次のようになります。

CREATE TABLE IF NOT EXISTS "Customer"("ROW\_ID" VARCHAR PRIMARY KEY, "customer"."city" VARCHAR, "customer"."name" VARCHAR, "sales"."amount" VARCHAR, "sales"."product" VARCHAR)

#### [バグを報告する](https://bugzilla.redhat.com/enter_bug.cgi?cf_environment=Build+Name%3A+23138%2C+Administration+and+Configuration+Guide-6.2%0ABuild+Date%3A+20-10-2015+11%3A05%3A49%0ATopic+ID%3A+44675-766926+%5BSpecified%5D&comment=Title%3A+Phoenix+%E3%83%87%E3%83%BC%E3%82%BF%E3%82%BD%E3%83%BC%E3%82%B9%0A%0ADescribe+the+issue%3A%0A%0A%0ASuggestions+for+improvement%3A%0A%0A%0AAdditional+information%3A&cf_build_id=Translation+44675-766926+ja+%5BSpecified%5D&product=JBoss+Data+Virtualization+6&component=Documentation&version=6.2.0&keywords=Documentation)

#### **4.9.12. Salesforce** データソース

Salesforce データソースは、インストール時に EAP にデプロイされた Teiid 固有の JCA コネクターを 使用します。salesforce データソースを作成するには多くの方法があります (CLI、AdminShell、管理コ ンソールなどを使用)。以下の例では、スタンドアロンモードとドメインモードの両方で動作する CLI ツールを使用します。

サーバーに接続したら、CLI を使用して以下のコマンドを実行します。また、正しい URL とユーザー クレデンシャルを提供し、以下の "connection-definitions" コマンドをコピーしてコネクターで必要なプ ロパティーを追加します。さらに、VDB で使用した JNDI 名に一致するように JNDI 名を編集しま す。**batch /subsystem=resource-adapters/resource-**

**adapter=salesforce/connection-definitions=sfDS:add(jndi-name=java:/sfDS, class-**

**name=org.teiid.resource.adapter.salesforce.SalesForceManagedConnectionFactory , enabled=true, use-java-context=true) /subsystem=resource-adapters/resourceadapter=salesforce/connection-definitions=sfDS/config-**

**properties=URL:add(value=https://www.salesforce.com/services/Soap/u/22.0) /subsystem=resource-adapters/resource-adapter=salesforce/connectiondefinitions=sfDS/config-properties=username:add(value={user}) /subsystem=resource-adapters/resource-adapter=salesforce/connectiondefinitions=sfDS/config-properties=password:add(value={password}) /subsystem=resource-adapters/resource-adapter=salesforce:activate runbatch**

この Salesforce コネクターでサポートされたすべてのプロパティーを見つけるには、CLI で次のコマン ドを実行します: **/subsystem=teiid:read-rar-description(rar-name=salesforce)**

#### [バグを報告する](https://bugzilla.redhat.com/enter_bug.cgi?cf_environment=Build+Name%3A+23138%2C+Administration+and+Configuration+Guide-6.2%0ABuild+Date%3A+20-10-2015+11%3A05%3A49%0ATopic+ID%3A+42493-735841+%5BSpecified%5D&comment=Title%3A+Salesforce+%E3%83%87%E3%83%BC%E3%82%BF%E3%82%BD%E3%83%BC%E3%82%B9%0A%0ADescribe+the+issue%3A%0A%0A%0ASuggestions+for+improvement%3A%0A%0A%0AAdditional+information%3A&cf_build_id=Translation+42493-735841+ja+%5BSpecified%5D&product=JBoss+Data+Virtualization+6&component=Documentation&version=6.2.0&keywords=Documentation)

#### **4.9.13. Solr** データソース

Solr データソースは、インストール時に EAP にデプロイされた Teiid 固有の JCA コネクターを使用し ます。Solr データソースを作成するには多くの方法があります (CLI、AdminShell、管理コンソールな どを使用)。以下の例では、スタンドアロンモードとドメインモードの両方で動作する CLI ツールを使 用します。

サーバーに接続したら、CLI を使用して以下のコマンドを実行します。また、正しい URL とユーザー クレデンシャルを提供し、以下の "connection-definitions" コマンドをコピーしてコネクターで必要なプ ロパティーを追加します。さらに、VDB で使用した JNDI 名に一致するように JNDI 名を編集しま す。**batch /subsystem=resource-adapters/resource-adapter=solr/connectiondefinitions=solrDS:add(jndi-name=java:/solrDS, classname=org.teiid.resource.adapter.solr.SolrManagedConnectionFactory, enabled=true, use-java-context=true) /subsystem=resource-adapters/resourceadapter=solr/connection-definitions=solrDS/configproperties=url:add(value=http://localhost:8983/solr/) /subsystem=resourceadapters/resource-adapter=solr/connection-definitions=solrDS/configproperties=CoreName:add(value=collection1) /subsystem=resourceadapters/resource-adapter=solr:activate runbatch**

この Solr コネクターでサポートされたすべてのプロパティーを見つけるには、CLI で次のコマンドを実 行します: **/subsystem=teiid:read-rar-description(rar-name=solr)**

#### [バグを報告する](https://bugzilla.redhat.com/enter_bug.cgi?cf_environment=Build+Name%3A+23138%2C+Administration+and+Configuration+Guide-6.2%0ABuild+Date%3A+20-10-2015+11%3A05%3A49%0ATopic+ID%3A+42494-735843+%5BSpecified%5D&comment=Title%3A+Solr+%E3%83%87%E3%83%BC%E3%82%BF%E3%82%BD%E3%83%BC%E3%82%B9%0A%0ADescribe+the+issue%3A%0A%0A%0ASuggestions+for+improvement%3A%0A%0A%0AAdditional+information%3A&cf_build_id=Translation+42494-735843+ja+%5BSpecified%5D&product=JBoss+Data+Virtualization+6&component=Documentation&version=6.2.0&keywords=Documentation)

#### **4.9.14. Web** サービスデータソース

Web サービスデータソースは、インストール時に EAP にデプロイされた Teiid 固有の JCA コネクター を使用します。ファイルデータソースを作成するには多くの方法があります (CLI、AdminShell、管理コ ンソールなどを使用)。以下の例では、スタンドアロンモードとドメインモードの両方で動作する CLI ツールを使用します。

サーバーに接続したら、CLI を使用して以下のコマンドを実行します。また、正しいエンドポイントと 他のプロパティーを提供し、以下の "connection-definitions" コマンドをコピーしてコネクターで必要な プロパティーを追加します。さらに、VDB で使用した JNDI 名に一致するように JNDI 名を編集しま

す。**batch /subsystem=resource-adapters/resourceadapter=webservice/connection-definitions=wsDS:add(jndi-name=java:/wsDS, class-name=org.teiid.resource.adapter.ws.WSManagedConnectionFactory, enabled=true, use-java-context=true) /subsystem=resource-adapters/resourceadapter=webservice/connection-definitions=wsDS/configproperties=EndPoint:add(value={end\_point}) /subsystem=resourceadapters/resource-adapter=webservice:activate runbatch**

この Web サービスコネクターでサポートされたすべてのプロパティーを見つけるには、CLI で次のコ マンドを実行します: **/subsystem=teiid:read-rar-description(rar-name=webservice)**。 Web サービスデータソースは Wsdl プロパティーを使用した WSDL の指定をサポートします。Wsdl プ ロパティーが設定された場合は、 ServiceName、EndPointName、および NamespaceUri プロパティー も設定する必要があります。Wsdl プロパティーは URL またはファイルの場所、あるいは使用する WSDL になります。サーバーを再起動する必要があります。

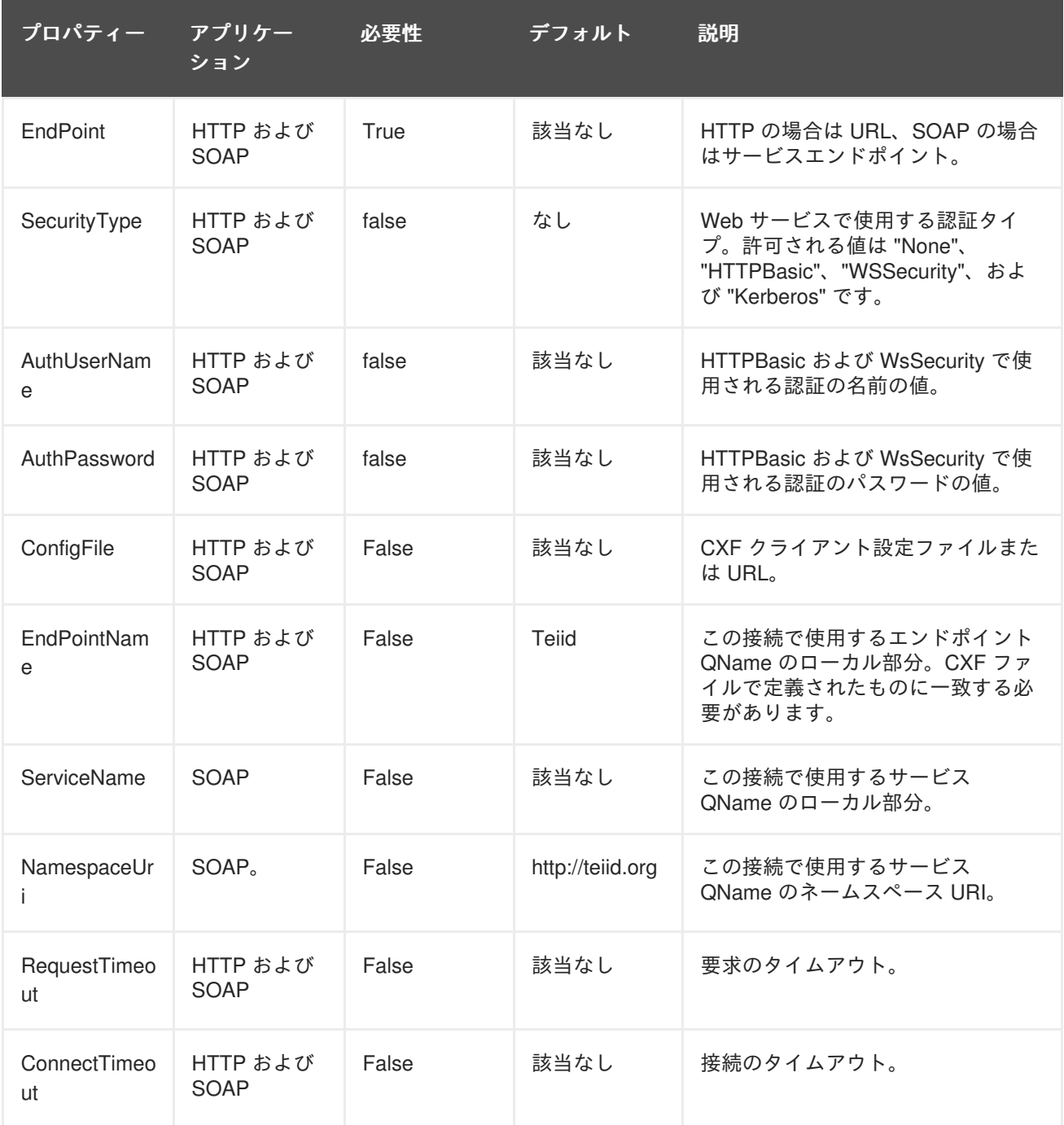

#### 表**4.8** レジストリープロパティー

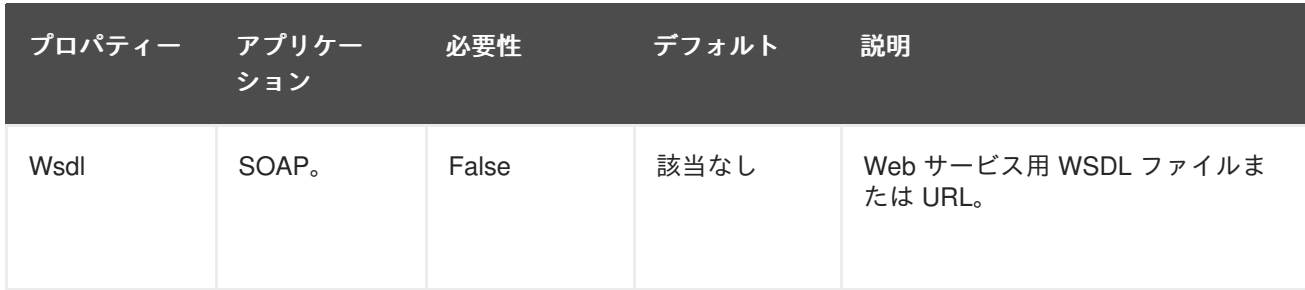

各 Web サービスデータソースでは特定の CXF 設定ファイルとポート設定を選択できます。ConfigFile 設定プロパティーは CXF Bus の Spring XML 設定ファイルと接続で使用するポート設定を指定しま す。設定ファイルが指定された場合は、システムデフォルト設定が使用されます。

このデータソースでは、ポート設定を 1 つだけ使用できます。ConfigName プロパティーにより、使用 するポート QName のローカル名を明示的に設定できます。設定ファイルの QName のネームスペース URI はデータソースの WSDL/ネームスペース設定に一致するか、デフォルト値である http://teiid.org を 使用する必要があります。CXF 設定ファイルの使用例については、CXF ドキュメンテーションと WS-Security やロギングなどに関する項を参照してください。

```
<beans xmlns="http://www.springframework.org/schema/beans"
        xmlns:xsi="http://www.w3.org/2001/XMLSchema-instance"
        xmlns:http-
conf="http://cxf.apache.org/transports/http/configuration"
xsi:schemaLocation="http://cxf.apache.org/transports/http/configuration
        http://cxf.apache.org/schemas/configuration/http-conf.xsd
        http://www.springframework.org/schema/beans
        >
    <http-conf:conduit name="{http://teiid.org}configName.http-conduit">
        <http-conf:client ConnectionTimeout="120000"
ReceiveTimeout="240000"/>
    </http-conf:conduit>
</beans>
```
コンジット名 {http://teiid.org}configName.http-conduit, the namespace, {http://teiid.org} では、ネームス ペースデータソースプロパティーで設定できます。通常、これは、wsdl 設定を指定する場合のみ行う必 要があります。ローカル名は .http-conduit の後に続き、configName 設定に基づきます (デフォルト値は teiid)。

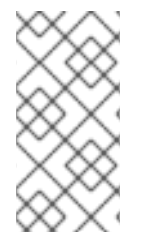

#### 注記

タイムアウトを設定するには Spring 設定を使用する必要がありません。 ConnectionTimeout および ReceiveTimeout は、それぞれリソースアダプターの connectTimeout プロパティーと requestTimeout プロパティーを使用して設定できま す。

WS-Security の使用を有効にするには、SecurityType を WSSecurity に設定する必要があります。この 場合、Teiid は WSDL が使用するサービスを定義することを期待しません。したがって、Spring XML 設定ファイルは必要ではなく、代わりに関連するすべてのポリシー設定を含む必要があります。一般的 な設定の場合と同様に、各データソースは、使用する単一のポート設定のみの指定に限定されます: **batch /subsystem=resource-adapters/resource-adapter=webservice/connectiondefinitions=wsDS:add(jndi-name=java:/wsDS, classname=org.teiid.resource.adapter.ws.WSManagedConnectionFactory, enabled=true,**

**use-java-context=true) /subsystem=resource-adapters/resourceadapter=webservice/connection-definitions=wsDS/configproperties=ConfigFile:add(value=\${jboss.server.home.dir}/standalone/configura tion/xxx-jbossws-cxf.xml) /subsystem=resource-adapters/resourceadapter=webservice/connection-definitions=wsDS/configproperties=ConfigName:add(value=port\_x) /subsystem=resourceadapters/resource-adapter=webservice/connection-definitions=wsDS/configproperties=SecurityType:add(value=WSSecurity) /subsystem=resourceadapters/resource-adapter=webservice:activate runbatch**

以下に、タイムスタンプを SOAP ヘッダーに追加する **xxx-jbossws-cxf.xml** ファイルを示します。

```
<beans xmlns="http://www.springframework.org/schema/beans"
       xmlns:xsi="http://www.w3.org/2001/XMLSchema-instance"
       xmlns:jaxws="http://cxf.apache.org/jaxws"
       xsi:schemaLocation="http://www.springframework.org/schema/beans
          http://www.springframework.org/schema/beans/spring-beans.xsd
          http://cxf.apache.org/jaxws
          http://cxf.apache.org/schemas/jaxws.xsd">
   <jaxws:client name="{http://teiid.org}port_x"
        createdFromAPI="true">
        <jaxws:outInterceptors>
            <bean/<ref bean="Timestamp_Request"/>
        </jaxws:outInterceptors>
   </jaxws:client>
   <bean
        id="Timestamp_Request">
        <constructor-arg>
            <map><entry key="action" value="Timestamp"/>
            <map></constructor-arg>
    </bean>
```
</beans>

QName {http://teiid.org}port\_x により、クライアントポート設定がデータソースインスタンスに一致す ることに注意してください。ここで、ネームスペースはネームスペース設定またはデフォルトの http://teiid.org に一致します。この設定には、異なるローカル名を持つ他のポート設定を含めることが できます。

WS-Security Kerberos は、WSDL プロパティーが resource-adapter 接続設定で定義され、WSDL ベー スプロシージャーが使用されいている場合のみサポートされます。WSDL ファイルには、WS-Policy セ クションを含める必要があります。これにより、WS-Policy セクションはエンドポイントで正しく解釈 され、適用されます。以下に、CXF 設定の例を示します。

```
<?xml version="1.0" encoding="UTF-8"?>
<beans xmlns="http://www.springframework.org/schema/beans"
    xmlns:xsi="http://www.w3.org/2001/XMLSchema-instance"
    xmlns:http="http://cxf.apache.org/transports/http/configuration"
    xmlns:jaxws="http://cxf.apache.org/jaxws"
```
xmlns:cxf="http://cxf.apache.org/core" xmlns:p="http://cxf.apache.org/policy" xmlns:sec="http://cxf.apache.org/configuration/security" xsi:schemaLocation="http://www.springframework.org/schema/beans http://www.springframework.org/schema/beans/spring-beans.xsd http://cxf.apache.org/jaxws http://cxf.apache.org/schemas/jaxws.xsd http://cxf.apache.org/transports/http/configuration http://cxf.apache.org/schemas/configuration/http-conf.xsd http://cxf.apache.org/configuration/security http://cxf.apache.org/schemas/configuration/security.xsd http://cxf.apache.org/core http://cxf.apache.org/schemas/core.xsd http://cxf.apache.org/policy http://cxf.apache.org/schemas/policy.xsd"> <bean class="org.springframework.beans.factory.config.PropertyPlaceholderConfigu rer"/> <cxf:bus> <cxf:features> <p:policies/> <cxf:logging/> </cxf:features> </cxf:bus> <jaxws:client name=" {http://webservices.samples.jboss.org/}HelloWorldPort" createdFromAPI="true"> <jaxws:properties> <entry key="ws-security.kerberos.client"> <bean class="org.apache.cxf.ws.security.kerberos.KerberosClient"> <constructor-arg ref="cxf"/> <property name="contextName" value="alice"/> <property name="serviceName" value="bob@service.example.com"/> </bean> </entry> </jaxws:properties> </jaxws:client> </beans>

次に、以下のように **standalone-teiid.xml** ファイルの 'security' サブシステムで security-domain を設定します。

```
<security-domain name="alice" cache-type="default">
    <authentication>
        <login-module code="Kerberos" flag="required">
            <module-option name="storeKey" value="true"/>
            <module-option name="useKeyTab" value="true"/>
            <module-option name="keyTab"
value="/home/alice/alice.keytab"/>
            <module-option name="principal" value="alice@EXAMPLE.COM"/>
            <module-option name="doNotPrompt" value="true"/>
            <module-option name="debug" value="true"/>
            <module-option name="refreshKrb5Config" value="true"/>
```
</login-module> </authentication> </security-domain>

```
また、CXF 設定プロパティーは、特定またはすべてのポートに対する要求および応答のロギングを制御
するために使用できます。ロギング (有効な場合) は、org.apache.cxf.interceptor コンテキストに対する
INFO レベルで実行されます: batch /subsystem=resource-adapters/resource-
adapter=webservice/connection-definitions=wsDS:add(jndi-name=java:/wsDS,
class-name=org.teiid.resource.adapter.ws.WSManagedConnectionFactory,
enabled=true, use-java-context=true) /subsystem=resource-adapters/resource-
adapter=webservice/connection-definitions=wsDS/config-
properties=ConfigFile:add(value=${jboss.server.home.dir}/standalone/configura
tion/xxx-jbossws-cxf.xml) /subsystem=resource-adapters/resource-
adapter=webservice/connection-definitions=wsDS/config-
properties=ConfigName:add(value=port_x) /subsystem=resource-
adapters/resource-adapter=webservice:activate runbatch
```

```
対応する xxx-jbossws-cxf.xml ファイルは以下のとおりです。
```

```
<beans xmlns="http://www.springframework.org/schema/beans"
       xmlns:xsi="http://www.w3.org/2001/XMLSchema-instance"
       xmlns:jaxws="http://cxf.apache.org/jaxws"
       xsi:schemaLocation="http://www.springframework.org/schema/beans
          http://www.springframework.org/schema/beans/spring-beans.xsd
          http://cxf.apache.org/jaxws
          http://cxf.apache.org/schemas/jaxws.xsd">
   <jaxws:client name="{http://teiid.org}port_y"
        createdFromAPI="true">
        <jaxws:features>
            <bean class="org.apache.cxf.feature.LoggingFeature"/>
        </jaxws:features>
   </jaxws:client>
```

```
</beans>
```
CXF 設定プロパティーは、HTTP トランスポートの低レベルの側面を制御するために使用することもで きます。

```
<beans xmlns="http://www.springframework.org/schema/beans"
       xmlns:xsi="http://www.w3.org/2001/XMLSchema-instance"
       xmlns:http-
conf="http://cxf.apache.org/transports/http/configuration"
xsi:schemaLocation="http://cxf.apache.org/transports/http/configuration
http://cxf.apache.org/schemas/configuration/http-conf.xsd
                           http://www.springframework.org/schema/beans
http://www.springframework.org/schema/beans/spring-beans.xsd">
  <http-conf:conduit name="{http://teiid.org}port_z.http-conduit">
     <!-- WARNING ! disableCNcheck=true should NOT be used in production -
->
```
**60**

```
HTTPS を使用するには、CXF ファイルを以下のように設定します (HTTPBasic やkerberos なども設定
できます)。
       <http-conf:tlsClientParameters disableCNcheck="true" />
    </http-conf:conduit>
  </beans>
  <beans xmlns="http://www.springframework.org/schema/beans"
      xmlns:xsi="http://www.w3.org/2001/XMLSchema-instance"
      xmlns:sec="http://cxf.apache.org/configuration/security"
```
xsi:schemaLocation="http://cxf.apache.org/transports/http/configuration

<http-conf:tlsClientParameters secureSocketProtocol="SSL">

<sec:keyStore type="JKS" password="changeit"

xmlns:jaxws="http://java.sun.com/xml/ns/jaxws"

http://www.springframework.org/schema/beans

http://cxf.apache.org/configuration/security

<sec:trustManagers>

</sec:trustManagers>

file="/path/to/truststore.jks"/>

ReceiveTimeout="240000"/>

<http-conf:conduit name="\*.http-conduit">

</http-conf:tlsClientParameters>

http://cxf.apache.org/schemas/configuration/http-conf.xsd

http://cxf.apache.org/schemas/configuration/security.xsd">

<http-conf:client ConnectionTimeout="120000"

http://www.springframework.org/schema/beans/spring-beans-2.0.xsd

xmlns:http-conf="http://cxf.apache.org/transports/http/configuration"

```
</http-conf:conduit>
</beans>
```

```
kerberos サポートは、http://cxf.apache.org/docs/client-http-transport-including-ssl-
support.html#ClientHTTPTransport%28includingSSLsupport%29-
SpnegoAuthentication%28Kerberos%29 で定義された SPNEGO に基づきます。kerberos サポートには
2 つのタイプがあり、最初のタイプは Negotiation です。この設定では、トークンをネゴシエートする
ために REST サービスが Kerberos JAAS ドメイン (web サービスにアクセスするために使用されます)
で指定されます。この最初のタイプの場合は、以下のように standalone.xml ファイルでセキュリ
ティードメインを作成します。
```

```
<security-domain name="MY_REALM" cache-type="default">
     <authentication>
         <login-module code="Kerberos" flag="required">
             <module-option name="storeKey" value="true"/>
             <module-option name="useKeyTab" value="true"/>
             <module-option name="keyTab"
value="/home/username/service.keytab"/>
             <module-option name="principal"
value="host/testserver@MY_REALM"/>
             <module-option name="doNotPrompt" value="true"/>
```
<module-option name="debug" value="false"/>

```
以下のように、jboss-cxf-xxx.xml ファイルを設定します。
           </login-module>
       </authentication>
  </security-domain>
  <beans xmlns="http://www.springframework.org/schema/beans"
          xmlns:xsi="http://www.w3.org/2001/XMLSchema-instance"
          xmlns:sec="http://cxf.apache.org/configuration/security"
          xmlns:http-
  conf="http://cxf.apache.org/transports/http/configuration"
  xsi:schemaLocation="http://cxf.apache.org/transports/http/configuration
  http://cxf.apache.org/schemas/configuration/http-conf.xsd
  http://www.springframework.org/schema/beans
  http://www.springframework.org/schema/beans/spring-beans-2.0.xsd
  http://cxf.apache.org/configuration/security
  http://cxf.apache.org/schemas/configuration/security.xsd">
         <http-conf:conduit name="*.http-conduit">
             <http-conf:authorization>
                 <sec:AuthorizationType>Negotiate</sec:AuthorizationType>
                 <sec:Authorization>MY_REALM</sec:Authorization>
             </http-conf:authorization>
         </http-conf:conduit>
  </beans>
```
以下のように、リソースアダプターの作成で、これらのプロパティーを定義する必要があります。

<config-property name="ConfigFile">path/to/jboss-cxf-xxxx.xml</configproperty> <config-property name="ConfigName">test</config-property>

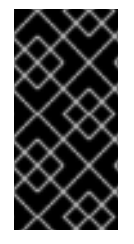

#### 重要

上記の設定では、"ConfigName" の値が指定されますが、JAX-RS クライアントで現在使 用されている cxf フレームワークではそれを使用するオプションが提供されません。こ のため、このリソースアダプターのすべての HTTP 通信に適用する "\*.http-conduit" を使 用します。

2 つ目の方法は Delegation です。ユーザーが JDBC/ODBC を使用して Kerberos ですでに Teiidor にロ グインしている場合や、web 階層で SPNEGO を使用し、Teiid へのパススルー認証を使用する場合 は、Kerberos のために新しいトークンをネゴシエートする必要はありません。システムは既存のトー クンを委任できます。委任を設定するには、"negotiation" と jboss-cxf-xxx.xml ファイルで定義されたよ うにセキュリティードメインをセットアップします。ただし、 jboss-cxf-xxx.xml ファイルから次の行を 削除してください (新しいトークンがネゴシエートされません)。

<sec:Authorization>MY\_REALM</sec:Authorization>

Web サービスリソースアダプターの作成で以下のプロパティーを追加します。最初の部分では、 "kerberos" セキュリティーを使用することを定義し、2 つ目の部分では、データソースで使用するセ キュリティードメインを定義します。この場合は、ログインしているユーザーにパススルーするセキュ リティードメインを使用します。

```
<config-property name="SecurityType">Kerberos</config-property>
<security>
     <security-domain>passthrough-security</security-domain>
</security>
```
"passthrough-security" セキュリティードメインを設定するには、以下のように "security" サブシステム 設定を追加する必要があります。

```
<security-domain name="passthrough-security" cache-type="default">
    <authentication>
        <login-module
code="org.teiid.jboss.PassthroughIdentityLoginModule" flag="required"
module="org.iboss.teiid">
            <module-option name="username" value="guest"/>
            <module-option name="password" value="guest"/>
        </login-module>
    </authentication>
</security-domain>
```
#### 注記

ユーザー名とパスワードはオプションです。コンテキストで認証済みサブジェクトが利 用できない場合は、これらにより、単純な静的ユーザーを簡単に作成できるようになり ます。ただし、サブジェクトが必要な kerberos トークンを持っていないため、このユー ザーは kerberos 認証を使用しません。

#### [バグを報告する](https://bugzilla.redhat.com/enter_bug.cgi?cf_environment=Build+Name%3A+23138%2C+Administration+and+Configuration+Guide-6.2%0ABuild+Date%3A+20-10-2015+11%3A05%3A49%0ATopic+ID%3A+42495-768653+%5BSpecified%5D&comment=Title%3A+Web+%E3%82%B5%E3%83%BC%E3%83%93%E3%82%B9%E3%83%87%E3%83%BC%E3%82%BF%E3%82%BD%E3%83%BC%E3%82%B9%0A%0ADescribe+the+issue%3A%0A%0A%0ASuggestions+for+improvement%3A%0A%0A%0AAdditional+information%3A&cf_build_id=Translation+42495-768653+ja+%5BSpecified%5D&product=JBoss+Data+Virtualization+6&component=Documentation&version=6.2.0&keywords=Documentation)

**4.10.** 管理コンソールを使用したデプロイ済み仮想データベースの管理

**4.10.1.** 管理コンソールを使用したデプロイ済み仮想データベースの管理

管理者は、**Virtual Databases** パネル内からデプロイ済み仮想データベースを管理できます。

[バグを報告する](https://bugzilla.redhat.com/enter_bug.cgi?cf_environment=Build+Name%3A+23138%2C+Administration+and+Configuration+Guide-6.2%0ABuild+Date%3A+20-10-2015+11%3A05%3A49%0ATopic+ID%3A+22720-592478+%5BSpecified%5D&comment=Title%3A+%E7%AE%A1%E7%90%86%E3%82%B3%E3%83%B3%E3%82%BD%E3%83%BC%E3%83%AB%E3%82%92%E4%BD%BF%E7%94%A8%E3%81%97%E3%81%9F%E3%83%87%E3%83%97%E3%83%AD%E3%82%A4%E6%B8%88%E3%81%BF%E4%BB%AE%E6%83%B3%E3%83%87%E3%83%BC%E3%82%BF%E3%83%99%E3%83%BC%E3%82%B9%E3%81%AE%E7%AE%A1%E7%90%86%0A%0ADescribe+the+issue%3A%0A%0A%0ASuggestions+for+improvement%3A%0A%0A%0AAdditional+information%3A&cf_build_id=Translation+22720-592478+ja+%5BSpecified%5D&product=JBoss+Data+Virtualization+6&component=Documentation&version=6.2.0&keywords=Documentation)

**4.10.2.** 仮想データベースパネルを開く

- 1. JBoss 管理コンソールにログインします。
- 2. **Runtime** タブを選択します。

3. ナビゲーションツリーから、**Status** → **Subsystems** → **Virtual Databases** を選択します。 [バグを報告する](https://bugzilla.redhat.com/enter_bug.cgi?cf_environment=Build+Name%3A+23138%2C+Administration+and+Configuration+Guide-6.2%0ABuild+Date%3A+20-10-2015+11%3A05%3A49%0ATopic+ID%3A+22721-592478+%5BSpecified%5D&comment=Title%3A+%E4%BB%AE%E6%83%B3%E3%83%87%E3%83%BC%E3%82%BF%E3%83%99%E3%83%BC%E3%82%B9%E3%83%91%E3%83%8D%E3%83%AB%E3%82%92%E9%96%8B%E3%81%8F%0A%0ADescribe+the+issue%3A%0A%0A%0ASuggestions+for+improvement%3A%0A%0A%0AAdditional+information%3A&cf_build_id=Translation+22721-592478+ja+%5BSpecified%5D&product=JBoss+Data+Virtualization+6&component=Documentation&version=6.2.0&keywords=Documentation)

# 第**5**章 バージョン管理

## **5.1.** 仮想データベースバージョン管理

仮装データベース (VDB) バージョン管理を使用すると、VDB の複数のバージョンを同時にデプロイ し、特定のシナリオで使用するバージョンを指定できます。

アプリケーションが JBoss Data Virtualization に接続した場合に、接続プロパティーを使用して VDB の 必要なバージョンを設定できます (詳細については、『Red Hat JBoss Data Virtualization User Guide』 を参照)。

特定のバージョンが設定された場合は、その VDB にのみ接続できます。バージョンが設定されてない 場合は、適切なバージョンが見つかるまで、デプロイされた VDB が検索されます。この機能により、 よりダイナミックな移行シナリオがサポートされます。

#### [バグを報告する](https://bugzilla.redhat.com/enter_bug.cgi?cf_environment=Build+Name%3A+23138%2C+Administration+and+Configuration+Guide-6.2%0ABuild+Date%3A+20-10-2015+11%3A05%3A49%0ATopic+ID%3A+14348-592112+%5BSpecified%5D&comment=Title%3A+%E4%BB%AE%E6%83%B3%E3%83%87%E3%83%BC%E3%82%BF%E3%83%99%E3%83%BC%E3%82%B9%E3%83%90%E3%83%BC%E3%82%B8%E3%83%A7%E3%83%B3%E7%AE%A1%E7%90%86%0A%0ADescribe+the+issue%3A%0A%0A%0ASuggestions+for+improvement%3A%0A%0A%0AAdditional+information%3A&cf_build_id=Translation+14348-592112+ja+%5BSpecified%5D&product=JBoss+Data+Virtualization+6&component=Documentation&version=6.2.0&keywords=Documentation)

#### **5.2. VDB** バージョンの設定

バージョンの設定は、**vdb.xml** ファイル (ダイナミック VDB で有用) を使用するか、またはデプロイ メントファイルの命名規則で指定することによって (*VDBNAME.VERSION***.vdb** など) 行えます。デプロ イヤーは、適切なバージョン番号を選択します。すでに現在のデプロイメントに一致する VDB の名前 とバージョンの組み合わせが存在する場合は、前の VDB への接続が終了し、キャッシュエントリがフ ラッシュされます。新しい接続は、新しい VDB に対して行われます。

#### [バグを報告する](https://bugzilla.redhat.com/enter_bug.cgi?cf_environment=Build+Name%3A+23138%2C+Administration+and+Configuration+Guide-6.2%0ABuild+Date%3A+20-10-2015+11%3A05%3A49%0ATopic+ID%3A+10986-591953+%5BSpecified%5D&comment=Title%3A+VDB+%E3%83%90%E3%83%BC%E3%82%B8%E3%83%A7%E3%83%B3%E3%81%AE%E8%A8%AD%E5%AE%9A%0A%0ADescribe+the+issue%3A%0A%0A%0ASuggestions+for+improvement%3A%0A%0A%0AAdditional+information%3A&cf_build_id=Translation+10986-591953+ja+%5BSpecified%5D&product=JBoss+Data+Virtualization+6&component=Documentation&version=6.2.0&keywords=Documentation)

#### **5.3.** 仮想データベース接続タイプ

VDB がデプロイされたら、接続タイプと呼ばれるプロパティーを設定できます。このプロパティーを 使用して、VDB に対して行うことができる接続を決定します。接続タイプは以下のいずれかになりま す。

- **NONE**: 新しい接続を許可しません。
- BY VERSION: (デフォルト設定) では、バージョンが指定された場合、またはバージョンが最 も初期の BY\_VERSION VDB であり、ANY とマークされた VDB がない場合にのみ接続が許可 されます。
- **ANY**: 指定されたバージョンを使用して、または使用せずに接続を許可します。

一部のアプリケーションだけを新しいバージョンの VDB に移行する場合は、BY\_VERSION に設定しま す。これにより、新しいバージョンを認識するアプリケーションだけがそのバージョンを使用できま す。

特定の複数のアプリケーションのみを現在の VDB バージョンに維持する場合は、現在の VDB をその バージョンで参照する接続設定を更新する必要があります。新しくデプロイされた VDB の接続タイプ は、ANY に 設定され、すべての新しい接続を新しいバージョンに対して行えるようになります。

このシナリオでロールバックを行う必要がある場合、新しくデプロイされる VDB の接続タイプは NONE または BY\_VERSION に設定されます。

[バグを報告する](https://bugzilla.redhat.com/enter_bug.cgi?cf_environment=Build+Name%3A+23138%2C+Administration+and+Configuration+Guide-6.2%0ABuild+Date%3A+20-10-2015+11%3A05%3A49%0ATopic+ID%3A+11138-591960+%5BSpecified%5D&comment=Title%3A+%E4%BB%AE%E6%83%B3%E3%83%87%E3%83%BC%E3%82%BF%E3%83%99%E3%83%BC%E3%82%B9%E6%8E%A5%E7%B6%9A%E3%82%BF%E3%82%A4%E3%83%97%0A%0ADescribe+the+issue%3A%0A%0A%0ASuggestions+for+improvement%3A%0A%0A%0AAdditional+information%3A&cf_build_id=Translation+11138-591960+ja+%5BSpecified%5D&product=JBoss+Data+Virtualization+6&component=Documentation&version=6.2.0&keywords=Documentation)

# **5.4.** 管理 **API** を使用して **VDB** 接続タイプを設定

VDB 接続タイプは、管理 API パッケージ (**org.teiid.adminapi**) 内の Admin インターフェースによ り提供された **changeVDBConnectionType** メソッドを使用して変更できます。

Red Hat JBoss Data Virtualization 向け Javadocs は Red Hat [カスタマーポータル](https://access.redhat.com/)で利用できます。

[バグを報告する](https://bugzilla.redhat.com/enter_bug.cgi?cf_environment=Build+Name%3A+23138%2C+Administration+and+Configuration+Guide-6.2%0ABuild+Date%3A+20-10-2015+11%3A05%3A49%0ATopic+ID%3A+14346-592112+%5BSpecified%5D&comment=Title%3A+%E7%AE%A1%E7%90%86+API+%E3%82%92%E4%BD%BF%E7%94%A8%E3%81%97%E3%81%A6+VDB+%E6%8E%A5%E7%B6%9A%E3%82%BF%E3%82%A4%E3%83%97%E3%82%92%E8%A8%AD%E5%AE%9A%0A%0ADescribe+the+issue%3A%0A%0A%0ASuggestions+for+improvement%3A%0A%0A%0AAdditional+information%3A&cf_build_id=Translation+14346-592112+ja+%5BSpecified%5D&product=JBoss+Data+Virtualization+6&component=Documentation&version=6.2.0&keywords=Documentation)

# 第**6**章 リソースアダプター

# **6.1. JBOSS DATA VIRTUALIZATION** のリソースアダプター

JBoss Data Virtualization は JDBC データソースを除くサポート対象の各データソースに対して JCA ア ダプターを提供します。サーバー設定ファイルで指定されたように、以下のものがリソースアダプター 識別子になります。

- ファイルアダプター **file**
- Google スプレッドシートアダプター **google**
- Red Hat JBoss Data Grid (6.1 & 6.2) アダプター **infinispan**
- LDAP アダプター **ldap**
- Salesforce アダプター **salesforce**
- Web サービスアダプター **webservice**
- Mongo DB アダプター (テクニカルプレビュー) **mongodb**

#### 注記

JDBC トランスレーターのリソースアダプターは、デフォルトで JBoss EAP により提供 されます。

[バグを報告する](https://bugzilla.redhat.com/enter_bug.cgi?cf_environment=Build+Name%3A+23138%2C+Administration+and+Configuration+Guide-6.2%0ABuild+Date%3A+20-10-2015+11%3A05%3A49%0ATopic+ID%3A+15723-735848+%5BSpecified%5D&comment=Title%3A+JBoss+Data+Virtualization+%E3%81%AE%E3%83%AA%E3%82%BD%E3%83%BC%E3%82%B9%E3%82%A2%E3%83%80%E3%83%97%E3%82%BF%E3%83%BC%0A%0ADescribe+the+issue%3A%0A%0A%0ASuggestions+for+improvement%3A%0A%0A%0AAdditional+information%3A&cf_build_id=Translation+15723-735848+ja+%5BSpecified%5D&product=JBoss+Data+Virtualization+6&component=Documentation&version=6.2.0&keywords=Documentation)

#### **6.2.** リソースアダプターの設定

VDB で必要なデータソースのリソースアダプターを設定するには、管理コンソール、AdminShell、ま たは管理 CLI を使用します (スタンドアロンモードでは、サーバー設定ファイルを直接編集します)。

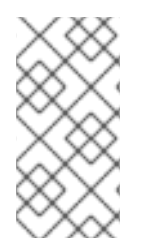

#### 注記

ドメインモードでは、管理 CLI、管理コンソール、または AdminShell を使用してデータ ソースを設定する必要があります。管理コンソールを使用してリソースアダプターを設 定する方法の例については、JBoss Enterprise Application Platform 『管理および設定ガ イド』を参照してください。

#### 重要

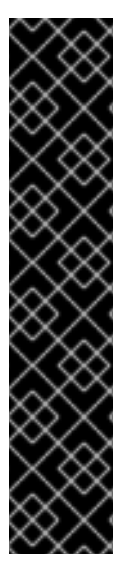

CLI スクリプトまたは AdminShell のいずれかを使用してリソースアダプターを設定する 場合、既存のリソースアダプターの名前を付けることはできません (Teiid Designer はリ ソースアダプターに一意名を作成してこれに対応します)。

この理由を以下に示します。

- 同じ名前を持つリソースアダプターが追加されると、サーバーの再起動が必要に なります。これは、Red Hat JBoss EAP の JCA システムの設計によるもので、 同じ名前を持つリソースアダプターの複数のインスタンスはサーバーの起動後の み認識されます。
- 名前を指定してリソースアダプターを削除すると、同じ名前のすべてのインスタ ンスが削除されます。

#### [バグを報告する](https://bugzilla.redhat.com/enter_bug.cgi?cf_environment=Build+Name%3A+23138%2C+Administration+and+Configuration+Guide-6.2%0ABuild+Date%3A+20-10-2015+11%3A05%3A49%0ATopic+ID%3A+15724-769476+%5BSpecified%5D&comment=Title%3A+%E3%83%AA%E3%82%BD%E3%83%BC%E3%82%B9%E3%82%A2%E3%83%80%E3%83%97%E3%82%BF%E3%83%BC%E3%81%AE%E8%A8%AD%E5%AE%9A%0A%0ADescribe+the+issue%3A%0A%0A%0ASuggestions+for+improvement%3A%0A%0A%0AAdditional+information%3A&cf_build_id=Translation+15724-769476+ja+%5BSpecified%5D&product=JBoss+Data+Virtualization+6&component=Documentation&version=6.2.0&keywords=Documentation)

# **6.3.** 設定例

設定例 (サーバー設定ファイルに含まれます) は、*EAP\_HOME***/docs/teiid/datasources/** ディレク トリーにあります。

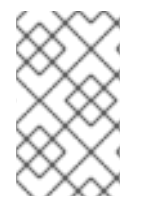

#### 注記

この設定では、使用しているインストールに応じてファイルパスとプロパティーを調整 する必要があります。JNDI 名は VDB で使用されているのと同じ JNDI 名である必要が あります。

[バグを報告する](https://bugzilla.redhat.com/enter_bug.cgi?cf_environment=Build+Name%3A+23138%2C+Administration+and+Configuration+Guide-6.2%0ABuild+Date%3A+20-10-2015+11%3A05%3A49%0ATopic+ID%3A+15725-592182+%5BSpecified%5D&comment=Title%3A+%E8%A8%AD%E5%AE%9A%E4%BE%8B%0A%0ADescribe+the+issue%3A%0A%0A%0ASuggestions+for+improvement%3A%0A%0A%0AAdditional+information%3A&cf_build_id=Translation+15725-592182+ja+%5BSpecified%5D&product=JBoss+Data+Virtualization+6&component=Documentation&version=6.2.0&keywords=Documentation)

**6.4.** リソースアダプタープロパティー

設定プロパティーの完全なリストについては、管理 CLI 内で以下のコマンドを実行します。

/subsystem=teiid:read-rar-description(rar-name=ADAPTER\_ID)

*ADAPTER\_ID* は、サーバー設定ファイルで指定されたリソースアダプターの識別子を表します。

[バグを報告する](https://bugzilla.redhat.com/enter_bug.cgi?cf_environment=Build+Name%3A+23138%2C+Administration+and+Configuration+Guide-6.2%0ABuild+Date%3A+20-10-2015+11%3A05%3A49%0ATopic+ID%3A+15726-592182+%5BSpecified%5D&comment=Title%3A+%E3%83%AA%E3%82%BD%E3%83%BC%E3%82%B9%E3%82%A2%E3%83%80%E3%83%97%E3%82%BF%E3%83%BC%E3%83%97%E3%83%AD%E3%83%91%E3%83%86%E3%82%A3%E3%83%BC%0A%0ADescribe+the+issue%3A%0A%0A%0ASuggestions+for+improvement%3A%0A%0A%0AAdditional+information%3A&cf_build_id=Translation+15726-592182+ja+%5BSpecified%5D&product=JBoss+Data+Virtualization+6&component=Documentation&version=6.2.0&keywords=Documentation)

## **6.5. CLI** スクリプトを使用してリソースアダプターを設定

リソースアダプターを設定するには、この方法が推奨されます。

JBoss Data Virtualization は、提供される各リソースアダプターを設定する管理 CLI サンプルスクリプ トを提供します。特定のリソースアダプターのスクリプト は、*EAP\_HOME***/docs/teiid/datasources/***DATASOURCE* ディレクトリーにあります。

管理 CLI を使用してリソースアダプターを設定する場合は、プロパティーファイルを提供する必要があ ります。サンプルプロパティーファイルは、サンプルスクリプトと同じディレクトリーで提供されま す。

これらのスクリプトを実行するには、以下のコマンドを実行します (JBoss Data Virtualization が実行さ れた後)。

./*EAP\_HOME*/bin/jboss-cli.sh --connect - file=*EAP\_HOME*/docs/teiid/datasources/*DATASOURCE*/*SCRIPT*.cli - properties=*EAP\_HOME*/docs/teiid/datasources/*DATASOURCE*/*SCRIPT*.properties

管理 CLI の詳細については、JBoss Enterprise Application Platform 『管理および設定ガイド』を参照し てください。

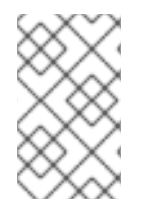

#### 注記

これらのスクリプトでは、使用しているインストールに応じてファイルパスとプロパ ティーを調整する必要があります。JNDI 名は VDB で使用されているのと同じ JNDI 名 である必要があります。

#### [バグを報告する](https://bugzilla.redhat.com/enter_bug.cgi?cf_environment=Build+Name%3A+23138%2C+Administration+and+Configuration+Guide-6.2%0ABuild+Date%3A+20-10-2015+11%3A05%3A49%0ATopic+ID%3A+15727-592182+%5BSpecified%5D&comment=Title%3A+CLI+%E3%82%B9%E3%82%AF%E3%83%AA%E3%83%97%E3%83%88%E3%82%92%E4%BD%BF%E7%94%A8%E3%81%97%E3%81%A6%E3%83%AA%E3%82%BD%E3%83%BC%E3%82%B9%E3%82%A2%E3%83%80%E3%83%97%E3%82%BF%E3%83%BC%E3%82%92%E8%A8%AD%E5%AE%9A%0A%0ADescribe+the+issue%3A%0A%0A%0ASuggestions+for+improvement%3A%0A%0A%0AAdditional+information%3A&cf_build_id=Translation+15727-592182+ja+%5BSpecified%5D&product=JBoss+Data+Virtualization+6&component=Documentation&version=6.2.0&keywords=Documentation)

# **6.6.** ファイルアダプタープロパティー

以下の表では、ファイルリソースアダプターに設定できる設定プロパティーについて説明しています。

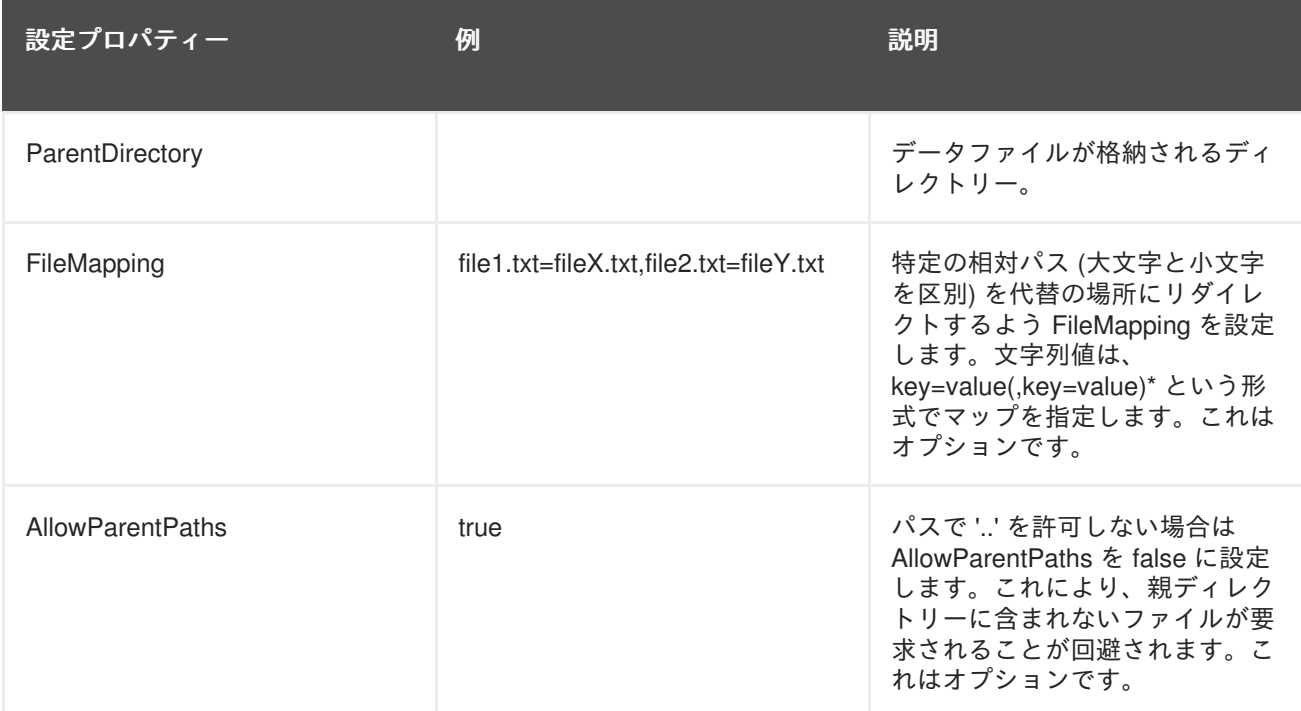

#### [バグを報告する](https://bugzilla.redhat.com/enter_bug.cgi?cf_environment=Build+Name%3A+23138%2C+Administration+and+Configuration+Guide-6.2%0ABuild+Date%3A+20-10-2015+11%3A05%3A49%0ATopic+ID%3A+26731-592668+%5BSpecified%5D&comment=Title%3A+%E3%83%95%E3%82%A1%E3%82%A4%E3%83%AB%E3%82%A2%E3%83%80%E3%83%97%E3%82%BF%E3%83%BC%E3%83%97%E3%83%AD%E3%83%91%E3%83%86%E3%82%A3%E3%83%BC%0A%0ADescribe+the+issue%3A%0A%0A%0ASuggestions+for+improvement%3A%0A%0A%0AAdditional+information%3A&cf_build_id=Translation+26731-592668+ja+%5BSpecified%5D&product=JBoss+Data+Virtualization+6&component=Documentation&version=6.2.0&keywords=Documentation)

# **6.7. GOOGLE** スプレッドシートリソースアダプタープロパティー

#### **6.7.1. Google** スプレッドシートリソースアダプタープロパティー

以下の表では、Google スプレッドシートリソースアダプターに対して設定できる設定プロパティーに ついて説明しています。
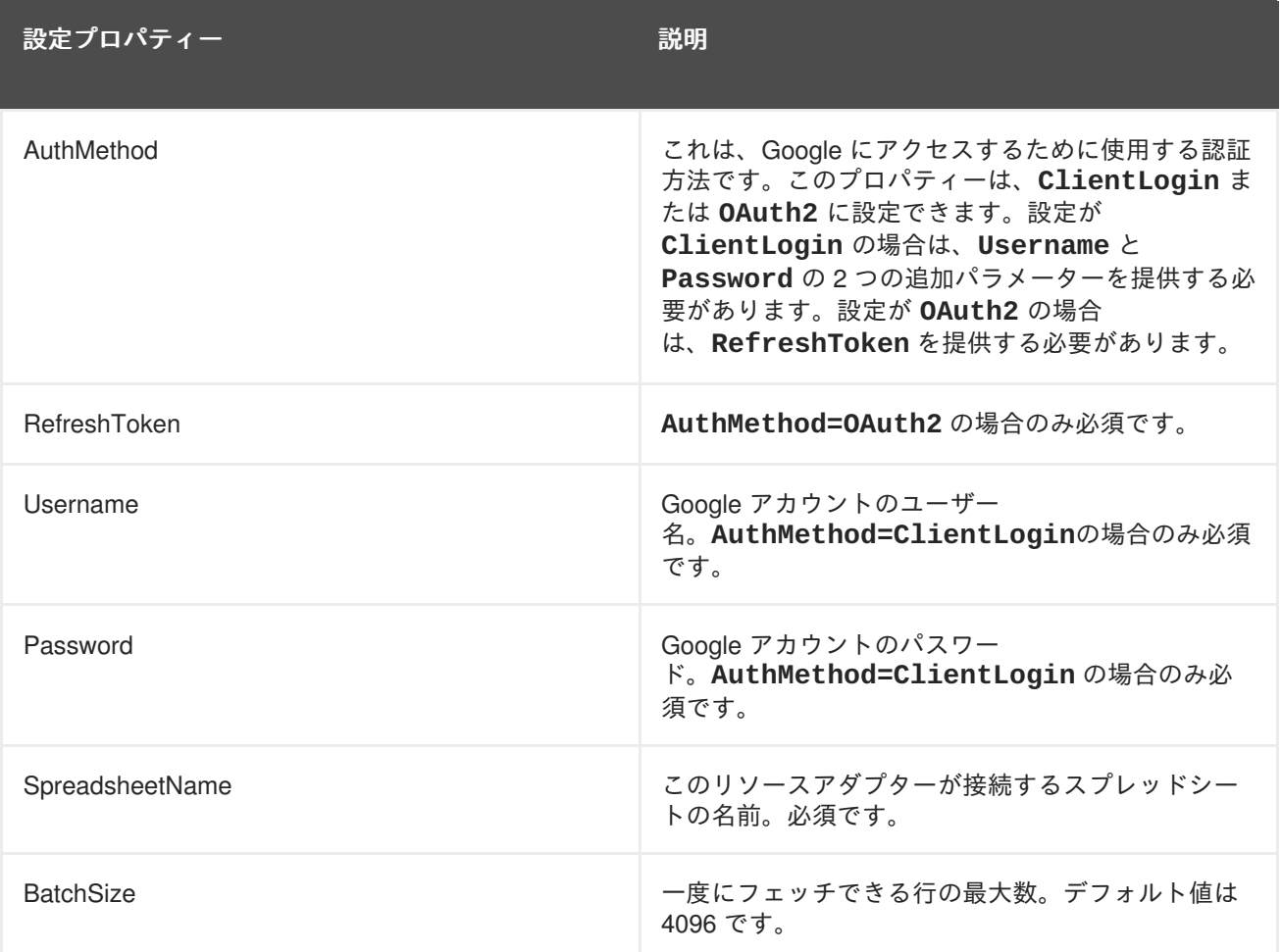

#### **6.7.2. OAuth** 更新トークンの取得

OAuth 認証で Google スプレッドシートリソースアダプターを使用する場合は、 OAuth 更新トークンを 取得する必要があります。

#### 手順**6.1 OAuth** 更新トークンの取得

1. 承認コードを取得する

次のリンクをクリックします: Get [Authorization](https://accounts.google.com/o/oauth2/auth?scope=https://www.googleapis.com/auth/drive+https://spreadsheets.google.com/feeds&redirect_uri=urn:ietf:wg:oauth:2.0:oob&response_type=code&client_id=217138521084.apps.googleusercontent.com) Code

**Allow access** をクリックして、**Teiid Google Connector** がスプレッドシートが存在する Google アカウントにアクセスすることを許可します。

2. 更新トークンを取得する

前の手順の承認コードを以下の POST 要求の **code** フィールドにコピーし、コマンドラインか ら実行します。

curl \--data-urlencode code=*AUTH\_CODE* \ --data-urlencode client\_id=217138521084.apps.googleusercontent.com \ --data-urlencode client\_secret=gXQ6-lOkEjE1lVcz7giB4Poy \ --data-urlencode redirect\_uri=urn:ietf:wg:oauth:2.0:oob \ --data-urlencode grant\_type=authorization\_code https://accounts.google.com/o/oauth2/token

更新トークンが応答に含まれます。

### [バグを報告する](https://bugzilla.redhat.com/enter_bug.cgi?cf_environment=Build+Name%3A+23138%2C+Administration+and+Configuration+Guide-6.2%0ABuild+Date%3A+20-10-2015+11%3A05%3A49%0ATopic+ID%3A+15731-690750+%5BSpecified%5D&comment=Title%3A+OAuth+%E6%9B%B4%E6%96%B0%E3%83%88%E3%83%BC%E3%82%AF%E3%83%B3%E3%81%AE%E5%8F%96%E5%BE%97%0A%0ADescribe+the+issue%3A%0A%0A%0ASuggestions+for+improvement%3A%0A%0A%0AAdditional+information%3A&cf_build_id=Translation+15731-690750+ja+%5BSpecified%5D&product=JBoss+Data+Virtualization+6&component=Documentation&version=6.2.0&keywords=Documentation)

# **6.8. JBOSS DATA GRID** リソースアダプタープロパティー

JBoss Data Grid (JDG) リソースアダプターは、以下のキャッシュモードをサポートするよう設定でき ます。

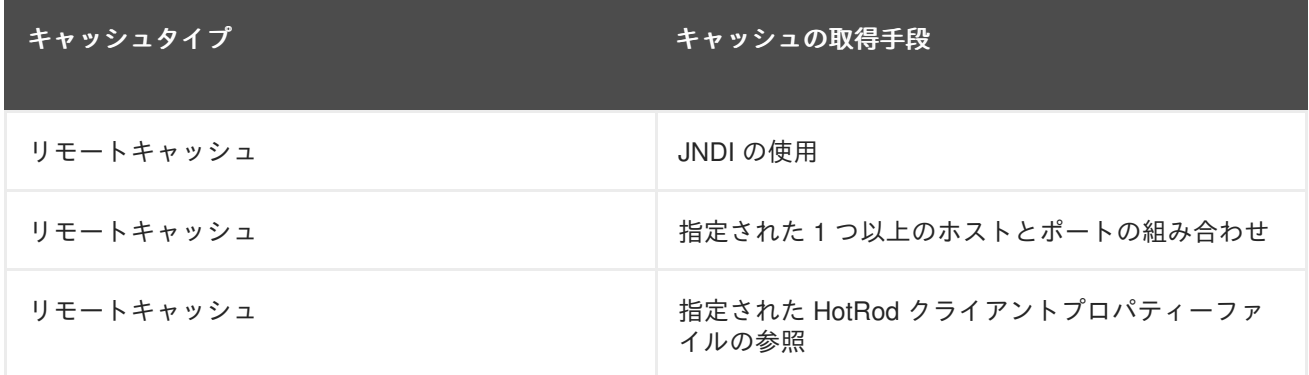

以下の表は、リソースアダプターに設定できる設定プロパティーを示しています。

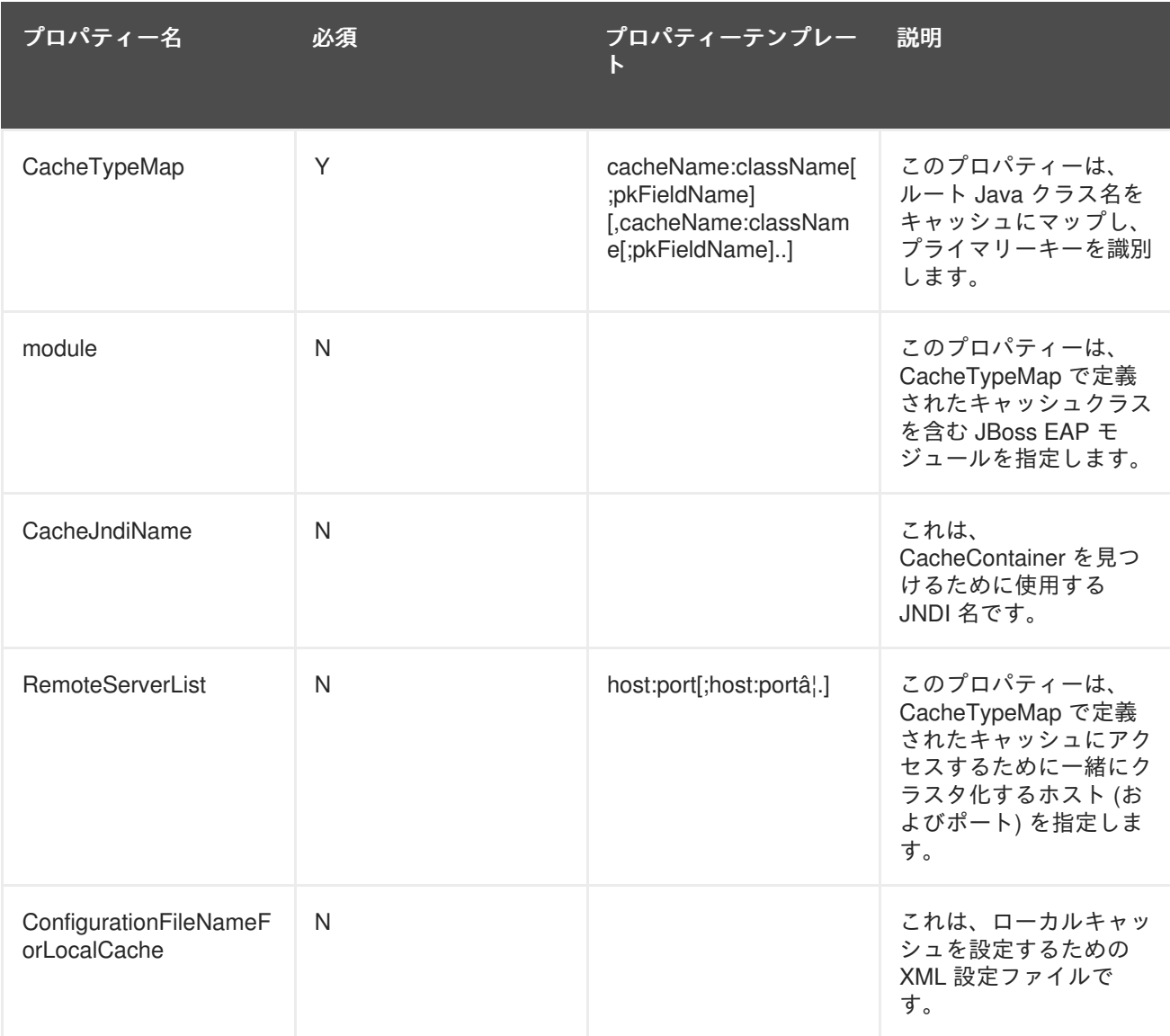

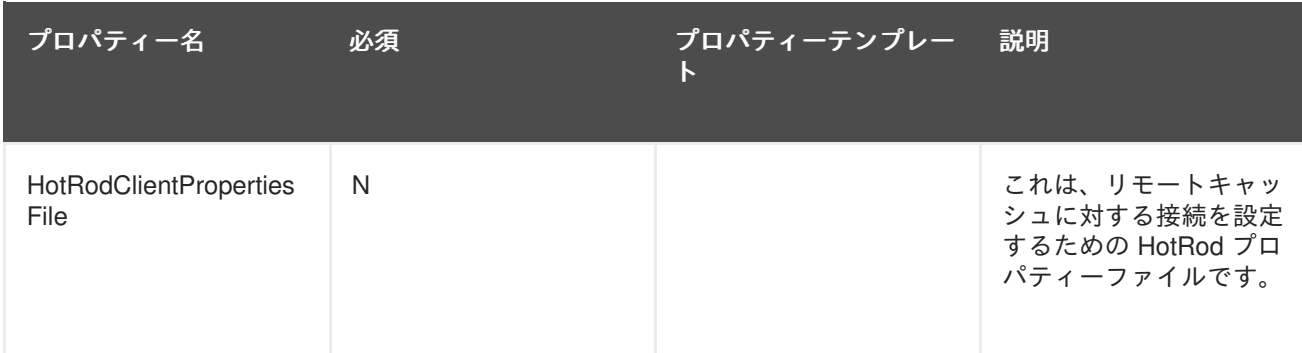

# **6.9. LDAP** アダプタープロパティー

以下の表は、LDAP リソースアダプターに設定できる設定プロパティーを示しています。

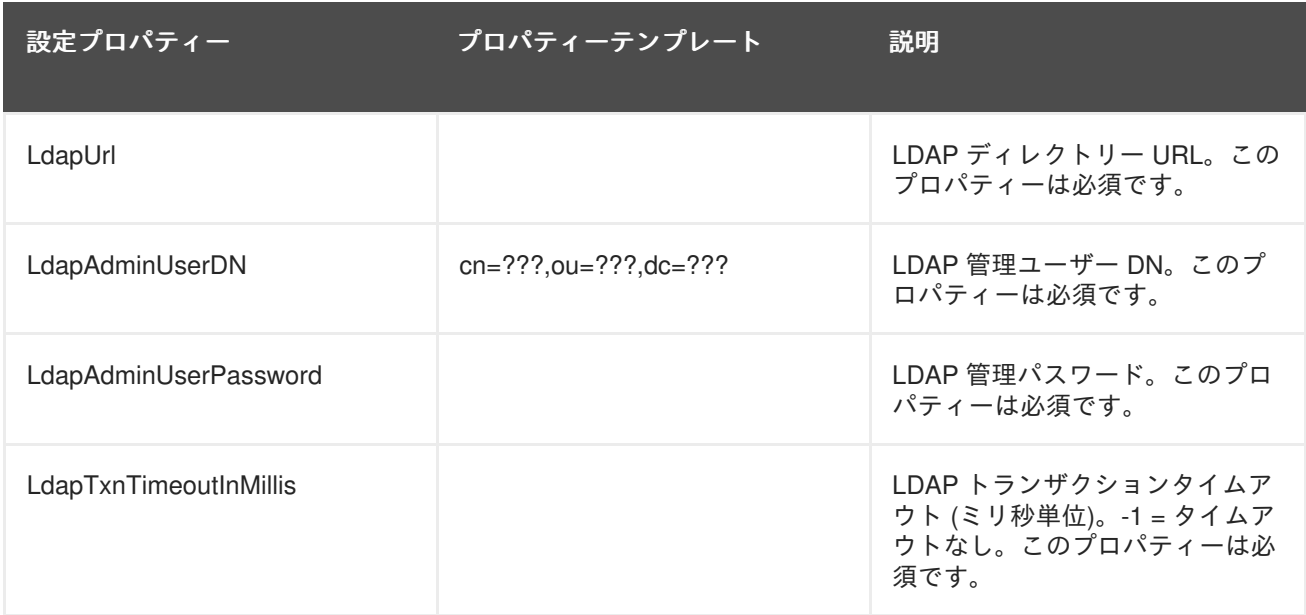

### [バグを報告する](https://bugzilla.redhat.com/enter_bug.cgi?cf_environment=Build+Name%3A+23138%2C+Administration+and+Configuration+Guide-6.2%0ABuild+Date%3A+20-10-2015+11%3A05%3A49%0ATopic+ID%3A+26732-592668+%5BSpecified%5D&comment=Title%3A+LDAP+%E3%82%A2%E3%83%80%E3%83%97%E3%82%BF%E3%83%BC%E3%83%97%E3%83%AD%E3%83%91%E3%83%86%E3%82%A3%E3%83%BC%0A%0ADescribe+the+issue%3A%0A%0A%0ASuggestions+for+improvement%3A%0A%0A%0AAdditional+information%3A&cf_build_id=Translation+26732-592668+ja+%5BSpecified%5D&product=JBoss+Data+Virtualization+6&component=Documentation&version=6.2.0&keywords=Documentation)

# **6.10. SALESFORCE** アダプタープロパティー

以下の表は、Salesforce リソースアダプターに設定できる設定プロパティーを示しています。

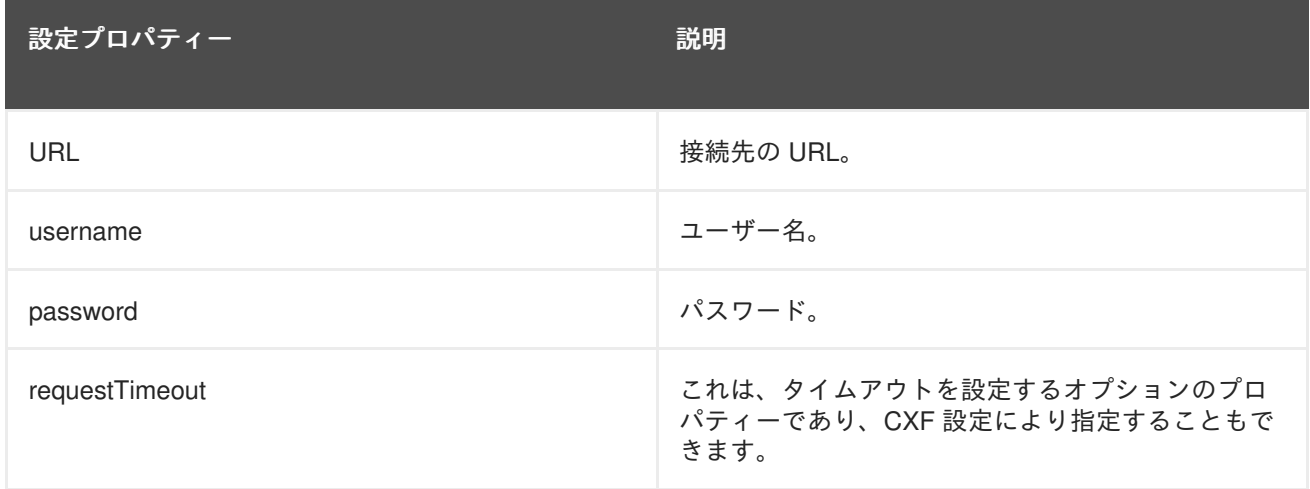

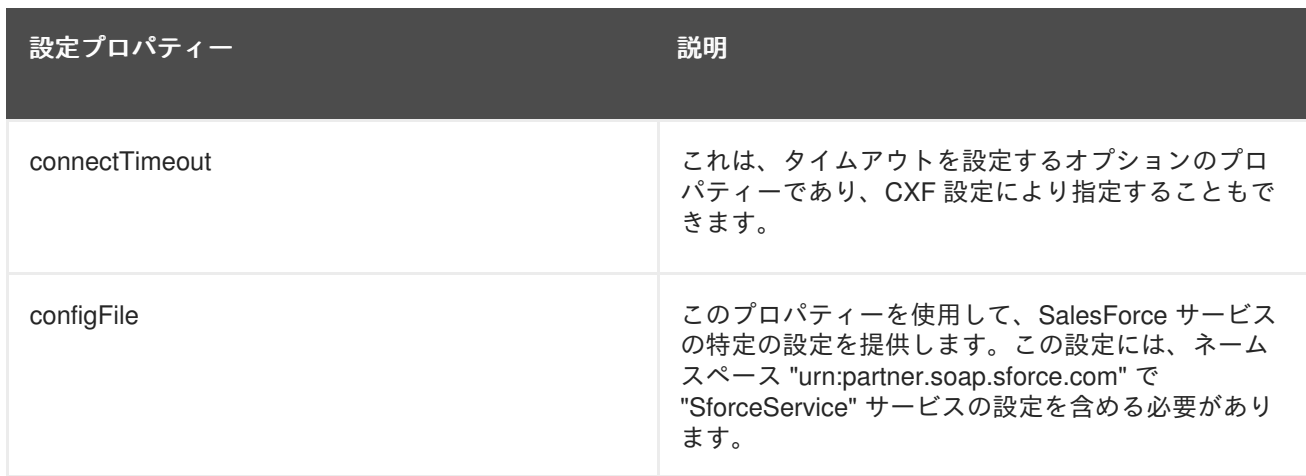

# **6.11. WEB** サービスアダプタープロパティー

以下の表は、Web サービスリソースアダプターに設定できる設定プロパティーを示しています。

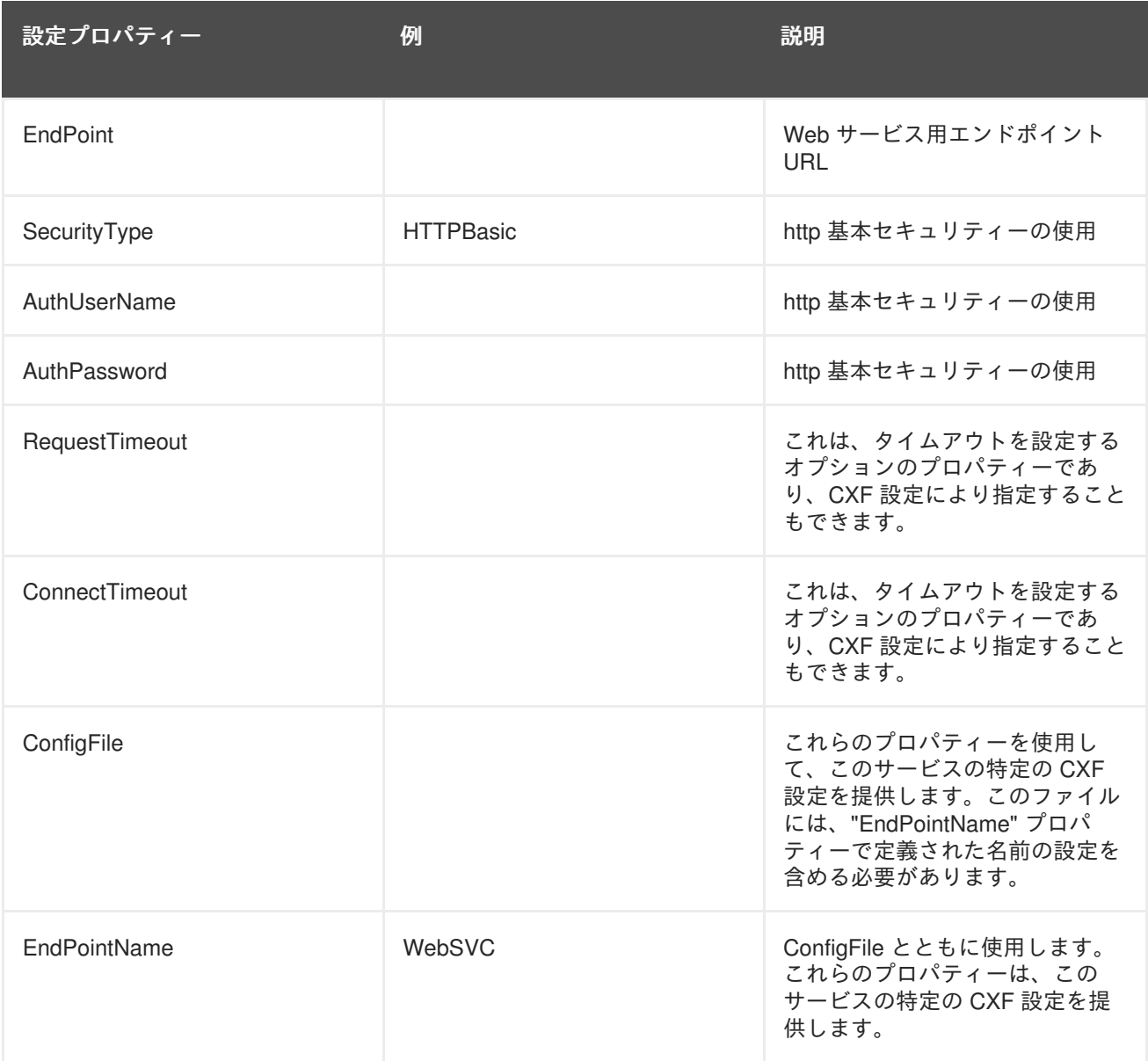

# **6.12. MONGODB** アダプタープロパティー

以下の表は、MongoDB リソースアダプターに設定できる設定プロパティーを示しています。

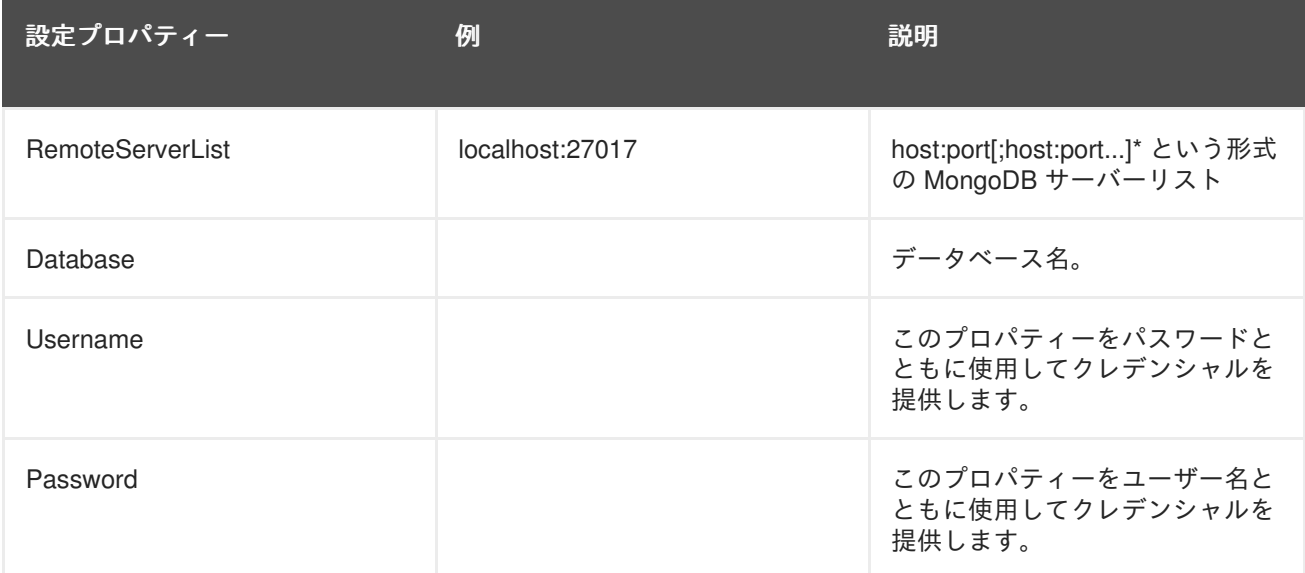

# 第**7**章 **CXF** 設定

### **7.1. CXF** 設定

設定で CXF を使用する場合は、データソース設定ファイルとポート設定を指定する必要があります。

ConfigFile プロパティー (リソースアダプターサブシステム用のサーバー設定ファイルで設定される) は、Spring XML 設定ファイルを指定します (設定ファイルが指定されない場合は、システムのデフォル ト設定が使用されます)。

ConfigName プロパティー (同様にリソースアダプターサブシステム用のサーバー設定ファイルで設定 される) は、ポート設定を指定します。これを必要なポート QName のローカル部分に設定します。

設定ファイルプロパティーは、**/subsystem=resource-adapters/resourceadapter=webservice/connection-definitions=wsDS/configproperties=ConfigFile:add(value=\${jboss.server.home.dir}/standalone/configura tion/xxx-jbossws-cxf.xml)** を介して指定されます。

#### [バグを報告する](https://bugzilla.redhat.com/enter_bug.cgi?cf_environment=Build+Name%3A+23138%2C+Administration+and+Configuration+Guide-6.2%0ABuild+Date%3A+20-10-2015+11%3A05%3A49%0ATopic+ID%3A+22527-707803+%5BSpecified%5D&comment=Title%3A+CXF+%E8%A8%AD%E5%AE%9A%0A%0ADescribe+the+issue%3A%0A%0A%0ASuggestions+for+improvement%3A%0A%0A%0AAdditional+information%3A&cf_build_id=Translation+22527-707803+ja+%5BSpecified%5D&product=JBoss+Data+Virtualization+6&component=Documentation&version=6.2.0&keywords=Documentation)

### **7.2. WEB** サービスデータソース用 **CXF** の設定

#### 前提条件

Web サービスデータソースが設定されている必要があります。

#### 手順**7.1 Web** サービスデータソース用 **CXF** の設定

1. **Web** サービス **CXF ConfigFile** の指定 管理 CLI 内から以下のコマンドを実行してデータソースの CXF 設定ファイルを指定します。

/subsystem=resource-adapters/resource-adapter=webservice/connectiondefinitions=wsDS/config-properties=ConfigFile:add(value=*CONFIG-FILE*.xml)

#### 2. **Web** サービス **CXF ConfigName** の指定

管理 CLI 内から以下のコマンドを実行し、値としてポート QName (ローカル部分のみ) を使用 してポート設定を指定します。

/subsystem=resource-adapters/resource-adapter=webservice/connectiondefinitions=wsDS/config-properties=ConfigName:add(value=*CONFIG-NAME*)

#### 3. **CXF** 設定ファイルの作成**/**編集

*EAP\_HOME***/***MODE***/configuration/***CONFIG-FILE***.xml** 設定ファイルを開くか、作成しま す。

<http-conf:conduit name="{NAMESPACE}*CONFIG-NAME*.http-conduit"> ... </http-conf:conduit>

#### 注記

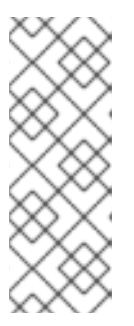

*CONFIG-NAME* は、上述したものと同じであり、デフォルト値は **teiid**で す。*NAMESPACE* は設定ファイルの QName に対するネームスペース URI であ り、データソースの WSDL/ネームスペース設定に一致する必要があります (また は、デフォルトの "http://teiid.org" を使用します)。ネームスペースはネームス ペースデータソースプロパティーを介して設定できます。通常、これは WSDL 設定を提供する場合のみ行う必要があります。

以下に、タイムアウトを設定する CXF ファイルの例を示します。

```
<beans xmlns="http://www.springframework.org/schema/beans"
  xmlns:xsi="http://www.w3.org/2001/XMLSchema-instance"
  xmlns:http-
conf="http://cxf.apache.org/transports/http/configuration"
xsi:schemaLocation="http://cxf.apache.org/transports/http/configurat
ion
  http://cxf.apache.org/schemas/configuration/http-conf.xsd
  http://www.springframework.org/schema/beans
  http://www.springframework.org/schema/beans/spring-beans.xsd">
  <http-conf:conduit name="{NAMESPACE}CONFIG-NAME.http-conduit">
    <http-conf:client ConnectionTimeout="120000"
ReceiveTimeout="240000"/>
  </http-conf:conduit>
</beans>
```
#### 注記

Web サービスデータソースの場合、CXF 設定は非バイナリーコールにのみ適用できま す。

#### [バグを報告する](https://bugzilla.redhat.com/enter_bug.cgi?cf_environment=Build+Name%3A+23138%2C+Administration+and+Configuration+Guide-6.2%0ABuild+Date%3A+20-10-2015+11%3A05%3A49%0ATopic+ID%3A+22523-592468+%5BSpecified%5D&comment=Title%3A+Web+%E3%82%B5%E3%83%BC%E3%83%93%E3%82%B9%E3%83%87%E3%83%BC%E3%82%BF%E3%82%BD%E3%83%BC%E3%82%B9%E7%94%A8+CXF+%E3%81%AE%E8%A8%AD%E5%AE%9A%0A%0ADescribe+the+issue%3A%0A%0A%0ASuggestions+for+improvement%3A%0A%0A%0AAdditional+information%3A&cf_build_id=Translation+22523-592468+ja+%5BSpecified%5D&product=JBoss+Data+Virtualization+6&component=Documentation&version=6.2.0&keywords=Documentation)

### **7.3. WEB** サービスデータソース用 **CXF** の設定**: WS-SECURITY**

#### 前提条件

Web サービスデータソースが設定され、**ConfigFile** プロパティーと **ConfigName** プロパ ティーが CXF に対して設定されている必要があります。

#### 手順**7.2 Web** サービスデータソース用 **CXF** の設定**: WS-Security**

#### 1. **CXF SecurityType** の指定

管理 CLI 内から以下のコマンドを実行して、**SecurityType** の値として **WSSecurity** を使用 します。

/subsystem=resource-adapters/resource-adapter=webservice/connectiondefinitions=wsDS/configproperties=SecurityType:add(value=WSSecurity)

#### 2. **CXF** 設定ファイルの変更

Web サービスデータソース用の CXF 設定ファイルを開き、必要なプロパティーを追加しま す。

以下に、タイムスタンプを SOAP ヘッダーに追加する Web サービスデータソース CXF 設定 ファイルの例を示します。

<beans xmlns="http://www.springframework.org/schema/beans" xmlns:xsi="http://www.w3.org/2001/XMLSchema-instance" xmlns:jaxws="http://cxf.apache.org/jaxws"

xsi:schemaLocation="http://www.springframework.org/schema/beans http://www.springframework.org/schema/beans/spring-

```
beans.xsd
```

```
http://cxf.apache.org/jaxws
http://cxf.apache.org/schemas/jaxws.xsd">
```

```
<jaxws:client name="{http://teiid.org}.teiid"
   createdFromAPI="true">
   <jaxws:outInterceptors>
        <ref bean="Timestamp_Request"/>
    </jaxws:outInterceptors>
```
</jaxws:client>

```
<bean
    id="Timestamp_Request">
    <constructor-arg>
         <sub>man</sub></sub>
             <entry key="action" value="Timestamp"/>
         </map></constructor-arg>
</bean>
```
</beans>

#### 注記

- WSDL は、使用するサービスを定義することを目的としません。
- Spring XML 設定ファイルは、関連するポリシー設定を含む必要があります。
- クライアントポート設定は、**CONFIG-NAME** によりデータソースインスタンスに 対して照合されます。この設定には、異なるローカル名を持つ他のポート設定が 含まれることがあります。

#### 参考資料

● WS-Security および CXF [設定オプションの詳細については、](http://cxf.apache.org/docs/ws-security.html)http://cxf.apache.org/docs/wssecurity.html を参照してください。

[バグを報告する](https://bugzilla.redhat.com/enter_bug.cgi?cf_environment=Build+Name%3A+23138%2C+Administration+and+Configuration+Guide-6.2%0ABuild+Date%3A+20-10-2015+11%3A05%3A49%0ATopic+ID%3A+22526-592468+%5BSpecified%5D&comment=Title%3A+Web+%E3%82%B5%E3%83%BC%E3%83%93%E3%82%B9%E3%83%87%E3%83%BC%E3%82%BF%E3%82%BD%E3%83%BC%E3%82%B9%E7%94%A8+CXF+%E3%81%AE%E8%A8%AD%E5%AE%9A%3A+WS-Security%0A%0ADescribe+the+issue%3A%0A%0A%0ASuggestions+for+improvement%3A%0A%0A%0AAdditional+information%3A&cf_build_id=Translation+22526-592468+ja+%5BSpecified%5D&product=JBoss+Data+Virtualization+6&component=Documentation&version=6.2.0&keywords=Documentation)

### **7.4. WEB** サービスデータソース用 **CXF** の設定**:** ロギング

CXF 設定は、特定またはすべてのポートに対する要求および応答のロギングを制御できます。ロギング (有効な場合) は、**org.apache.cxf.interceptor** コンテキストに対する **INFO** レベルで実行されま す。

#### 前提条件

Web サービスデータソースが設定され、**ConfigFile** プロパティーと **ConfigName** プロパ ティーが CXF に対して設定されている必要があります。

手順**7.3 Web** サービスデータソース用 **CXF** の設定**:** ロギング

**CXF** 設定ファイルの変更 Web サービスデータソース用の CXF 設定ファイルを開き、必要なロギングプロパティーを追 加します。

以下に、ロギングを有効にする Web サービスデータソースの CXF 設定ファイルの例を示しま す。

<beans xmlns="http://www.springframework.org/schema/beans" xmlns:xsi="http://www.w3.org/2001/XMLSchema-instance" xmlns:jaxws="http://cxf.apache.org/jaxws" xsi:schemaLocation="http://www.springframework.org/schema/beans http://www.springframework.org/schema/beans/springbeans.xsd http://cxf.apache.org/jaxws http://cxf.apache.org/schemas/jaxws.xsd"> <jaxws:client name="{http://teiid.org}teiid" createdFromAPI="true"> <jaxws:features> <bean class="org.apache.cxf.feature.LoggingFeature"/> </jaxws:features> </jaxws:client>

</beans>

#### 参考資料

● CXF [ロギング設定オプションの詳細については、](http://cxf.apache.org/docs/debugging-and-logging.html)http://cxf.apache.org/docs/debugging-andlogging.html を参照してください。

#### [バグを報告する](https://bugzilla.redhat.com/enter_bug.cgi?cf_environment=Build+Name%3A+23138%2C+Administration+and+Configuration+Guide-6.2%0ABuild+Date%3A+20-10-2015+11%3A05%3A49%0ATopic+ID%3A+22524-592468+%5BSpecified%5D&comment=Title%3A+Web+%E3%82%B5%E3%83%BC%E3%83%93%E3%82%B9%E3%83%87%E3%83%BC%E3%82%BF%E3%82%BD%E3%83%BC%E3%82%B9%E7%94%A8+CXF+%E3%81%AE%E8%A8%AD%E5%AE%9A%3A+%E3%83%AD%E3%82%AE%E3%83%B3%E3%82%B0%0A%0ADescribe+the+issue%3A%0A%0A%0ASuggestions+for+improvement%3A%0A%0A%0AAdditional+information%3A&cf_build_id=Translation+22524-592468+ja+%5BSpecified%5D&product=JBoss+Data+Virtualization+6&component=Documentation&version=6.2.0&keywords=Documentation)

### **7.5. WEB** サービスデータソース用 **CXF** の設定**:** トランスポート設定

CXF 設定は、HTTP トランスポートの低レベルの側面を制御することもできます。

#### 前提条件

Web サービスデータソースが設定され、**ConfigFile** プロパティーと **ConfigName** プロパ ティーが CXF に対して設定されている必要があります。

手順**7.4 Web** サービスデータソース用 **CXF** の設定**:** トランスポート設定

Web サービスデータソース用の CXF 設定ファイルを開き、必要なトランスポートプロパ ティーを追加します。

```
以下に、ホスト名検証を無効にする Web サービスデータソースの CXF 設定ファイルの例を示
します。
```

```
<beans xmlns="http://www.springframework.org/schema/beans"
       xmlns:xsi="http://www.w3.org/2001/XMLSchema-instance"
       xmlns:jaxws="http://cxf.apache.org/jaxws"
xsi:schemaLocation="http://cxf.apache.org/transports/http/configurat
ion
          http://cxf.apache.org/schemas/configuration/http-conf.xsd
          http://www.springframework.org/schema/beans
          http://www.springframework.org/schema/beans/spring-
beans.xsd">
    <http-conf:conduit name="{http://teiid.org}teiid.http-conduit">
          <http-conf:tlsClientParameters disableCNcheck="tru" />
    </http-conf:conduit>
```
</beans>

警告

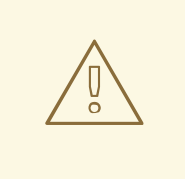

本番稼働環境では、**disableCNcheck=true** を使用しないでください。

#### [バグを報告する](https://bugzilla.redhat.com/enter_bug.cgi?cf_environment=Build+Name%3A+23138%2C+Administration+and+Configuration+Guide-6.2%0ABuild+Date%3A+20-10-2015+11%3A05%3A49%0ATopic+ID%3A+22525-690757+%5BSpecified%5D&comment=Title%3A+Web+%E3%82%B5%E3%83%BC%E3%83%93%E3%82%B9%E3%83%87%E3%83%BC%E3%82%BF%E3%82%BD%E3%83%BC%E3%82%B9%E7%94%A8+CXF+%E3%81%AE%E8%A8%AD%E5%AE%9A%3A+%E3%83%88%E3%83%A9%E3%83%B3%E3%82%B9%E3%83%9D%E3%83%BC%E3%83%88%E8%A8%AD%E5%AE%9A%0A%0ADescribe+the+issue%3A%0A%0A%0ASuggestions+for+improvement%3A%0A%0A%0AAdditional+information%3A&cf_build_id=Translation+22525-690757+ja+%5BSpecified%5D&product=JBoss+Data+Virtualization+6&component=Documentation&version=6.2.0&keywords=Documentation)

### **7.6. WEB** サービスデータソース用 **CXF** の設定**: SSL** サポート **(HTTPS)**

HTTPS を使用する場合は、以下のように CXF 設定を指定できます。

```
<beans xmlns="http://www.springframework.org/schema/beans"
    xmlns:xsi="http://www.w3.org/2001/XMLSchema-instance"
    xmlns:sec="http://cxf.apache.org/configuration/security"
    xmlns:http-conf="http://cxf.apache.org/transports/http/configuration"
    xmlns:jaxws="http://java.sun.com/xml/ns/jaxws"
xsi:schemaLocation="http://cxf.apache.org/transports/http/configuration
http://cxf.apache.org/schemas/configuration/http-conf.xsd
http://www.springframework.org/schema/beans
http://www.springframework.org/schema/beans/spring-beans-2.0.xsd
http://cxf.apache.org/configuration/security
http://cxf.apache.org/schemas/configuration/security.xsd">
    <http-conf:conduit name="*.http-conduit">
        <http-conf:client ConnectionTimeout="120000"
ReceiveTimeout="240000"/>
```

```
<http-conf:tlsClientParameters secureSocketProtocol="SSL">
          <sec:trustManagers>
            <sec:keyStore type="JKS" password="changeit"
file="/path/to/truststore.jks"/>
          </sec:trustManagers>
        </http-conf:tlsClientParameters>
    </http-conf:conduit>
</beans>
```
http-conduit ベースの設定の詳細については、[http://cxf.apache.org/docs/client-http-transport-including](http://cxf.apache.org/docs/client-http-transport-including-ssl-support.html)ssl-support.html を参照してください。また、HTTPBasic や Kerberos などのサービスも設定できます。

#### [バグを報告する](https://bugzilla.redhat.com/enter_bug.cgi?cf_environment=Build+Name%3A+23138%2C+Administration+and+Configuration+Guide-6.2%0ABuild+Date%3A+20-10-2015+11%3A05%3A49%0ATopic+ID%3A+23135-592499+%5BSpecified%5D&comment=Title%3A+Web+%E3%82%B5%E3%83%BC%E3%83%93%E3%82%B9%E3%83%87%E3%83%BC%E3%82%BF%E3%82%BD%E3%83%BC%E3%82%B9%E7%94%A8+CXF+%E3%81%AE%E8%A8%AD%E5%AE%9A%3A+SSL+%E3%82%B5%E3%83%9D%E3%83%BC%E3%83%88+%28HTTPS%29%0A%0ADescribe+the+issue%3A%0A%0A%0ASuggestions+for+improvement%3A%0A%0A%0AAdditional+information%3A&cf_build_id=Translation+23135-592499+ja+%5BSpecified%5D&product=JBoss+Data+Virtualization+6&component=Documentation&version=6.2.0&keywords=Documentation)

### **7.7. SALESFORCE** データソース用 **CXF** の設定

#### 前提条件

● Salesforce データソースが設定されている必要があります。

#### 手順**7.5 Salesforce** データソース用 **CXF** の設定

1. 管理 CLI 内から以下のコマンドを実行してデータソースの CXF 設定ファイルを指定します。

/subsystem=resource-adapters/resource-adapter=salesforce/connectiondefinitions=sfDS/config-properties=ConfigFile:add(value=*CONFIG-FILE*.xml)

2. 管理 CLI 内から以下のコマンドを実行し、値としてポート QName (ローカル部分のみ) を使用 してポート設定を指定します (このケースでは **Soap**)。

```
/subsystem=resource-adapters/resource-adapter=salesforce/connection-
definitions=sfDS/config-properties=ConfigName:add(value=Soap)
```
3. *EAP\_HOME***/***MODE***/configuration/***CONFIG-FILE***.xml** 設定ファイルを開くか、作成しま す。**ConfigName** の値として **Soap** を使用して QName のネームスペース URI を **{urn:partner.soap.sforce.com}** に設定します。

```
<http-conf:conduit name="{urn:partner.soap.sforce.com}Soap.http-
conduit">
...
</http-conf:conduit>
```

```
以下に、タイムアウト値を設定する CXF ファイルの例を示します。
```

```
<beans xmlns="http://www.springframework.org/schema/beans"
  xmlns:xsi="http://www.w3.org/2001/XMLSchema-instance"
  xmlns:http-
conf="http://cxf.apache.org/transports/http/configuration"
xsi:schemaLocation="http://cxf.apache.org/transports/http/configurat
ion
```
http://cxf.apache.org/schemas/configuration/http-conf.xsd

http://www.springframework.org/schema/beans http://www.springframework.org/schema/beans/spring-beans.xsd"> <http-conf:conduit name="{urn:partner.soap.sforce.com}Soap.httpconduit"> <http-conf:client ConnectionTimeout="120000" ReceiveTimeout="240000"/> </http-conf:conduit> </beans>

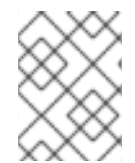

### 注記

Salesforce データソース用 CXF 設定は、http バス設定にのみ使用されます。これは WS-Security には使用されません。Salesforce には独自のセキュリティー認証があります。

### 第**8**章 **JDBC** データソース

### **8.1. JDBC** データソースの設定

JBoss Data Virtualization が JDBC データソースに接続する場合は、以下の 2 つの手順に従って、 JBoss EAP インスタンスでデータソースを設定する必要があります。

1. JDBC JAR ドライバーファイルをインストール (またはデプロイ) します。

2. JBoss EAP でデータソースとして作成 (または設定) します。

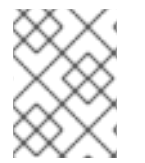

#### 注記

データソースの設定の包括的な情報については、『Red Hat JBoss Enterprise Application Platform 管理および設定ガイド』を参照してください。

#### [バグを報告する](https://bugzilla.redhat.com/enter_bug.cgi?cf_environment=Build+Name%3A+23138%2C+Administration+and+Configuration+Guide-6.2%0ABuild+Date%3A+20-10-2015+11%3A05%3A49%0ATopic+ID%3A+22698-592477+%5BSpecified%5D&comment=Title%3A+JDBC+%E3%83%87%E3%83%BC%E3%82%BF%E3%82%BD%E3%83%BC%E3%82%B9%E3%81%AE%E8%A8%AD%E5%AE%9A%0A%0ADescribe+the+issue%3A%0A%0A%0ASuggestions+for+improvement%3A%0A%0A%0AAdditional+information%3A&cf_build_id=Translation+22698-592477+ja+%5BSpecified%5D&product=JBoss+Data+Virtualization+6&component=Documentation&version=6.2.0&keywords=Documentation)

### **8.2.** 設定例

設定例 (サーバー設定ファイルに含まれます) は、*EAP\_HOME***/docs/teiid/datasources/** ディレク トリーにあります。

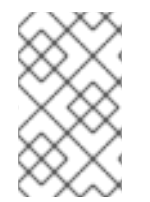

#### 注記

この設定では、使用しているインストールに応じてファイルパスとプロパティーを調整 する必要があります。JNDI 名は VDB で使用されているのと同じ JNDI 名である必要が あります。

[バグを報告する](https://bugzilla.redhat.com/enter_bug.cgi?cf_environment=Build+Name%3A+23138%2C+Administration+and+Configuration+Guide-6.2%0ABuild+Date%3A+20-10-2015+11%3A05%3A49%0ATopic+ID%3A+15725-592182+%5BSpecified%5D&comment=Title%3A+%E8%A8%AD%E5%AE%9A%E4%BE%8B%0A%0ADescribe+the+issue%3A%0A%0A%0ASuggestions+for+improvement%3A%0A%0A%0AAdditional+information%3A&cf_build_id=Translation+15725-592182+ja+%5BSpecified%5D&product=JBoss+Data+Virtualization+6&component=Documentation&version=6.2.0&keywords=Documentation)

**8.3.** 管理 **CLI** で **JDBC** ドライバーをインストール

#### 手順**8.1** 管理 **CLI** で **JDBC** ドライバーをインストール

- 1. 管理 CLI を起動します: **./EAP\_HOME/bin/jboss-cli.sh**
- 2. **connect** コマンドを入力します。
- 3. **deploy** *PATH/FILE***.jar** コマンドを入力します: **deploy ojdbc6.jar**
- 4. **quit** コマンドを入力します。

#### [バグを報告する](https://bugzilla.redhat.com/enter_bug.cgi?cf_environment=Build+Name%3A+23138%2C+Administration+and+Configuration+Guide-6.2%0ABuild+Date%3A+20-10-2015+11%3A05%3A49%0ATopic+ID%3A+22699-690762+%5BSpecified%5D&comment=Title%3A+%E7%AE%A1%E7%90%86+CLI+%E3%81%A7+JDBC+%E3%83%89%E3%83%A9%E3%82%A4%E3%83%90%E3%83%BC%E3%82%92%E3%82%A4%E3%83%B3%E3%82%B9%E3%83%88%E3%83%BC%E3%83%AB%0A%0ADescribe+the+issue%3A%0A%0A%0ASuggestions+for+improvement%3A%0A%0A%0AAdditional+information%3A&cf_build_id=Translation+22699-690762+ja+%5BSpecified%5D&product=JBoss+Data+Virtualization+6&component=Documentation&version=6.2.0&keywords=Documentation)

### **8.4.** 管理コンソールを用いた **JDBC** ドライバーのインストール

概要

アプリケーションが JDBC データソースに接続する前に、データソースベンダーの JDBC ドライバー を JBoss EAP 6 が使用できる場所にインストールする必要があります。JBoss EAP 6 では、これらの

ドライバーを他のデプロイメントと同じようにデプロイできます。そのため、管理対象ドメインを使用 する場合は、サーバーグループ内の複数のサーバー全体でドライバーをデプロイできます。

#### 前提条件

このタスクを実行する前に、以下の前提条件を満たしている必要があります。

データベースのベンダーから JDBC ドライバーをダウンロードする必要があります。

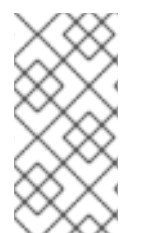

#### 注記

JDBC 4 対応のドライバーは自動的に認識され、名前とバージョンによってシステムへイ ンストールされます。JDBC JAR は、Java サービスプロバイダーのメカニズムを使用し て識別されます。このような JAR には、JAR のドライバークラスの名前が含まれる META-INF/services/java.sql.Driver テキストが含まれています。

#### 手順**8.2 JDBC** ドライバー **JAR** の編集

JDBC ドライバー JAR が JDBC 4 未対応である場合、以下の方法でデプロイ可能にすることができま す。

- 1. 空の一時ディレクトリーに移動するか、空の一時ディレクトリーを作成します。
- 2. META-INF サブディレクトリーを作成します。
- 3. META-INF/services サブディレクトリーを作成します。
- 4. JDBC ドライバーの完全修飾クラス名を示す 1 行が含まれる、META-INF/services/java.sql.Driver ファイルを作成します。
- 5. JAR コマンドラインツールを使用して、次のように JAR を更新します。

jar \-uf jdbc-driver.jar META-INF/services/java.sql.Driver

- 6. [「管理コンソールにログインします。」](#page-12-0)
- 7. 管理ドメインを使っている場合は、JAR ファイルをサーバーグループにデプロイします。それ 以外の場合は、サーバーにデプロイします。詳細については、『JBoss EAP 6 管理および設定 ガイド』の項「管理コンソールでのデプロイ」を参照してください。

#### 結果

JDBC ドライバーがデプロイされ、アプリケーションが使用できるようになります。

#### [バグを報告する](https://bugzilla.redhat.com/enter_bug.cgi?cf_environment=Build+Name%3A+23138%2C+Administration+and+Configuration+Guide-6.2%0ABuild+Date%3A+20-10-2015+11%3A05%3A49%0ATopic+ID%3A+2701-690763+%5BSpecified%5D&comment=Title%3A+%E7%AE%A1%E7%90%86%E3%82%B3%E3%83%B3%E3%82%BD%E3%83%BC%E3%83%AB%E3%82%92%E7%94%A8%E3%81%84%E3%81%9F+JDBC+%E3%83%89%E3%83%A9%E3%82%A4%E3%83%90%E3%83%BC%E3%81%AE%E3%82%A4%E3%83%B3%E3%82%B9%E3%83%88%E3%83%BC%E3%83%AB%0A%0ADescribe+the+issue%3A%0A%0A%0ASuggestions+for+improvement%3A%0A%0A%0AAdditional+information%3A&cf_build_id=Translation+2701-690763-138129+ja+%5BSpecified%5D&product=JBoss+Data+Virtualization+6&component=Documentation&version=6.2.0&keywords=Documentation)

### **8.5.** 管理インターフェースによる非 **XA** データソースの作成

#### 概要

ここでは、管理コンソールまたは管理 CLI のいずれかを使用して非 XA データソースを作成する手順に ついて取り上げます。

#### 前提条件

● JBoss EAP 6 サーバーが稼働している必要があります。

#### 注記

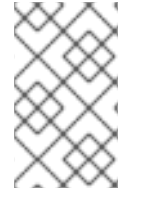

バージョン 10.2 以前の Oracle データソースでは非トランザクション接続とトランザク ション接続が混在するとエラーが発生したため、<no-tx-separate-pools/> パラメーター が必要でした。一部のアプリケーションでは、このパラメーターが不要になりました。

### 注記

ドライバーリストの重複、選択したドライバーがプロファイルで使用できない、プロ ファイルのサーバーが稼働していないとドライバーが表示されないなどの問題を防ぐた め、JBoss EAP 6.4 以降ではドメインモードの管理コンソールを使用してデータソース が作成される間は、モジュールとしてインストールされ、プロファイルから適切に参照 される JDBC ドライバーのみが検出可能です。

#### 手順**8.3** 管理 **CLI** または管理コンソールのいずれかを使用したデータソースの作成

#### 管理 **CLI**

a. CLI ツールを起動し、サーバーに接続します。

b. 以下の管理 CLI コマンドを実行して非 XA データソースを作成し、適切に変数を設定し ます。

### 注記

*DRIVER\_NAME* の値は、JDBC ドライバー JAR にある **/META-INF/services/java.sql.Driver** ファイルにリストされたクラスの 数によって異なります。クラスが 1 つしかない場合、この値は JAR の 名前になります。クラスが複数ある場合、この値は JAR + driverClassName + " " + majorVersion +" " + minorVersion の名前になり ます。失敗した場合は、以下のエラーがログに記録されます。

JBAS014775: New missing/unsatisfied dependencies

たとえば、MySQL 5.1.31 ドライバーで必要な *DRIVER\_NAME* 値は **mysql-connector-java-5.1.31 bin.jarcom.mysql.jdbc.Driver\_5\_1** です。

data-source add --name=*DATASOURCE\_NAME* --jndi-name=*JNDI\_NAME* - -driver-name=*DRIVER\_NAME* --connection-url=*CONNECTION\_URL*

c. データソースを有効にします。

data-source enable --name=*DATASOURCE\_NAME*

#### 管理コンソール

- a. 管理コンソールへログインします。
- b. 管理コンソールの **Datasources** パネルに移動します。

i. コンソールの上部から **Configuration** タブを選択します。

- ii. ドメインモードの場合は、左上のドロップダウンボックスからプロファイルを選択 します。
- iii. コンソールの左側にある **Subsystems** メニューを展開し、**Connector** メニューを 展開します。
- iv. コンソールの左側にあるメニューより **Datasources** を選択します。
- c. 新しいデータソースを作成します。
	- i. **Datasources** パネルの上部にある **Add** を選択します。
	- ii. **Create Datasource** ウィザードで新しいデータソースの属性を入力し、**Next** ボ タンを押します。
	- iii. **Create Datasource** ウィザードで JDBC ドライバーの詳細を入力し、**Next** を クリックします。
	- iv. **Create Datasource** ウィザードで接続設定を入力します。
	- v. **Test Connection** ボタンをクリックしてデータソースへの接続をテストし、設 定が正しいことを確認します。
	- vi. **Done** をクリックして終了します。

#### 結果

非 XA データソースがサーバーに追加されます。**standalone.xml** または **domain.xml** ファイル、お よび管理インターフェースで追加を確認できます。

[バグを報告する](https://bugzilla.redhat.com/enter_bug.cgi?cf_environment=Build+Name%3A+23138%2C+Administration+and+Configuration+Guide-6.2%0ABuild+Date%3A+20-10-2015+11%3A05%3A49%0ATopic+ID%3A+4805-762760+%5BSpecified%5D&comment=Title%3A+%E7%AE%A1%E7%90%86%E3%82%A4%E3%83%B3%E3%82%BF%E3%83%BC%E3%83%95%E3%82%A7%E3%83%BC%E3%82%B9%E3%81%AB%E3%82%88%E3%82%8B%E9%9D%9E+XA+%E3%83%87%E3%83%BC%E3%82%BF%E3%82%BD%E3%83%BC%E3%82%B9%E3%81%AE%E4%BD%9C%E6%88%90%0A%0ADescribe+the+issue%3A%0A%0A%0ASuggestions+for+improvement%3A%0A%0A%0AAdditional+information%3A&cf_build_id=Translation+4805-762760+ja+%5BSpecified%5D&product=JBoss+Data+Virtualization+6&component=Documentation&version=6.2.0&keywords=Documentation)

### **8.6.** 管理インターフェースによる **XA** データソースの作成

#### 概要

ここでは、管理コンソールまたは管理 CLI のいずれかを使用して XA データソースを作成する手順につ いて取り上げます。

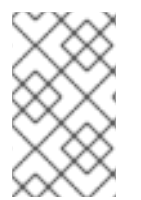

#### 注記

バージョン 10.2 以前の Oracle データソースでは非トランザクション接続とトランザク ション接続が混在するとエラーが発生したため、<no-tx-separate-pools/> パラメーター が必要でした。一部のアプリケーションでは、このパラメーターが不要になりました。

手順**8.4** 管理 **CLI** または管理コンソールのいずれかを使用した **XA** データソースの作成

#### ● o 管理 CLI

- a. 「管理 CLI [の起動」](#page-15-0)
- b. 以下の管理 CLI コマンドを実行して XA データソースを作成し、適切に変数を設定しま す。

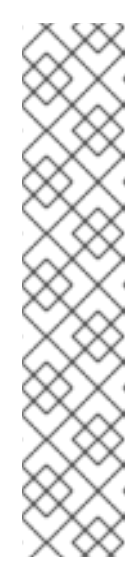

*DRIVER\_NAME* の値は、JDBC ドライバー JAR にある **/META-INF/services/java.sql.Driver** ファイルにリストされたクラスの 数によって異なります。クラスが 1 つしかない場合、この値は JAR の 名前になります。クラスが複数ある場合、この値は JAR + driverClassName + "\_" + majorVersion +"\_" + minorVersion の名前になり ます。失敗した場合は、以下のエラーがログに記録されます。

JBAS014775: New missing/unsatisfied dependencies

たとえば、MySQL 5.1.31 ドライバーで必要な *DRIVER\_NAME* 値は **mysql-connector-java-5.1.31 bin.jarcom.mysql.jdbc.Driver\_5\_1** です。

xa-data-source add --name=*XA\_DATASOURCE\_NAME* --jndiname=*JNDI\_NAME* --driver-name=*DRIVER\_NAME* --xa-datasourceclass=*XA\_DATASOURCE\_CLASS*

#### c. **XA** データソースプロパティーの設定

注記

i. サーバー名の設定 次のコマンドを実行し、ホストのサーバー名を設定します。

/subsystem=datasources/xa-datasource=*XA\_DATASOURCE\_NAME*/xa-datasourceproperties=ServerName:add(value=*HOSTNAME*)

ii. データベース名の設定 次のコマンドを実行し、データベース名を設定します。

/subsystem=datasources/xa-datasource=*XA\_DATASOURCE\_NAME*/xa-datasourceproperties=DatabaseName:add(value=*DATABASE\_NAME*)

d. データソースを有効にします。

xa-data-source enable --name=*XA\_DATASOURCE\_NAME*

- 管理コンソール
	- a. [「管理コンソールにログインします。」](#page-12-0)
	- b. 管理コンソールの **Datasources** パネルに移動します。
		- i. コンソールの上部から **Configuration** タブを選択します。
		- ii. ドメインモードの場合は、左上のドロップダウンボックスからプロファイルを選択 します。
		- iii. コンソールの左側にある **Subsystems** メニューを展開し、**Connector** メニューを 展開します。
- iv. **Datasources** を選択します。
- c. **XA Datasource** タブを選択します。
- d. 新しい **XA** データソースを作成します。
	- i. 追加 をクリックします。
	- ii. **Create XA Datasource** ウィザードに新しい XA データソースの属性を入力 し、**Next** をクリックします。
	- iii. **Create XA Datasource** ウィザードに JDBC ドライバーの詳細を入力し、**Next** をクリックします。
	- iv. XA プロパティーを入力し、**Next** をクリックします。
	- v. **Create XA Datasource** ウィザードで接続設定を入力します。
	- vi. **Test Connection** ボタンをクリックして XA データソースへの接続をテストし、 設定が正しいことを確認します。
	- vii. **Done** をクリックして終了します。

#### 結果

XA データソースがサーバーに追加されます。追加内容は **standalone.xml** または **domain.xml** ファ イルのどちらかと、管理インターフェースで確認することができます。

[バグを報告する](https://bugzilla.redhat.com/enter_bug.cgi?cf_environment=Build+Name%3A+23138%2C+Administration+and+Configuration+Guide-6.2%0ABuild+Date%3A+20-10-2015+11%3A05%3A49%0ATopic+ID%3A+5604-746396+%5BSpecified%5D&comment=Title%3A+%E7%AE%A1%E7%90%86%E3%82%A4%E3%83%B3%E3%82%BF%E3%83%BC%E3%83%95%E3%82%A7%E3%83%BC%E3%82%B9%E3%81%AB%E3%82%88%E3%82%8B+XA+%E3%83%87%E3%83%BC%E3%82%BF%E3%82%BD%E3%83%BC%E3%82%B9%E3%81%AE%E4%BD%9C%E6%88%90%0A%0ADescribe+the+issue%3A%0A%0A%0ASuggestions+for+improvement%3A%0A%0A%0AAdditional+information%3A&cf_build_id=Translation+5604-746396+ja+%5BSpecified%5D&product=JBoss+Data+Virtualization+6&component=Documentation&version=6.2.0&keywords=Documentation)

### **8.7.** データソースのパラメーター

#### 表**8.1** 非 **XA** および **XA** データソースに共通のデータソースパラメーター

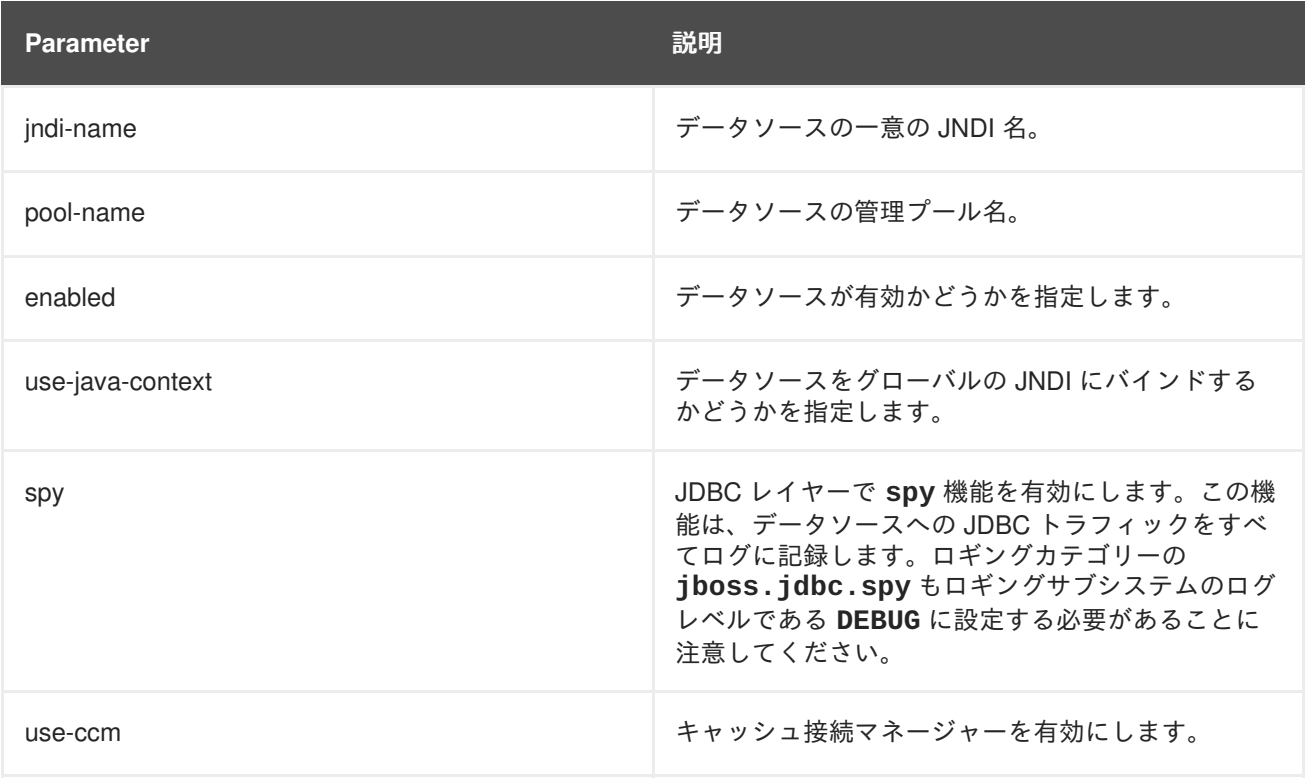

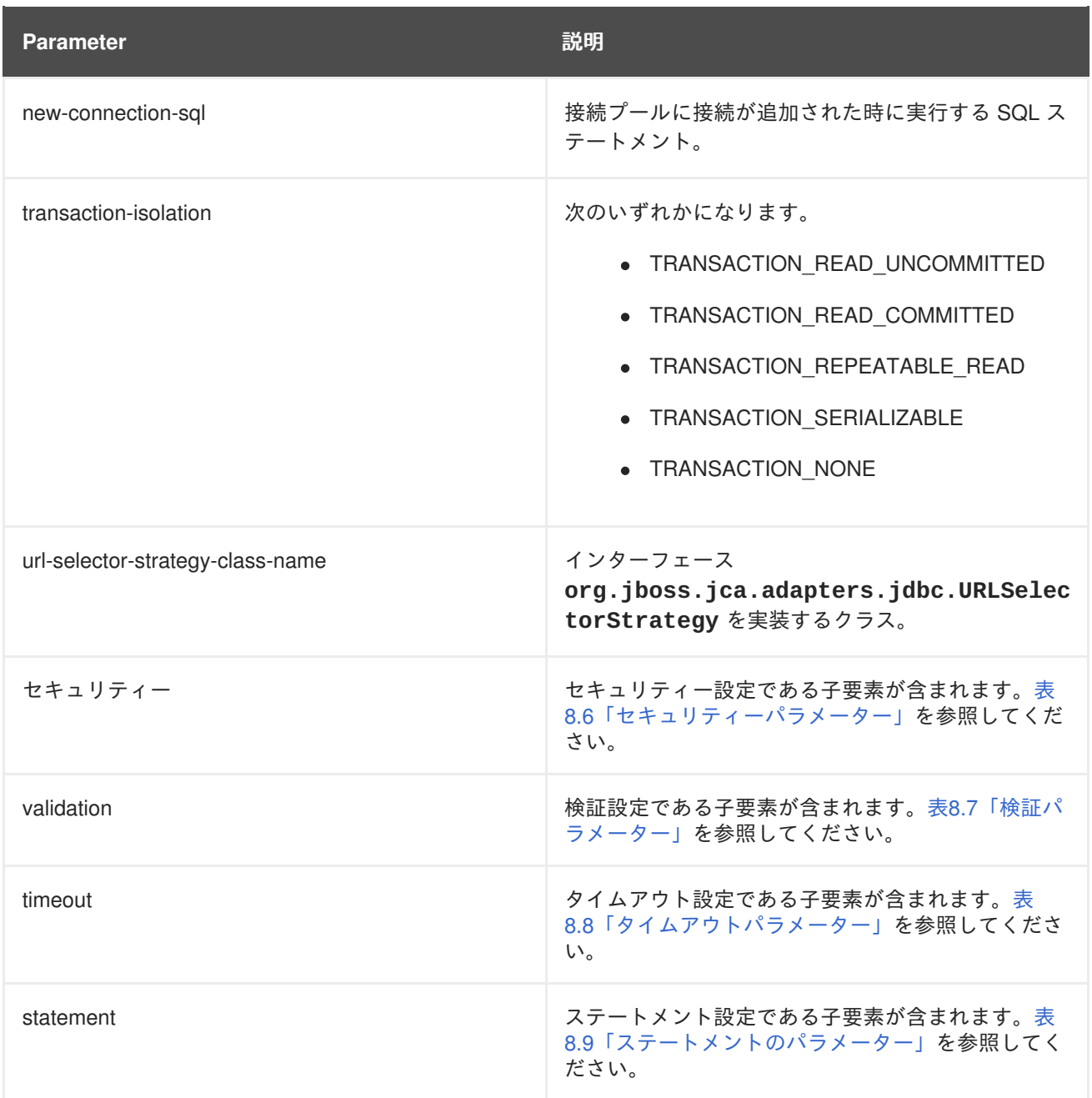

### 表**8.2** 非 **XA** データソースのパラメーター

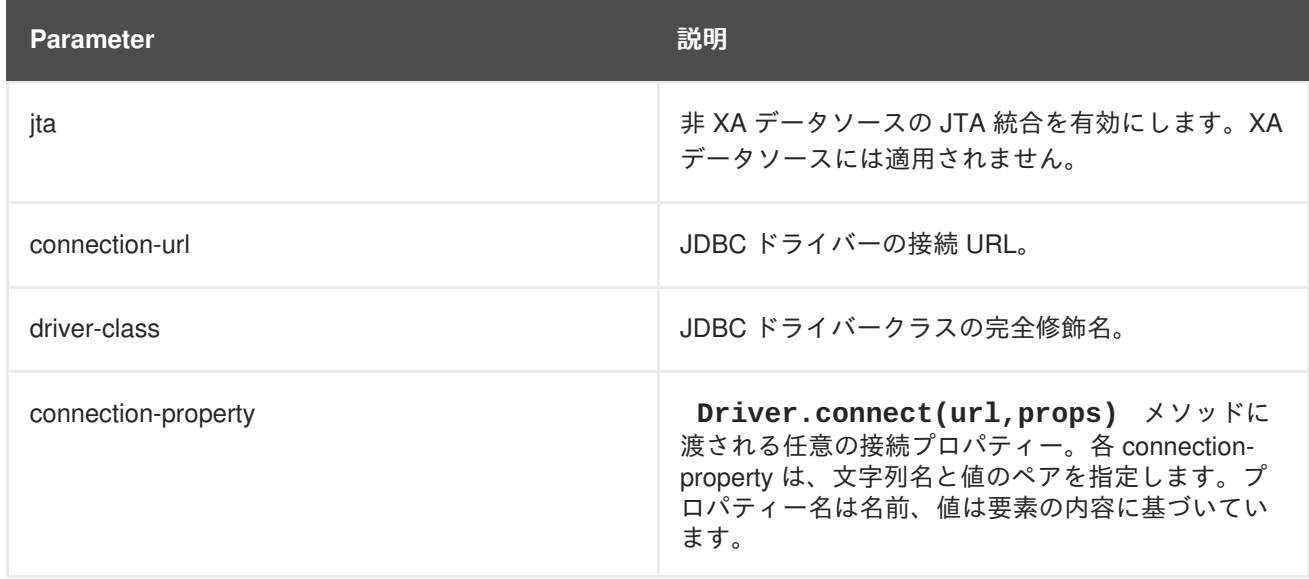

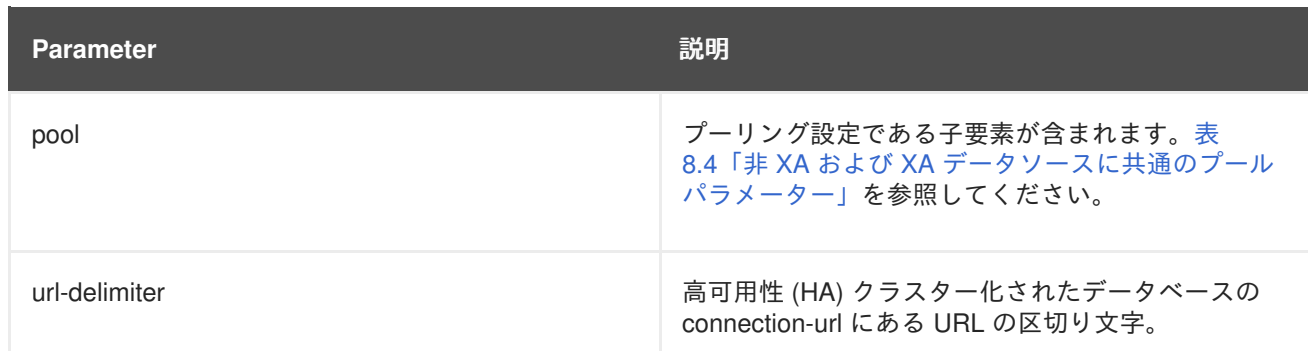

### 表**8.3 XA** データソースのパラメーター

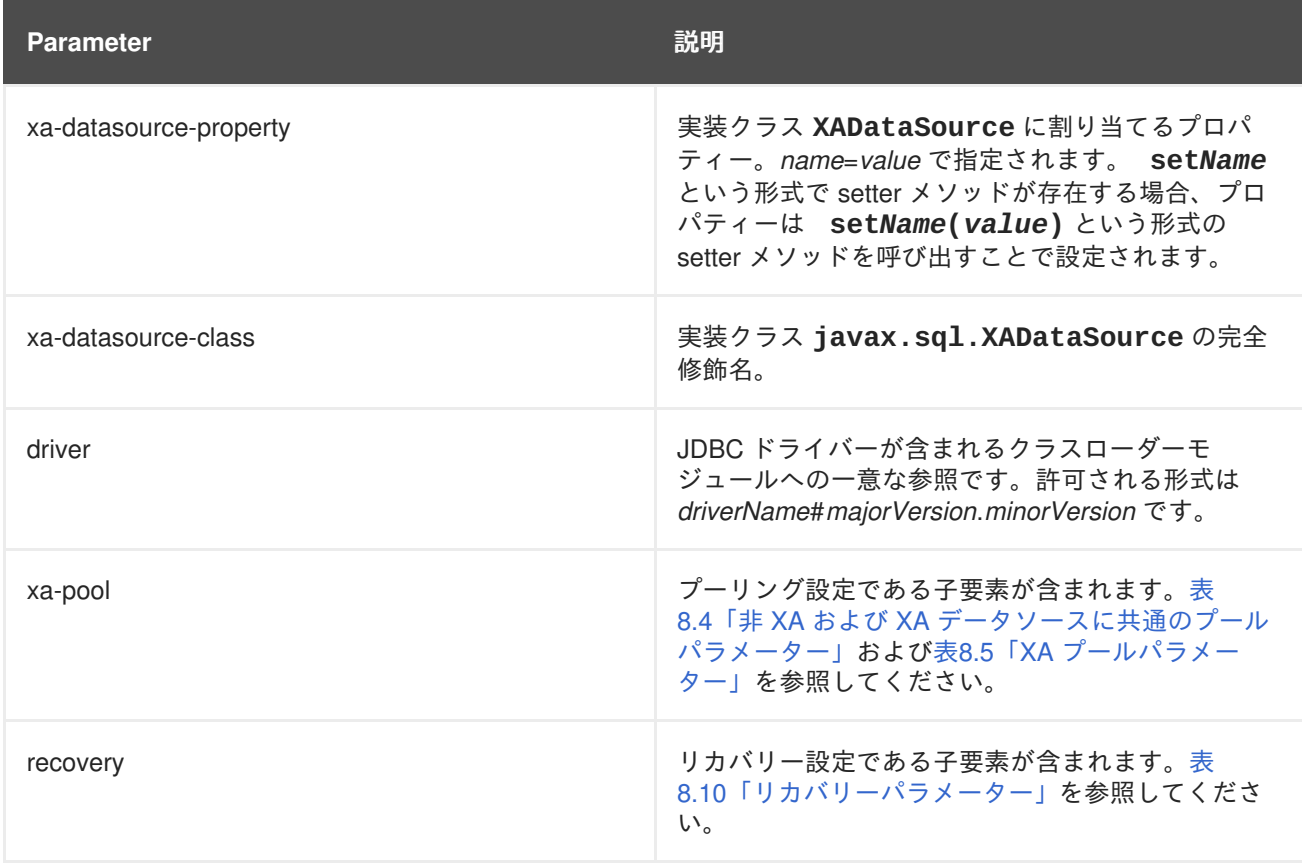

### 表**8.4** 非 **XA** および **XA** データソースに共通のプールパラメーター

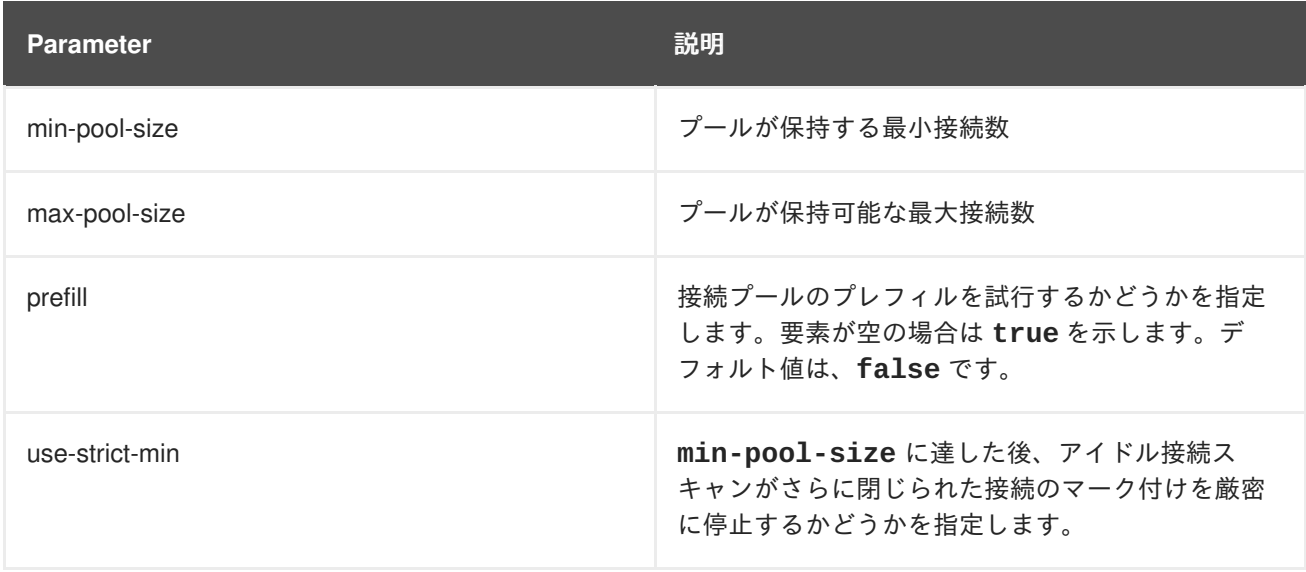

<span id="page-92-0"></span>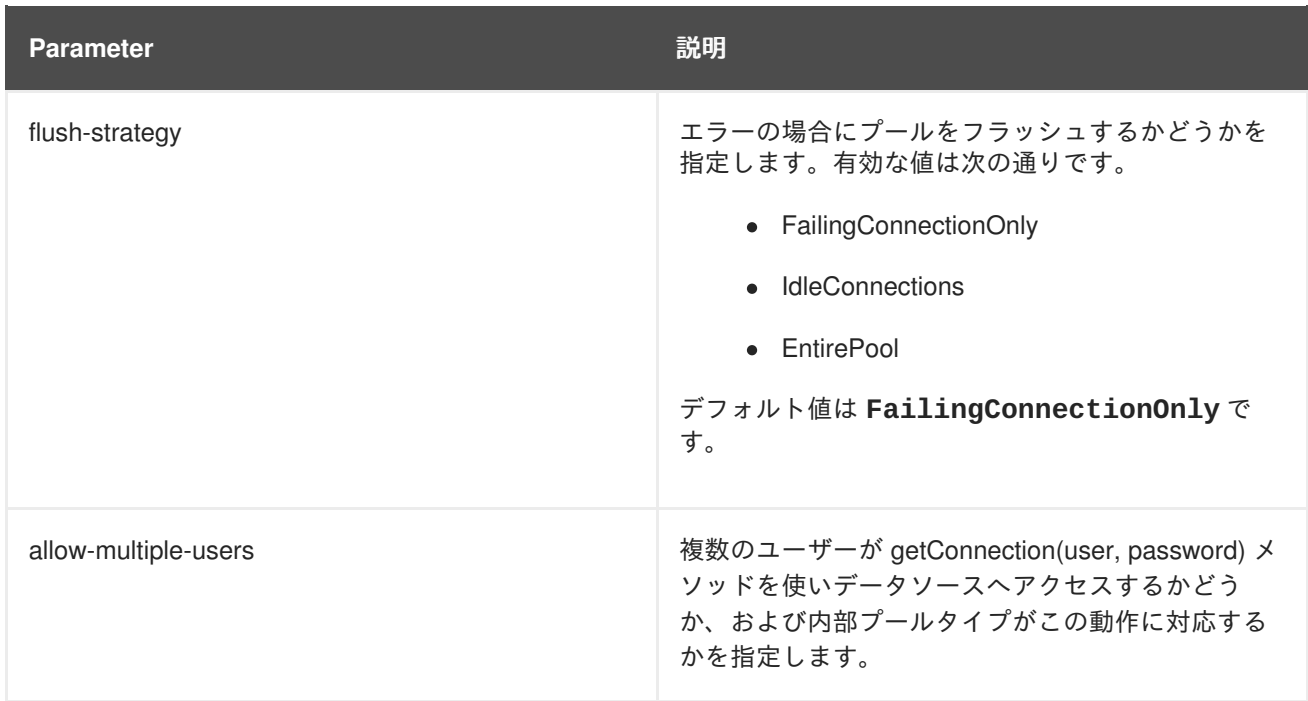

### <span id="page-92-1"></span>表**8.5 XA** プールパラメーター

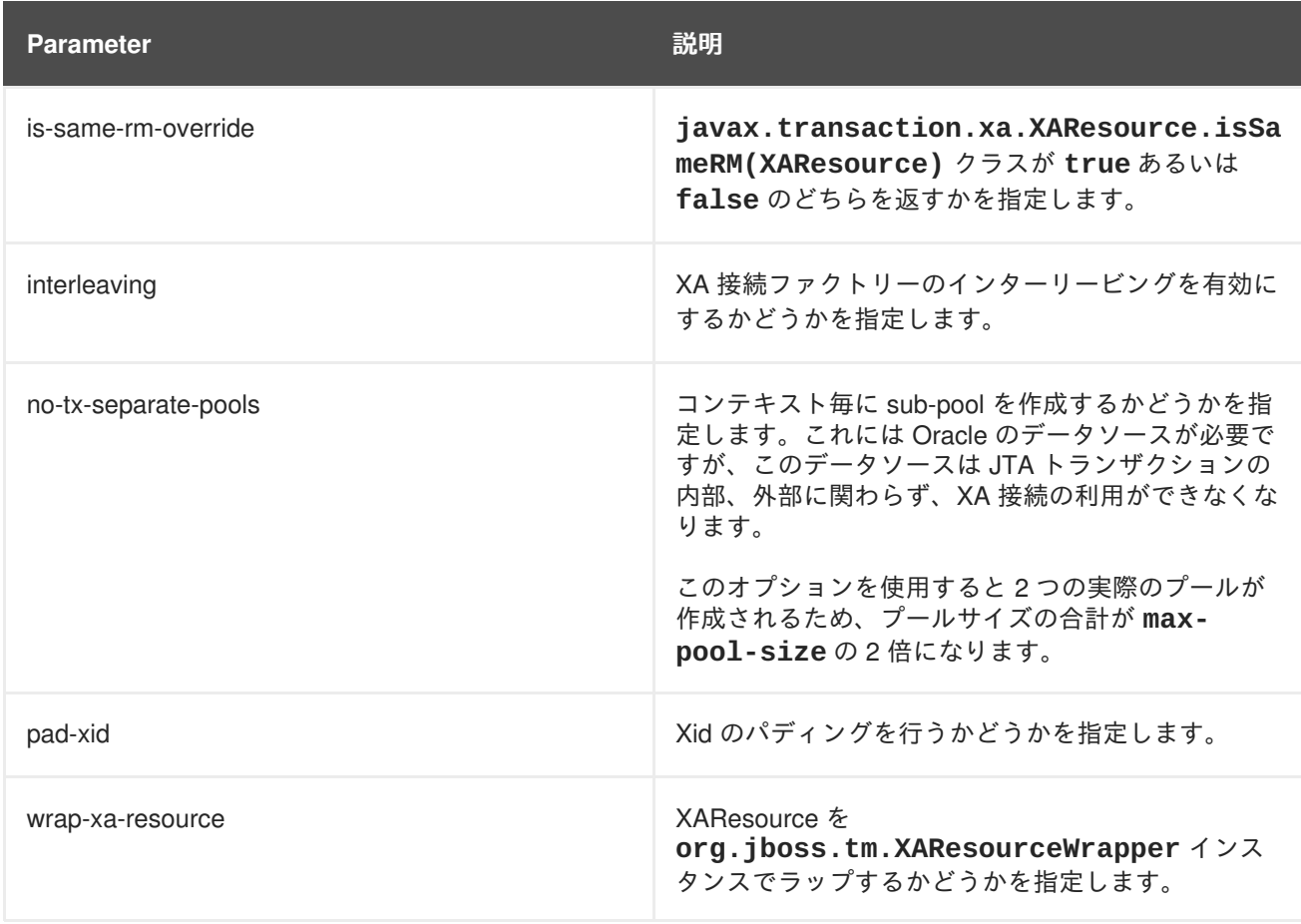

### 表**8.6** セキュリティーパラメーター

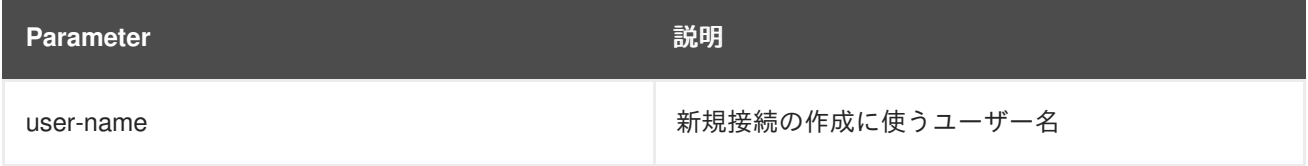

<span id="page-93-0"></span>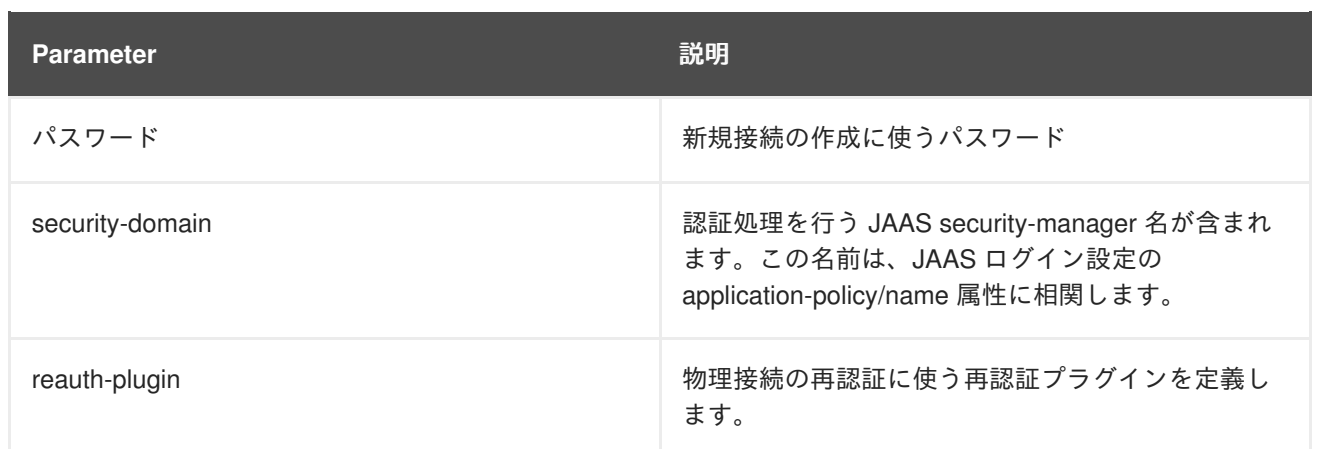

### <span id="page-93-1"></span>表**8.7** 検証パラメーター

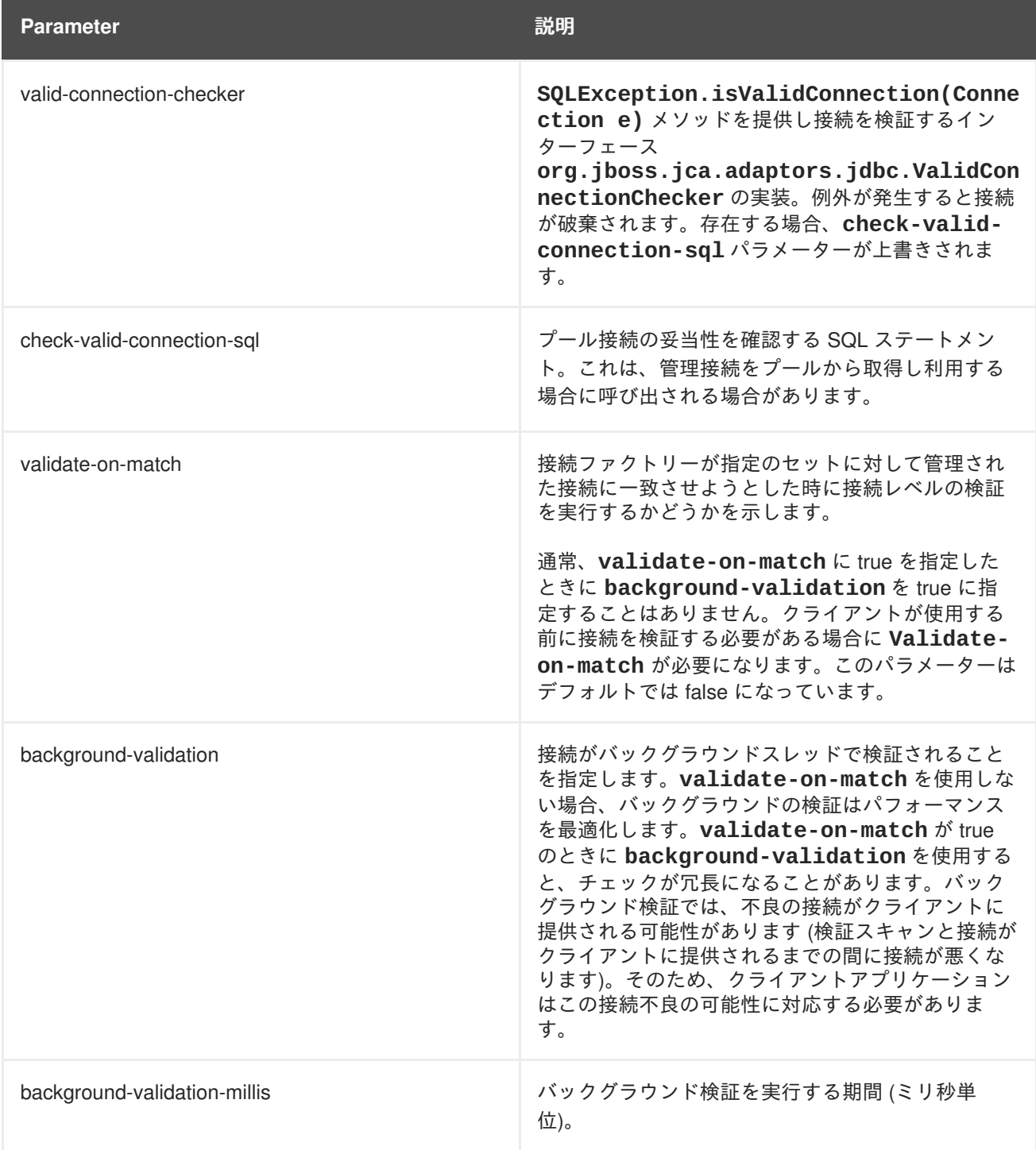

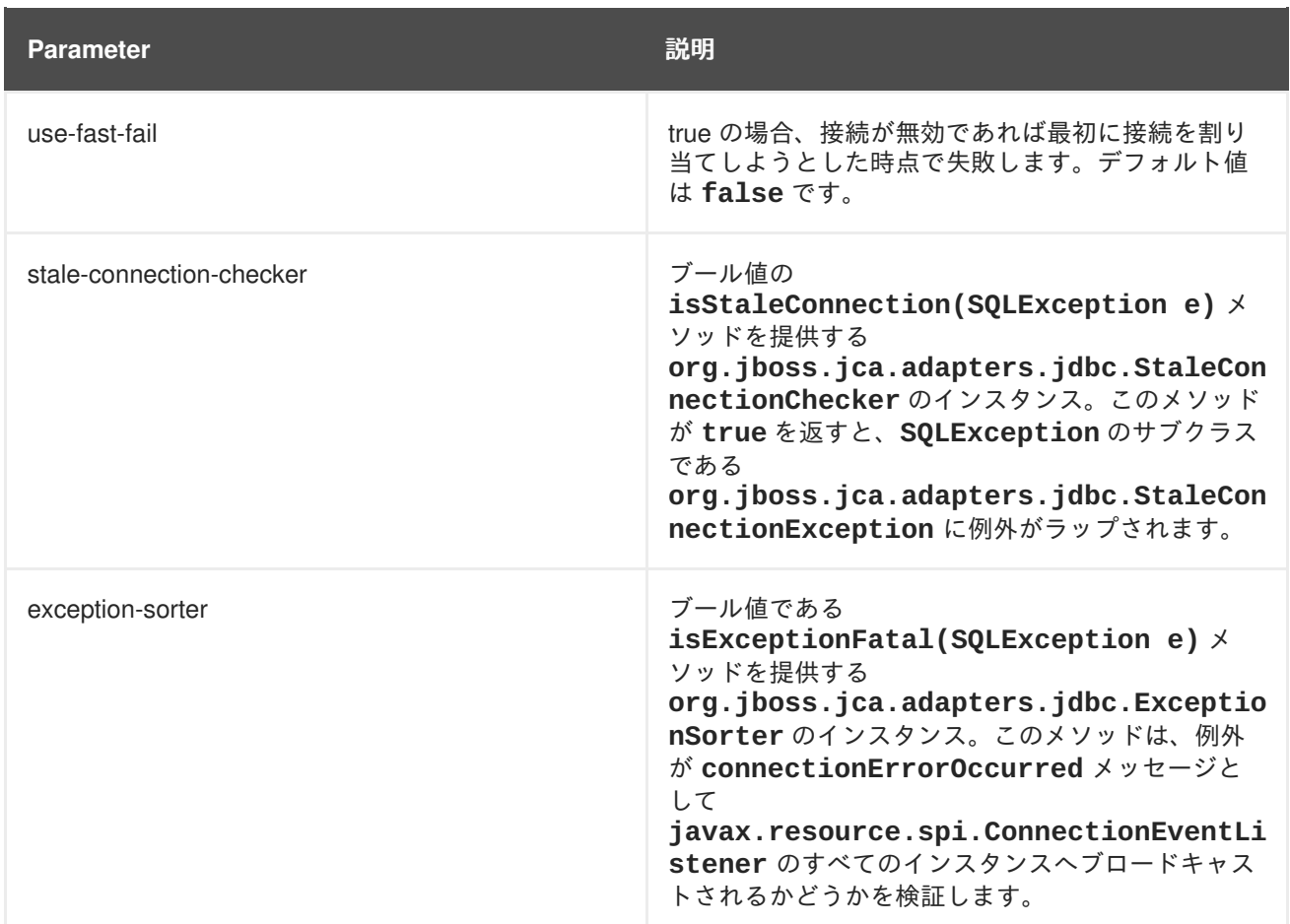

### <span id="page-94-0"></span>表**8.8** タイムアウトパラメーター

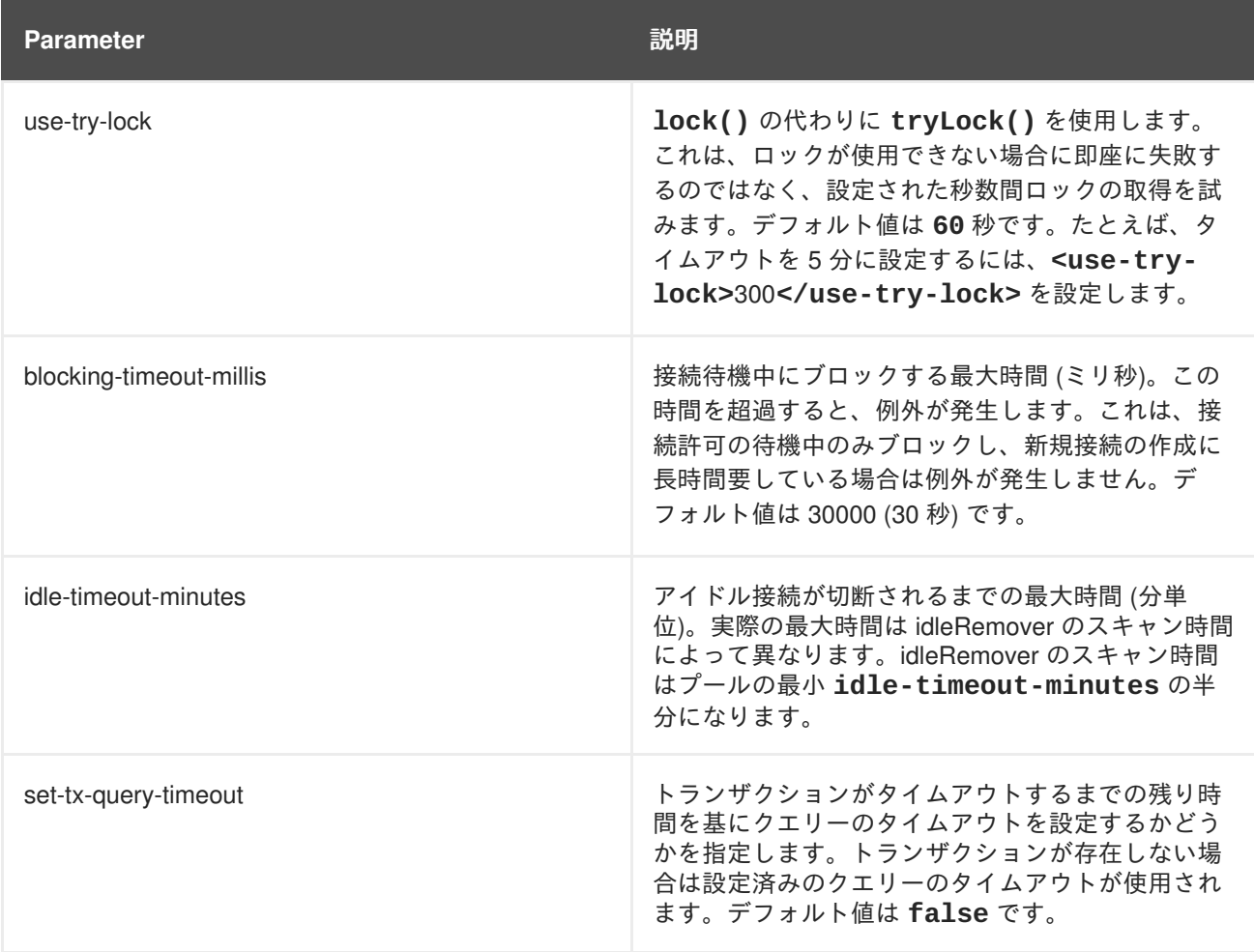

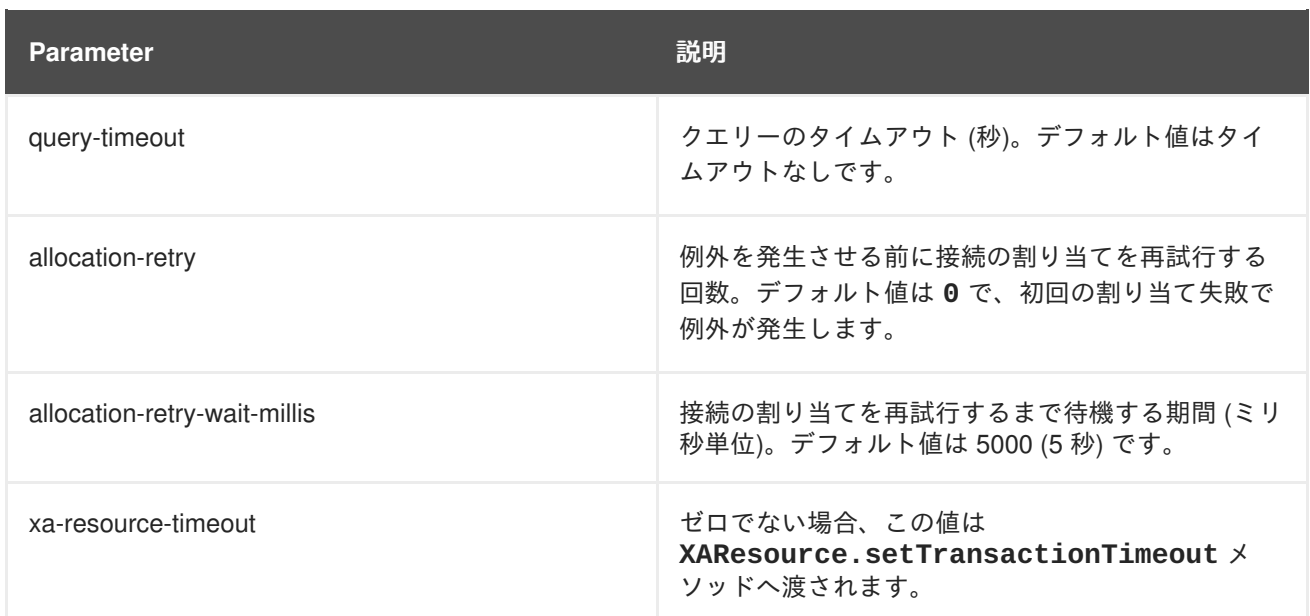

### <span id="page-95-0"></span>表**8.9** ステートメントのパラメーター

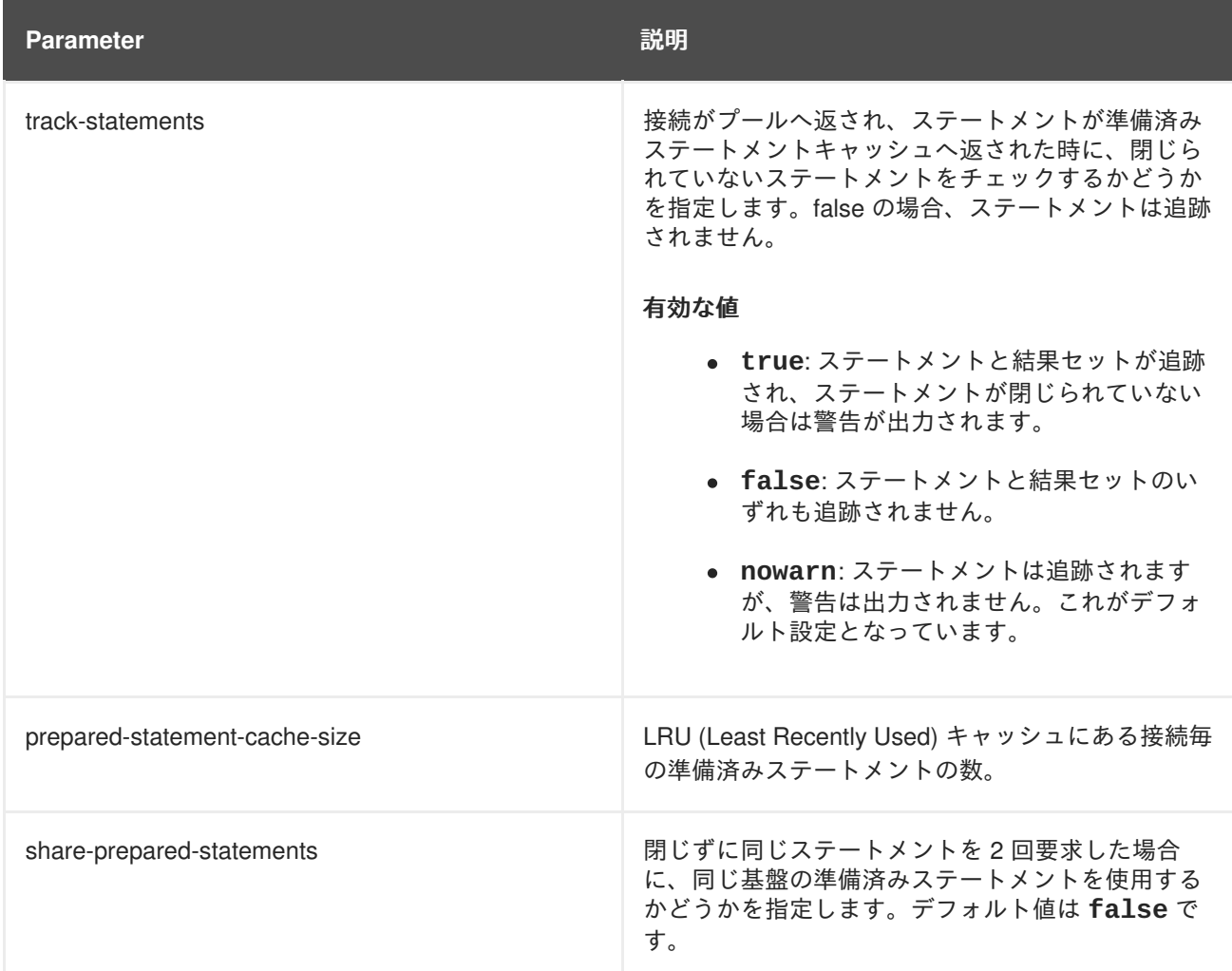

### 表**8.10** リカバリーパラメーター

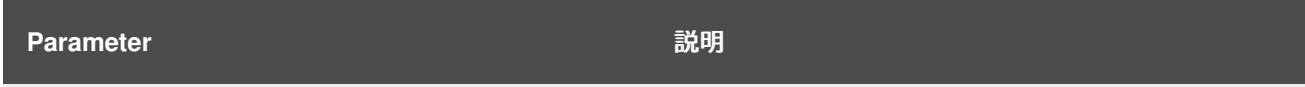

<span id="page-96-0"></span>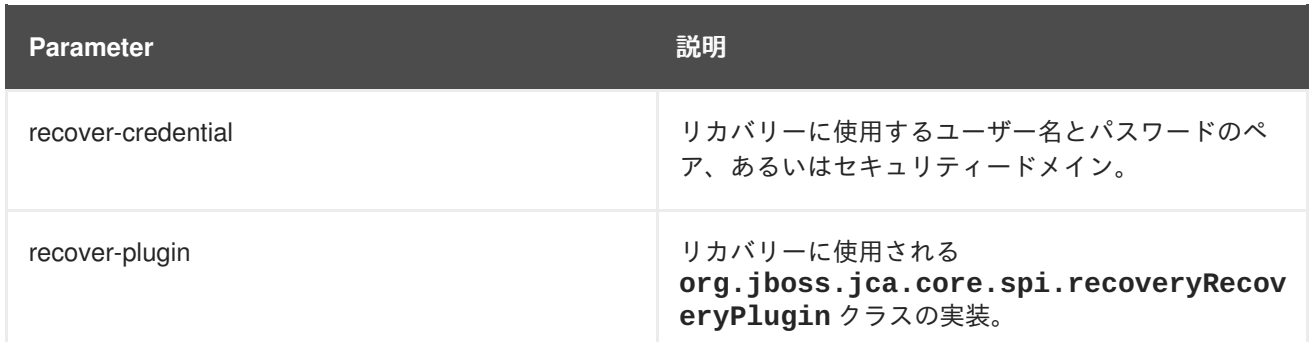

### **8.8. JDBC** ドライバーをダウンロードできる場所

下表は、JBoss EAP 6 と使用される一般的なデータベースの JDBC ドライバーをダウンロードできる場 所を示しています。

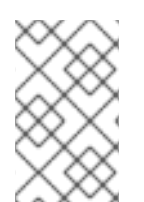

### 注記

これらのリンク先は他社の Web サイトであるため、Red Hat は管理しておらず、積極的 に監視も行っていません。ご使用のデータベースの最新ドライバーについては、データ ベースベンダーのドキュメントおよび Web サイトを確認してください。

#### 表**8.11 JDBC** ドライバーをダウンロードできる場所

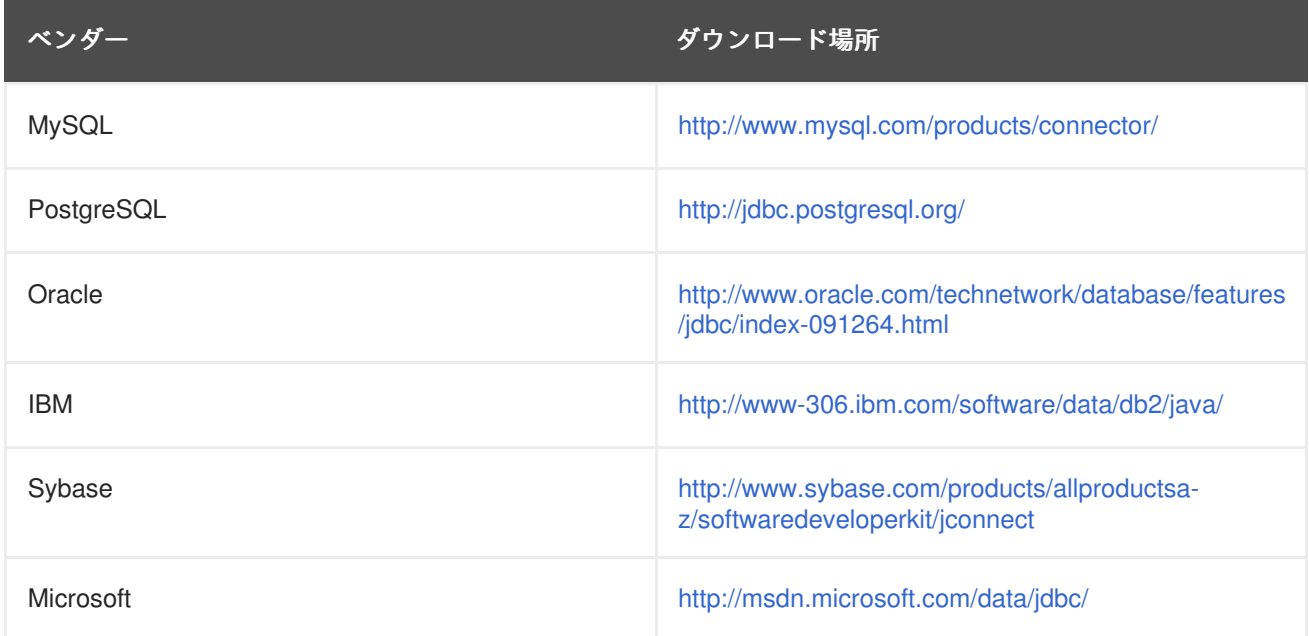

## 第**9**章 ロギング

### **9.1.** ロギングの概要

JBoss EAP 6 は、独自の内部使用とデプロイされたアプリケーションによる使用のために設定可能な高 度なロギング機能を提供します。ロギングサブシステムは JBoss LogManager を基盤とし、JBoss Logging 以外にも複数のサードパーティーアプリケーションのロギングフレームワークをサポートしま す。

ロギングサブシステムは、ログカテゴリーとログハンドラーのシステムを使用して設定されます。ログ カテゴリーはキャプチャーするメッセージを定義し、ログハンドラーはこれらのメッセージの処理方法 を定義します (ディスクへの書き込みやコンソールへの送信など)。

ロギングプロファイルは、一意に名前が付けられたロギング設定のセットを作成し、他のロギング設定 に依存しないアプリケーションへ割り当てることが可能です。ロギングプロファイルの設定はメインの ロギングサブシステムとほぼ同じです。

#### [バグを報告する](https://bugzilla.redhat.com/enter_bug.cgi?cf_environment=Build+Name%3A+23138%2C+Administration+and+Configuration+Guide-6.2%0ABuild+Date%3A+20-10-2015+11%3A05%3A49%0ATopic+ID%3A+4493-648958+%5BSpecified%5D&comment=Title%3A+%E3%83%AD%E3%82%AE%E3%83%B3%E3%82%B0%E3%81%AE%E6%A6%82%E8%A6%81%0A%0ADescribe+the+issue%3A%0A%0A%0ASuggestions+for+improvement%3A%0A%0A%0AAdditional+information%3A&cf_build_id=Translation+4493-648958+ja+%5BSpecified%5D&product=JBoss+Data+Virtualization+6&component=Documentation&version=6.2.0&keywords=Documentation)

### **9.2.** デフォルトのログファイルの場所

これらは、デフォルトのロギング設定に対して作成されたログファイルです。デフォルトの設定では、 周期的なログハンドラーを使用してサーバーログファイルが書き込まれます。

#### 表**9.1** スタンドアロンサーバーのデフォルトログファイル

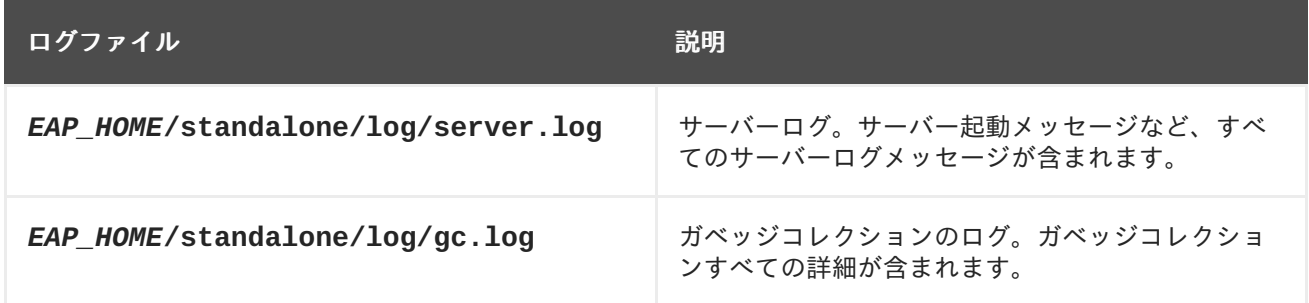

#### 表**9.2** 管理対象ドメイン用のデフォルトログファイル

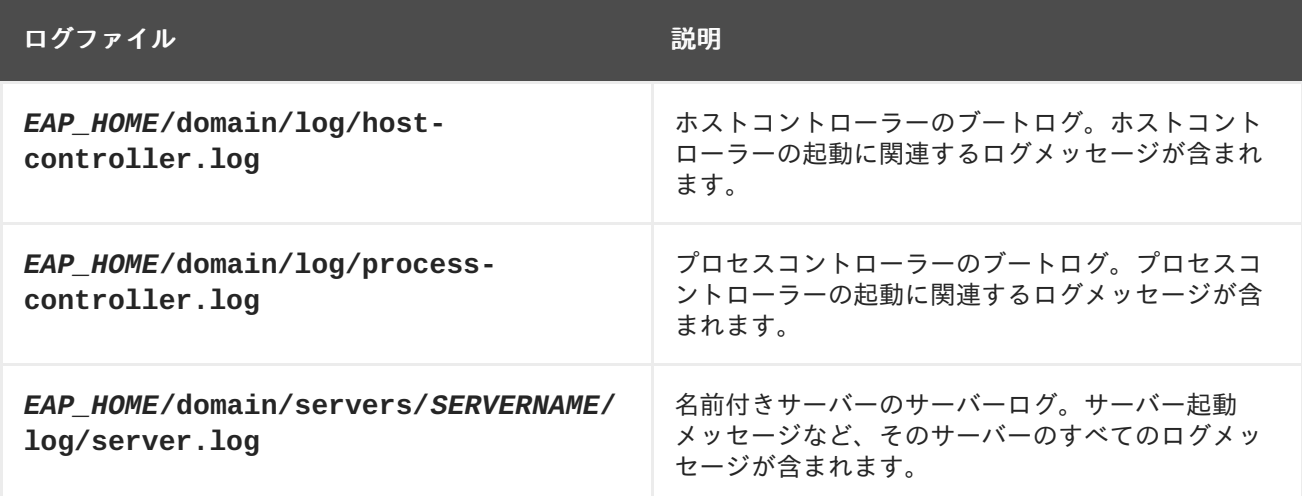

# **9.3. JBOSS DATA VIRTUALIZATION** ログカテゴリー

EAP ログファイル内では、JBoss Data Virtualization に固有なすべての情報には、**org.teiid** ログカテ ゴリー識別子の接頭辞が付けられます。

JBoss Data Virtualization に関係ないサードパーティーのコードと他のコンポーネント (統合された org.jboss コンポーネントを含む) のログには、**org.teiid** ではなく独自のログカテゴリー識別子の接 頭辞が付けられます。

以下の表は、JBoss Data Virtualization に関連するカテゴリーの概要を示しています。完全なリストに ついては、**standalone-teiid.xml** (ドメインモードの場合は **domain-teiid.xml** for domain mode) を参照してください。

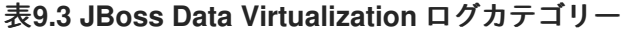

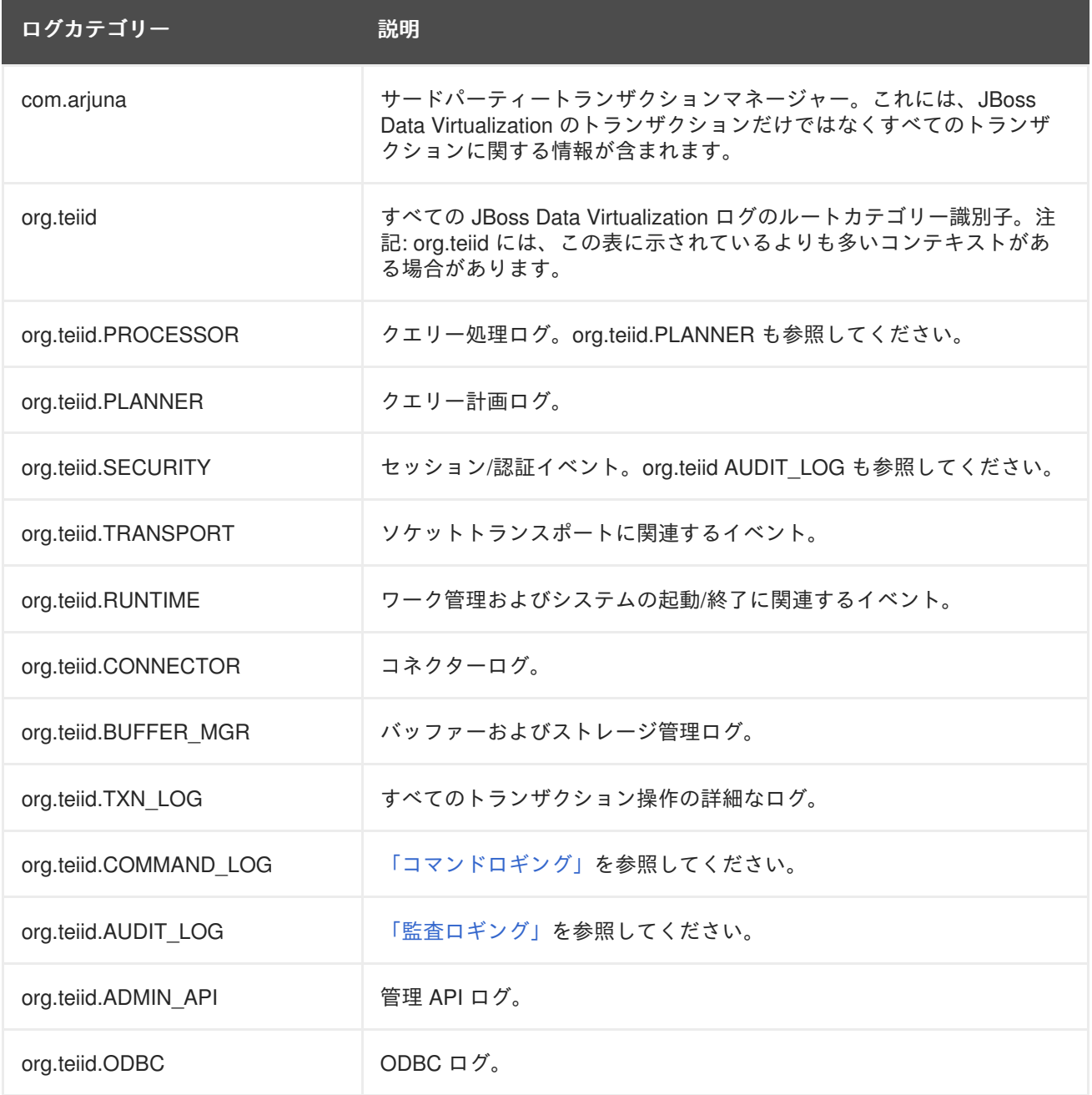

### 注記

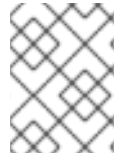

ロギングの詳細については、JBoss Enterprise Application Platform 『管理および設定ガ イド』 を参照してください。

[バグを報告する](https://bugzilla.redhat.com/enter_bug.cgi?cf_environment=Build+Name%3A+23138%2C+Administration+and+Configuration+Guide-6.2%0ABuild+Date%3A+20-10-2015+11%3A05%3A49%0ATopic+ID%3A+14360-592113+%5BSpecified%5D&comment=Title%3A+JBoss+Data+Virtualization+%E3%83%AD%E3%82%B0%E3%82%AB%E3%83%86%E3%82%B4%E3%83%AA%E3%83%BC%0A%0ADescribe+the+issue%3A%0A%0A%0ASuggestions+for+improvement%3A%0A%0A%0AAdditional+information%3A&cf_build_id=Translation+14360-592113+ja+%5BSpecified%5D&product=JBoss+Data+Virtualization+6&component=Documentation&version=6.2.0&keywords=Documentation)

### <span id="page-99-0"></span>**9.4.** コマンドロギング

コマンドロギングは、JBoss Data Virtualization に送信されたユーザーコマンド、クエリー計画コマン ド (クエリー計画が実行された場合)、およびコネクターにより実行されるデータソースコマンドを取得 します。

ユーザーコマンド "START USER COMMAND" は、JBoss Data Virtualization でクエリーが初めて実行 されたときにログに記録されます。これには、クエリーがキューで待機した時間は含まれません。対応 するユーザーコマンド "END USER COMMAND" は、要求が完全な場合 (つまり、ステートメントが閉 じられた場合、またはすべてのバッチが取得された場合) にログに記録されます。各ユーザークエリー に対してこれらのペアが 1 つだけ存在します。

クエリー計画コマンド "PLAN USER COMMAND" は、JBoss Data Virtualization でクエリー計画プロセ スが完了したときにログに記録されます。対応する終了ログエントリーはありません。

データソースコマンド "START DATA SRC COMMAND" は、クエリーがデータソースに送信されたと きにログに記録されます。対応するデータソースコマンド "END SRC COMMAND" は、実行が閉じられ たとき (つまり、すべての行が読み取られたとき) にログに記録されます。JBoss Data Virtualization に より実行される各データソースクエリーに対して 1 つのペア、ユーザーのクエリーに応じて複数のペア が存在することがあります。

この情報が取得される場合は、全体的なクエリー実行時間を計算できます。また、各ソースクエリー実 行時間も計算できます。全体的なクエリー実行時間がパフォーマンスの問題を示している場合は、どこ に問題が存在するのかを調べるために各データソース実行時間を確認してください。

この情報が取得される場合は、Teiid で全体的なクエリー実行時間を計算できます。また、各ソースク エリー実行時間も計算できます。全体的なクエリー実行時間がパファーマンスの問題を示している場合 は、どこに問題が存在するのかを調べるために各データソース実行時間を確認してください。

デフォルトのログの場所に対してコマンドロギングを有効にするには、org.teiid.COMMAND\_LOG コン テキストのロギングの DETAIL レベルを有効にします。

別のファイルの場所に対してコマンドロギングを有効にするには、org.teiid.COMMAND\_LOG コンテキ ストの DETAIL ロギングに対して個別のファイルアペンダーを設定します。この例は以下で示されてお り、Teiid で配布された standalone-teiid.xml でも見つけることができます。

```
<periodic-rotating-file-handler name="COMMAND_FILE">
    <level name="DEBUG" />
    <formatter>
        <pattern-formatter pattern="%d{HH:mm:ss,SSS} %-5p [%c] (%t)
%s%E%n" />
    </formatter>
    <file relative-to="jboss.server.log.dir" path="command.log" />
    <suffix value=".yyyy-MM-dd" />
</periodic-rotating-file-handler>
<logger category="org.teiid.COMMAND_LOG">
    <level name="DEBUG" />
```
<handlers> <handler name="COMMAND\_FILE" /> </handlers> </logger>

カスタムロギングソリューションの開発については、『Red Hat JBoss Data Virtualization Development Guide: Server Development』を参照してください (ファイルベース (または他の組み込み log4j) ロギン グが十分でない場合)。

以下は、データソースコマンドの例であり、コマンドログに出力される内容を示しています。

2012-02-22 16:01:53,712 DEBUG [org.teiid.COMMAND\_LOG] (Worker1\_QueryProcessorQueue11 START DATA SRC COMMAND: startTime=2012-02- 22 16:01:53.712 requestID=Ku4/dgtZPYk0.5 sourceCommandID=4 txID=null modelName=DTHCP translatorName=jdbc-simple sessionID=Ku4/dgtZPYk0 principal=user@teiid-security sql=HCP\_ADDR\_XREF.HUB\_ADDR\_ID, CPN\_PROMO\_HIST.PROMO\_STAT\_DT FROM CPN\_PROMO\_HIST, HCP\_ADDRESS, HCP\_ADDR\_XREF WHERE (HCP ADDRESS.ADDR ID = CPN PROMO\_HIST.SENT\_ADDR\_ID) AND (HCP\_ADDRESS.ADDR\_ID = HCP\_ADDR\_XREF.ADDR\_ID) AND (CPN\_PROMO\_HIST.PROMO\_STAT\_CD NOT LIKE 'EMAIL%') AND (CPN\_PROMO\_HIST.PROMO\_STAT\_CD <> 'SENT\_EM') AND (CPN\_PROMO\_HIST.PROMO\_STAT\_DT > {ts'2010-02-22 16:01:52.928'})

以下の項目に注意してください。

- modelName: これは、クエリーが発行されるデータソースの物理モデルを表しています。
- translatorName: データソースと通信するのに使用するトランスレーターのタイプを示します。
- principal: クエリーを実行したユーザーアカウントを示します。
- startTime/endTime: アクションの時間。実行されるタイプコマンドに基づきます。
- sql: 実行のためにトランスレーターに送信されたコマンド。必ずしも実際のデータソースに送 信される最終の sql コマンドとは限らず、クエリーエンジンがプッシュする内容を示します。

[バグを報告する](https://bugzilla.redhat.com/enter_bug.cgi?cf_environment=Build+Name%3A+23138%2C+Administration+and+Configuration+Guide-6.2%0ABuild+Date%3A+20-10-2015+11%3A05%3A49%0ATopic+ID%3A+14361-736551+%5BSpecified%5D&comment=Title%3A+%E3%82%B3%E3%83%9E%E3%83%B3%E3%83%89%E3%83%AD%E3%82%AE%E3%83%B3%E3%82%B0%0A%0ADescribe+the+issue%3A%0A%0A%0ASuggestions+for+improvement%3A%0A%0A%0AAdditional+information%3A&cf_build_id=Translation+14361-736551+ja+%5BSpecified%5D&product=JBoss+Data+Virtualization+6&component=Documentation&version=6.2.0&keywords=Documentation)

### <span id="page-100-0"></span>**9.5.** 監査ロギング

監査ロギングは、パーミッションの適用や認証の合否を含む重要なセキュリティーイベントを取得しま す。

カスタムロギングソリューションの開発については、『Red Hat JBoss Data Virtualization Development Guide: Server Development』を参照してください (ファイルベース (または他の組み込み log4j) ロギン グが十分でない場合)。

#### [バグを報告する](https://bugzilla.redhat.com/enter_bug.cgi?cf_environment=Build+Name%3A+23138%2C+Administration+and+Configuration+Guide-6.2%0ABuild+Date%3A+20-10-2015+11%3A05%3A49%0ATopic+ID%3A+14362-592113+%5BSpecified%5D&comment=Title%3A+%E7%9B%A3%E6%9F%BB%E3%83%AD%E3%82%AE%E3%83%B3%E3%82%B0%0A%0ADescribe+the+issue%3A%0A%0A%0ASuggestions+for+improvement%3A%0A%0A%0AAdditional+information%3A&cf_build_id=Translation+14362-592113+ja+%5BSpecified%5D&product=JBoss+Data+Virtualization+6&component=Documentation&version=6.2.0&keywords=Documentation)

### **9.6.** 監査およびコマンドロギングの有効化

監査およびコマンドロギングは管理コンソールから有効にする必要があります。また、一部のユーザー にロギングロールを付与する必要もあります。

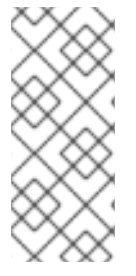

データベースを使用してロギングを保存している場合は、Dashboard ロギングワークス ペースを使用できます。

Teiid ユーザーはロギングロール権限が必要になります (ほとんどの場合で、インストー ラーから設定します)。

[バグを報告する](https://bugzilla.redhat.com/enter_bug.cgi?cf_environment=Build+Name%3A+23138%2C+Administration+and+Configuration+Guide-6.2%0ABuild+Date%3A+20-10-2015+11%3A05%3A49%0ATopic+ID%3A+16039-769501+%5BSpecified%5D&comment=Title%3A+%E7%9B%A3%E6%9F%BB%E3%81%8A%E3%82%88%E3%81%B3%E3%82%B3%E3%83%9E%E3%83%B3%E3%83%89%E3%83%AD%E3%82%AE%E3%83%B3%E3%82%B0%E3%81%AE%E6%9C%89%E5%8A%B9%E5%8C%96%0A%0ADescribe+the+issue%3A%0A%0A%0ASuggestions+for+improvement%3A%0A%0A%0AAdditional+information%3A&cf_build_id=Translation+16039-769501+ja+%5BSpecified%5D&product=JBoss+Data+Virtualization+6&component=Documentation&version=6.2.0&keywords=Documentation)

### **9.7.** コマンドログ出力

注記

以下は、コマンドログに出力されたデータソースコマンドの例を示しています。

2012-02-22 16:01:53,712 DEBUG [org.teiid.COMMAND\_LOG] (Worker1\_QueryProcessorQueue11 START DATA SRC COMMAND: startTime=2012-02-22 16:01:53.712 requestID=Ku4/dgtZPYk0.5 sourceCommandID=4 txID=null modelName=DTHCP translatorName=jdbc-simple sessionID=Ku4/dgtZPYk0 principal=user@teiid-security sql=HCP\_ADDR\_XREF.HUB\_ADDR\_ID, CPN\_PROMO\_HIST.PROMO\_STAT\_DT FROM CPN\_PROMO\_HIST, HCP\_ADDRESS, HCP\_ADDR\_XREF WHERE (HCP ADDRESS.ADDR ID = CPN PROMO HIST.SENT ADDR ID) AND (HCP\_ADDRESS.ADDR\_ID = HCP\_ADDR\_XREF.ADDR\_ID) AND (CPN\_PROMO\_HIST.PROMO\_STAT\_CD NOT LIKE 'EMAIL%') AND (CPN\_PROMO\_HIST.PROMO\_STAT\_CD <> 'SENT\_EM') AND (CPN\_PROMO\_HIST.PROMO\_STAT\_DT > {ts'2010-02-22 16:01:52.928'})

以下の情報に注意してください。

- **modelName** は、クエリーが発行される物理モデルを表します。
- **translatorName** は、データソースと通信するために使用するトランスレーターのタイプを示 します。
- principal は、クエリーを実行したユーザーのアカウントを示します。
- **startTime**/**endTime** は、アクションの時間です。これは実行されるコマンドのタイプに基づ きます。
- sql は、実行のためにトランスレーターに送信されたコマンドです。これは、必ずしも実際の データソースに送信された最終的な SQL コマンドではなく、クエリーエンジンがプッシュダウ ンするコマンドを示しています。

## 第**10**章 クラスタリング

### **10.1. JBOSS DATA VIRTUALIZATION** のクラスタリング

クラスタリングは、以下の機能を使用してシステムのパフォーマンスを向上させるために使用できま す。

#### 負荷分散

複数のノード間の負荷分散については、『Red Hat JBoss Data Virtualization Development Guide: Client Development』を参照してください。

#### フェイルオーバー

複数のノードとのフェイルオーバーについては、『Red Hat JBoss Data Virtualization Development Guide: Client Development』を参照してください。

#### 分散キャッシング

これは、クラスタリングが設定されている場合に自動的に行われます。

#### イベント分散

クラスタリングが設定されている場合、メタデータとデータの変更はクラスターのすべてのメン バーに分散されます。

#### [バグを報告する](https://bugzilla.redhat.com/enter_bug.cgi?cf_environment=Build+Name%3A+23138%2C+Administration+and+Configuration+Guide-6.2%0ABuild+Date%3A+20-10-2015+11%3A05%3A49%0ATopic+ID%3A+16037-592195+%5BSpecified%5D&comment=Title%3A+JBoss+Data+Virtualization+%E3%81%AE%E3%82%AF%E3%83%A9%E3%82%B9%E3%82%BF%E3%83%AA%E3%83%B3%E3%82%B0%0A%0ADescribe+the+issue%3A%0A%0A%0ASuggestions+for+improvement%3A%0A%0A%0AAdditional+information%3A&cf_build_id=Translation+16037-592195+ja+%5BSpecified%5D&product=JBoss+Data+Virtualization+6&component=Documentation&version=6.2.0&keywords=Documentation)

### **10.2. JBOSS DATA VIRTUALIZATION** でのクラスタリングの有効化

各 JBoss EAP ノードに JBoss Data Virtualization がインストールされていることと、クラスターを開始 する前に、**standalone-ha.xml** プロファイルまたは **standalone-full-ha.xml** プロファイルの いずれかを使用して JBoss EAP が起動されていることを確認します (これらのプロファイルは名前が示 すように高可用性またはクラスタリングを提供します)。

詳細については、『Red Hat JBoss Data Virtualization Installation Guide』 と Red Hat JBoss Enterprise Application Platform のドキュメンテーションを参照してください。

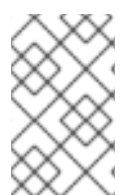

#### 注記

クラスタリングが使用されている場合は、ファイルデプロイメントを介して VDB などの アーティファクトをデプロイできません。VDB デプロイメントの他のメソッドを使用し てください。

[バグを報告する](https://bugzilla.redhat.com/enter_bug.cgi?cf_environment=Build+Name%3A+23138%2C+Administration+and+Configuration+Guide-6.2%0ABuild+Date%3A+20-10-2015+11%3A05%3A49%0ATopic+ID%3A+16038-769648+%5BSpecified%5D&comment=Title%3A+JBoss+Data+Virtualization+%E3%81%A7%E3%81%AE%E3%82%AF%E3%83%A9%E3%82%B9%E3%82%BF%E3%83%AA%E3%83%B3%E3%82%B0%E3%81%AE%E6%9C%89%E5%8A%B9%E5%8C%96%0A%0ADescribe+the+issue%3A%0A%0A%0ASuggestions+for+improvement%3A%0A%0A%0AAdditional+information%3A&cf_build_id=Translation+16038-769648+ja+%5BSpecified%5D&product=JBoss+Data+Virtualization+6&component=Documentation&version=6.2.0&keywords=Documentation)

### **10.3.** 負荷分散の設定

Teiid JDBC ドライバーは、実際の負荷分散を実行しません。負荷分散を使用すると、URL で定義され た host:port の組み合わせ全体でクエリーをルーティングできますが、負荷に基づいて実行されませ ん。代わりに HAProxy を使用する必要があります。

第**11**章 キャッシング

### **11.1.** 結果セットキャッシュ

**11.1.1.** 結果セットキャッシュ

JBoss Data Virtualization は、特定のユーザークエリーおよび仮想プロシージャーコールの結果を キャッシュできます。このキャッシュ手段により、システムのユーザーが同じクエリーを送信したり、 同じプロシージャーを頻繁に実行したりする場合に、パフォーマンスが大幅に向上することがありま す。

[バグを報告する](https://bugzilla.redhat.com/enter_bug.cgi?cf_environment=Build+Name%3A+23138%2C+Administration+and+Configuration+Guide-6.2%0ABuild+Date%3A+20-10-2015+11%3A05%3A49%0ATopic+ID%3A+22460-592466+%5BSpecified%5D&comment=Title%3A+%E7%B5%90%E6%9E%9C%E3%82%BB%E3%83%83%E3%83%88%E3%82%AD%E3%83%A3%E3%83%83%E3%82%B7%E3%83%A5%0A%0ADescribe+the+issue%3A%0A%0A%0ASuggestions+for+improvement%3A%0A%0A%0AAdditional+information%3A&cf_build_id=Translation+22460-592466+ja+%5BSpecified%5D&product=JBoss+Data+Virtualization+6&component=Documentation&version=6.2.0&keywords=Documentation)

#### **11.1.2.** 結果セットキャッシュ機能

結果セットキャッシュは、以下の機能のサポートを提供します。

- XML ドキュメントモデル結果を含むユーザークエリー結果をキャッシュできます。
- 仮想プロシージャー結果をキャッシュできます。
- **結果は、VDB/ユーザー (レプリケート済み) またはセッションレベルとしてアトミックにスコー** プ指定できます。
- ユーザーは、キャッシュエントリーの数と Time To Live を設定できます。
- キャッシュは管理ツールでクリアできます。

#### [バグを報告する](https://bugzilla.redhat.com/enter_bug.cgi?cf_environment=Build+Name%3A+23138%2C+Administration+and+Configuration+Guide-6.2%0ABuild+Date%3A+20-10-2015+11%3A05%3A49%0ATopic+ID%3A+22445-592463+%5BSpecified%5D&comment=Title%3A+%E7%B5%90%E6%9E%9C%E3%82%BB%E3%83%83%E3%83%88%E3%82%AD%E3%83%A3%E3%83%83%E3%82%B7%E3%83%A5%E6%A9%9F%E8%83%BD%0A%0ADescribe+the+issue%3A%0A%0A%0ASuggestions+for+improvement%3A%0A%0A%0AAdditional+information%3A&cf_build_id=Translation+22445-592463+ja+%5BSpecified%5D&product=JBoss+Data+Virtualization+6&component=Documentation&version=6.2.0&keywords=Documentation)

#### **11.1.3.** キャッシュの詳細

Red Hat JBoss Data Virtualization のキャッシュに関する詳細は、『Development Guide Volume 5: Caching Guide』 を参照してください。

# パート **V.** 監視およびパフォーマンス

# 第**12**章 モニタリング

## **12.1. JBOSS DATA VIRTUALIZATION** の監視

JBoss Data Virtualization は、現在の処理状態に関する情報を提供します。この情報は、負荷およびス ループットをチューニング、監視、および管理するのに役に立つことがあります。実行時データは、管 理コンソール、AdminShell、Admin API などの管理ツールを使用してアクセスできます。

#### [バグを報告する](https://bugzilla.redhat.com/enter_bug.cgi?cf_environment=Build+Name%3A+23138%2C+Administration+and+Configuration+Guide-6.2%0ABuild+Date%3A+20-10-2015+11%3A05%3A49%0ATopic+ID%3A+23140-592499+%5BSpecified%5D&comment=Title%3A+JBoss+Data+Virtualization+%E3%81%AE%E7%9B%A3%E8%A6%96%0A%0ADescribe+the+issue%3A%0A%0A%0ASuggestions+for+improvement%3A%0A%0A%0AAdditional+information%3A&cf_build_id=Translation+23140-592499+ja+%5BSpecified%5D&product=JBoss+Data+Virtualization+6&component=Documentation&version=6.2.0&keywords=Documentation)

### **12.2.** クエリー**/**セッションの詳細

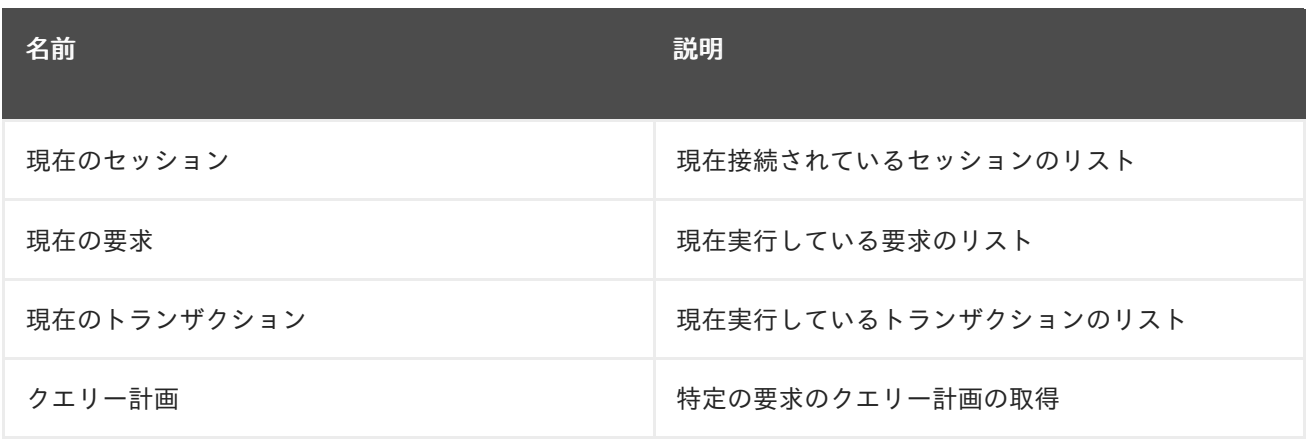

セッション、クエリー、およびトランザクションを終了する管理オプションがあります。

#### [バグを報告する](https://bugzilla.redhat.com/enter_bug.cgi?cf_environment=Build+Name%3A+23138%2C+Administration+and+Configuration+Guide-6.2%0ABuild+Date%3A+20-10-2015+11%3A05%3A49%0ATopic+ID%3A+23141-592499+%5BSpecified%5D&comment=Title%3A+%E3%82%AF%E3%82%A8%E3%83%AA%E3%83%BC%2F%E3%82%BB%E3%83%83%E3%82%B7%E3%83%A7%E3%83%B3%E3%81%AE%E8%A9%B3%E7%B4%B0%0A%0ADescribe+the+issue%3A%0A%0A%0ASuggestions+for+improvement%3A%0A%0A%0AAdditional+information%3A&cf_build_id=Translation+23141-592499+ja+%5BSpecified%5D&product=JBoss+Data+Virtualization+6&component=Documentation&version=6.2.0&keywords=Documentation)

### **12.3.** セッション**/**クエリーメトリックス

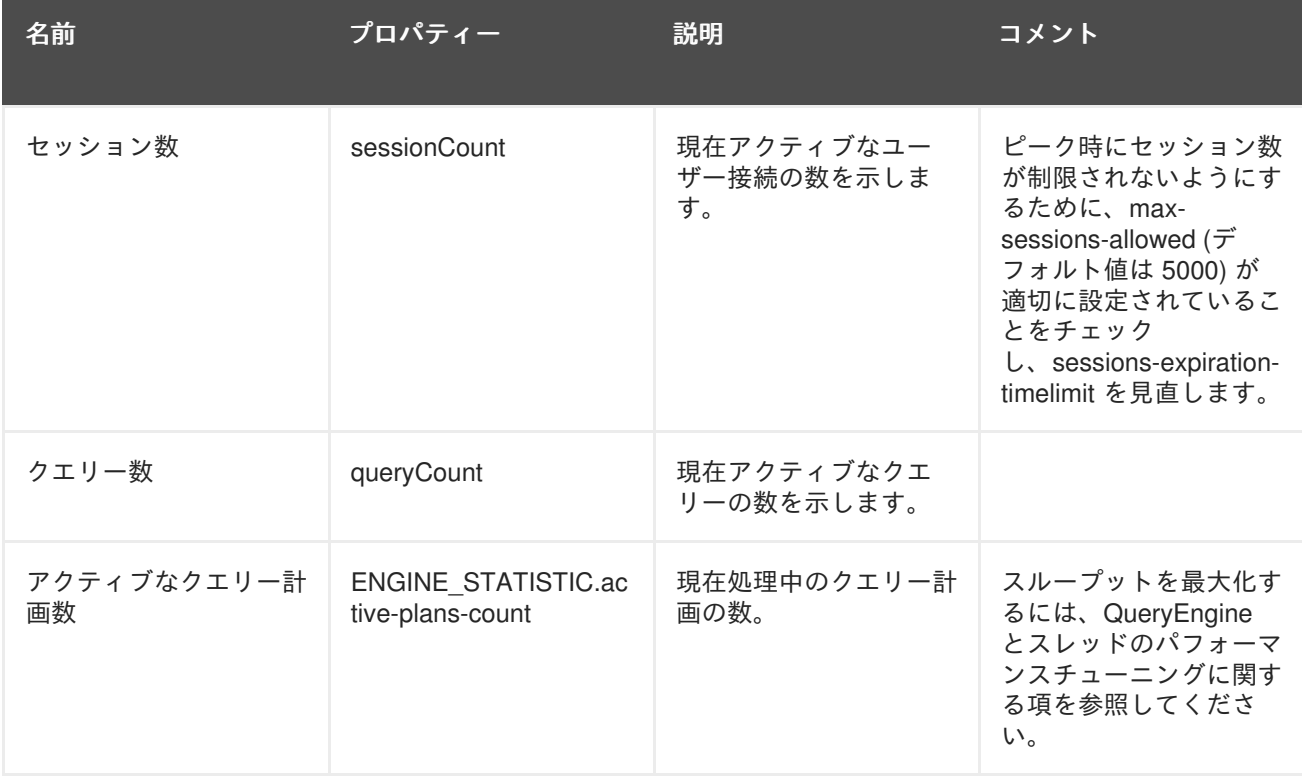

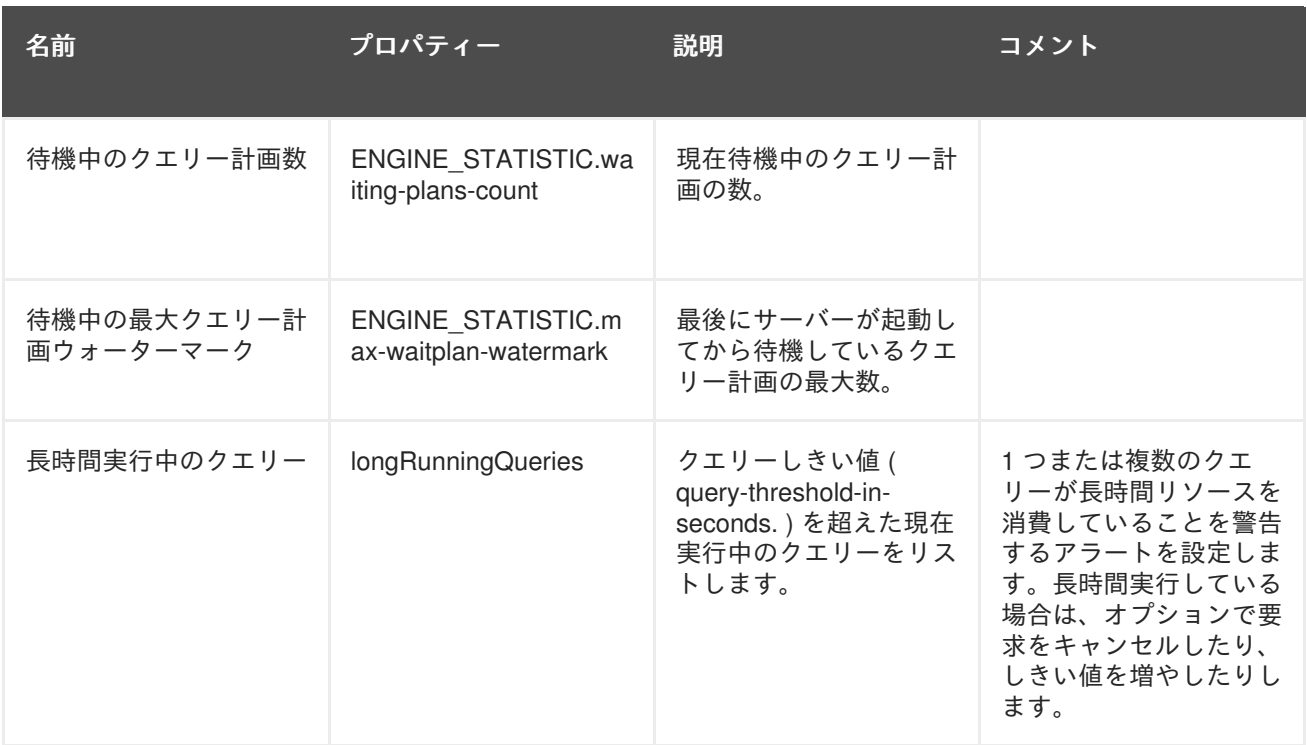

# **12.4.** バッファーマネージャーメトリックス

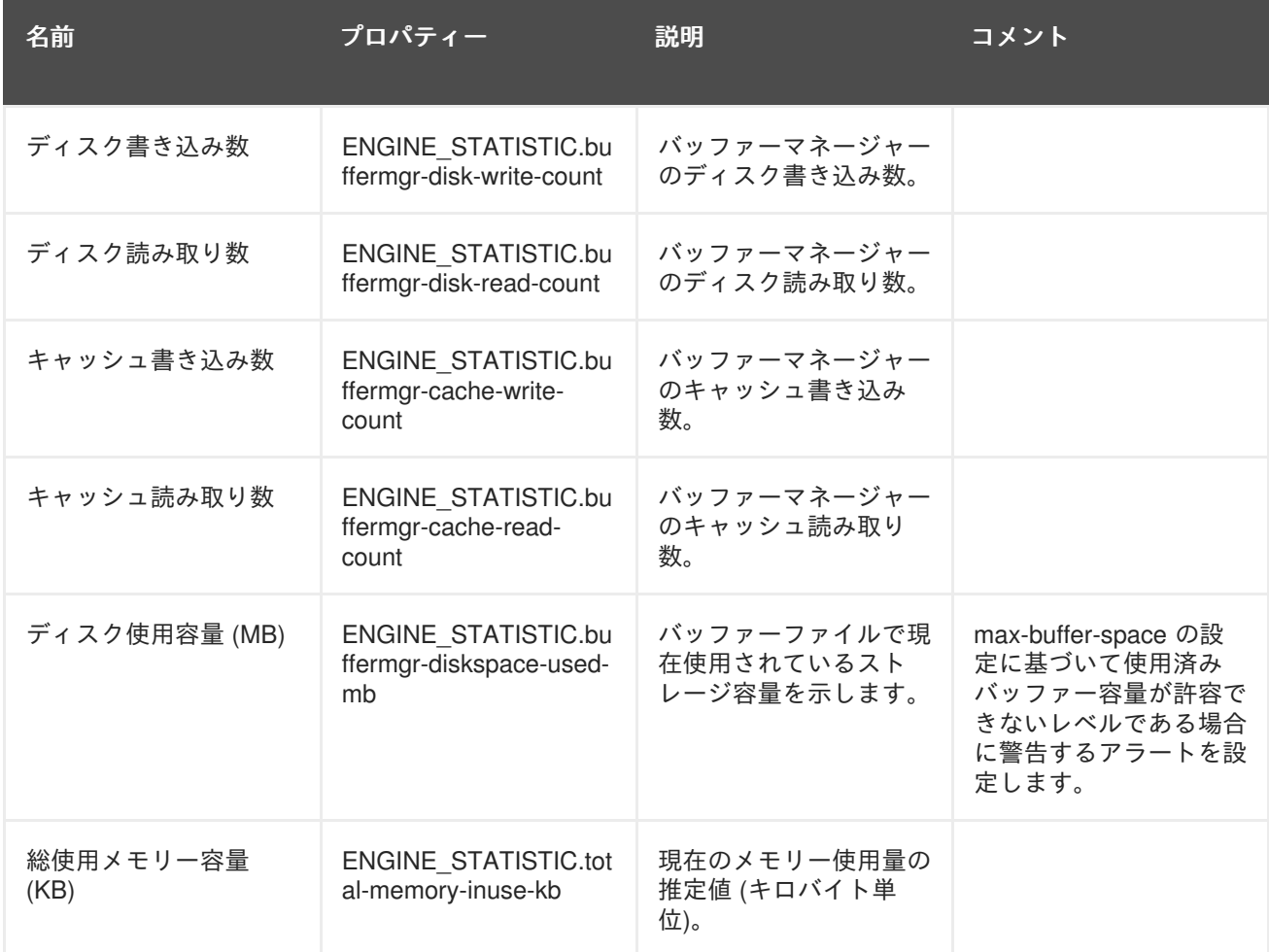

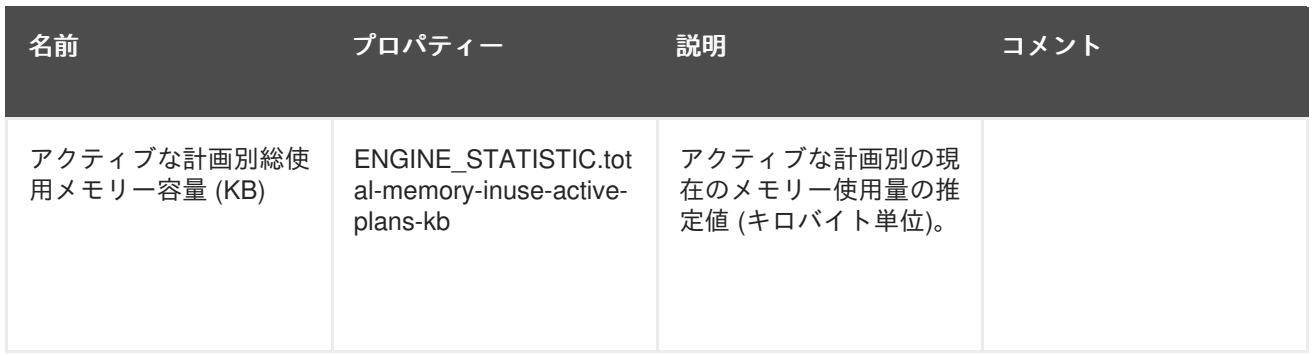

# **12.5.** キャッシュメトリックス

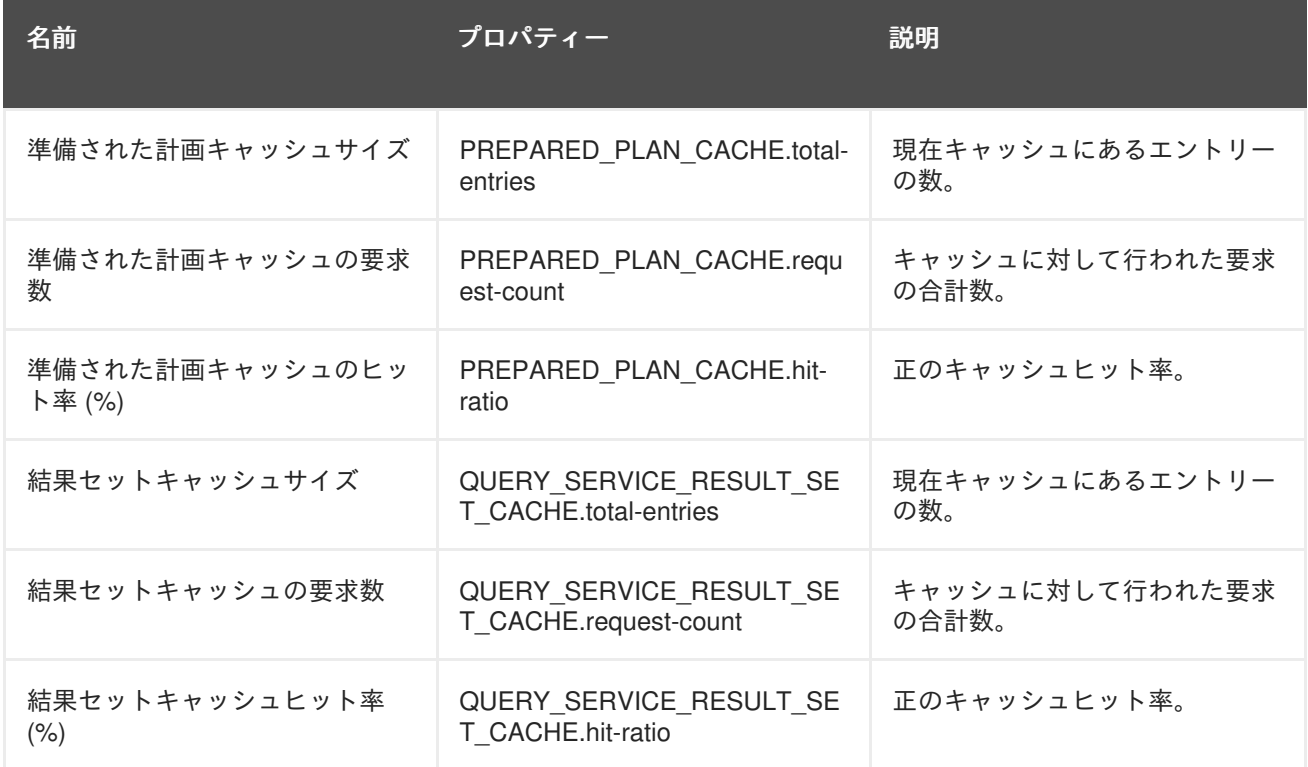
# 第**13**章 パフォーマンスチューニング

**13.1.** 使用に関するヒント

- ドキュメンテーション (特にスタートガイド) を参照して、データフェデレーションが企業のた めに行えることを調べます。
- JNDI データソース名の標準的な命名規則を使用して VDB を EAP/DV サーバー環境全体で移植 できるようにします ( VDB で定義された JNDI 参照はサーバー間で移植されるため、変更する 必要はありません)。

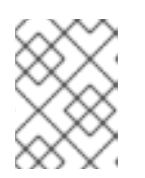

# 注記

AdminConsole を使用して JNDI 名をリセットできます。VDB を変更する必要は ありません。

b) 整合性を維持するために、異なるタイプを区別できるよう命名規則を決定します。考慮すべ きアイテムには、Designer プロジェクト名、ソースモデル名、新しいモデル名、関数/プロシー ジャー名、データソース、VDB 名、Web サービス名などがあります。

サーバーインスタンス全体で共通の JDBC ドライバーバージョンを標準化します。つまり、 ソースが MySQL である場合、すべてのサーバーは同じ MySQL JDBC ドライバー JAR を使用 する必要があります。

デプロイメントを容易にし、Teiid Designer でデータプレビューを実行する場合は、JDBC タイ プ 4 ドライバーを使用することが推奨されます。それ以外の場合は、使用する前に、ドライ バーをタイプ 4 に手動で変更するか、ドライバーのモジュールをサーバーで設定します。

- Teiid Designer でパッケージ化するときに VDB とともに UDF jar を含めてください。これによ り、デプロイが容易になり、サーバーモジュール設定を行う必要がなくなります。
- vdbname.version.vdb という形式の VDB バージョン化を使用します。これを使用すると、現在 の処理に影響を与えずに VDB 更新をデプロイできます。また、使用する VDB のバージョンを オープンせずに視覚的に容易に識別することができます。
- 適切なデプロイメントストラテジーを選択します。
	- JBoss Operations Network VDB を Teiid インスタンスのクラスターに一度にすべてプッ シュする場合に適切です。
	- 管理シェル タスクをスクリプト化および自動化し、他のツール (サンプルについては DV キットの DeployAndVerifyVDB.groovy を参照) に組み込む場合に役に立つコマンドライン ツール。
	- 管理コンソールは VDB をデプロイするために使用できます。
	- Teiid Designer では VDB をデプロイできますが、開発フェーズを超えて VDB を使用する ことは推奨されません。
	- アーティファクトの手動コピー 多くの場合、これは、アップグレード中、または開発ラ イフサイクルでプロモーションを行う手段としてのみ行います。
- ソフトウェア開発ライフサイクルに関しては、開発ライフサイクル中の以下の VDB 接続タイプ の変更を考慮してください。
- VDB がデプロイされた場合は、接続タイプのデフォルト値である BY\_VERSION を使用し ます。
- 新しいバージョンでサーバー上の VDB を更新する場合は、現在の VDB (存在する場合) 接 続タイプを ANY から NONE (接続の許可を停止する) に変更します。この結果、新しい接 続は新しいバージョンに移行し、新しくデプロイされた VDB 接続タイプが BY\_VERSION から ANY に変更され、接続先のターゲット VDB になり、次回に新しいバージョンがデプ ロイされたときにポジショニングされます。
- ロールバックが必要な場合は、新しい (悪い) VDB 接続タイプを ANY から NONE に変更 し、古い VB 接続タイプを NONE から ANY に変更します。
- マルチ開発者環境では、SCM (github、SVN、CVS など) を使用してアーティファクトを管理し ます。特定のソース制御管理システムは推奨されません。JBoss Developer Studio に統合でき るシステムを使用することをお勧めします。
- import-vdb を使用して DV 6 で VDB 再利用機能を使用することを検討してください。これによ り、VDB はデプロイ時/起動時に他の VDB をインポートしたり、大きいプロジェクトを、実行 時に一緒に動作する個別の VDB に分割したり、開発者が基礎となる同じモデルを参照する異な る VDB を使用したりできるようになります。パーティション化とレイヤー化により、デプロイ メント変更の影響が制限されることがあります。
- VDB / モデル設計パターンを決定します。

a) 一般的な設計方法は、データ仮想化抽象レイヤー (エンタープライズまたはフェデレーショ ンデータレイヤーとも呼ばれます) の構築に基づきます。抽象レイヤーはクライアントアプリ ケーションが使用するレイヤーであり、基礎となるデータソースがクライアントの使用から抽 象化されているため、抽象レイヤーと呼ばれます。抽象レイヤーを構築する推奨方法は、 「データソースレイヤー」と「抽象レイヤー」間に仮想ベースレイヤー (VBL) を作成すること により作業を開始することです。これにより、物理データが正規ビジネスモデルから切り離さ れ、クライアントに影響を与えたり、物理ソース上に分離レベルを提供したりせずにデータレ イヤーを柔軟に変更できるようになります。これは、各物理ソースと仮想モデルの 1 対 1 マッ ピングです。これらの VBL コンポーネントは、高いレベルのサービスの構築ブロックとして使 用できます。ソースで変更を反映する必要がある場合は、これらの上部に構築されたすべての 変換は、変更する必要がありません。

b) 設計パターンをレイアウトする場合は、VDB 再利用 (複数の VDB) の使用を検討してくださ い (抽象レイヤーでは VDB、物理レイヤーでは VDB)。

#### パフォーマンスに関するヒント

- 命名規則を考慮します。命名規則を使用すると、メッセージのサイズを削減できます。
- 未使用の古い VDB をデプロイ解除してください。

# **JBDS Teiid** プラグインに関するヒント

● コラボレーション環境で開発する場合、開発者は同じプロジェクト名を使用する必要がありま す。VDB を作成するときに、複数のプロジェクト (たとえば、アプリケーション別) があり、プ ロジェクト全体でモデルを共有できることがあります。ただし、Designer では、VDB からモデ ルへの参照にはプロジェクト名が含まれ、異なるプロジェクト名を使用すると、VDB のモデル が正しく解決されません。

eclipse/JBDS 環境全体で使用する接続プロファイルの標準的な命名規則と設定を確立します。 モデルがインポートされ、接続プロファイルが一致しない場合は、データプレビューまたは VDB デプロイメントを実行する前にソースモデルの接続プロファイルをリセットする必要があ ります。

● モデリング時にビューモデルを構築する場合は、タイプ "Base Table" の子を作成します。 "View Table" は使用しないでください。機能的な違いはありません。問題は、テーブルで PK/FK/インデックスを作成するときに発生します。"View Table" では、これを行うことができ ません。

(a) 更新を行う場合は、XA データソースを使用することが推奨されます。したがって、 Designer を使用してデータソースを作成しないでください。これは、XA データソースではな く「ローカル」データソースを作成する DTP の制限が原因です。XA データソースを作成する には、サンプルテンプレートの JBoss AS "doc" ディレクトリーを探すか、"admin-console" を 使用して XA データソースを作成します。

# カスタムトランスレーターおよびコネクターに関するヒント

● Teiid トランスレーターおよび/またはコネクターアーキタイプを使用します。

リソースとともにプロジェクトテンプレートが作成され、カスタムコードをすぐに追加して、 デプロイメントのパッケージのためにコンパイルできます。

JBDS を使用して、アーキタイプからプロジェクトを作成することにより新しい Maven プロ ジェクトを作成します。このウィザードでは、"JBoss Nexus Archetypes" カタログを選択し、 "teiid" でフィルタリングします。

### [バグを報告する](https://bugzilla.redhat.com/enter_bug.cgi?cf_environment=Build+Name%3A+23138%2C+Administration+and+Configuration+Guide-6.2%0ABuild+Date%3A+20-10-2015+11%3A05%3A49%0ATopic+ID%3A+42314-730950+%5BSpecified%5D&comment=Title%3A+%E4%BD%BF%E7%94%A8%E3%81%AB%E9%96%A2%E3%81%99%E3%82%8B%E3%83%92%E3%83%B3%E3%83%88%0A%0ADescribe+the+issue%3A%0A%0A%0ASuggestions+for+improvement%3A%0A%0A%0AAdditional+information%3A&cf_build_id=Translation+42314-730950+ja+%5BSpecified%5D&product=JBoss+Data+Virtualization+6&component=Documentation&version=6.2.0&keywords=Documentation)

# **13.2.** メモリー管理に関する考慮事項

以下に、メモリー管理に関する設定についての一部の情報を記載します。

JBoss Data Virtualization エンジンは、バッチを使用して一度に処理するメモリー行の数を削減しま す。バッチサイズは、より多くのクライアントがサーバーに同時にアクセスするため、さらに大きい値 に調整できます。

#### **buffer-service-max-reserve-kb**

デフォルト値は -1 です。この設定により、バッファマネージャーがメモリー内に保持できるバッチ の合計サイズ (キロバイト単位) が決定されます。この数はソフト参照 (インデックスページなど) ま たは弱い参照で保持される永続バッチには考慮されません。-1 のデフォルト値の場合は、VM で利 用可能な最大ヒープに基いて通常の最大値が自動的に計算されます。計算される値では、64 ビット のアーキテクチャーを前提とし、バッファーの使用が最初の 300 メガバイト (JBoss EAP により使 用される) から最初のギガバイトの 50% 、ギガバイトを超えるメモリーの 75% に制限されます。

たとえば、デフォルト設定と 8GB VM サイズの場合は、**buffer-service-max-reserve-kb** に より最大 (((1024-300) \* 0.5) + (7 \* 1024 \* 0.75)) = 5738 MB または 5875712 KB が使用されます。

有効な場合は、**buffer-service-max-reserve-kb** の 25% を超える容量が使用されているとき にバッファーマネージャーにより、正規の値キャッシュが自動的に使用されます。この結果、類似 の値セットが JBoss Data Virtualization によって読み取られる場合にメモリー使用量が大幅に削減さ れることがあります。ただし、ルックアップコストが発生します。JBoss Data Virtualization を使用 して小さいデータセットまたは類似性が非常に高いデータセットを処理するときにメモリーを節約 する場合は、値キャッシュの有効化を検討してください。

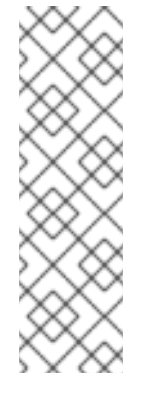

注記

メモリー消費量は、実際の列値と、値キャッシュが有効であるかどうかに応じて名目 ターゲットよりも大幅に大きく、または小さくなることがあります。組み込みではな い大きいオブジェクトはデフォルトの推測サイズを超えることがあります。メモリー 不足エラーが発生した場合は、**buffer-service-max-reserve-kb** 値を小さくし ます。また、ソース LOB 値はバッチが永続化されたときに削除されなかったメモ リー参照により保持されることに注意してください。LOB を大量に使用する場合は、 LOB 参照に関連付けられた他のメモリーのバッファーのサイズが適切に設定されてい ることを確認する必要があります。

#### **buffer-service-max-processing-kb**

デフォルト値は -1 です。この設定により、**buffer-service-max-reserve-kb** に基づいて保持 されるメモリー以外に、1 つのアクティブな計画で使用できるバッチの合計サイズ (キロバイト単位) が決まります。すべてのアクティブな計画がアクティブな場合に JBoss Data Virtualization で必要な 通常の最小メモリーは #(active-plans) \* **buffer-service-max-processing-kb** です。-1 のデ フォルト値により、VM で利用可能な最大ヒープとアクティブな最大計画数に基づいて一般的な最大 値が自動的に計算されます。計算される値では、64 ビットのアーキテクチャを前提とし、バッチ処 理用の容量は最初の 300 メガバイト (JBoss EAP が使用します) を超えるメモリーの 10% に制限さ れます。

たとえば、20 のアクティブな計画と 8GB VM サイズを含むデフォルト設定の場合、**bufferservice-max-processing-kb** は (((1024-300) \* 0.1) + (7 \* 1024 \* 0.1))/20 = 789.2 MB/20 = 39.46 MB または 40407 KB (1 つの計画あたり) になります。これは、1 つの計画あたり約 40 MB で 0〜 789 MB の範囲が予約されることを示しています。

大量の中間結果が予想されるシステムでは、**buffer-service-max-processing-kb** を増加 し、**buffer-service-max-reserve-kb** を減少して各要求が効果的な小さいバッファー領域にア クセスできるようにすることができます。

#### **buffer-service-max-file-size**

デフォルト値は 2GB です。各中間結果バッファー、一時 LOB、および一意なテーブルは、独自の バッファーファイルセットに格納されます。各ファイルは **buffer-service-max-file-size** メ ガバイトに制限されます。インストールで内部的なマテリアライズを使用したり、SQL/XML を頻繁 に使用したり、大量の行数を処理したりする場合は、**buffer-service-max-buffer-space** を使 用してこのようなすべてのファイルに利用可能なストレージ領域を増加することを検討してくださ い。

#### **TEIID\_AUDIT\_LOGGING** および **TEIID\_COMMAND\_LOGGING**

TEIID\_AUDIT\_LOGGING および TEIID\_COMMAND\_LOGGING のロギングキュー長は増加させる必 要があります。少なくとも、該当するノードの予想される同時レベルに設定する必要があります。 つまり、1,000 ユーザーがシステムを同時に使用することが予想される場合は、各キュー長を 1k に 設定し、そこから調整します。

#### 制限

また、追跡されたストレージオブジェクトの数、ディスクストレージ、ストリーミングのデータサイズ や行数の制限など、Teiid にはメモリーやその他のハードウェアの制限があることを念頭に置くことも 重要です。

バッファーマネージャーのアドレス可能な最大スペースは 16 テラバイトですが、断片化により使用で きる最大スペースはこれよりも少なくなることが想定されます。これは、すべての一時 LOB、内部テー ブル、中間結果などに対して Teiid が使用できるストレージの最大容量です。

バッファーマネージャーによってシリアライズ可能なオブジェクトの最大サイズ (バッチまたはテーブ ルページ) は 32 GB ですが、これに近い値にならないようにする必要があります (デフォルトの制限は 8 MB)。バッチは、Teiid エンジンを通過するセットまたは行です。Teiid の一時テーブル (内部マテリア ライゼーションにも使用されます) はテーブルごとに 2^31-1 行のみをサポートします。

しかし、テラバイトまたはペタバイト単位のデータを持つソースを処理しても、Teiid には直接影響は ありません。関係するのは、実行している操作の処理や、Teiid に一時的に保存する必要があるデータ の量です。簡単な forward only (転送専用) クエリーでは、結果の行数が 2 の 31 乗未満であれば Teiid は正常に 1 ペタバイトのデータを返します。

#### サイズに関するその他の考慮事項

各バッチ/テーブルページには約 128 B のメモリーキャッシュエントリーが必要です。よって、追跡さ れる最大バッチの合計はヒープによって制限されます。そのため、メモリーが大きい場合や大きな内部 マテリアライゼーションを使用する場合は、処理バッチサイズを大きくすることが推奨されます。実際 のバッチやテーブル自体は、スピルオーバー機能がある階層化されたメモリーバッファー構造を持つ バッファーマネージャーによって管理されます。

バッファーマネージャーを基にして内部マテリアライゼーションが使用されます。バッファーマネー ジャーの設定は、デプロイされた VDB によって実行される内部マテリアライゼーションの希望容量を 基に更新する必要があります。

#### [バグを報告する](https://bugzilla.redhat.com/enter_bug.cgi?cf_environment=Build+Name%3A+23138%2C+Administration+and+Configuration+Guide-6.2%0ABuild+Date%3A+20-10-2015+11%3A05%3A49%0ATopic+ID%3A+16061-766931+%5BSpecified%5D&comment=Title%3A+%E3%83%A1%E3%83%A2%E3%83%AA%E3%83%BC%E7%AE%A1%E7%90%86%E3%81%AB%E9%96%A2%E3%81%99%E3%82%8B%E8%80%83%E6%85%AE%E4%BA%8B%E9%A0%85%0A%0ADescribe+the+issue%3A%0A%0A%0ASuggestions+for+improvement%3A%0A%0A%0AAdditional+information%3A&cf_build_id=Translation+16061-766931+ja+%5BSpecified%5D&product=JBoss+Data+Virtualization+6&component=Documentation&version=6.2.0&keywords=Documentation)

# **13.3.** スケーラビリティーに関する考慮事項

管理 CLI を使用してすべての JBoss Data Virtualization 設定に関する情報を見つけることができますが (「JBoss Data [Virtualization](#page-120-0) の設定」を参照)、このセクションでは、スケーラビリティーに関連する設 定についての追加情報を提供します。

#### **buffer-service-processor-batch-size**

デフォルト値は 256 です。このプロパティーは、クエリープロセッサー内で内部的に送信される バッチの最大行数を指定します。非常に大きい VM サイズまたはデータセットが使用される場合 は、追加の考慮事項があります。JBoss Data Virtualization には、バッチ/テーブルページごとのオー バーヘッドの無視できない量 (100〜200 バイト) があります。関連するデータ型に応じて、完全な各 バッチ/テーブルは可変行数 (プロセッサーバッチサイズ以上または以下を 2 の累乗数で乗算) を表し ます。

非常に大きいデータセットを使用していてメモリー問題が発生した場合は、大きいバッチとテーブ ルページの割り当てを強制するために **buffer-service-processor-batch-size** プロパティー を増加することを検討してください。

#### **buffer-service-max-storage-object-size**

デフォルト値は 8288608、つまり 8MB です。この値は、バッファリングされた管理対象オブジェク トの最大サイズ (バイト単位) であり、個々のバッチページサイズを表します。

**buffer-service-processor-batch-size** が増加された場合、または非常に幅広い結果セット を使用している場合、**buffer-service-max-storage-object-size** のデフォルト設定 (8MB) は小さすぎることがあります。また、インライン LOBS は、バッチにそれが含まれる場合はこのサ イズに寄与します。**buffer-service-max-storage-object-size** のサイズは、シリアライズ 化されたサイズであり、**buffer-service-max-reserve-kb** に使用される Java メモリーフット プリント推定値よりもローデータサイズにもっと近くなります。

**buffer-service-max-storage-object-size** は、メモリーバッファーのパフォーマンスが低 下するため、**buffer-service-memory-buffer-space** よりもあまり大きく設定しないでくださ

い。メモリーバッファーは **buffer-service-memory-buffer-space** の各 **buffer-servicemax-storage-object-size** に対して同時ライターを 1 つだけサポートします。

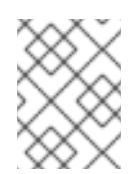

# 注記

JBoss Data Virtualization 一時テーブル (内部的なマテリアライズにも使用されます) は、テーブルごとに 2^31-1 行だけサポートできます。

# **buffer-service-memory-buffer-space**

デフォルト値は -1 です。これにより、JBoss Data Virtualization バッファーマネージャーが使用する バイトバッファーとして割り当てられたオンまたはオフヒープメモリーの量が制御されます。この 設定のデフォルト値は -1 です。これにより、オンヒープまたはオフヒープであるか、あるいは **buffer-service-max-reserve-kb** の値に基づいて設定が自動的に決定されます。

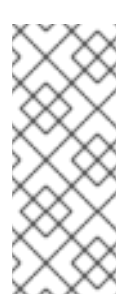

# 注記

デフォルト設定のままの場合は、計算されるメモリーバッファー領域が **bufferservice-max-reserve-kb** 設定の約 4 分の 1 になります。メモリーバッファーが オフヒープであり、**buffer-service-max-reserve-kb** 設定が自動的に計算され る場合は、メモリーバッファー領域が効果的な **buffer-service-max-reservekb** から引かれます。

#### **buffer-service-memory-buffer-off-heap**

デフォルト値は false です。バッファーマネージャーメモリーバッファーを使用してヒープに割り当 てずにシステムメモリーにアクセスするかどうかを決定します。**buffer-service-memorybuffer-off-heap** を **true** に設定すると、JBoss Data Virtualization メモリーバッファーオフヒー プが割り当てられます。インストールが JBoss Data Virtualization 専用であるかどうかと利用可能な システムメモリーの量に応じて、これは、オンヒープ割り当てよりも適切な場合があります。

オフヒープメモリーの第一の利点は、追加のガーベッジコレクションチューニングなしで JBoss Data Virtualization 用にメモリー使用量を追加できることです。これは、JVM に 32GB を超えるメモ リーが必要な場合に特に重要です。オフヒープ割り当てを使用する場合は、プロセスがメモリーを 使用できるようにする必要があります。値 **buffer-service-memory-buffer-space** が大きす ぎると、JVM がメモリーに留まらずにスワップすることがあります。また、オフヒープバッファー サイズが大きい場合 (数ギガバイト以上) は、JVM 設定を調整する必要があります。

Sun JVM の場合、該当する JVM 設定は **MaxDirectMemorySize** と **UseLargePages** です。たと えば、

-XX:MaxDirectMemorySize=12g -XX:+UseLargePages

上記の内容を JVM プロセス引数に追加すると、JBoss EAP またはアプリケーションで必要となる可 能性がある追加の直接メモリーに対応する約 11GB の JBoss Data Virtualization メモリーバッファー (**buffer-service-memory-buffer-space** プロパティー) が効果的に割り当てられます。

# [バグを報告する](https://bugzilla.redhat.com/enter_bug.cgi?cf_environment=Build+Name%3A+23138%2C+Administration+and+Configuration+Guide-6.2%0ABuild+Date%3A+20-10-2015+11%3A05%3A49%0ATopic+ID%3A+16062-592197+%5BSpecified%5D&comment=Title%3A+%E3%82%B9%E3%82%B1%E3%83%BC%E3%83%A9%E3%83%93%E3%83%AA%E3%83%86%E3%82%A3%E3%83%BC%E3%81%AB%E9%96%A2%E3%81%99%E3%82%8B%E8%80%83%E6%85%AE%E4%BA%8B%E9%A0%85%0A%0ADescribe+the+issue%3A%0A%0A%0ASuggestions+for+improvement%3A%0A%0A%0AAdditional+information%3A&cf_build_id=Translation+16062-592197+ja+%5BSpecified%5D&product=JBoss+Data+Virtualization+6&component=Documentation&version=6.2.0&keywords=Documentation)

# **13.4.** ディスク使用に関する考慮事項

管理 CLI を使用してすべての JBoss Data Virtualization 設定に関する情報を見つけることができますが (「JBoss Data [Virtualization](#page-120-0) の設定」を参照)、このセクションでは、ディスク使用に関連する設定につ いての追加情報を提供します。

### **buffer-service-max-buffer-space**

デフォルト値は 51200 です。テーブルページと結果バッチについて、バッファーマネージャーは、 特定のストレージサイズ専用のファイルの数を制限します。ただし、Large Object (LOB) 値を作成 する場合 (たとえば、SQL/XML を使用)、通常、LOB が 8KBのメモリーサイズの許容値を超える と、LOB ごとに 1 つのファイルが作成されます。使用量が大きい場合は、定期的に最適化するパー ティション上のバッファディレクトリーを参照することを検討してください。デフォルトでは、 JBoss Data Virtualization はディスク領域を最大 50GB 使用します。これは、JBoss Data Virtualization が書き込むバイト数によって追跡されます。大きいデータセットの場合は、**bufferservice-max-buffer-space** プロパティーを増加する必要があることがあります。

# [バグを報告する](https://bugzilla.redhat.com/enter_bug.cgi?cf_environment=Build+Name%3A+23138%2C+Administration+and+Configuration+Guide-6.2%0ABuild+Date%3A+20-10-2015+11%3A05%3A49%0ATopic+ID%3A+16063-592197+%5BSpecified%5D&comment=Title%3A+%E3%83%87%E3%82%A3%E3%82%B9%E3%82%AF%E4%BD%BF%E7%94%A8%E3%81%AB%E9%96%A2%E3%81%99%E3%82%8B%E8%80%83%E6%85%AE%E4%BA%8B%E9%A0%85%0A%0ADescribe+the+issue%3A%0A%0A%0ASuggestions+for+improvement%3A%0A%0A%0AAdditional+information%3A&cf_build_id=Translation+16063-592197+ja+%5BSpecified%5D&product=JBoss+Data+Virtualization+6&component=Documentation&version=6.2.0&keywords=Documentation)

# **13.5.** スレッドに関する考慮事項

管理 CLI を使用してすべての JBoss Data Virtualization 設定に関する情報を見つけることができますが (「JBoss Data [Virtualization](#page-120-0) の設定」を参照)、このセクションでは、スレッドに関連する設定について の追加情報を提供します。

#### **max-threads**

デフォルト値は 64 です。クエリーエンジンには、スレッドの使用を決定する複数の設定がありま す。**max-threads** は、クエリーエンジンの作業 (処理計画、トランザクション制御操作、処理ソー スクエリーなど) 用のプロセスプールで利用可能なスレッドの合計数を設定します。

大量の利用可能なプロセッサの場合、または大量の同時ソース要求に関連する非トランザクション クエリーを発行する必要がある場合は、システムで最大スレッド数を増加することを検討してくだ さい。

# **max-active-plans**

デフォルトは 20 です。この値は常に **max-threads** よりも小さくなければなりません。デフォルト では、thread-count-for-source-concurrency は (max-threads / max\_active\_plans) \* 2 で算出され、各 ユーザークエリーの同時ソースリクエストを処理できるスレッドを決定します。長期実行されるク エリーが多いワークロード場合や、使用できるプロセッサーの数が多いシステムの場合は、maxactive-plans を増加することを検討してください。max-threads および max-active-plans を増加する とメモリーの問題が発生する場合は、バッファーマネージャーが保持するヒープの量を少なくする か、各計画で消費するメモリー行のベース数を制限するために processor-batch-size を減少するこ とを検討してください。

大量の利用可能なプロセッサで大量のクエリーまたはシステムを長時間実行するワークロードの場 合は、**max-active-plans** を増加することを検討してください。**max-threads** と **max-activeplans** を増加するときにメモリー問題が発生した場合は、各計画で消費するメモリー行のベース数 を制限するために **buffer-service-processor-batch-size** を減少することを検討してくださ い。

# **thread-count-for-source-concurrency**

デフォルト値は 0 です。この値は、常に **max-threads** よりも小さくする必要があります。このプ ロパティーは、ユーザー要求ごとに同時に実行するソースクエリーの数を設定します。0 は 2 \* (**max-threads** / **max-active-plans**) に基づいて計算されたデフォルト値を使用することを示し

ます。これを 1 に設定すると、処理スレッドによりすべてのソースクエリーが連続して実行されま す。1 よりも大きい値を設定すると、同時に実行するソースクエリーの最大数が制限されます。

デフォルト値を使用すると、各ユーザー要求に 6 つの同時実行ソースクエリーが許可されます。計 算されたデフォルト値がワークロードに該当しない場合 (たとえば、クエリーで長時間実行する同時 ソースクエリーをさらに生成する場合) は、この値を調整することを検討してください。

**max-socket-threads** については、[「トランスポートに関する考慮事項」](#page-116-0)も参照してください。

# [バグを報告する](https://bugzilla.redhat.com/enter_bug.cgi?cf_environment=Build+Name%3A+23138%2C+Administration+and+Configuration+Guide-6.2%0ABuild+Date%3A+20-10-2015+11%3A05%3A49%0ATopic+ID%3A+16064-766932+%5BSpecified%5D&comment=Title%3A+%E3%82%B9%E3%83%AC%E3%83%83%E3%83%89%E3%81%AB%E9%96%A2%E3%81%99%E3%82%8B%E8%80%83%E6%85%AE%E4%BA%8B%E9%A0%85%0A%0ADescribe+the+issue%3A%0A%0A%0ASuggestions+for+improvement%3A%0A%0A%0AAdditional+information%3A&cf_build_id=Translation+16064-766932+ja+%5BSpecified%5D&product=JBoss+Data+Virtualization+6&component=Documentation&version=6.2.0&keywords=Documentation)

# **13.6.** キャッシュに関する考慮事項

管理 CLI を使用してすべての JBoss Data Virtualization 設定に関する情報を見つけることができますが (「JBoss Data [Virtualization](#page-120-0) の設定」を参照)、このセクションでは、キャッシュに関連する設定につい ての追加情報を提供します。

キャッシュチューニングに関する JBoss Data Virtualization 設定は、以下の 2 つに分けられます。

- 結果セットキャッシュチューニング
- 準備された計画キャッシュチューニング

キャッシュ統計は、管理コンソールまたは AdminShell で取得できます。この統計は、キャッシュパラ メーターをチューニングし、ヒット比率を確保するために使用できます。

計画は現在メモリーに完全に保持され、メモリーフットプリントは非常に大きい可能性があります。準 備されたステートメントまたは仮想プロシージャーを大量に使用する場合は、計画キャッシュのサイズ を JBoss Data Virtualization が使用するギガバイト数に応じて増加できます。

結果キャッシュパラメーターがキャッシュ結果エントリー (最大数やエビクションなど) を制御する一方 で、結果バッチ自体はバッファーマネージャーによってアクセスされます。結果キャッシュのサイズを 増加する場合は、十分なバッファー領域を確保するためにバッファーマネージャー設定をチューニング する必要があることがあります。

結果セットと準備された計画キャッシュには、データおよびメタデータイベントにより無効にされたエ ントリーがあります。デフォルトでは、これらのイベントは JBoss Data Virtualization からコマンドを 実行することにより取得されます (カスタマイズの詳細については、『Red Hat JBoss Data Virtualization Developer Guide』を参照してください)。JBoss Data Virtualization には、準備された計画 とともにコンパイルされた形式の更新計画またはトリガーアクションが格納されているため、メタデー タが変更されると、その変更がすぐに反映されることがあります。

すぐに変更されるソースで効率性を上げるために、結果セットキャッシュのデフォルトの **resultsetcache-max-staleness** は 60 秒になっています。結果セットキャッシュと基礎となるデータとの整合 性を上げる場合は、この値を減少させることを検討してください。設定値が 0 であっても、完全なトラ ンザクションの整合性は保証されません。

# 警告

これらのキャッシュを無効にしたり、制限したりすると、パフォーマンスが低下し ます。

# [バグを報告する](https://bugzilla.redhat.com/enter_bug.cgi?cf_environment=Build+Name%3A+23138%2C+Administration+and+Configuration+Guide-6.2%0ABuild+Date%3A+20-10-2015+11%3A05%3A49%0ATopic+ID%3A+16065-592197+%5BSpecified%5D&comment=Title%3A+%E3%82%AD%E3%83%A3%E3%83%83%E3%82%B7%E3%83%A5%E3%81%AB%E9%96%A2%E3%81%99%E3%82%8B%E8%80%83%E6%85%AE%E4%BA%8B%E9%A0%85%0A%0ADescribe+the+issue%3A%0A%0A%0ASuggestions+for+improvement%3A%0A%0A%0AAdditional+information%3A&cf_build_id=Translation+16065-592197+ja+%5BSpecified%5D&product=JBoss+Data+Virtualization+6&component=Documentation&version=6.2.0&keywords=Documentation)

# <span id="page-116-0"></span>**13.7.** トランスポートに関する考慮事項

管理 CLI を使用してすべての JBoss Data Virtualization 設定に関する情報を見つけることができますが (「JBoss Data [Virtualization](#page-120-0) の設定」を参照)、このセクションでは、トランスポートに関連する設定に ついての追加情報を提供します。

JBoss Data Virtualization は、デフォルトで odbc、jdbc、および組み込みの 3 つのトランスポートを提 供します。それぞれに対してトランスポート設定 (以下に示されるような設定) が指定されます。

### **max-socket-threads**

デフォルト値は 0 です。初期要求処理専用のスレッドの最大数が決定されます。ゼロは、利用可能 な最大プロセッサ数のシステムデフォルト値を使用することを示します。ソケットスレッドは NIO 非ブロック IO 操作を処理し、ブロックなしで実行できるすべての操作を直接処理します。長時間実 行されている操作の場合、ソケットスレッドはクエリーエンジンでワークをキューに格納します (ク エリーエンジンには、スレッドの使用を決定する **max-threads** と **max-active-plans** の 2 つの プロパティーがあります)。

すべての JDBC/ODBC ソケットの操作は非ブロックであり、**max-socket-threads** の数をマシン の効果的な最大並列処理数よりも大きく設定すると、パフォーマンスが低下することがあります。

ODBC クエリーはソケットスレッドから同時に実行されます。クエリーが長時間同時に実行される と、利用可能なスレッドが枯渇することがあります。同時に長時間実行されるクエリーの高い負荷 が予想される場合は、デフォルトの **max-socket-threads** を増加させることを検討してください (たとえば、15 に増加)。

#### **input-buffer-size**

デフォルト値は、システムデフォルト値を使用する 0 です。トランスポートに対して **inputbuffer-size** を調整する前に、各クライアントが新しいソケット接続を作成することに注意してく ださい。この値の増加は、クライアント数が制限されている場合のみ行ってください。

# **output-buffer-size**

デフォルト値は、システムデフォルト値を使用する 0 です。トランスポートに対して **outputbuffer-size** を調整する前に、各クライアントが新しいソケット接続を作成することに注意してく ださい。この値の増加は、クライアント数が制限されている場合のみ行ってください。

JDBC クライアントは、クライアントアプリケーションのクラスパスに指定された **teiid-clientsettings.properties** ファイルを介した SSL クライアント接続プロパティー以外に、低レベルトラ ンスポート値を調整する必要がある場合があります (サンプルファイルは *EAP\_HOME***/modules/system/layers/base/org/jboss/teiid/client/main/teiidclient-***VERSION***.jar** ファイル内にあります)。

# 注記

通常のインストールでは、これらの設定を調整する必要がありません。

[バグを報告する](https://bugzilla.redhat.com/enter_bug.cgi?cf_environment=Build+Name%3A+23138%2C+Administration+and+Configuration+Guide-6.2%0ABuild+Date%3A+20-10-2015+11%3A05%3A49%0ATopic+ID%3A+16068-592197+%5BSpecified%5D&comment=Title%3A+%E3%83%88%E3%83%A9%E3%83%B3%E3%82%B9%E3%83%9D%E3%83%BC%E3%83%88%E3%81%AB%E9%96%A2%E3%81%99%E3%82%8B%E8%80%83%E6%85%AE%E4%BA%8B%E9%A0%85%0A%0ADescribe+the+issue%3A%0A%0A%0ASuggestions+for+improvement%3A%0A%0A%0AAdditional+information%3A&cf_build_id=Translation+16068-592197+ja+%5BSpecified%5D&product=JBoss+Data+Virtualization+6&component=Documentation&version=6.2.0&keywords=Documentation)

# **13.8. LARGE OBJECT (LOB)**

Large Object (LOB) はデータから構成されます。JBoss で使用される主な Large Object ランタイムデー タ型は以下の 3 つです。

- 1. Binary (BLOB)
	- 画像や音声などのマルチメディアオブジェクトを含みます。
- 2. Character (CLOB)
	- ASCII 文字を含みます。
- 3. Extensible Markup Language (XML)
	- テキストデータを含みます。

# **LOB** および **JBoss**

JBoss Data Services Connector API は、LOB への参照を返します (JBoss Data Services サーバーで許 可された場合)。JBoss Data Services サーバーまたは JDBC ドライバーは、一度にすべてのデータを取 得する代わりにストリームからデータにアクセスできます。これは以下の複数の理由により役に立ちま す。

- 結果セットをユーザーに返すときにメモリー使用量を削減します。
- 結果セットで少ないデータを渡すことにより、パフォーマンスを向上します。
- ユーザーが常に LOB データを使用することを前提とする代わりに、必要なときに LOB にアク セスするようにします。
- 固定された JBoss Data Services メモリー使用量内での任意の大きいデータ値の処理を有効に します。

これらの利点は、コネクター自体が一度に LOB 全体をマテリアライズしない場合に実現されます。た とえば、JDBC API は BLOB および CLOB データのストリーミングインターフェースをサポートしま す。

ソース LOB 値は、一時的な場所にコピーされるのではなく、通常参照によりアクセスされます。ソー ス LOB がメモリーセーフの方法で返されるようにする必要があります。

LOB は、作成され、ストリーミングされるときに分割されます。各部分のサイズは、クライアントが フェッチするときに設定できます。

キャッシュされた LOB はコピーされ、ソース LOB への参照に依存しません。

Teiid によって作成された一時 LOB は、結果セットまたはステートメントが閉じられるとクリーンアッ プされます。ステートメントを閉じることではなく、クリーンアップを基にした暗黙的なガベッジコレ クションに依存するには、クエリー SELECT teiid\_session\_set('clean\_lobs\_onclose', false) を実行し、

Teiid セッション変数 clean\_lobs\_onclose を false に設定します。これは、データソース定義の新しい 接続 SQL から実行できます。Designer によって生成された REST VDB など、暗黙的な動作に依存す るローカルクライアントがある場合に使用できます。

[バグを報告する](https://bugzilla.redhat.com/enter_bug.cgi?cf_environment=Build+Name%3A+23138%2C+Administration+and+Configuration+Guide-6.2%0ABuild+Date%3A+20-10-2015+11%3A05%3A49%0ATopic+ID%3A+16069-766933+%5BSpecified%5D&comment=Title%3A+Large+Object+%28LOB%29%0A%0ADescribe+the+issue%3A%0A%0A%0ASuggestions+for+improvement%3A%0A%0A%0AAdditional+information%3A&cf_build_id=Translation+16069-766933+ja+%5BSpecified%5D&product=JBoss+Data+Virtualization+6&component=Documentation&version=6.2.0&keywords=Documentation)

# **13.9. LOB** に関する考慮事項

管理 CLI を使用してすべての JBoss Data Virtualization 設定に関する情報を見つけることができますが (「JBoss Data [Virtualization](#page-120-0) の設定」を参照)、このセクションでは、Large Object (LOB) に関連する設 定についての追加情報を提供します。

# **lob-chunk-size-in-kb**

LOB および XML ドキュメントは JBoss Data Virtualization サーバーから JDBC API にストリーミン グされます。通常、これらの値はサーバーメモリーでマテリアライズされず、メモリー不足の問題 が回避されます。スタイルシートまたは XQuery を使用する場合は、XML ドキュメント全体をサー バーでマテリアライズする必要があります。XMLQuery 関数または XMLTable 関数を使用し、ド キュメントプロジェクションが適用される場合であっても、大きいドキュメントに対してメモリー の問題が発生することがあります。

LOB は、作成され、ストリーミングされるときに分割されます。各部分の最大サイズは、クライア ントがフェッチするときに **lob-chunk-size-in-kb** プロパティーで設定できます。

デフォルト値は 100 です。非常に大きい LOB を使用する場合は、結果をストリーミングするラウン ドトリップの量を減少するために **lob-chunk-size-in-kb** を増加することを検討してください。 設定値が大きすぎると、サーバーまたはクライアントでメモリーの問題が発生することがありま す。

ソース LOB 値は、一時的な場所にコピーされるのではなく、通常参照によりアクセスされます。し たがって、ソース LOB がメモリーセーフの方法で返されるようにする必要があります。これは、 LOB の VM メモリーを消費しないソースドライバーベンダーに特に当てはまります。

# [バグを報告する](https://bugzilla.redhat.com/enter_bug.cgi?cf_environment=Build+Name%3A+23138%2C+Administration+and+Configuration+Guide-6.2%0ABuild+Date%3A+20-10-2015+11%3A05%3A49%0ATopic+ID%3A+16070-592197+%5BSpecified%5D&comment=Title%3A+LOB+%E3%81%AB%E9%96%A2%E3%81%99%E3%82%8B%E8%80%83%E6%85%AE%E4%BA%8B%E9%A0%85%0A%0ADescribe+the+issue%3A%0A%0A%0ASuggestions+for+improvement%3A%0A%0A%0AAdditional+information%3A&cf_build_id=Translation+16070-592197+ja+%5BSpecified%5D&product=JBoss+Data+Virtualization+6&component=Documentation&version=6.2.0&keywords=Documentation)

# **13.10.** 他のパフォーマンスチューニングに関する注意点

管理 CLI を使用してすべての JBoss Data Services 設定に関する情報を見つけることができますが (「JBoss Data [Virtualization](#page-120-0) の設定」を参照)、このセクションでは、**max-source-rows** 設定に関する 追加情報を提供します。

#### **max-source-rows**

JBoss Data Services をデプロイメント環境で使用する場合は、ソースが大量の大きなデータを取得 することを回避するために **max-source-rows** を小さい値 (たとえば、10000) に設定することを検 討してください。**exception-on-max-source-rows** プロパティーを **true** に設定したままにす ると、指定された行数よりも多い行数を取得することが試行されたことを示す例外が開発者に通知 されます。

[バグを報告する](https://bugzilla.redhat.com/enter_bug.cgi?cf_environment=Build+Name%3A+23138%2C+Administration+and+Configuration+Guide-6.2%0ABuild+Date%3A+20-10-2015+11%3A05%3A49%0ATopic+ID%3A+16071-592197+%5BSpecified%5D&comment=Title%3A+%E4%BB%96%E3%81%AE%E3%83%91%E3%83%95%E3%82%A9%E3%83%BC%E3%83%9E%E3%83%B3%E3%82%B9%E3%83%81%E3%83%A5%E3%83%BC%E3%83%8B%E3%83%B3%E3%82%B0%E3%81%AB%E9%96%A2%E3%81%99%E3%82%8B%E6%B3%A8%E6%84%8F%E7%82%B9%0A%0ADescribe+the+issue%3A%0A%0A%0ASuggestions+for+improvement%3A%0A%0A%0AAdditional+information%3A&cf_build_id=Translation+16071-592197+ja+%5BSpecified%5D&product=JBoss+Data+Virtualization+6&component=Documentation&version=6.2.0&keywords=Documentation)

# パート **VI.** リファレンス

# 第**14**章 全般設定

# <span id="page-120-0"></span>**14.1. JBOSS DATA VIRTUALIZATION** の設定

以下の種類の JBoss Data Virtualization 設定を表示および変更できます。

- バッファーサービス設定
- キャッシュ設定 (結果セットおよび準備された計画キャッシュ設定を含む)
- ランタイムエンジンデプロイヤーの設定
- 承認バリデーターおよびポリシーディサイダーの設定
- トランスポートおよび SSL の設定
- トランスレーターの設定

JBoss Data Virtualization の利用可能なすべての設定を参照するには、管理 CLI 内で以下のコマンドを 実行します。

/subsystem=teiid:read-resource-description

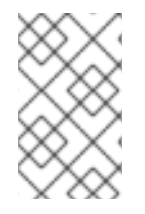

# 注記

[トランスレーターおよびトランスポート](#page-121-0)(SSL を含む) の設定の詳細については、「管理 CLI を使用したトランスポートおよび SSL の設定の管理」と「管理 CLI を使用したトラ [ンスレーター設定の管理」を参照してください。](#page-122-0)

# [バグを報告する](https://bugzilla.redhat.com/enter_bug.cgi?cf_environment=Build+Name%3A+23138%2C+Administration+and+Configuration+Guide-6.2%0ABuild+Date%3A+20-10-2015+11%3A05%3A49%0ATopic+ID%3A+16856-592212+%5BSpecified%5D&comment=Title%3A+JBoss+Data+Virtualization+%E3%81%AE%E8%A8%AD%E5%AE%9A%0A%0ADescribe+the+issue%3A%0A%0A%0ASuggestions+for+improvement%3A%0A%0A%0AAdditional+information%3A&cf_build_id=Translation+16856-592212+ja+%5BSpecified%5D&product=JBoss+Data+Virtualization+6&component=Documentation&version=6.2.0&keywords=Documentation)

# **14.2.** 管理 **CLI** を使用した **JBOSS DATA VIRTUALIZATION** 設定の表示

JBoss Data Virtualization の現在のすべての設定を参照するには、管理 CLI 内で以下のコマンドを実行 します。

/subsystem=teiid:read-resource

特定の JBoss Data Virtualization 設定を表示するには、管理 CLI 内で以下のコマンドを実行します。

/subsystem=teiid:read-attribute(name=*SETTING\_NAME*)

例:

/subsystem=teiid:read-attribute(name=max-active-plans)

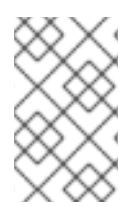

# 注記

[現在のトランスレーターおよびトランスポート](#page-121-0)(SSL を含む) 設定を表示するには、「管 理 CLI を使用したトランスポートおよび SSL の設定の管理」と「管理 CLI を使用したト [ランスレーター設定の管理」を参照してください。](#page-122-0)

# [バグを報告する](https://bugzilla.redhat.com/enter_bug.cgi?cf_environment=Build+Name%3A+23138%2C+Administration+and+Configuration+Guide-6.2%0ABuild+Date%3A+20-10-2015+11%3A05%3A49%0ATopic+ID%3A+16859-592212+%5BSpecified%5D&comment=Title%3A+%E7%AE%A1%E7%90%86+CLI+%E3%82%92%E4%BD%BF%E7%94%A8%E3%81%97%E3%81%9F+JBoss+Data+Virtualization+%E8%A8%AD%E5%AE%9A%E3%81%AE%E8%A1%A8%E7%A4%BA%0A%0ADescribe+the+issue%3A%0A%0A%0ASuggestions+for+improvement%3A%0A%0A%0AAdditional+information%3A&cf_build_id=Translation+16859-592212+ja+%5BSpecified%5D&product=JBoss+Data+Virtualization+6&component=Documentation&version=6.2.0&keywords=Documentation)

# **14.3.** 管理 **CLI** を使用した **JBOSS DATA VIRTUALIZATION** 設定の変更

特定の JBoss Data Virtualization 設定を編集するには、管理 CLI 内で以下のコマンドを実行します。

/subsystem=teiid:write-attribute(name=*SETTING\_NAME*, value=*VALUE*)

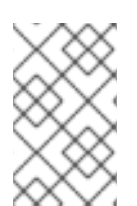

# 注記

[トランスレーターおよびトランスポート](#page-121-0)(SSL を含む) 設定を変更するには、「管理 CLI を使用したトランスポートおよび SSL の設定の管理」と「管理 CLI を使用したトランス [レーター設定の管理」を参照してください。](#page-122-0)

例:

/subsystem=teiid:write-attribute(name=max-active-plans, value=50)

管理 CLI の詳細については、Red Hat JBoss Enterprise Application Platform 『管理および設定ガイド』 を参照してください。

# 注記

これらの設定を変更したあとで、サーバーをリロードすることが求められます。これら の設定の変更は、サーバーが再起動するまで反映されません。サーバーは、管理 CLI 内 から **reload** コマンドを実行することによりリロードできます。サーバーのリロード後 は、管理 CLI 内で作業を続行するために **connect** コマンドを実行して再接続する必要 がある場合があります。

# [バグを報告する](https://bugzilla.redhat.com/enter_bug.cgi?cf_environment=Build+Name%3A+23138%2C+Administration+and+Configuration+Guide-6.2%0ABuild+Date%3A+20-10-2015+11%3A05%3A49%0ATopic+ID%3A+16860-592212+%5BSpecified%5D&comment=Title%3A+%E7%AE%A1%E7%90%86+CLI+%E3%82%92%E4%BD%BF%E7%94%A8%E3%81%97%E3%81%9F+JBoss+Data+Virtualization+%E8%A8%AD%E5%AE%9A%E3%81%AE%E5%A4%89%E6%9B%B4%0A%0ADescribe+the+issue%3A%0A%0A%0ASuggestions+for+improvement%3A%0A%0A%0AAdditional+information%3A&cf_build_id=Translation+16860-592212+ja+%5BSpecified%5D&product=JBoss+Data+Virtualization+6&component=Documentation&version=6.2.0&keywords=Documentation)

# <span id="page-121-0"></span>**14.4.** 管理 **CLI** を使用したトランスポートおよび **SSL** の設定の管理

JBoss Data Virtualization トランスポート設定を管理するには、基本的な JBoss Data Virtualization 設定 に使用されたものと同じコマンドを使用してコマンドで特定のトランスポートを指定します。例を以下 に示します。

/subsystem=teiid/transport=*TRANSPORT\_NAME*:read-resource

現在の JBoss Data Virtualization 設定を出力するために以下のコマンドを実行すると、利用可能なトラ ンスポート名が **transport** 下にリストされます。

/subsystem=teiid:read-resource

# [バグを報告する](https://bugzilla.redhat.com/enter_bug.cgi?cf_environment=Build+Name%3A+23138%2C+Administration+and+Configuration+Guide-6.2%0ABuild+Date%3A+20-10-2015+11%3A05%3A49%0ATopic+ID%3A+16857-592212+%5BSpecified%5D&comment=Title%3A+%E7%AE%A1%E7%90%86+CLI+%E3%82%92%E4%BD%BF%E7%94%A8%E3%81%97%E3%81%9F%E3%83%88%E3%83%A9%E3%83%B3%E3%82%B9%E3%83%9D%E3%83%BC%E3%83%88%E3%81%8A%E3%82%88%E3%81%B3+SSL+%E3%81%AE%E8%A8%AD%E5%AE%9A%E3%81%AE%E7%AE%A1%E7%90%86%0A%0ADescribe+the+issue%3A%0A%0A%0ASuggestions+for+improvement%3A%0A%0A%0AAdditional+information%3A&cf_build_id=Translation+16857-592212+ja+%5BSpecified%5D&product=JBoss+Data+Virtualization+6&component=Documentation&version=6.2.0&keywords=Documentation)

**14.5.** 管理 **CLI** を使用したトランスレーター設定の管理

<span id="page-122-0"></span>JBoss Data Virtualization トランスレーター設定を管理するには、基本的な JBoss Data Virtualization 設 定に使用されたものと同じコマンドを使用してコマンドで特定のトランスレーターを指定します。例を 以下に示します。

/subsystem=teiid/translator=*TRANSLATOR\_NAME*:read-resource

現在の JBoss Data Virtualization 設定を出力するために以下のコマンドを実行すると、利用可能なトラ ンスレーター名が **translator** 下にリストされます。

/subsystem=teiid:read-resource

# [バグを報告する](https://bugzilla.redhat.com/enter_bug.cgi?cf_environment=Build+Name%3A+23138%2C+Administration+and+Configuration+Guide-6.2%0ABuild+Date%3A+20-10-2015+11%3A05%3A49%0ATopic+ID%3A+16858-592212+%5BSpecified%5D&comment=Title%3A+%E7%AE%A1%E7%90%86+CLI+%E3%82%92%E4%BD%BF%E7%94%A8%E3%81%97%E3%81%9F%E3%83%88%E3%83%A9%E3%83%B3%E3%82%B9%E3%83%AC%E3%83%BC%E3%82%BF%E3%83%BC%E8%A8%AD%E5%AE%9A%E3%81%AE%E7%AE%A1%E7%90%86%0A%0ADescribe+the+issue%3A%0A%0A%0ASuggestions+for+improvement%3A%0A%0A%0AAdditional+information%3A&cf_build_id=Translation+16858-592212+ja+%5BSpecified%5D&product=JBoss+Data+Virtualization+6&component=Documentation&version=6.2.0&keywords=Documentation)

# **14.6.** トランスポートセキュリティー認証モード

以下の認証モードが利用可能です。

#### **anonymous**

証明書は交換されません。キーストアおよびトラストストアプロパティーの設定は必要ありませ ん。クライアントでは匿名サーバーに接続するために **org.teiid.ssl.allowAnon** を true (デ フォルト値)に設定する必要があります。通信は TLS DH anon WITH AES 128 CBC SHA SSL 暗号スイートを使用して暗号化されます。これはほとんどのセキュアイントラネットに適切です。

#### **1-way**

クライアントに対してサーバーを認証します。サーバーは、サーバーのキーストアに格納されたプ ライベートキーで署名された証明書を提供します。対応するサーバーのパブリックキーはクライア ントのトラストストアに存在する必要があります。

### **2-way**

クライアントとサーバーの相互認証。サーバーは、サーバーのキーストアに格納されたプライベー トキーで署名された証明書を提供します。対応するサーバーのパブリックキーはクライアントのト ラストストアに存在する必要があります。また、クライアントは、クライアントのキーストアに格 納されたプライベートキーで署名された証明書を提供します。対応するクライアントのパブリック キーは、サーバーのトラストストアに存在する必要があります。

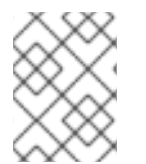

# 注記

キーツールを使用して暗号化キーを生成できますが、最初にパブリックキー暗号化を管 理するためにローカルの要件を検討する必要があります。

### [バグを報告する](https://bugzilla.redhat.com/enter_bug.cgi?cf_environment=Build+Name%3A+23138%2C+Administration+and+Configuration+Guide-6.2%0ABuild+Date%3A+20-10-2015+11%3A05%3A49%0ATopic+ID%3A+14556-769647+%5BSpecified%5D&comment=Title%3A+%E3%83%88%E3%83%A9%E3%83%B3%E3%82%B9%E3%83%9D%E3%83%BC%E3%83%88%E3%82%BB%E3%82%AD%E3%83%A5%E3%83%AA%E3%83%86%E3%82%A3%E3%83%BC%E8%AA%8D%E8%A8%BC%E3%83%A2%E3%83%BC%E3%83%89%0A%0ADescribe+the+issue%3A%0A%0A%0ASuggestions+for+improvement%3A%0A%0A%0AAdditional+information%3A&cf_build_id=Translation+14556-769647+ja+%5BSpecified%5D&product=JBoss+Data+Virtualization+6&component=Documentation&version=6.2.0&keywords=Documentation)

# **14.7. JBOSS** 管理コンソールを使用したコア設定の管理

- 1. JBoss 管理コンソールにログインします。
- 2. **Profile** タブを選択します。
- 3. ナビゲーションツリーから、**Subsystems** → **Teiid** を選択します。
- 4. 以下のオプションのいずれかを選択します。
	- Query Engine ここから、コアクエリーエンジンプロパティーを参照および設定できま す。
	- Translators ここから、トランスレーターを参照、追加、および削除できます。
	- Transports ここから、トランスポートを参照、追加、および削除できます。
- 5. 必要に応じて設定を参照および変更できます。

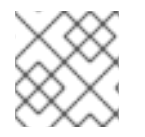

# 注記

ヘルプが必要な場合は、**Need Help?** リンクを選択します。

警告 一部のプロパティーでは、有効にする前にサーバーを再起動する必要があります。 

[バグを報告する](https://bugzilla.redhat.com/enter_bug.cgi?cf_environment=Build+Name%3A+23138%2C+Administration+and+Configuration+Guide-6.2%0ABuild+Date%3A+20-10-2015+11%3A05%3A49%0ATopic+ID%3A+22719-592478+%5BSpecified%5D&comment=Title%3A+JBoss+%E7%AE%A1%E7%90%86%E3%82%B3%E3%83%B3%E3%82%BD%E3%83%BC%E3%83%AB%E3%82%92%E4%BD%BF%E7%94%A8%E3%81%97%E3%81%9F%E3%82%B3%E3%82%A2%E8%A8%AD%E5%AE%9A%E3%81%AE%E7%AE%A1%E7%90%86%0A%0ADescribe+the+issue%3A%0A%0A%0ASuggestions+for+improvement%3A%0A%0A%0AAdditional+information%3A&cf_build_id=Translation+22719-592478+ja+%5BSpecified%5D&product=JBoss+Data+Virtualization+6&component=Documentation&version=6.2.0&keywords=Documentation)

# **14.8. RED HAT JBOSS DATA VIRTUALIZATION** で使用されるポート

Red Hat JBoss Data Virtualization は、JBoss Enterprise Application Platform で使用されたポートを継承 します。完全なリストについては、https://access.redhat.com/documentation/en-US/JBoss\_Enterprise\_Application\_Platform/6/html/Administration\_and\_Configuration\_Guide/Network\_Ports を参照してください。

また、ポート 31000 および 35432 もオープンにする必要があります。

[バグを報告する](https://bugzilla.redhat.com/enter_bug.cgi?cf_environment=Build+Name%3A+23138%2C+Administration+and+Configuration+Guide-6.2%0ABuild+Date%3A+20-10-2015+11%3A05%3A49%0ATopic+ID%3A+41691-707352+%5BSpecified%5D&comment=Title%3A+Red+Hat+JBoss+Data+Virtualization+%E3%81%A7%E4%BD%BF%E7%94%A8%E3%81%95%E3%82%8C%E3%82%8B%E3%83%9D%E3%83%BC%E3%83%88%0A%0ADescribe+the+issue%3A%0A%0A%0ASuggestions+for+improvement%3A%0A%0A%0AAdditional+information%3A&cf_build_id=Translation+41691-707352+ja+%5BSpecified%5D&product=JBoss+Data+Virtualization+6&component=Documentation&version=6.2.0&keywords=Documentation)

# **14.9.** 管理コンソールを使用したデフォルトの **JDBC** ポートの変更

- 1. 管理コンソールへログインします。
- 2. 管理コンソールでの **Socket Binding** パネルへのナビゲート
	- a. スタンドアロンモード コンソールの右上より **Profile** タブを選択します。
		- ドメインモード  $\blacksquare$ 
			- i. コンソールの右上より **Profiles** タブを選択します。
			- ii. 左上のドロップダウンボックスより該当するプロファイルを選択します。
			- iii. コンソールの左側にある **Subsystems** メニューを展開します。
- b. コンソールの左側のメニューから **General Configuration** → **Socket Binding** を選択しま す。
- 3. ポート番号の変更
	- a. **teiid-jdbc** 設定を選択します。
	- b. **Edit** ボタンを選択します。
	- c. **Port** に新しいポート番号を設定します。
	- d. **Save** を選択します。

[バグを報告する](https://bugzilla.redhat.com/enter_bug.cgi?cf_environment=Build+Name%3A+23138%2C+Administration+and+Configuration+Guide-6.2%0ABuild+Date%3A+20-10-2015+11%3A05%3A49%0ATopic+ID%3A+23113-592498+%5BSpecified%5D&comment=Title%3A+%E7%AE%A1%E7%90%86%E3%82%B3%E3%83%B3%E3%82%BD%E3%83%BC%E3%83%AB%E3%82%92%E4%BD%BF%E7%94%A8%E3%81%97%E3%81%9F%E3%83%87%E3%83%95%E3%82%A9%E3%83%AB%E3%83%88%E3%81%AE+JDBC+%E3%83%9D%E3%83%BC%E3%83%88%E3%81%AE%E5%A4%89%E6%9B%B4%0A%0ADescribe+the+issue%3A%0A%0A%0ASuggestions+for+improvement%3A%0A%0A%0AAdditional+information%3A&cf_build_id=Translation+23113-592498+ja+%5BSpecified%5D&product=JBoss+Data+Virtualization+6&component=Documentation&version=6.2.0&keywords=Documentation)

# **14.10.** システムプロパティー

一部の動作は、設定ファイルではなくシステムプロパティーで設定できます。JBoss Data Virtualization のシステムプロパティーを設定する通常の場所は *EAP\_HOME*/bin/*MODE*.conf です。プロパティー設定 の形式は **-D***property***=***value* です。

# 表**14.1** システムプロパティー

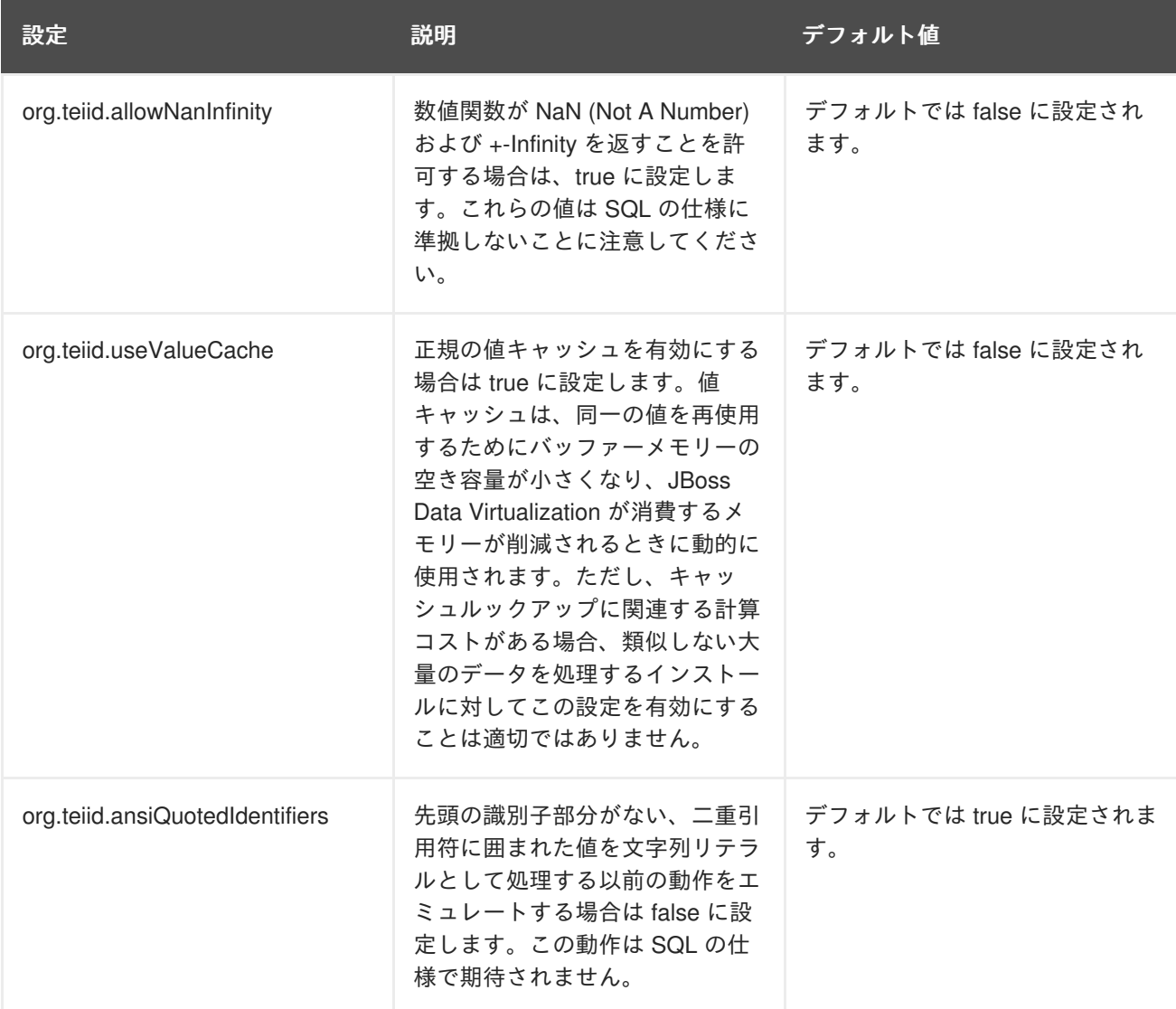

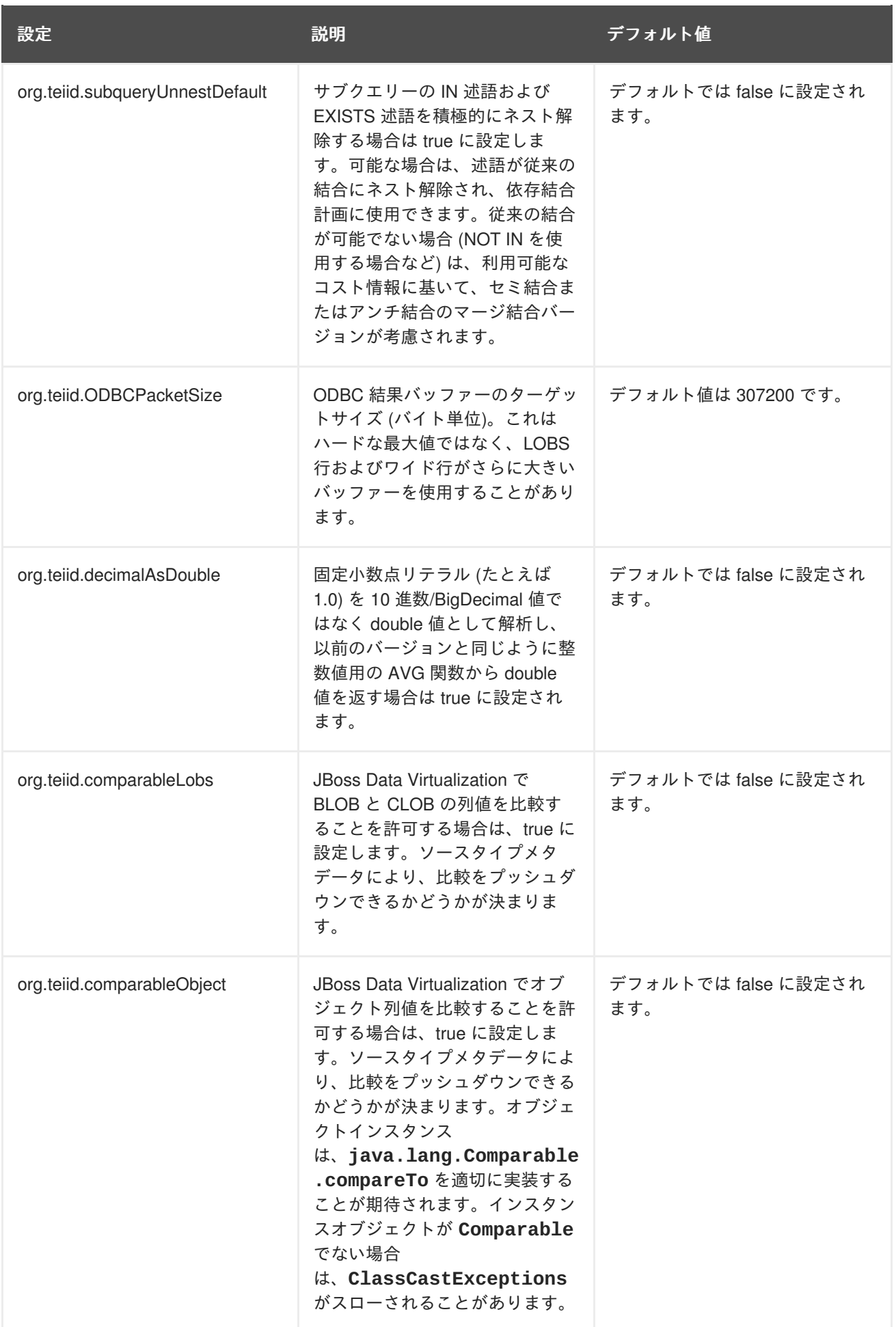

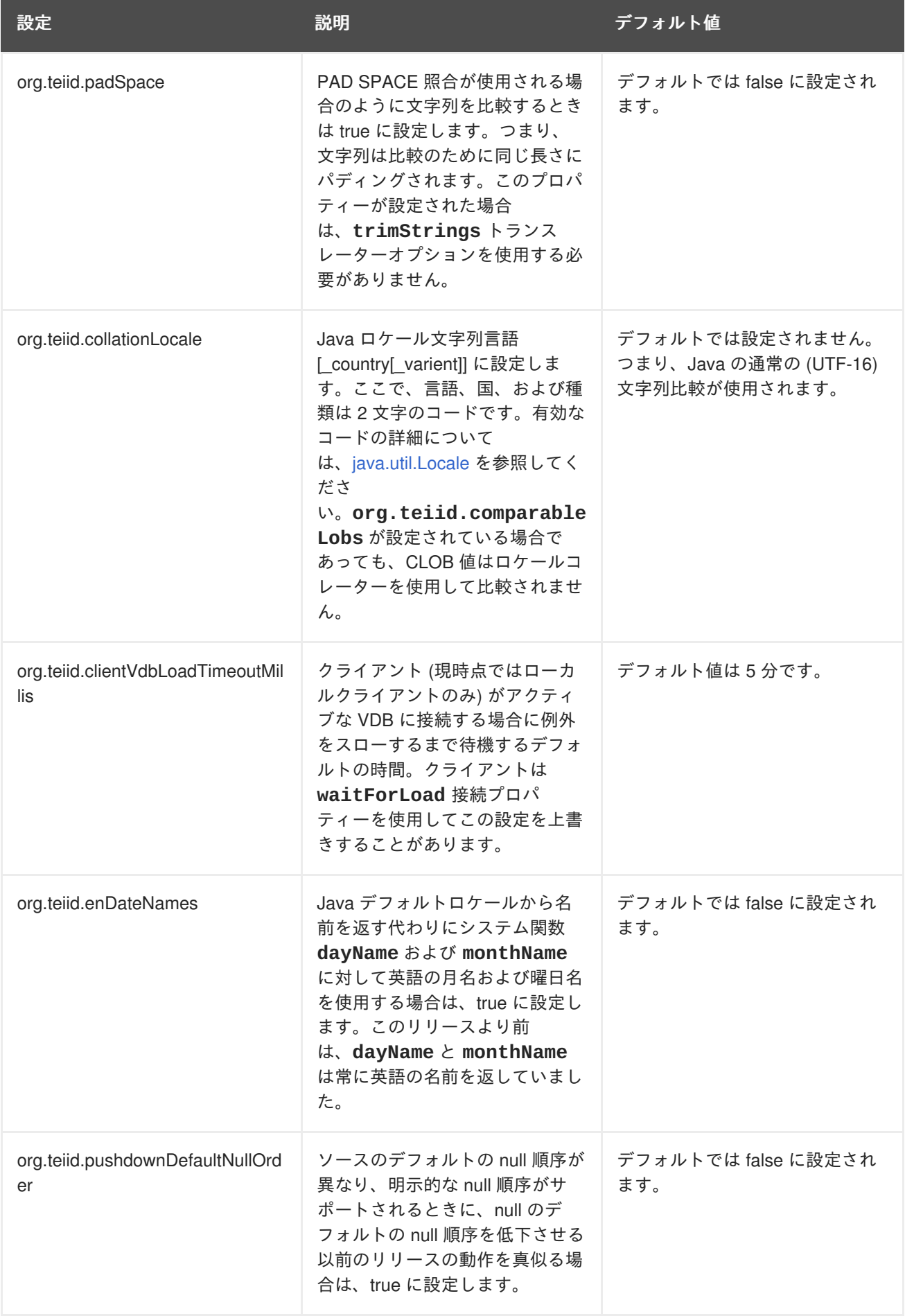

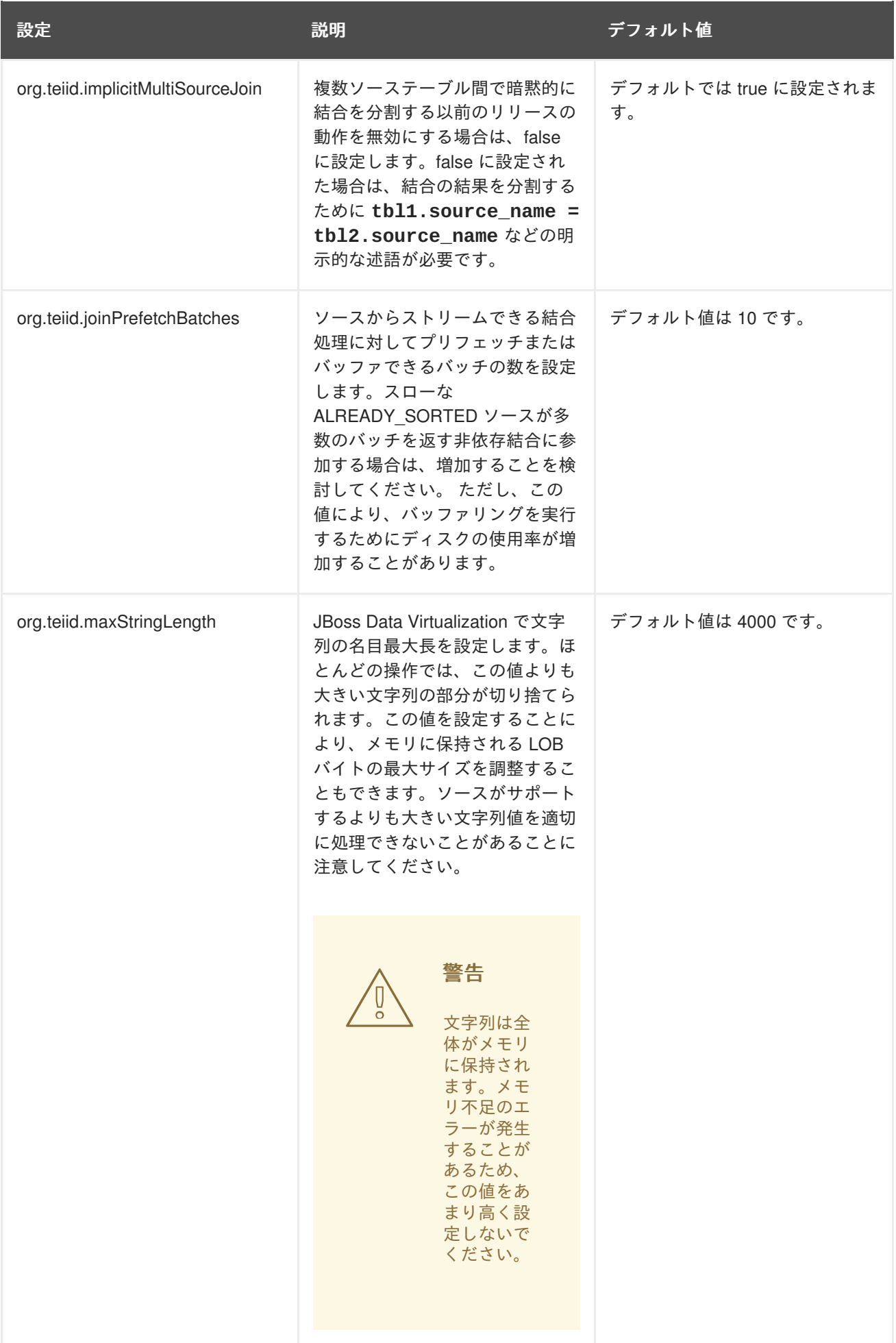

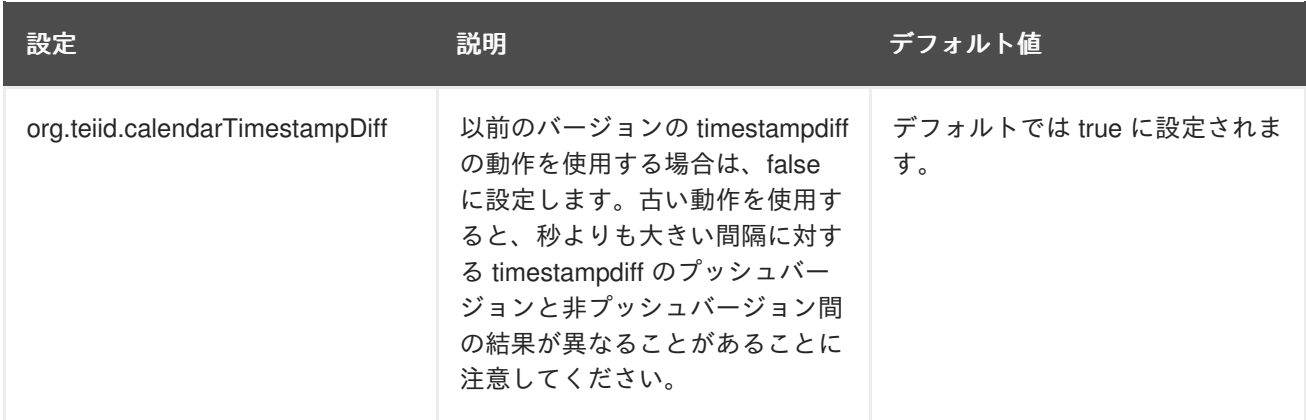

PostgreSQL との互換性を維持するために、以下のプロパティーが提供されます。

# 表**14.2 PostgreSQL** との互換性を維持するためのシステムプロパティー

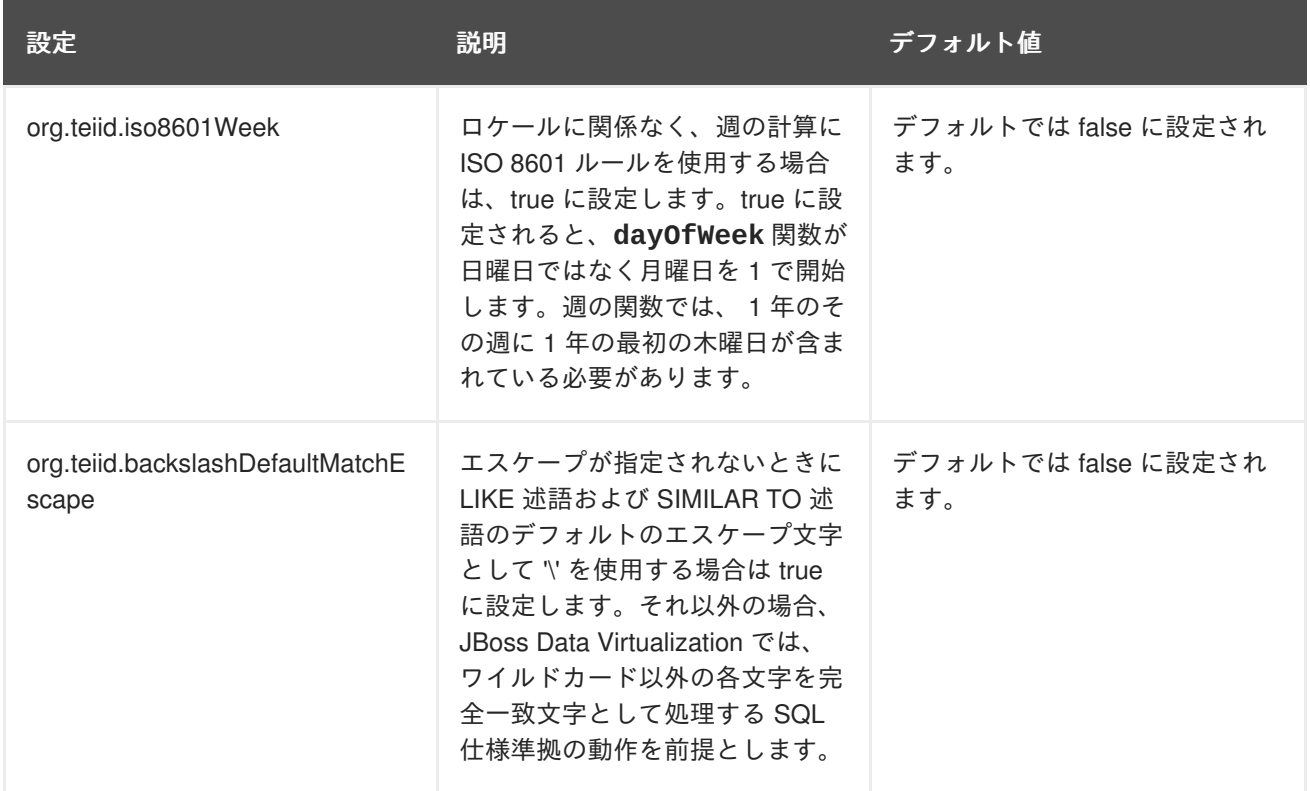

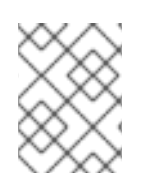

# 注記

PostgreSQL との互換性を維持するためのこれらのプロパティーにより、ODBC トラン スポートだけでなく JBoss Data Virtualization 全体が影響を受けます。

# [バグを報告する](https://bugzilla.redhat.com/enter_bug.cgi?cf_environment=Build+Name%3A+23138%2C+Administration+and+Configuration+Guide-6.2%0ABuild+Date%3A+20-10-2015+11%3A05%3A49%0ATopic+ID%3A+16036-592195+%5BSpecified%5D&comment=Title%3A+%E3%82%B7%E3%82%B9%E3%83%86%E3%83%A0%E3%83%97%E3%83%AD%E3%83%91%E3%83%86%E3%82%A3%E3%83%BC%0A%0ADescribe+the+issue%3A%0A%0A%0ASuggestions+for+improvement%3A%0A%0A%0AAdditional+information%3A&cf_build_id=Translation+16036-592195+ja+%5BSpecified%5D&product=JBoss+Data+Virtualization+6&component=Documentation&version=6.2.0&keywords=Documentation)

# **14.11. TEIID** 管理 **CLI**

AS CLI は、Teiid 用のコマンドラインベースの管理および監視ツールです。AdminShell は、Groovy ス クリプト言語へのバインディングや、Teiid と対話するときに必要になることが多い高レベルのメソッ ドを提供します。多くの場合で、基礎の CLI コマンドを知っていると便利です。以下に、Teiid サー バーを管理するときに便利なコマンドを示します。

VDB の操作

```
deploy adminapi-test-vdb.xml
undeploy adminapi-test-vdb.xml
/subsystem=teiid:restart-vdb(vdb-name=AdminAPITestVDB, vdb-version=1,
model-names=TestModel)
/subsystem=teiid:list-vdbs()
/subsystem=teiid:get-vdb(vdb-name=AdminAPITestVDB,vdb-version=1)
/subsystem=teiid:change-vdb-connection-type(vdb-name=AdminAPITestVDB, vdb-
version=1,connection-type=ANY)
/subsystem=teiid:add-data-role(vdb-name=AdminAPITestVDB, vdb-version=1,
data-role=TestDataRole, mapped-role=test)
/subsystem=teiid:remove-data-role(vdb-name=AdminAPITestVDB, vdb-version=1,
```

```
data-role=TestDataRole, mapped-role=test)
```
ソースの操作

```
/subsystem=teiid:add-source(vdb-name=AdminAPITestVDB, vdb-version=1,
source-name=text-connector-test, translator-name=file, model-
name=TestModel, ds-name=java:/test-file)
/subsystem=teiid:remove-source(vdb-name=AdminAPITestVDB, vdb-version=1,
source-name=text-connector-test, model-name=TestModel)
/subsystem=teiid:update-source(vdb-name=AdminAPITestVDB, vdb-version=1,
source-name=text-connector-test, translator-name=file, ds-
name=java:/marketdata-file)
```
トランスレーターの操作

```
/subsystem=teiid:list-translators()
/subsystem=teiid:get-translator(translator-name=file)
/subsystem=teiid:read-translator-properties(translator-
name=file,type=OVERRIDE)
/subsystem=teiid:read-rar-description(rar-name=file)
```
/subsystem=teiid:terminate-session(session=sessionid)

ランタイムの操作

```
/subsystem=teiid:workerpool-statistics()
```

```
/subsystem=teiid:cache-types()
/subsystem=teiid:clear-cache(cache-type=PREPARED_PLAN_CACHE)
/subsystem=teiid:clear-cache(cache-type=QUERY_SERVICE_RESULT_SET_CACHE)
/subsystem=teiid:clear-cache(cache-type=PREPARED_PLAN_CACHE, vdb-
name=AdminAPITestVDB, vdb-version=1)
/subsystem=teiid:clear-cache(cache-type=QUERY_SERVICE_RESULT_SET_CACHE,
vdb-name=AdminAPITestVDB, vdb-version=1)
/subsystem=teiid:cache-statistics(cache-type=PREPARED_PLAN_CACHE)
/subsystem=teiid:cache-statistics(cache-
type=QUERY_SERVICE_RESULT_SET_CACHE)
/subsystem=teiid:engine-statistics()
/subsystem=teiid:list-sessions()
```

```
/subsystem=teiid:list-requests()
/subsystem=teiid:cancel-request(session=sessionId, execution-id=1)
/subsystem=teiid:list-requests-per-session(session=sessionId)
/subsystem=teiid:list-transactions()
```
/subsystem=teiid:mark-datasource-available(ds-name=java:/accounts-ds)

/subsystem=teiid:get-query-plan(session=sessionid,execution-id=1)

[バグを報告する](https://bugzilla.redhat.com/enter_bug.cgi?cf_environment=Build+Name%3A+23138%2C+Administration+and+Configuration+Guide-6.2%0ABuild+Date%3A+20-10-2015+11%3A05%3A49%0ATopic+ID%3A+44676-766934+%5BSpecified%5D&comment=Title%3A+Teiid+%E7%AE%A1%E7%90%86+CLI%0A%0ADescribe+the+issue%3A%0A%0A%0ASuggestions+for+improvement%3A%0A%0A%0AAdditional+information%3A&cf_build_id=Translation+44676-766934+ja+%5BSpecified%5D&product=JBoss+Data+Virtualization+6&component=Documentation&version=6.2.0&keywords=Documentation)

# 第**15**章 ディレクトリー構造

# **15.1.** ディレクトリー構造

以下は、EAP インスタンス内の JBoss Data Virtualization デプロイメントの内容を示しています。

```
/bin
   /scripts
/docs
   /teiid
       /datsources
       /schema
       /examples
/domain
   /configuration
       application-users.properties
       application-roles.properties
/dataVirtualization
/modules
   /system
      /layers
         /dv
           /dv modules
         /base
           /eap modules
/standalone
   /configuration
          standalone.xml
          application-users.properties
          application-roles.properties
```
# **bin/scripts**

このディレクトリーには、インストールおよびユーティリティー CLI スクリプトが含まれます。

# **docs/teiid**

このディレクトリーには、ドキュメント、例、サンプルデータソース XML の一部、およびスキーマ ファイルが含まれます。

# **standalone/configuration**

- **standalone.xml** は、JBoss Data Virtualization 向けのマスター設定ファイルです。この ファイルは、標準的な JBoss EAP ウェブプロファイルサブシステムに加えて JBoss Data Virtualization サブシステムの設定を管理します。
- **application-users.properties** と **application-roles.properties** は、デフォ ルトのセキュリティードメインを使用して許可ユーザーとそのロールを定義します。ユー ザーを追加するにはこれらのファイルを編集します。異なるセキュリティードメインを使用 する場合は、メイン設定ファイルでセキュリティードメイン詳細を変更します。

# **domain/configuration**

**application-users.properties** と **application-roles.properties** は、デフォ ルトのセキュリティードメインを使用して JBoss Data Virtualization で許可ユーザーとその

ロールを定義します。ユーザーを追加するにはこれらのファイルを編集します。異なるセ キュリティードメインを使用する場合は、メイン設定ファイルでセキュリティードメイン詳 細を変更します。

### **/modules/system/layers/base/org/jboss/teiid/\***

このディレクトリーでは、JBoss EAP 用 JBoss Data Virtualization モジュールが定義されます。

#### **/modules/system/layers/base/org/jboss/teiid/client**

このディレクトリーには、JBoss Data Virtualization クライアントライブラリーが含まれます。ま た、JBoss Data Virtualization JDBC ドライバー JAR ファイルである **teiid-8.4.0.Finaljdbc.jar** と、JBoss Data Virtualization Hibernate ダイアレクトを含む **teiid-hibernatedialect-8.4.0.Final.jar** が含まれます。

### **{standalone,domain}/tmp/teiid**

このディレクトリーには、JBoss Data Virtualization により作成された一時ファイルが含まれます。 ほとんどの場合、これらのファイルはバッファーマネージャーにより作成されます。また、これら のファイルは VM の再起動で必要ありません。JBoss Data Virtualization LOB 値を作成する場合 (た とえば、SQL/XML を使用)、通常、8KBのメモリーサイズの許容値が超えると、LOB ごとに 1 つの ファイルが作成されます。使用量が大きい場合は、定期的に最適化するパーティションでバッファ ディレクトリーを参照することを検討してください。

#### **{standalone,domain}/data/teiid-data**

このディレクトリーには、キャッシュ済み VDB メタデータファイルが含まれます。これらのファイ ルは手動で編集しないでください。

### **dataVirtualization**

このディレクトリーには、JDBC ドライバー、adminshell、ModeShape VDB および一部の WAR が 含まれています。

[バグを報告する](https://bugzilla.redhat.com/enter_bug.cgi?cf_environment=Build+Name%3A+23138%2C+Administration+and+Configuration+Guide-6.2%0ABuild+Date%3A+20-10-2015+11%3A05%3A49%0ATopic+ID%3A+14352-769634+%5BSpecified%5D&comment=Title%3A+%E3%83%87%E3%82%A3%E3%83%AC%E3%82%AF%E3%83%88%E3%83%AA%E3%83%BC%E6%A7%8B%E9%80%A0%0A%0ADescribe+the+issue%3A%0A%0A%0ASuggestions+for+improvement%3A%0A%0A%0AAdditional+information%3A&cf_build_id=Translation+14352-769634+ja+%5BSpecified%5D&product=JBoss+Data+Virtualization+6&component=Documentation&version=6.2.0&keywords=Documentation)

# 付録**A** 改訂履歴

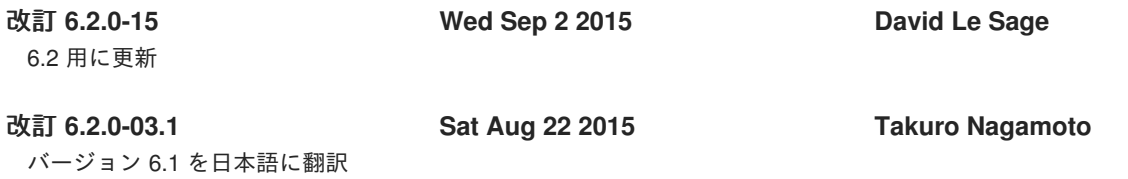